# OMRON

Smart Camera FQ2-S/CH Series

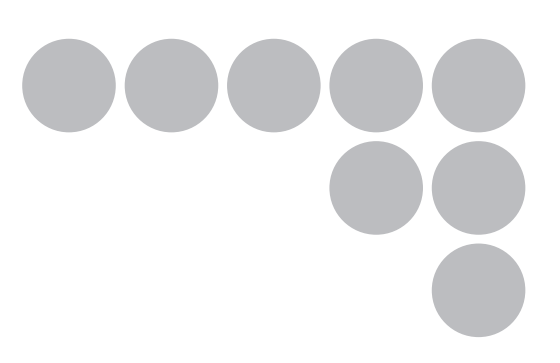

# User's Manual for Communications Settings

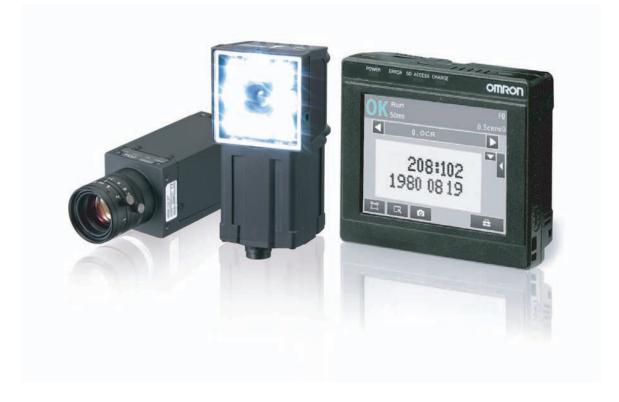

### Introduction

Thank you for purchasing the FQ2-S/CH.

This manual provides information regarding functions, performance and operating methods that are required for using the FQ2-S/CH.

When using the FQ2-S/CH, be sure to observe the following:

- The FQ2-S/CH must be operated by personnel knowledgeable in electrical engineering.
- To ensure correct use, please read this manual thoroughly to deepen your understanding of the product.
- Please keep this manual in a safe place so that it can be referred to whenever necessary.

|                                | APPLICATION CONSIDERATIONS<br>(Please Read)                           |   |
|--------------------------------|-----------------------------------------------------------------------|---|
|                                |                                                                       |   |
|                                | Overview of Communication Specifications                              | 1 |
| User's Manual for              |                                                                       |   |
| <b>Communications Settings</b> | Controlling Operation and Outputting Data with a Parallel Connection  | 2 |
|                                |                                                                       |   |
|                                | Controlling Operation and Outputting Data with an Ethernet Connection | 3 |
|                                |                                                                       |   |
|                                | Controlling Operation and Outputting Data with an RS-232C Connection  | 4 |
|                                |                                                                       |   |
|                                | Appendices                                                            | 5 |

#### Product manuals

The information required to use the FQ2-S/CH Series is divided into two manuals by objective: "FQ2-S/CH Series User's Manual" and "FQ2-S/CH Series User's Manual for Communications Settings". Read each manual as appropriate for your objective.

| Manual                                                                                        | Description                                                                                                    | Contents                                                                                                    |
|-----------------------------------------------------------------------------------------------|----------------------------------------------------------------------------------------------------|----------------------------------------------------------------------------------------------------|
| FQ2-S/CH Series User's Manual<br>(Cat. No. Z337)                                              | Describes the product specifications,<br>basic settings, and other information<br>required to use the FQ2-S/CH Series. | Connections, wiring                                                                                                    |
| (This manual) FQ2-S/CH Series<br>User's Manual for Communications<br>Settings (Cat. No. Z338) | Provides information required to oper-<br>ate the sensor by remote control.                                            | System configuration<br>Sensor control method<br>Data input/output specifications<br>Connectable network types<br>Communication settings<br>Output data settings |

#### **Editor's Note**

#### Meaning of Symbols

Menu items that are displayed on the Touch Finder LCD screen, and windows, dialog boxes and other GUI elements displayed on the PC are indicated enclosed by brackets "[]".

#### Visual Aids

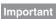

Indicates points that are important to achieve the full product performance, such as operational precautions.

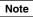

Indicates application procedures.

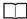

Indicates pages where related information can be found.

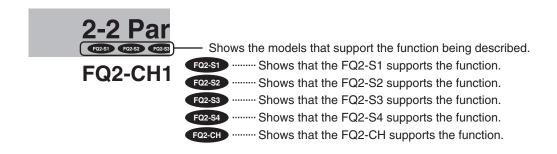

# Table of Contents

# **Table of Contents**

## **1. Overview of Communication Specifications**

| 1-1 Co | onfirming the System Configuration8                         |
|--------|-------------------------------------------------------------|
|        | FQ2-S/CH Series System Configuration8                       |
| 1-2 Co | ommunicating with an External Device                        |
|        | Basic Control Operations of the Sensor10                    |
|        | Control Methods for the Sensor11                            |
|        | Communication Protocols for Communication with the Sensor12 |
| 1-3 Co | ontrol Methods Using an External Device                     |
|        | Control with Control Signals and Status Signals             |
|        | Command/Response Method20                                   |
|        | Data Output after Measurements                              |

# 2. Controlling Operation and Outputting Data with a Parallel Connection

| 2-1 | Controlling Operation and Outputting Data with the Sensor's Standard Parallel Connection 34 | 4 |
|-----|---------------------------------------------------------------------------------------------|---|
|     | Basic Operation with a Parallel Connection                                                  | 4 |
|     | Setting the Measurement Trigger36                                                           | 6 |
|     | Setting the Outputs40                                                                       | 0 |
|     | Controlling the Sensor from an External Device                                              | 6 |
| 2-2 | Controlling Operation and Outputting Data                                                   |   |
|     | with a Parallel Interface Sensor Data Unit                                                  | 0 |
|     | Overview                                                                                    | 0 |
|     | Setting the Measurement Trigger60                                                           | 0 |
|     | Setting Output Data6                                                                        | 1 |
|     | Aligning the Data Output Timing with the External Device                                    | 6 |
|     | Changing the Settings of the I/O Signals74                                                  | 4 |
|     | Controlling Operation from an External Device                                               | 5 |

# 3. Controlling Operation and Outputting Data with an Ethernet Connection

| 3-1 | Controlling Operation and Outputting Data with EtherNet/IP Communications                                        |
|-----|----------------------------------------------------------------------------------------------------|
|     | Introduction to EtherNet/IP88                                                                                    |
|     | FQ2 Communications for EtherNet/IP Connections                                                                   |
|     | Setting Up EtherNet/IP Communications92                                                                          |
|     | Tag Data Link Setting Methods95                                                                                  |
|     | Setting the Data to Output Automatically after Measurements97                                                    |
|     | Memory Assignments and Commands102                                                                               |
|     | Timing Chart for EtherNet/IP Communications                                                                      |
|     | Sample Ladder Programming119                                                                                     |
|     | Communicating with the Sensor Controller with EtherNet/IP Message Communications                                 |
|     | Command Setting Example120                                                                                       |
| 3-2 | Controlling Operation and Outputting Data                                                                        |
|     | with PLC Link Communications 121                                                                                 |
|     | Communications Processing Flow121                                                                                |
|     | Setting Up PLC Link Communications122                                                                            |
|     | Setting the Data to Output Automatically after Measurements                                                      |
|     | Memory Assignments for PLC Link Communications                                                                   |
|     | Timing Chart for PLC Link Communications                                                                         |
|     | Sample Ladder Programming139                                                                                     |
| 3-3 | Outputting Data and Controlling Operation through PROFINET 140                                                   |
|     | Overview of PROFINET140                                                                                          |
|     | FQ2 Communications for PROFINET Connections                                                                      |
|     | Setting Up EtherNet/IP Communications (PROFINET)                                                                 |
|     | Communication Settings Procedure147                                                                              |
|     | Setting the Data to Output Automatically after Measurements                                                      |
|     | Memory Assignments and Commands152                                                                               |
|     | Timing Chart for EtherNet/IP Communications                                                                      |
|     | Sample Ladder Programming165                                                                                     |
| 3-4 | Control and Output in No-Protocol (TCP) / No-Protocol (UDP) 167                                                  |
|     | Communications Processing Flow167                                                                                |
|     | Setting Up No-protocol Communications167                                                                         |
|     | Setting the Data to Output Automatically after Measurements                                                      |
|     | Controlling the Sensor from an External Device<br>(Procedure for No-protocol Command/Response Communications)176 |
|     | Binary Data File Load and Save Commands                                                                          |
|     |                                                                                                    |

| 3-5 | Controlling Operation and Outputting Data      |
|-----|------------------------------------------------|
|     | with FINS/TCP No-protocol Commands 188         |
|     | Introduction to FINS Commands188               |
|     | Setting Up FINS/TCP No-protocol Communications |
|     | List of FINS Commands190                       |

# 4. Controlling Operation and Outputting Data with an RS-232C Connection

| 4-1 | Introduction to RS-232C Connections 196                                                                          |
|-----|----------------------------------------------------------------------------------------------------|
| 4-2 | Controlling Operation and Outputting Data with RS-232C No-protocol Communications                                |
|     | Communications Processing Flow197                                                                                |
|     | Setting Up No-protocol Communications197                                                                         |
|     | Setting the Data to Output Automatically after Measurements                                                      |
|     | Controlling the Sensor from an External Device<br>(Procedure for No-protocol Command/Response Communications)198 |

### 5. Appendices

| 5-1  | Command Control                                    | 200 |
|------|----------------------------------------------------|-----|
|      | Parameter Notation Examples for Command Control    | 200 |
|      | Command List                                       | 202 |
|      | Command Details                                    | 207 |
| 5-2  | Detailed EtherNet/IP Communications Specifications | 433 |
| Inde | ex                                                 | 438 |
| Rev  | vision History                                     | 440 |

# **Overview of Communication Specifications**

| 1-1 Confirming the System Configuration      | B |
|----------------------------------------------|---|
| 1-2 Communicating with an External Device    | D |
| 1-3 Control Methods Using an External Device | B |

# 1-1 Confirming the System Configuration

FQ2-S1 FQ2-S2 FQ2-S3 FQ2-S4 FQ2-CH

The FQ2-S/CH series is Vision System that perform measurement processing through measurement objects that are imaged by a Camera.

In a system configuration that is connected to a PLC, computer, or other external device, measurement commands can be received from and measurement results can be output to the external device.

#### FQ2-S/CH Series System Configuration

The following types of system configurations can be used with the FQ2.

#### Parallel Interface Connection

Connection with Standard Parallel Interface of the Vision Sensor

#### FQ2-S1 FQ2-S2 FQ2-S3 FQ2-S4 FQ2-CH

Use an I/O cable for input of measurement triggers and communication commands, and for output of OK/NG judgement results.

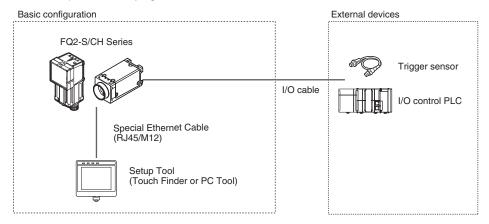

#### Connection through a Parallel Interface Sensor Data Unit

#### FQ2-S3 FQ2-S4 FQ2-CH

A Parallel Interface Sensor Data Unit can be installed to enable output of measured values, parameters, calculation results, and other information.

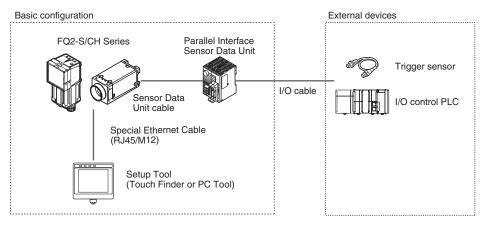

8

#### Ethernet (EtherNet/IP, PLC Link, No-protocol, or PROFINET) Connection

FQ2-S1 FQ2-S2 FQ2-S3 FQ2-S4 FQ2-CH

Ethernet cable can be used to connect to a variety of networks in order to input measurement triggers and communication commands, and to output measurement results (judgement results, measured values). Measurement triggers can also be input from a parallel connection. The data link function for each network (excluding no-protocol networks) can be used to periodically transfer data between the sensor and external devices.

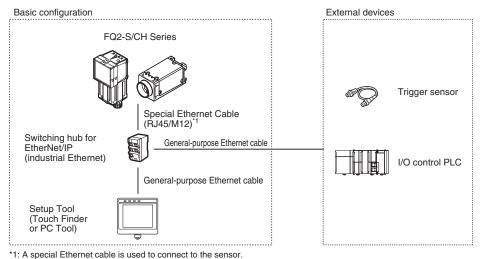

#### RS-232C Serial Connection

#### FQ2-S3 FQ2-S4 FQ2-CH

An RS-232C Interface Sensor Data Unit can be connected to the Sensor by RS-232C cable to enable input of measurement triggers and communication commands, and output of measurement results (judgement results, measured values). Measurement triggers can also be input from a parallel connection.

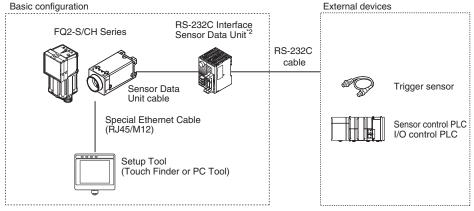

\*2: A parallel cable (FQ-SDU2 special-purpose cable) can be used to connect to external devices from the Sensor Data Unit. In this case, an ACK signal can be used as an additional output signal.

# 1-2 Communicating with an External Device

#### FQ2-S1 FQ2-S2 FQ2-S3 FQ2-S4 FQ2-CH

This section gives the communications specifications, describes the control methods that you can use for communications, and describes the settings that are required before starting communications with an external device.

#### **Basic Control Operations of the Sensor**

The following figure shows basic communications between an external device and the Sensor and the flow of signals and data.

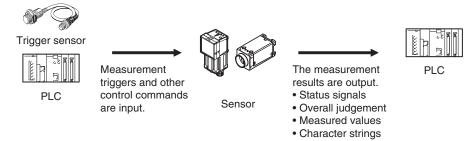

The following methods can be used to exchange data between an external device and the Sensor.

| Туре                  |                                    | Description                                                                                                    |
|-----------------------|------------------------------------|----------------------------------------------------------------------------------------------------|
| Control com-<br>mands | Control signals<br>(input signals) | A measurement is executed when a measurement trigger (i.e., an ON TRIG signal) is input.<br>For information on control signals, refer to Control with Control Signals and Status Signals: p.18.                                    |
|                       | Communications command input       | Various commands can be executed, such as measuring commands and scene change. The communications commands depend on the communications proto-col that you use. Refer to the section for each communications protocol for details. |

#### Commands That Can Be Input to the Sensor from an External Device

| Туре              | Description                                                                                                    |
|-------------------|----------------------------------------------------------------------------------------------------|
| Status signals    | When the Sensor confirms a control signal or communications command input<br>and begins measurement processing, the status of the Sensor is reported to the<br>external device through status signals (e.g., a BUSY signal).<br>For information on status signals, refer to Control with Control Signals and<br>Status Signals: p.18.                                                                                                |
| Overall judgement | NG is output whenever there is one or more NGs in the judgement results for multiple inspection items.*1         The overall judgement can be output through the OR signal or through the JG output parameter.         *1:       This behavior can be changed in the settings.<br>For information on the OR signal, refer to ☐ Control with Control Signals and Status Signals: p.18.<br>For information on the JG output parameter. |
| Measured values   | The measured values from inspection items can be output. The output items must<br>be inspection items for output and registered as output data (data 0 to data 31).<br>Refer to the following for details.<br>Settings Required for Data Output: p.61, 97, 124, 148, 169, 198.<br>You can also use commands to obtain results after a measurement is performed.                                                                      |

| Туре                                     | Description                                                                                                    |
|------------------------------------------|----------------------------------------------------------------------------------------------------|
| Character output (FQ2-S4/CH series only) | You can output character strings and numbers that are read by inspection items such as OCR, Barcode, 2D-code, or 2D-code (DPM). Refer to I Items That Can Be Output as Output Data: p.22 for details.<br>You can also use commands to obtain results after a measurement is performed. |

#### **Control Methods for the Sensor**

There are three methods that you can use to control the Sensor from a PLC or other external device. They are described in this section.

For details on each control method, refer to their corresponding section.

#### **Control Methods**

| Method                                      | Overview                                                                                                    | Trigger type or area                                                                                            | Signals or area used                               |
|---------------------------------------------|----------------------------------------------------------------------------------------------------|----------------------------------------------------------------------------------------------------|----------------------------------------------------|
| Control signals and status signals          | Operation is controlled by the<br>ON/OFF status of the Mea-<br>surement Trigger Signal<br>(TRIG) and Command<br>Request Bit (EXE).                       | ON/OFF status of the control signals and status signals                                                         | Control signals and status signals                 |
| Control with com-<br>mands and<br>responses | Control is performed by send-<br>ing control commands. The<br>execution results of the com-<br>mand can be confirmed in the<br>response from the Sensor. | The control command code is<br>stored in the I/O memory of<br>the PLC and then the Request<br>Bit is turned ON. | PLC I/O memory (Command<br>Area and Response Area) |
| Data output after measurements              | After a measurement is per-<br>formed, the previously speci-<br>fied measurement data is<br>output automatically.                                        | Not required. (Output is per-<br>formed automatically after<br>measurement.)                                    | PLC I/O memory (Data Out-<br>put Area)             |

1 Control with Control Signals and Status Signals (Refer to Control with Control Signals and Status Signals: p.18)

Control and status confirmation for the Sensor is performed with the ON/OFF status of the control and status signals.

This method is best suited for basic operations such as measurement triggers or to check the operating status of the Sensor.

Sensor

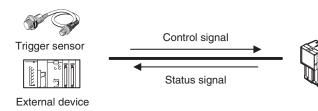

#### 2 Command/Response Method (Refer to Command/Response Method: p.20)

Control is performed by storing the control command and the response to that command in the I/O memory of a PLC.

This method is best suited to send multiple commands to the Sensor without using PLC communications instructions.

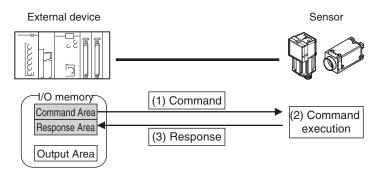

**3** Data Output after Measurements (Refer to Data Output after Measurements: p.21) After a measurement is executed, the measurement data specified for output is automatically output to the specified words in the I/O memory of the PLC.

This is suited to reception of the measurement result data of each inspection item.

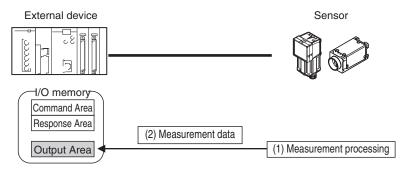

#### **Communication Protocols for Communication with the Sensor**

The Sensor can be controlled from a PLC, computer, or other external device using a variety of communication protocols.

The communication protocols that can be used to control the Sensor from an external device are described below.

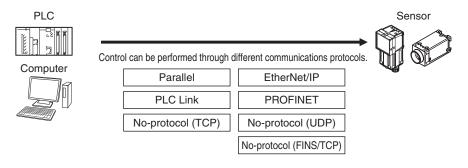

#### **Applicable Communications Protocols**

The communication protocols of each communication method that can be used with the Sensor are as follows:

OK: Supported, ---: Not supported.

| Communi-                   |                                                  |                                                                                                    | Commur          | nications ca | able type        |
|----------------------------|--------------------------------------------------|----------------------------------------------------------------------------------------------------|-----------------|--------------|------------------|
| cations<br>method          | cations<br>protocol                              |                                                                                                    | Parallel<br>I/O | Ethernet     | RS-232C          |
| Contact inputs             | Parallel                                         | Data is exchanged between an external device and the Sensor through combinations of ON/OFF signals from multiple physical contacts.                                                                                                    | ОК              |              | ОК <sup>*2</sup> |
| Data shar-<br>ing          | PLC Link                                         | This is OMRON's communications protocol for Vision<br>System.<br>The control signals, Command Area/Response Area,<br>and area to store measurement data are assigned in<br>the I/O memory of the PLC, and data is exchanged<br>cyclically to share data between the PLC and the Vision<br>System.                                                                                                    |                 | ОК           |                  |
|                            | EtherNet/IP                                      | This is an open communications protocol.<br>Tag data links are used for communication with the Sen-<br>sor.<br>On the PLC, structure variables are created that corre-<br>spond to the control signals, command/response data,<br>and measurement data. These variables are then used<br>as tags to input and output data through tag data links<br>to exchange data between the PLC and the Sensor. <sup>*1</sup> |                 | ОК           |                  |
|                            | PROFINET                                         | This is an open communications protocol.<br>RT (Real-time) of soft real-time communication (SRT) is<br>used for communication with the Sensor.<br>The control signals, Command Area/Response Area,<br>and area to store measurement data are assigned in<br>the I/O memory of the PLC, and data is exchanged<br>cyclically to share data between the PLC and the Vision<br>System.                                 |                 | ОК           |                  |
| Frame<br>transmis-<br>sion | No-proto-<br>col (TCP)<br>No-proto-<br>col (UDP) | Command frames are sent to the Sensor and response<br>frames are received from the Sensor without the use of<br>any specific protocol.<br>Data can be exchanged between the PLC, computer, or<br>other external device and the Sensor by sending and<br>receiving ASCII or binary format data.                                                                                                    |                 | ок           |                  |
|                            | No-proto-<br>col (FINS/<br>TCP)                  | This is a command system (FINS) for message services<br>that can be used in common on OMRON networks.<br>Data can be exchanged between an OMRON PLC and<br>the Sensor by a command/response method.                                                                                                    |                 | ОК           |                  |

\*1: \*2:

When connected to a CJ-series PLC, specify the areas in the I/O memory. This connection is via the RS-232C Interface Sensor Data Unit. Only supported on the FQ2-S3/S4/CH series.

13

| Yes: Supported, | No: | Not supported |
|-----------------|-----|---------------|
|-----------------|-----|---------------|

| Type of con<br>FQ2-S/CH         | nection to                                             | Other conne | ection                  |          |                                                                                                |                       |            |                                                      |                                     |
|---------------------------------|--------------------------------------------------------|-------------|-------------------------|----------|------------------------------------------------------------------------------------------------|-----------------------|------------|------------------------------------------------------|-------------------------------------|
| FQ2-5/CH                        |                                                        | EtherNet/IP | PLC Link<br>on Ethernet | PROFINET | TCP no-protocol<br>communications on                                                           | FINS/TCP<br>no-proto- | RS-232C *1 | Parallel com                                         | munications                         |
|                                 |                                                        |             | Ε<br>U<br>α             |          | Ethernet, col commu-<br>UDP no-protocol nications<br>communications on Ethernet<br>on Ethernet |                       |            | Sensor's<br>standard<br>parallel com-<br>munications | Parallel<br>Interface <sup>*2</sup> |
| EtherNet/IF                     | )                                                      |             | No                      | No       | Yes                                                                                            | Yes                   | Yes        | Yes                                                  | Yes                                 |
| PLC Link o                      | n Ethernet                                             | No          |                         | No       | Yes                                                                                            | Yes                   | Yes        | Yes                                                  | Yes                                 |
| PROFINET                        |                                                        | No          | No                      |          | Yes                                                                                            | Yes                   | Yes        | Yes                                                  | Yes                                 |
| cations on                      | otocol communi-                                        | Yes         | Yes                     | Yes      |                                                                                                | No                    | No         | Yes                                                  | Yes                                 |
|                                 | no-protocol com-<br>s on Ethernet                      | Yes         | Yes                     | Yes      | No                                                                                             |                       | No         | Yes                                                  | Yes                                 |
| RS-232C *1                      | 1                                                      | Yes         | Yes                     | Yes      | No                                                                                             | No                    |            | Yes                                                  | No                                  |
| Parallel<br>communi-<br>cations | Sensor's stan-<br>dard parallel<br>communica-<br>tions | Yes         | Yes                     | Yes      | Yes                                                                                            | Yes                   | Yes        |                                                      | No                                  |
|                                 | Parallel Inter-<br>face <sup>*2</sup>                  | Yes         | Yes                     | Yes      | Yes                                                                                            | Yes                   | No         | No                                                   |                                     |

This applies when an RS-232C Interface Sensor Data Unit is connected. This applies when a Parallel Interface Sensor Data Unit is connected. \*1: \*2:

Note

**Connections Across Network Routers** 

You can connect to a Sensor on a different network than the Touch Finder or PC Tool through a router.

• To connect to a Sensor, directly specify the IP address of the Sensor. Automatic connection to a Sensor is not possible.

• Use a fixed IP address for the Sensor to connect to.

This section lists the external devices that can communicate with the FQ2-S/CH series for each communications protocol.

#### PLC Link

#### OMRON

 $\mathrm{O}:$  Can connect  $\bigtriangleup:$  Only some models can connect  $\mathsf{X}:$  Cannot connect

| Series     | CPU Unit            | Interface                                          |                                             |
|------------|---------------------|----------------------------------------------------|---------------------------------------------|
|            |                     | Direct connection with CPU<br>unit (built-in port) | Connection via Ethernet unit                |
| SYSMAC_CJ2 | CJ2H or CJ2M        | riangle (Built-in port only.)                      | CJ1W-EIP21 (PLC Link<br>only) or CJ1W-ETN21 |
| SYSMAC_CJ1 | CJ1H or CJ1G        | ×                                                  | CJ1W-EIP21 (PLC Link<br>only) or CJ1W-ETN21 |
|            | CJ1M                | △ (Built-in port only.)                            | CJ1W-EIP21 (PLC Link<br>only) or CJ1W-ETN21 |
| SYSMAC_CS  | CS1H, CS1D, or CS1G | ×                                                  | CS1W-EIP21 (PLC Link<br>only) or CS1W-ETN21 |
| SYSMAC_CP1 | CP1L                | riangle (Built-in port only.)                      |                                             |
|            | СР1Н                | ×                                                  | CJ1W-EIP21 (PLC Link<br>only) or CJ1W-ETN21 |
| SYSMAC_One | NSJ                 | ×                                                  | NSJW-ETN21                                  |

#### Mitsubishi Electric

 ${\rm O}:$  Can connect  ${\bigtriangleup}:$  Only some models can connect X: Cannot connect

| Series          | Model name                     | CPU Unit | CPU name                                                                                                  | Interface                                       |                                          |
|-----------------|--------------------------------|----------|----------------------------------------------------------------------------------------------------|-------------------------------------------------|------------------------------------------|
|                 |                                |          |                                                                                                    | Direct connection with CPU unit (built-in port) | Connection via Ethernet unit             |
| MELSEC-QnU      | Universal mod-<br>els          | QnUDECPU | Q03UDECPU,<br>Q04UDEHCPU,<br>Q06UDEHCPU,<br>Q10UDEHCPU,<br>Q13UDEHCPU,<br>Q20UDEHCPU,<br>or<br>Q26UDEHCPU | 0                                               | QJ71E71-100, Q71E71-B2,<br>or QJ71E71-B5 |
|                 |                                | QnUDCPU  | Q03UDCPU,<br>Q04UDHCPU,<br>Q06UDHCPU,<br>Q10UDHCPU,<br>Q13UDHCPU,<br>Q20UDHCPU, or<br>Q26UDHCPU           | ×                                               |                                          |
|                 |                                | QnUCPU   | Q00UJCPU,<br>Q00UCPU,<br>Q01UCPU, or<br>Q02UCPU,                                                          | ×                                               |                                          |
|                 | Basic models                   | QnCPU    | Q00JCPU,<br>Q00CPU, or<br>Q01CPU                                                                          | ×                                               | -                                        |
| MELSEC-Q Series | High-<br>performance<br>models | QCPU     | Q02CPU,<br>Q02HCPU,<br>Q06HCPU,<br>Q12HCPU, or<br>Q25HCPU                                                 | ×                                               |                                          |

| Series                | Model name | CPU Unit | CPU name                                               | Interface                                       |                              |
|-----------------------|------------|----------|--------------------------------------------------------|-------------------------------------------------|------------------------------|
|                       |            |          |                                                        | Direct connection with CPU unit (built-in port) | Connection via Ethernet unit |
| MELSEC-QnAS<br>Series |            |          | Q2ASCPU,<br>Q2ASCPU-S1,<br>Q2ASHCPU, or<br>Q2ASHCPU-S1 | ×                                               | A1SJ71QE71N3-T               |

#### EtherNet/IP

O: Can connect riangle:Only some models can connect X: Cannot connect

| Series     | CPU Unit            | Interface                                          |                                    |
|------------|---------------------|----------------------------------------------------|------------------------------------|
|            |                     | Direct connection with CPU<br>unit (built-in port) | Connection via EtherNet/IP<br>unit |
| SYSMAC NJ  | NJ501 or NJ301      | 0                                                  | CJ1W-EIP21                         |
| SYSMAC_CJ2 | CJ2M or CJ2H        | riangle (Built-in port only.)                      | CJ1W-EIP21                         |
| SYSMAC_CJ1 | CJ1H or CJ1G        | ×                                                  | CJ1W-EIP21                         |
|            | CJ1M                | riangle (Built-in port only.)                      | CJ1W-EIP21                         |
| SYSMAC_CS  | CS1H, CS1D, or CS1G | ×                                                  | CS1W-EIP21                         |

#### No-protocol (TCP), No-protocol (UDP)

OMRON

| Series     | CPU Unit            | Interface                                       |                              |  |
|------------|---------------------|-------------------------------------------------|------------------------------|--|
|            |                     | Direct connection with CPU unit (built-in port) | Connection via Ethernet unit |  |
| SYSMAC CJ2 | CJ2H or CJ2M        |                                                 | CJ1W-ETN21                   |  |
| SYSMAC CJ1 | CJ1H or CJ1G        |                                                 | CJ1W-ETN21                   |  |
|            | CJ1M                |                                                 | CJ1W-ETN21                   |  |
| SYSMAC CS  | CS1H, CS1D, or CS1G |                                                 | CS1W-ETN21                   |  |
| SYSMAC CP1 | CP1L                | riangle (Built-in port only.)                   |                              |  |
|            | CP1H                |                                                 | CJ1W-ETN21                   |  |
| SYSMAC One | NSJ                 |                                                 | NSJW-ETN21                   |  |

#### No-protocol (FINS/TCP)

OMRON

| Series     | CPU Unit            | Interface                                          |                              |  |
|------------|---------------------|----------------------------------------------------|------------------------------|--|
|            |                     | Direct connection with CPU<br>unit (built-in port) | Connection via Ethernet unit |  |
| SYSMAC CJ2 | CJ2H or CJ2M        | riangle (Built-in port only.)                      | CJ1W-EIP21 or CJ1W-<br>ETN21 |  |
| SYSMAC CJ1 | CJ1H or CJ1G        |                                                    | CJ1W-EIP21 or CJ1W-<br>ETN21 |  |
|            | CJ1M                | riangle (Built-in port only.)                      | CJ1W-EIP21 or CJ1W-<br>ETN21 |  |
| SYSMAC CS  | CS1H, CS1D, or CS1G |                                                    | CS1W-EIP21 or CS1W-<br>ETN21 |  |

| Series     | CPU Unit | Interface                                       |                              |
|------------|----------|-------------------------------------------------|------------------------------|
|            |          | Direct connection with CPU unit (built-in port) | Connection via Ethernet unit |
| SYSMAC CP1 | CP1L     | riangle (Built-in port only.)                   |                              |
|            | CP1H     |                                                 | CJ1W-ETN21                   |
| SYSMAC One | NSJ      |                                                 | NSJW-ETN21                   |

### 1-3 Control Methods Using an External Device

FQ2-S1 FQ2-S2 FQ2-S3 FQ2-S4 FQ2-CH

This section describes the methods that you can use to control the Sensor from a PLC or other external device.

#### **Control with Control Signals and Status Signals**

Control and status confirmation for the Sensor is performed with the ON/OFF status of the control and status signals.

Measurement triggers and other signals are input as control signals from the PLC.

The operating status of the Sensor, judgement results, and other status information can be confirmed through status signals sent from the Sensor.

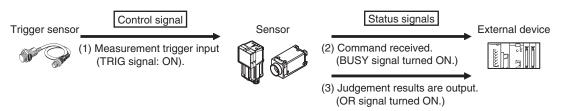

- (1) The external device turns ON the TRIG signal to input a measurement trigger.
- (2) When the Sensor confirms that the TRIG signal is ON, it outputs the BUSY signal to the external device and begins a measurement.
- (3) When the Sensor finishes the measurement, it outputs the judgement results on the OR signal.

#### **Control Signals and Status Signals**

The types of signals that are input to and output from the sensor as control signals and status signals are shown below. "Use of signal in each protocol" in the table below lets you check whether or not a signal is used in each protocol.

Note that this table does not show whether simultaneous use of signals in differing communication protocols is possible. For restrictions on communication protocols that can be used simultaneously, refer to

Connection Compatibility on page 14.

#### Input Signals (PLC to Sensor)

| Signal                                                     | al Signal name Function S                |                                                                                                    | Signals fo | r each com | municatior  | ns protocol |
|------------------------------------------------------------|------------------------------------------|----------------------------------------------------------------------------------------------------|------------|------------|-------------|-------------|
|                                                            |                                          |                                                                                                    | Parallel   | PLC Link   | EtherNet/IP | PROFINET    |
| EXE                                                        | Control Com-<br>mand Execution<br>Signal | Turn ON this signal (from the PLC) to send a command to the FQ-S/CH series.                                                                     |            | ОК         | ОК          | ОК          |
| TRIG                                                       | Measure Bit                              | Turn ON this signal to execute measurement.                                                                                                    | OK         |            | OK          | ОК          |
| DSA<br>(Used only for<br>handshaking out-<br>put control.) | Data Output<br>Request Signal            | Use this signal (from the PLC) dur-<br>ing handshaking to request from<br>the FQ-S/CH series the external<br>output of the data output results. | ОК         | ОК         | ОК          | ОК          |
| ERCLR                                                      | Error Clear Bit                          | Turn ON this signal to clear the ERR signal from the Sensor Controller.                                                                         |            |            | ОК          | ОК          |

| Signal          | Signal name              | Function                                                            | Signals for each communications pro- |          | ns protocol |          |
|-----------------|--------------------------|---------------------------------------------------------------------|--------------------------------------|----------|-------------|----------|
|                 |                          |                                                                     | Parallel                             | PLC Link | EtherNet/IP | PROFINET |
| IN (IN0 to IN7) | Command Input<br>Signals | These signals are used to input commands from a parallel interface. | ОК                                   |          |             |          |

#### **Output Signals (Sensor to PLC)**

| Signal              | Signal name                                 | Function                                                                                                    | Signals for each communications protocol |          |             |          |
|---------------------|---------------------------------------------|----------------------------------------------------------------------------------------------------|------------------------------------------|----------|-------------|----------|
|                     |                                             |                                                                                                    | Parallel                                 | PLC Link | EtherNet/IP | PROFINET |
| BUSY                | Busy Signal                                 | This signal tells when new com-<br>mands and other external inputs<br>cannot be acknowledged during pro-<br>cessing of other external inputs. <sup>11</sup><br>Just because this signal is ON<br>does not necessarily mean that a<br>command is being executed. To<br>check whether a command is<br>being executed, access the Com-<br>mand Completion (FLG) signal. | ОК                                       | ОК       | OK          | ОК       |
| FLG                 | Control Com-<br>mand Comple-<br>tion Signal | The FQ2-S/CH series uses this signal to tell the user (PLC) that command execution has been completed.                                                                                                    |                                          | ОК       | ОК          | ОК       |
| GATE                | Data Output<br>Completion Sig-<br>nal       | This signal tells the user (PLC) when<br>to read the measurement results.<br>Data output is enabled when this<br>signal is ON. <sup>*2</sup>                                                                                                    | ОК                                       | ОК       | ОК          | ОК       |
| READY               | Camera Image<br>Input Enabled<br>Signal     | This signal tells when the TRIG<br>(Measurement Trigger) signal<br>can be input.                                                                                                    |                                          |          | ОК          | ОК       |
| OR                  | Overall Judgement<br>Output Signal          | This signal gives the results of the overall judgement. <sup>*5</sup>                                                                                                    | ОК                                       |          | ОК          | ОК       |
| DO (DO0 to<br>DO15) | Data Output Sig-<br>nals                    | These signals are used to output<br>parallel data and parallel judge-<br>ments through a parallel inter-<br>face sensor data unit.                                                                                                    | ОК                                       |          |             |          |
| ERR                 | Error Signal                                | The FQ2-S/CH series provides<br>notification with this signal when<br>it detects the following errors.<br>Refer to Section 8 Trouble-<br>shooting in Vision Sensor FQ2-<br>S/CH User's Manual (Cat. No.<br>Z337).                                                                                                    | ОК                                       | ОК       | ОК          | ОК       |
|                     |                                             | <ul> <li>Communication timeout</li> <li>TRIG Input while measurement</li> </ul>                                                                                                    |                                          |          |             |          |
|                     |                                             | The ERR signal does not turn<br>OFF even after the error is elimi-<br>nated. The signal turns OFF only<br>when the error status is cleared<br>by a control command.                                                                                                    |                                          |          |             |          |

| Signal | Signal name                     | ne Function Signals for each comm                                                                  |          | Signals for each communications protoc |             | ns protocol |
|--------|---------------------------------|----------------------------------------------------------------------------------------------------|----------|----------------------------------------|-------------|-------------|
|        |                                 |                                                                                                    | Parallel | PLC Link                               | EtherNet/IP | PROFINET    |
| RUN    | Measurement<br>Mode Signal      | The FQ2-S/CH series turns ON this signal when measurements can be performed and it is in Run Mode. | ОК       |                                        | ОК          | ОК          |
| ACK    | Command Com-<br>pletion Flag    | This signal tells when execution of the DI command has been completed.                             | ОК       |                                        |             |             |
| SHTOUT | Exposure Com-<br>pletion Signal | This signal tells when Camera exposure has been completed.                                         | ОК       |                                        |             |             |
| STGOUT | Strobe Trigger<br>Output        | This is the trigger signal for the strobe.                                                         | ОК       |                                        |             |             |

\*1: The execution of commands or other processing received through any other protocol cannot be detected. The parallel BUSY signal can be used in all protocols.

If you use more than one protocol and need to detect command execution, use the parallel communications BUSY signal. \*2: This signal is linked to the measurement processing.

It is not associated with the BUSY signal. It is not related to the parallel interface OR signal.

#### **Command/Response Method**

#### Parallel

Commands are input to the Sensor by turning the IN signals (Standard Parallel: IN0 to IN5, Parallel Interface Sensor Data Unit: IN0 to IN7) ON and OFF. There is no direct response to these commands. Confirm whether a command was received by checking the BUSY signal.

The command code is input with part of the IN signals (Standard Parallel: IN0 to IN4, Parallel Interface Sensor Data Unit: IN0 to IN6), and the command is executed by turning ON the execution bit (Standard Parallel: IN5, Parallel Interface Sensor Data Unit: IN7).

| Standard Parallel   | Parallel Interface Sensor Data Unit |  |  |
|---------------------|-------------------------------------|--|--|
| IN5 IN4 through IN0 | IN7 IN6 through IN0                 |  |  |
|                     | $\top$ $\neg$ $\neg$                |  |  |
| Execution Command   | Execution Command                   |  |  |

#### PLC Link, EtherNet/IP, or PROFINET

Command/response control signals can be exchanged by storing control commands from the PLC to the Sensor and responses from the Sensor to the PLC in the I/O memory of the PLC. This enables you to send single measurement and scene switch requests to the Sensor without any sequence control with communications commands from the PLC.

#### Memory Areas Used by the Command/Response Control Method

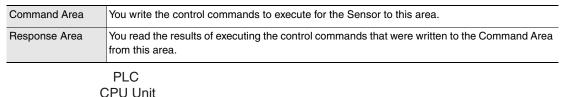

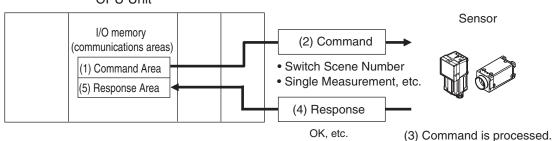

#### Flow of Communications between the PLC and the Sensor

(1) The PLC (the user) writes a control command to a specified PLC I/O memory area (the Command Area).

Parameter Notation Examples for Command Control: p.200

- (2) The PLC (the user) then turns ON the EXE bit to send the control command to the Sensor.
- (3) The Sensor executes the received control command.
- (4) The Sensor returns a response to the PLC after the control command is executed.
- (5) The PLC (the user) stores the response in a specified PLC I/O memory area (the Response Area).

The available control commands depend on the communications protocol that is used.

Command List: p.202.

#### No-protocol (TCP) Communications, No-protocol (UDP) Communications, No-protocol (FINS/ TCP) Communications

Communications commands are sent to the Sensor through sequence control in the PLC. An external device and the Sensor communicate through no-protocol communications.

#### **Data Output after Measurements**

After a Single Measurement or Start Continuous Measurements command is executed, the Sensor automatically outputs the data that corresponds to the measurements that have been specified as output items to the PLC. This allows you to easily pass measurement results data from the inspection items to the PLC. You can also choose to output only when the PLC meets the conditions that are required to receive the data (i.e., when handshaking is turned ON).

The output destination for data depends on the protocol that is used to communicate between the external device and the Sensor, as described below.

#### PLC Link, EtherNet/IP, or PROFINET

The output data is automatically output to the following area that is specified PLC I/O memory.

Area of Memory Used for Data Output after Measurement

Data Output Area The output data for the measurement is written to this area by the Sensor after execution of the measurement.

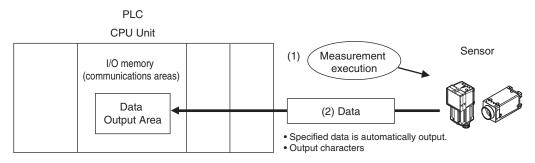

Flow of Communications between the PLC and the Sensor

The data to output after measurement and the PLC I/O memory area (Data Output Area) to store that data are specified in advance. (

- (1) Measurement is executed.
- (2) After a measurement is executed, the specified measurement data is stored in the Data Output Area in the PLC.

#### Parallel

A Parallel Interface Sensor Data Unit can be installed to enable data output. The output data is output to the PLC signal wires via the D signals (D0 to D15). This is only supported on the FQ2-S4/CH series.

#### No-protocol (TCP) Communications, No-protocol (UDP) Communications

The output data is output to the PLC reception buffer through non-procedure (normal) communications.

#### Items That Can Be Output as Output Data

#### **Measurement Data**

The following data items can be output by allocating measurement results and judgement results to output data 0 to output data 31.

- Judgement result
- Measured parameters (correlation values, reference coordinates, etc.)
- Results calculated based on the values of the measured parameters
- Judgement results from expression results (Parallel Judgement Output)

#### Character Output (This is Only Supported on the FQ2-S4/CH Series.)

After measurement, you can automatically output character strings that are read by OCR and other inspection items to the PLC. Character strings can be output for the following inspection items.

- OCR
- Bar code
- 2D-code
- 2D-code (DPM)

#### Number of Characters That Can Be Output

The number of characters that can be output are shown below for each inspection item.

- OCR: Max. 128 characters
- Bar code, 2D-code, 2D-code (DPM): Max. 1024 characters

For the character output setting procedures and output specifications for each communication type, refer to the following:

- Outputting Character Strings
- ÉtherNet/IP: p.101
- PLC link: p.128
- PROFINET: p.151
- No-protocol (TCP), No-protocol (UDP): p.175

Endian

Little endian data is output.

Code Conversion

The converted codes are outputted for the following character codes.

| Character code | Before conversion | After conversion |
|----------------|-------------------|------------------|
| CR             | &h0D              | &h8541           |
| LF             | &h0A              | &h8542           |
| DEL            | &h7F              | &h8543           |
| FF             | &hFF              | &h8544           |

When measurement data the data (output data settings 0 to 31) and characters are output together, the characters are output after the data such as inspection item parameters and calculation results are output.

Example: Read result 1: ABC Read result 2: 0123 [Data output] – [Data 0]: 3 (Number of characters: 1) [Data output] – [Data 1]: 4 (Number of characters: 2) The following information will be output for the above.

#### EtherNet/IP, PLC Link, PROFINET

| Increment from first   | Output data Upper byte Lower byte |      | Assigned output data                                                               |
|------------------------|-----------------------------------|------|------------------------------------------------------------------------------------|
| address in output area |                                   |      |                                                                                    |
| +0                     | Data 0 (4 byt                     | tes) | Inspection item 0: Number of characters                                            |
| +1                     |                                   |      |                                                                                    |
| +2                     | Data 1 (4 byt                     | tes) | Inspection item 1: Number of characters                                            |
| +3                     |                                   |      |                                                                                    |
| +4                     | 'B'                               | 'A'  | Inspection item 0: Characters "ABC"                                                |
| +5                     | 00                                | 'C'  |                                                                                    |
| +6                     | '1'                               | '0'  | Inspection item 1: Characters "0123"                                               |
| +7                     | '3'                               | '2'  |                                                                                    |
| +8                     | 00                                | I    | Filled with zeros. (Only when the character string length is not a multiple of 4.) |

#### No-protocol (TCP)

3 (Field delimiter) 4 (Record delimiter) ABC (Field delimiter) 0123 (Record delimiter) CR CR is Delimiter, CR is not output by No-protocol (UDP) Communications.

#### Output Data Size and Number of Output Data Upper Value Setting (EtherNet/IP, PLC Link, PROFINET)

When more than one inspection result is output, the size of the data that is output for the data output settings could exceed the limit that is set in the [Max output data] (number of output data upper value) parameter setting.

If that occurs, increase the set value of the number of output data upper value setting or adjust the output data settings so that data output size is not exceeded.

If the size of the data that is output exceeds the data size that can actually be output (output data limit), the remaining data is handled as follows in each communication protocol.

- EtherNet/IP, PROFINET: The remaining data is divided and output over several cycles.
- PLC Link: The remaining data is discarded.

#### Example

Output data size: 328 bytes Number of output data upper value setting: 256 bytes Data Output Settings

| Output data | Setting                 |                                                                                                    |              |
|-------------|-------------------------|----------------------------------------------------------------------------------------------------|--------------|
| Data 0      | I0.X[0]                 | Inspection item 0: Position X for Search                                                                                     |              |
| Data 1      | I0.Y[0]                 | Inspection item 0: Position Y for Search                                                                                     |              |
| Data 2      | LPC<br>(0,30,I1.X,I1.Y) | Inspection item 1: Position X 1st point for Shape Search II                                                                  |              |
|             |                         | Inspection item 1: Position X 30th point for Shape Search II<br>Inspection item 1: Position Y 1st point for Shape Search II  | 328<br>bytes |
| Data 3      | LPR<br>(0,10,I2.X,I2.Y) | Inspection item 2: Position X 1st point for Shape Search II<br>Inspection item 2: Position Y 1st point for Shape Search II   |              |
|             |                         | Inspection item 2: Position X 10th point for Shape Search II<br>Inspection item 2: Position Y 10th point for Shape Search II | <u> </u>     |

#### **EtherNet/IP, PROFINET**

The output data that is assigned is output to the output area as shown below.

Output data that exceeds the size (e.g., 256 bytes) that is set for the output data size parameter is separated over more than one cycle.

To ensure that no data is lost when receiving data that is divided and output over several cycles, use the handshake function.

| Offset from first address in output area | Output data                 | Assigned output data                                         |                            |
|------------------------------------------|-----------------------------|--------------------------------------------------------------|----------------------------|
| +0<br>+1                                 | Output data 0<br>(4 bytes)  | Inspection item 0: Position X for Search                     |                            |
| +2<br>+3                                 | Output data 1<br>(4 bytes)  | Inspection item 0: Position Y for Search                     |                            |
| +4<br>+5                                 | Output data 2<br>(4 bytes)  | Inspection item 1: Position X 1st point for Shape Search II  | -                          |
|                                          |                             |                                                              |                            |
| +62<br>+63                               | Output data 31<br>(4 bytes) | Inspection item 1: Position X 30th point for Shape Search II | 256 bytes<br>(Data that is |
| +64<br>+65                               | Output data 32<br>(4 bytes) | Inspection item 1: Position Y 1st point for Shape Search II  | output the first cycle.*1) |
|                                          |                             |                                                              |                            |
| +122<br>+123                             | Output data 61<br>(4 bytes) | Inspection item 1: Position Y 30th point for Shape Search II |                            |
| +124<br>+125                             | Output data 62<br>(4 bytes) | Inspection item 2: Position X 1st point for Shape Search II  | -                          |
| +126<br>+127                             | Output data 63<br>(4 bytes) | Inspection item 2: Position Y 1st point for Shape Search II  |                            |
| +0<br>+1                                 | Output data 0<br>(4 bytes)  | Inspection item 2: Position X 2nd point for Shape Search II  |                            |
|                                          |                             |                                                              | 72 bytes<br>(Data that     |
| +12<br>+13                               | Output data 6<br>(4 bytes)  | Inspection item 2: Position X 10th point for Shape Search II | the second<br>cycle.*2)    |
| +14<br>+15                               | Output data 7<br>(4 bytes)  | Inspection item 2: Position Y 10th point for Shape Search II |                            |

Data Output Control with Handshaking: p.30

\*1:

At the first data output, a GATE (Data Output Completion) signal is output. If the size of the specified output data exceeds the set value of the output data size setting, the data is output separately as shown below. \*2:

Output data size setting: 256 bytes

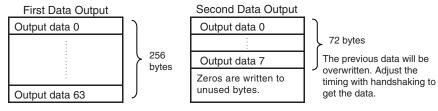

#### PLC Link

The output data that is assigned is output to the output area as shown below.

Any output data that exceeds the set value of the [Max output data] (number of output data upper value) parameter setting (e.g., 256 bytes) is discarded.

For the [Max output data] setting, refer to initial Settings for PLC Link Communications on page 122.

| Offset from first address in output area | Output data    | Assigned output data                                                         |
|------------------------------------------|----------------|------------------------------------------------------------------------------|
| +0                                       | Output data 0  | Inspection item 0: Position X for Search                                     |
| +1                                       | (4 bytes)      |                                                                              |
| +2                                       | Output data 1  | Inspection item 0: Position Y for Search                                     |
| +3                                       | (4 bytes)      |                                                                              |
| +4                                       | Output data 2  | Inspection item 1: Position X 1st point for Shape Search II                  |
| +5                                       | (4 bytes)      |                                                                              |
|                                          |                |                                                                              |
| +62                                      | Output data 31 | Inspection item 1: Position X 30th point for Shape Search II 256 bytes       |
| +63                                      | (4 bytes)      | (Data that is                                                                |
| +64                                      | Output data 32 | Inspection item 1: Position Y 1st point for Shape Search II / Output the     |
| +65                                      | (4 bytes)      | first cycle.)                                                                |
|                                          |                |                                                                              |
| +122                                     | Output data 61 | Inspection item 1: Position Y 30th point for Shape Search II                 |
| +123                                     | (4 bytes)      |                                                                              |
| +124                                     | Output data 62 | Inspection item 2: Position X 1st point for Shape Search II                  |
| +125                                     | (4 bytes)      |                                                                              |
| +126                                     | Output data 63 | Inspection item 2: Position Y 1st point for Shape Search II                  |
| +127                                     | (4 bytes)      | /                                                                            |
| +128                                     | Output data 64 | Inspection item 2: Position X 2nd point for Shape Search II                  |
| +129                                     | (4 bytes)      | 72 bytes                                                                     |
|                                          |                | (The data that                                                               |
| +160                                     | Output data 65 | Inspection item 2: Position X 10th point for Shape Search II set upper limit |
| +161                                     | (4 bytes)      | is discarded.)                                                               |
| +162                                     | Output data 66 | Inspection item 2: Position Y 10th point for Shape Search II                 |
| +163                                     | (4 bytes)      | ر                                                                            |

#### Parallel Output of Measurement Data (Only Supported on the FQ2-S3/S4/CH Series)

When a Parallel Interface Sensor Data Unit is connected to the Sensor, the two types of data output below can be performed, in addition to output of measurement judgement results.

| Output data type          | Output data                                                                                                    |
|---------------------------|----------------------------------------------------------------------------------------------------|
| Parallel Data Output      | The measurement data is output. A maximum of 32 items can be output.                                                                                                    |
| Parallel Judgement Output | <ul> <li>The judgement results are output. A maximum of 16 judgement result items can be output. The following two types of judgement results can be output:</li> <li>Judgement results for specified inspection items</li> <li>Judgement results of set judgement conditions for the specified item values</li> </ul> |

#### **Order of Parallel Data Output**

Parallel Output of Multiple Items

Items set to output numbers 0 to 31 of parallel data output are output by item (4 bytes) in ascending order to the reception buffer of the PLC. The GATE signal turns  $OFF > ON^{11}$  at each output.

When this occurs, the first data item that was output to the PLC reception buffer (data 0) is overwritten by the next output data item (data 1).

Therefore, the data output to the PLC reception buffer must be saved to PLC memory each time the GATE signal turns ON for each data item.

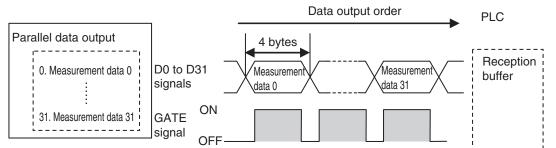

\*1: The operation of the DSA signal depends on whether handshaking for output control is enabled. Data Output Control with Handshaking: p.30.

#### **Data Output Timing**

#### **Output Sequence**

If both parallel judgement output and parallel data output are performed at the same time, parallel judgement output will be performed first followed by parallel data output.

Example: Parallel Judgement Output of D0 to D15 and Parallel Data Output of Data 0

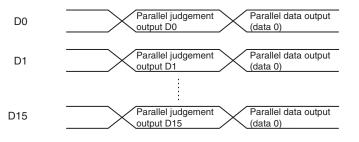

#### **Timing Chart**

The following timing chart shows the data output timing for parallel judgement outputs.

| RUN signal  | Run Mode entered.<br>ON                            | Setup Mode entered.                         |
|-------------|----------------------------------------------------|---------------------------------------------|
|             | OFF                                                |                                             |
| TRIG signal | ON ON for 1 ms min.                                |                                             |
| BUSY signal | ON<br>OFF OFF OFF                                  |                                             |
| OR signal   |                                                    | Overall judgement                           |
| D signals   | >                                                  | Parallel<br>judgement output<br>(D0 to D15) |
| GATE signal | ON GAT<br>ON ON ON ON ON ON ON ON ON ON ON ON ON O |                                             |

#### **Output Signals**

| Signal | Function                                                                                                    |  |
|--------|----------------------------------------------------------------------------------------------------|--|
| RUN    | This signal is ON while the Sensor is ready to take measurement and it is in Run Mode.<br>The RUN signal is OFF in Setup Mode. Change to Run Mode for operation.                                                                                                    |  |
| BUSY   | This signal is ON when the Sensor is performing measurements, changing scenes, or performing other tasks. Do not input the next command while the BUSY signal is ON.<br>The process that is currently being executed and the command that is input will not be executed correctly                                                                                                    |  |
| OR     | This signal outputs the overall judgement. The signal is valid when the measurements are completed (i.e., when the BUSY signal changes from ON to OFF).                                                                                                    |  |
| D      | These signals output the parallel judgement output data and the calculation results of the expressions that are set for parallel data output.<br>You can set whether the signal turns ON for an OK or for an NG judgement in the [Judgment output condition] output setting.                                                                                                    |  |
| GATE   | This signal is used to control the timing of reading the D signals at an external device.<br>It is turned ON for the period of time that is required to reliably read the D signals at the external device.<br>Set the output period so that the total output time is shorter than the measurement interval (i.e., the TRIG<br>signal input interval).<br>The GATE signal is output only if parallel judgement output and parallel data output are set. The OR signal<br>will be ON while the TRIG signal can be input. |  |

#### Input Signals

| Signal | Function                                                                                                    |
|--------|----------------------------------------------------------------------------------------------------|
| TRIG   | This signal is used to input a measurement trigger from an external device, such as a photoelectric switch. One measurement is performed on the rising edge (OFF to ON transition) of the TRIG signal. Keep the TRIG signal ON for at least 1 ms. |

#### Data Output Control with Handshaking

The timing for data output can be controlled through the DSA and GATE signals.

The handshake function can only be used with EtherNet/IP, PLC Link, PROFINET, and parallel communication (when a Sensor Data Unit is used).

#### Requirements for Using Data Output Control with Handshaking

To use data output control, set the output control method to [Handshaking] in the communications protocol settings. For details, refer to Communications Specifications Settings for each communications protocol.

- Parallel Communications: Refer to Setting Data Communications Specifications: p.66.
- PLC Link Communications: Refer to Setting Up PLC Link Communications: p.122.
- EtherNet/IP and PROFINET Communications: Refer to Communications Specifications Settings (p.92 or p.145).

#### Handshaking

If the external device does not turn ON the DSA signal, the measurement data will not be output to the external device from the Sensor.

While the DSA signal is ON, the GATE signal turns ON when the measurement data is output from the Sensor. The external device receives the measurement data when the GATE signal turns ON.

Signals Used for Handshaking

| Signal | Name                             | Description                                                                                                    |
|--------|----------------------------------|----------------------------------------------------------------------------------------------------|
| DSA    | Data Output Request Sig-<br>nal  | This signal is sent from the external device (PLC) to the Sensor to request data output.                                                                                           |
| GATE   | Data Output Completion<br>Signal | This signal is sent by the Sensor to the external device (PLC) to tell the PLC when to receive the output data. This signal is sent only while the DSA signal is ON. <sup>*1</sup> |

\*1: If handshaking is not enabled for output control, the GATE signal will also be turned ON when data is output from the Sensor.

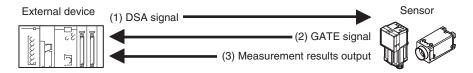

- (1) The PLC turns ON the DSA signal and waits for the output data.
- (2) The Sensor turns ON the GATE signal when the DSA signal is ON and it is ready to output the measurement results.
- (3) The Sensor turns ON the GATE signal and outputs the output data.

#### Receiving Divided Output Data (Using EtherNet/IP)

In EtherNet/IP, if the data size of the set output data exceeds the data size that the Sensor can actually output in one cycle (256 bytes), the data is divided and output over multiple cycles.

In this case, use handshaking as shown below to receive the multiple cycles of output data.

Example: EtherNet/IP Communications with Handshaking

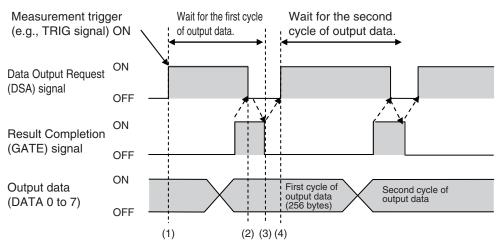

- **1** When the first data is received, the user (PLC) turns ON the measurement trigger and the DSA signal.
- **2** The Sensor turns ON the GATE signal when the DSA signal is turned ON and outputs the first data.
- **3** The user (PLC) turns OFF the DSA signal again when the GATE signal turns ON. Then, the user (PLC) confirms the output data received in the PLC Data Output Area and moves the received data to another area in PLC I/O memory.
- **4** The Sensor confirms that the DSA signal is OFF and automatically turns OFF the GATE signal.
- **5** When reception of the output data is completed and the GATE signal turns OFF, the user (PLC) turns on the DSA signal again and waits for the second cycle of data which could not be sent in the first cycle and was divided.
- **6** When the second data is output, the second data output is received when the GATE signal is turned ON and steps 3 and 5 above are repeated.

Steps 3 through 5 above are repeated for all subsequent data output items.

31

MEMO

32

# Controlling Operation and Outputting Data with a Parallel Connection

| 2-1 Controlling Operation and Outputting Data with the Sensor's<br>Standard Parallel Connection34 |
|---------------------------------------------------------------------------------------------------|
| 2-2 Controlling Operation and Outputting Data with a Parallel<br>Interface Sensor Data Unit60     |

### 2-1 Controlling Operation and Outputting Data with the Sensor's Standard Parallel Connection

This section explains how to directly connect the Sensor to external devices with the I/O cable, and control the Sensor and execute output.

#### **Basic Operation with a Parallel Connection**

This section describes the basic connections and signal flow with external devices. With the default settings, the Sensor operates in the following manner.

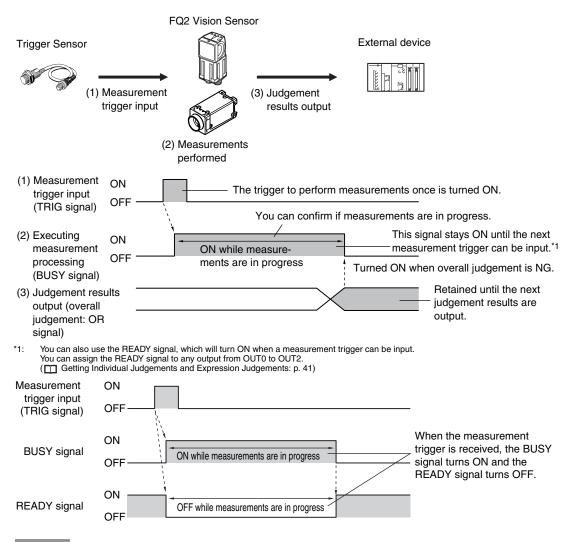

#### Important

- Create the ladder program to control the TRIG and IN5 input signals so that they do not turn ON while the BUSY signal is ON. If not, a TRIG input error will occur and the ERROR signal will turn ON.
- Operation When the Sensor Power Supply Is Turned ON

The BUSY signal will operate as shown below when the Sensor's power supply is turned ON.

Create the ladder program in the PLC or other external device so that the BUSY signal is ignored while it turns OFF, ON, and OFF again for up to 5 s after the power supply is turned ON.

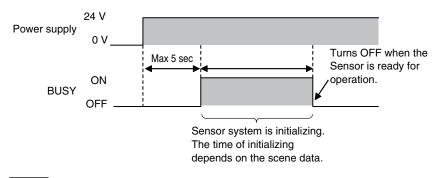

Note

You can mount a Parallel Interface Sensor Data Unit to enable using other signals and increase the number of signals that you can use with parallel communications.

And in addition to outputting OR judgement results, you can also use a Parallel Interface Sensor Data Unit to output the judgement results of judgement conditions that you set for parallel output (called parallel judgement output) and the results of measurement values and expressions for inspection items (called parallel data output).

Controlling Operation and Outputting Data with a Parallel Interface Sensor Data Unit: p. 60

## **Configuring the Operation**

The following settings can be selected depending on the system configuration and application.

| Type of change                                             | Change                                        | Reference |
|------------------------------------------------------------|-----------------------------------------------|-----------|
| Changing the type of measurement trigger                   | Performing continuous measurements            | p. 37     |
| Changing the output method of the judgement                | Obtaining individual judgement results        | p. 41     |
| results                                                    | Adjust the judgement output timing            | p. 42     |
|                                                            | Changing the judgement output ON conditions   | p. 44     |
| Changing the polarity of the BUSY output                   | Reversing the polarity of the BUSY signal     | p. 44     |
| Changing the BUSY output condition                         | Adjusting the end timing of the BUSY signal   | p. 45     |
| Changing the polarity of the output signals (OUT1 to OUT2) | Reversing the output polarity of OUT1 to OUT2 | p. 45     |
| Selecting the types of commands that can be used           | Changing the commands used in IN0 to IN5      | p. 45     |

# **Setting the Measurement Trigger**

The measurement trigger can be chosen from the following two types:

- One-shot measurement: One measurement is performed for each external trigger.
- · Continuous measurement: Measurements are performed continuously.

## Performing One Measurement for Each External Trigger

A measurement trigger is input as the TRIG signal from a proximity sensor, PLC, or other external device. One measurement is performed when the TRIG signal turns ON.

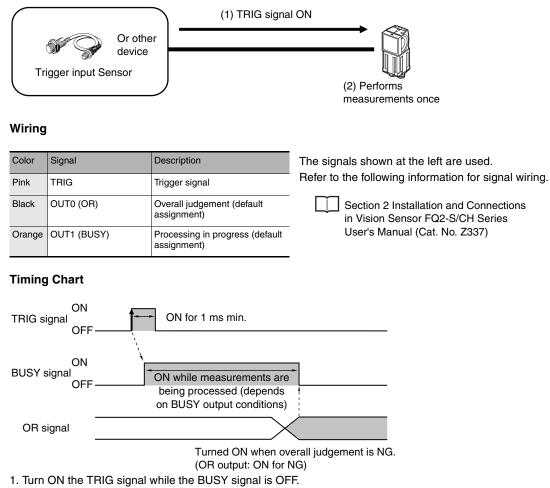

- 2. Measurement begins and the BUSY signal is turned ON during the measurement process.
- 3. When the measurement has been finished, the measurement result is output using an OR signal, and the BUSY signal is turned OFF. <sup>\*1</sup>
- \*1: You can also set the signal to be turned OFF after data logging, image logging, or displaying results in the [BUSY output].

Important

When the Brightness Correction Mode is ON, the timing when images are taken is delayed.

Section 3 Taking Images in Vision Sensor FQ2-S/CH Series User's Manual (Cat. No. Z337)

## Sample Ladder Program

The following sample program is used to input a TRIG signal to perform a single measurement. A single measurement will be performed when W0.00 turns ON.

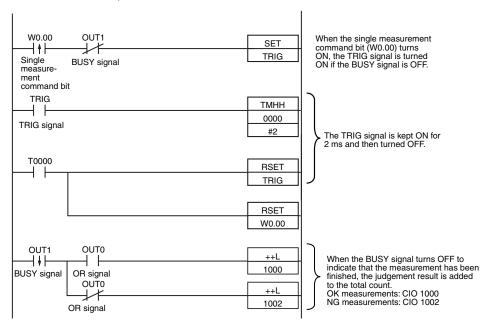

#### I/O Signal Allocations

| Signal                          |                    | Address  |
|---------------------------------|--------------------|----------|
| Output signals OUT0 (OR signal) |                    | CIO 0.00 |
|                                 | OUT1 (BUSY signal) | CIO 0.01 |
| Input signals                   | TRIG               | CIO 1.00 |

#### Important

The BUSY signal will remain ON while the measurement is being executed.

## **Performing Continuous Measurements**

Continuous measurements are performed while the continuous measurement command is input from an external device.

Immediately after a measurement is performed, the next measurement is performed.

This is repeated while a continuous measurement command is input with the IN0 to IN5 signals.

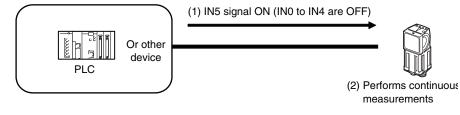

This function can be used only when the input mode is set to Expanded Mode.

Changing the Types of Commands That Can Be Used: p. 45

#### Wiring

| Color  | Signal      | State | Description                                 | The signals shown at the left                |                         |
|--------|-------------|-------|---------------------------------------------|----------------------------------------------|-------------------------|
| Gray   | INO         | OFF   | Command parameters for continu-             | are used.<br>Refer to the following informa- |                         |
| Green  | IN1         | OFF   |                                             |                                              | tion for signal wiring. |
| Red    | IN2         | OFF   |                                             | Section 2 Installation                       |                         |
| White  | IN3         | OFF   |                                             | and Connections<br>in Vision Sensor          |                         |
| Purple | IN4         | OFF   |                                             | FQ2-S/CH Series                              |                         |
| Yellow | IN5         | ON    | Command input for continuous measurements   | User's Manual<br>(Cat. No. Z337)             |                         |
| Black  | OUT0 (OR)   |       | Overall judgement (default assign-<br>ment) |                                              |                         |
| Orange | OUT1 (BUSY) |       | Processing in progress (default assignment) |                                              |                         |

## **Timing Chart**

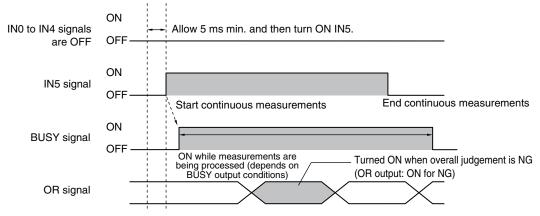

- 1. Turn ON IN5 while IN0 to IN4 are OFF. If status is held while the BUSY signal is OFF, continuous measurements will begin and the BUSY signal will remain ON while continuous measurements are being performed.
- 2. Continuous measurements end when IN5 is turned OFF.

## Sample Ladder Program

The following sample program is used to input a IN5 signal to perform continuous measurements. Continuous measurements will be started when W0.00 turns ON and stopped when W0.01 turns ON.

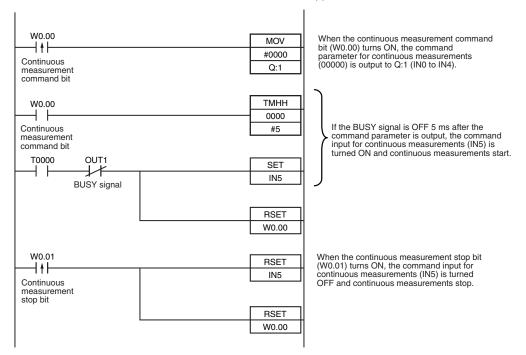

#### • I/O Signal Allocations

| Signal         |                    | Address  |
|----------------|--------------------|----------|
| Output signals | OUT1 (BUSY signal) | CIO 0.01 |
| Input signals  | INO                | CIO 1.08 |
|                | IN1                | CIO 1.09 |
|                | IN2                | CIO 1.10 |
|                | IN3                | CIO 1.11 |
|                | IN4                | CIO 1.12 |
|                | IN5                | CIO 1.15 |

# Setting the Outputs

## **Using the Overall Judgement Result**

When the results of the inspection items are judged, if even one individual judgement result is NG, the OR output signal is turned ON.

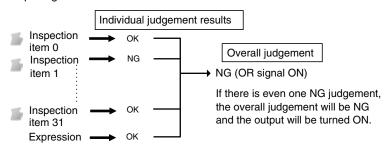

Note

• The overall judgement result output signal can also be turned ON when all individual judgement results are OK.

Changing the judgement output ON condition: p. 44

• You can select whether to include the judgement result of one of the expressions (0 through 31) in the overall judgement.

Section 4 Setting Up Inspections in Vision Sensor FQ2-S/CH Series User's Manual (Cat. No. Z337)

• You can adjust the timing for outputting the OR signal and the ON time after judgement processing.

Adjust the Judgement Output Timing: p. 42

### Wiring

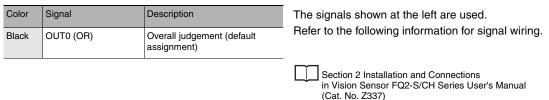

## **Timing Chart**

The OR signal that is output is held until the next overall judgement is output.

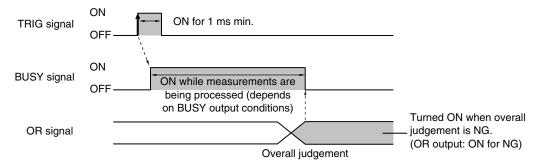

The timing for updating the OR signal and the ON time after judgement processing can be adjusted.

Adjusting the judgement output timing: p. 42

# **Getting Individual Judgements and Expression Judgements**

Up to three judgement results of individual inspection items (item judgement signals OR0 to OR31) and expression judgements (expression 0 judgement to expression 31 judgement) can be assigned to terminals OUT0 to OUT2 and output to external devices.

| Output terminal | Default assignment   | Output signals that can be assigned                                                                                           |
|-----------------|----------------------|----------------------------------------------------------------------------------------------------|
| OUT0            | OR (Total judgement) | <ul> <li>Control signals: OR, BUSY, ERROR, READY, and RUN<br/>STG (strobe trigger)</li> </ul>                                 |
| OUT1            | BUSY                 | Item judgements: OR0 (Item 0 judgement) to OR31                                                                               |
| OUT2            | ERROR                | <ul> <li>(Item 31 judgement)</li> <li>Expression judgements: Expression 0 judgement to<br/>expression 31 judgement</li> </ul> |

#### Note

The timing for updating the OR0 to OR31 signals and the ON time after judgement processing can be changed.

Adjusting the judgement output timing: p. 42

## Important

During Sensor startup, the user output assignments of OUT1 and OUT2 output terminals are not effective. The output assignments assume the initial state and operate as follows.

• OUT1: Turns ON as a BUSY signal.

Operation When the Sensor Power Supply Is Turned ON: p.34

• OUT2: Turns ON as an ERROR signal for about 20 ms immediately after sensor startup starts.

If you want to output a READY signal during Sensor startup, assign the READY signal to OUT0.

#### Wiring

Example: Signals are assigned to terminals OUT0 to OUT2 as shown below.

- OUT0: Item 2 judgement (OR2)
- OUT1: Item 5 judgement (OR5)
- OUT2: Item 14 judgement (OR14)

| Color         | Signal      | Description                     | The signals shown at the left are used.                                                                                           |
|---------------|-------------|---------------------------------|----------------------------------------------------------------------------------------------------|
| Black         | OUT0 (OR2)  | Outputs the judgement for OR2.  | Refer to the following information for signal wiring.                                                                             |
| Orange        | OUT1 (OR5)  | Outputs the judgement for OR5.  | <ul> <li>Section 2 Installation and Connections<br/>in Vision Sensor FQ2-S/CH Series<br/>User's Manual (Cat. No. Z337)</li> </ul> |
| Light<br>blue | OUT2 (OR14) | Outputs the judgement for OR14. |                                                                                                    |

As described above, if terminals OUT0 to OUT2 are all assigned to individual judgement output signals, the BUSY signal and ERROR signal assigned as the default settings will no longer be output.

41

## **Timing Chart**

Output OR0 to OR31 signals are held until the next judgement output.

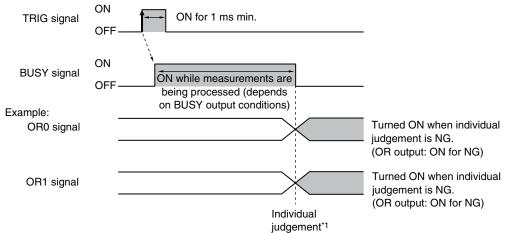

\*1: The timing for updating the OR signal is when the measurement results are finalized, regardless of the output settings of the BUSY signal (BUSY output conditions).

### Settings

[In/Out] – [I/O setting] – [I/O setting] – [Output]

- 1 Press [OUT0].
- **2** Press [OR2 (Item 2 judgement)]. OR2 output signal was assigned to OUT0.
- Assign the others in the following manner.
   OUT1: OR5
   OUT2: OR14

# Adjusting the Judgement Output Timing

The output timing of the OR signal or OR0 to OR31 signals can be selected from two modes depending on the external device.

#### Selecting the OFF Timing

• Level output (default)

The status of the output OR signal is held until the next OR signal is output.

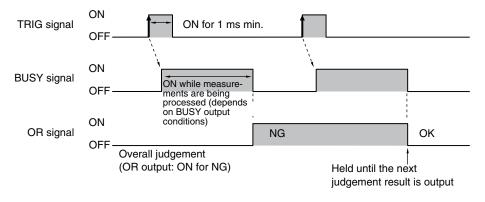

One-shot output

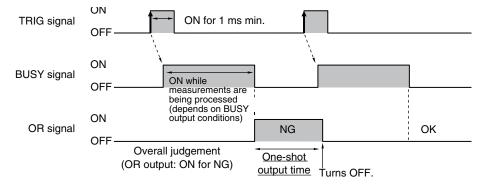

The status of the output OR signal is turned OFF after a specified time has passed. (Setting range: 0 to 1,000 ms)

## **Delaying the Output Timing**

When using one-shot output, the output timing of the OR signal can be delayed. (Setting range: 0 to 1,000 ms)

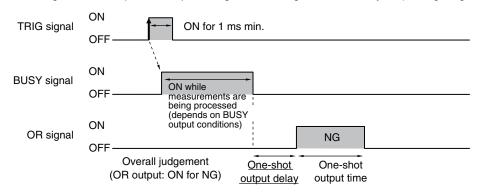

## Settings

[In/Out] – [I/O setting] – [I/O setting] – [Output]

- **1** Press [Output mode] and press [Level output] or [One-shot output].
- 2 Press [Output delay] and set the one-shot output delay.
- **3** Press [OK].

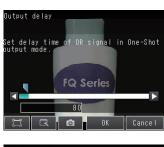

- **4** Press [Output time] and set the one-shot output time.
- 5 Press [OK].

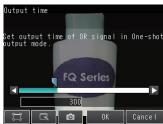

| Item         |                        | Description                                                                                                    |
|--------------|------------------------|----------------------------------------------------------------------------------------------------|
| Output mode  | One-shot output        | After the measurement results are finalized, if the judgement output ON condition<br>is met, the OR signal is turned ON for the one-shot output time. It is then turned<br>OFF once the specified time has expired. |
|              | Level output (default) | The judgement is output after measurement results are finalized and the ON/OFF status of the OR signal is held until it is changed for the next measurement result.                                                 |
| Output delay |                        | When one-shot output mode is selected, this parameter sets the delay from when a measurement is completed until when the OR signal turns ON. (Setting range: 0 to 1,000 ms)                                         |
| Output time  |                        | When one-shot output mode is selected, this parameter sets the time that the OR signal is ON. (Setting range: 1 to 1,000 ms)                                                                                        |

#### Important

When one-shot output is selected as the output mode, make the following value smaller than the trigger input period.

• One-shot delay time + One-shot output time

## **Changing the Judgement Output ON Conditions**

The ON condition for the OR signal or the OR0 to OR31 signals can be set to be output when the judgement results are OK or when they are NG. The default setting is when they are NG.

#### Settings

## [In/Out] – [I/O setting] – [I/O setting] – [Output] – [OR output]

| Item      |                  | Description                                                                                                    |
|-----------|------------------|----------------------------------------------------------------------------------------------------|
| OR output | OK: ON           | The output is turned ON if the judgement is OK.<br>For the overall judgement, the output is turned ON if all judgements are OK.     |
|           | NG: ON (default) | The output is turned ON if the judgement is NG.<br>For the overall judgement, the output is turned ON if even one judgements is NG. |

## Changing the Polarity of the BUSY Output

The Sensor turns ON the BUSY output signal during measurements and other processing to indicate that a measurement trigger cannot be received. The polarity of the BUSY signal can be reversed so that it is ON only when a trigger signal can be received.

In the default settings, the BUSY signal is assigned to OUT1. If you change the assignment of the BUSY signal, change the polarity of the corresponding output.

#### Settings

#### [In/Out] – [I/O setting] – [I/O setting] – [Output] – [OUT1 Polarity]

| Item          |                    | Description                                                          |
|---------------|--------------------|----------------------------------------------------------------------|
| OUT1 Polarity | Positive (default) | The BUSY signal is ON while the Sensor is processing data.           |
|               | Negative           | The BUSY signal is ON while the Sensor can receive a trigger signal. |

#### Important

All timing charts in this manual show the operation of the BUSY signal with positive polarity (the default setting). If you change the polarity of the BUSY signal, take this into consideration when reading the timing charts.

The end timing of the BUSY signal can be changed.

# [In/Out] – [I/O setting] – [I/O setting] – [Output] Tab Page – [BUSY output]

| Item        |                       | Description                                                     |
|-------------|-----------------------|-----------------------------------------------------------------|
| BUSY output | Measurement (default) | The BUSY signal turns OFF when the measurement is completed.    |
|             | Data logging          | The BUSY signal turns OFF when data logging is completed.       |
|             | Image logging         | The BUSY signal turns OFF when image logging is completed.      |
|             | Result display        | The BUSY signal turns OFF when the result display is completed. |

### Important

Do not disconnect the Ethernet cable between the Sensor and the Touch Finder if the Sensor and Touch Finder are connected through an Ethernet switch and the BUSY output condition is set to [Data logging], [Image logging], or [Result display].

The Sensor will wait for the Touch Finder to answer, and the results and measurement time will be affected.

To disconnect the Sensor and Touch Finder during measurements in the above situation, clear the selection of the Sensor from the list of Sensors on the Touch Finder before you disconnect the cable.

# Changing the Polarity of the Output Signals

You can change the polarity of the output signals that are assigned to OUT0 to OUT3 (regardless of what signal is assigned to the output).

## Settings

# [In/Out] – [I/O setting] – [I/O setting] – [Output] – [OUT0 Polarity], [OUT1 Polarity] or [OUT2 Polarity]

| Item                                                 |                    | Description                                                                                              |
|------------------------------------------------------|--------------------|----------------------------------------------------------------------------------------------------|
| OUT0 Polarity,<br>OUT1 Polarity, or<br>OUT2 Polarity | Positive (default) | The output signal that is assigned to OUT0 to OUT3 is turned ON when the Sensor is executing a process.  |
| COTZ Foldiny                                         | Negative           | The output signal that is assigned to OUT0 to OUT3 is turned ON when the Sensor can receive the trigger. |

## Changing the Types of Commands That Can Be Used

You can select the types of commands used in IN0 to IN5.

## Settings

## [In/Out] – [I/O setting] – [I/O setting] – [Input] – [Input mode]

| Item       |                         | Description                                                                                                    |
|------------|-------------------------|----------------------------------------------------------------------------------------------------|
| Input mode | Standard mode (default) | IN0 to IN4 are only used for line process changes.<br>A maximum of 32 scenes are selectable.                      |
|            | Expanded mode           | Enables use of IN0 to IN4 for commands other than line process changes.<br>A maximum of 16 scenes are selectable. |

N

# **Controlling the Sensor from an External Device**

The following Sensor functions can be controlled with command inputs from an external device without connecting the Touch Finder.

| Function                                                  | Description                                                                                                    | Reference |
|-----------------------------------------------------------|----------------------------------------------------------------------------------------------------|-----------|
| Changing the Scene                                        | This command changes the scene when the line process changes.                                                                                                    | p. 46     |
| Registering the Measurement Reference Again               | This command re-registers the judgement references for measurement when lev-<br>performer place place pla |           |
| Turning the ERROR Signal OFF                              | This command turns the ERROR signal OFF.                                                                                                    | p. 51     |
| Performing Continuous Measure-<br>ments                   | This command continues measurement is performed while this command is input.                                                                                                    | p. 37     |
| Clearing Measurement Values                               | This command clears the measurement values.                                                                                                    | p. 52     |
| Saving Data in Sensor                                     | This command saves the settings data to the Sensor.                                                                                                    | p. 57     |
| Retrying Inspection by External<br>Signal (trigger retry) | This command continues inspection when the trigger signal is ON.                                                                                                    | p. 52     |
| Resetting the Sensor                                      | This command resets the Sensor.                                                                                                    | p. 55     |
| Executing External Teaching                               | This command executes teaching for all target items.                                                                                                    | p. 58     |

#### Important

Change to Expanded Mode before you input any command other than a command to change the scene. If you change to Expanded Mode, you can use any of the commands. However, in Expanded Mode, you can change to only 16 scenes with the parallel SCENE command instead of 32 scenes.

Changing the Types of Commands That Can Be Used: p. 45

## **Changing the Scene**

This section describes how to change to a specified scene number.

#### Wiring

| Color  | Signal         | State         |               | Description                                                   |            |
|--------|----------------|---------------|---------------|---------------------------------------------------------------|------------|
|        |                | Input Mode    |               |                                                               | are<br>Ref |
|        |                | Standard Mode | Expanded Mode |                                                               | info       |
| Gray   | INO            | Scene number  | Scene number  | Specifies the scene number.                                   |            |
| Green  | IN1            | (0 to 31)     | (0 to 15)     | IN0 to IN4 correspond to the binary bits of the scene number. | l          |
| Red    | IN2            |               |               | Example: To change to scene 1 in<br>Standard Mode, specify    |            |
| White  | IN3            |               |               | as follows:                                                   |            |
| Purple | IN4            |               | ON            | (IN4 IN3 IN2 IN1 IN0)                                         |            |
| Yellow | IN5            | ON            |               | Trigger to change the scene                                   |            |
| Orange | OUT1<br>(BUSY) |               |               | Processing in progress (default)                              |            |

The signals shown at the left are used. Refer to the following

information for signal wiring.

Section 2 Installation and Connections in Vision Sensor FQ2-S/CH Series User's Manual (Cat. No. Z337)

## **Timing Chart**

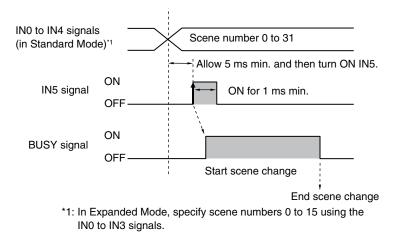

- 1 Specify the scene number with the IN0 to IN4 signals. (Standard Mode)
- 2 Turn ON the IN5 signal while the BUSY signal is ON to change the scene to the specified scene.
- 3 The BUSY signal turns ON while the scene is being switched.

Important

The scene numbers that can be used depend on the input mode. [Standard mode] (default): Scene 0 to 31 [Expanded mode]: Scene 0 to 15

Changing the Types of Commands That Can Be Used: p. 45

Note

- Even in Expanded Mode, you can use menu commands or Ethernet no-protocol commands to change to scenes 0 to 31.
- The input mode can be set on both standard models and single-function models.

#### Sample Ladder Program

This sample program is used to change the scene when the input mode is set to Expanded Mode. The scene changes to scene 1 when W0.00 turns ON.

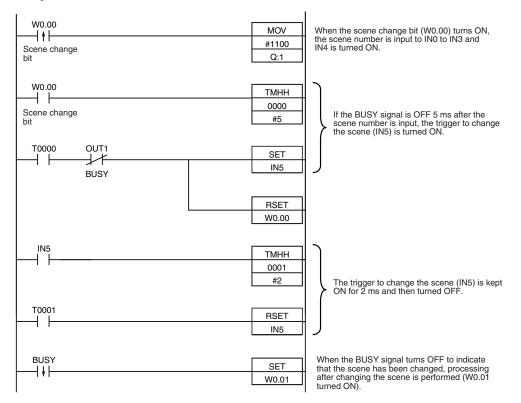

#### • I/O Signal Allocations

| Signal         | Address            |          |  |
|----------------|--------------------|----------|--|
| Output signals | OUT1 (BUSY signal) | CIO 0.01 |  |
| Input signals  | INO                | CIO 1.08 |  |
|                | IN1                | CIO 1.09 |  |
|                | IN2                | CIO 1.10 |  |
|                | IN3                | CIO 1.11 |  |
|                | IN4                | CIO 1.12 |  |
|                | IN5                | CIO 1.15 |  |

#### Note

The amount of time it takes for a scene to change depends on the scene settings. The BUSY signal turns ON while scene change is being executed, so the scene change execution time can be checked with the BUSY signal.

#### Important

If the cycle time is too long, the PLC may not be able to detect when the BUSY signal is ON. If necessary, turn OFF W0.00 after a suitable time elapses.

When the line process is changed or otherwise, the model and reference color can be reregistered based on the previously loaded image. Data that can be re-registered with the reregistration command are shown below.

| Inspection item                 | Re-registered data                                |
|---------------------------------|---------------------------------------------------|
| Search, Shape Search II         | Model data                                        |
| Color Data                      | Reference color (hue, saturation, and brightness) |
| Edge Position, Edge Width, Area | None                                              |

## Note

- This command is only valid in Expanded Mode.
- Application is possibly only from the Run Mode
- If the parameter is applicable to more than one inspection item, it will be re-registered for all inspection items.

## Settings

## ▶ [In/Out] – [I/O setting] – [I/O setting] – [Input] – [Input mode] Press [Expand mode].

## Wiring

| Color  | Signal      | State | Description                                                            |
|--------|-------------|-------|------------------------------------------------------------------------|
| Gray   | INO         | OFF   | Command parameter for registering the mea-<br>surement reference again |
| Green  | IN1         | OFF   |                                                                        |
| Red    | IN2         | OFF   |                                                                        |
| White  | IN3         | ON    |                                                                        |
| Purple | IN4         | OFF   |                                                                        |
| Yellow | IN5         | ON    | Command input for registering the measurement reference again          |
| Orange | OUT1 (BUSY) |       | Processing in progress (default)                                       |

The signals shown at the left are used.

Refer to the following information for signal wiring.

Section 2 Installation and Connections in Vision Sensor FQ2-S/CH Series User's Manual (Cat. No. Z337)

## **Timing Chart**

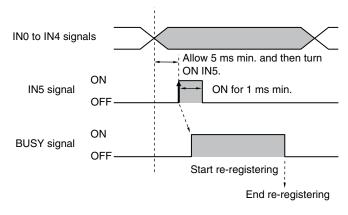

- 1 Turn OFF IN0 to IN4 and turn ON IN3.
- 2 Turn ON the IN5 signal while the BUSY signal is OFF to register the model data and reference color again from the image that was just input.
- 3 The BUSY signal turns ON while the parameters are being re-registered.

### Sample Ladder Program

This sample program is used to input IN5 to re-register a model.

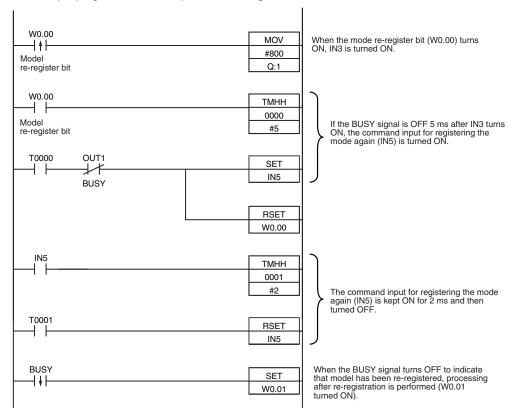

#### • I/O Signal Allocations

| Signal         | Address            |          |
|----------------|--------------------|----------|
| Output signals | OUT1 (BUSY signal) | CIO 0.01 |
| Input signals  | INO                | CIO 1.08 |
|                | IN1                | CIO 1.09 |
|                | IN2                | CIO 1.10 |
|                | IN3                | CIO 1.11 |
|                | IN4                | CIO 1.12 |
|                | IN5                | CIO 1.15 |

#### Note

The BUSY signal will be ON while the model is being re-registered.

#### Important

If the cycle time is too long, the PLC may not be able to detect when the BUSY signal is ON. If necessary, turn OFF W0.00 after a suitable time elapses.

N

# **Turning the ERROR Signal OFF**

The ERROR signal turns ON when an error occurs.

After removing the cause of the error, turn the ERROR signal OFF using one of the following methods.

Method 1: Input an error clear command from an external device such as a PLC.

Method 2: Input a measurement trigger again.

(For example, turn the TRIG signal ON during a one-shot measurement.) The ERROR signal will turn OFF when measurement is executed correctly.

• This command is only valid in Expanded Mode.

• This function can be used in Run Mode only.

### Wiring

| Color      | Signal       | State | Description                           | The signals shown at the left       |
|------------|--------------|-------|---------------------------------------|-------------------------------------|
| Gray       | INO          | OFF   | Command parameter for clearing errors | are used.<br>Refer to the following |
| Green      | IN1          | OFF   |                                       | information for signal wiring.      |
| Red        | IN2          | ON    |                                       |                                     |
| White      | IN3          | OFF   |                                       | Section 2 Installation              |
| Purple     | IN4          | OFF   |                                       | in Vision Sensor                    |
| Yellow     | IN5          | ON    | Command input for clearing errors     | FQ2-S/CH Series<br>User's Manual    |
| Orange     | OUT1 (BUSY)  |       | Processing in progress (default)      | (Cat. No. Z337)                     |
| Light blue | OUT2 (ERROR) |       | ERROR signal (default)                |                                     |

## **Timing Chart**

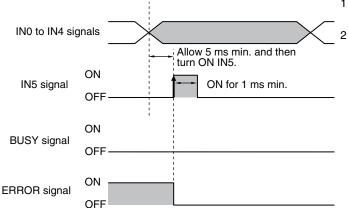

- 1 Turn OFF IN0 to IN1 and IN3 to IN4 and turn ON IN2.
- 2 Turn ON the IN5 signal while the BUSY signal is OFF to clear the error.

## **Clearing Measurement Values**

This command clears the measurement values that are stored in the Sensor. However, the OR signal and the output signals that are assigned to OUT0 to OUT2 are not cleared.

#### Note

- This command is only valid in Expanded Mode.
- This function can be used in Run Mode only.

#### Wiring

| Color  | Signal      | State | Description                                        | The signals shown at the left                       |  |
|--------|-------------|-------|----------------------------------------------------|-----------------------------------------------------|--|
| Gray   | INO         | ON    | Command parameter for clearing mea-                | are used.<br>Refer to the following                 |  |
| Green  | IN1         | OFF   | Surement values                                    | information for signal wiring.                      |  |
| Red    | IN2         | ON    |                                                    |                                                     |  |
| White  | IN3         | OFF   |                                                    | Section 2 Installation<br>and Connections           |  |
| Purple | IN4         | OFF   |                                                    | in Vision Sensor                                    |  |
| Yellow | IN5         | ON    | Command input for clearing measure-<br>ment values | FQ2-S/CH Series<br>User's Manual<br>(Cat. No. Z337) |  |
| Orange | OUT1 (BUSY) |       | Processing in progress (default)                   | (Cal. No. 2007)                                     |  |

## **Timing Chart**

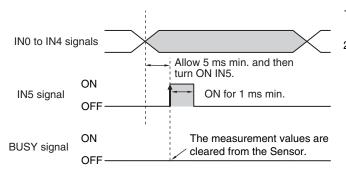

1 Turn ON IN0 and IN2 and turn OFF IN1. IN3 and IN4.

2 Turn ON the IN5 signal while the BUSY signal is OFF to clear the measurement values.

## **Retrying Inspection by External Signal (Trigger Retry)**

Measurement is repeated until all inspection items have been successfully scanned. Retry inspection ends when any one of the following conditions is satisfied:

- (1) The scanning result of all inspection items is OK.
- Trigger retry (this command) turns OFF. (2)
- (3) The timeout time is exceeded.

#### Note

- This command is only valid in Expanded Mode.
- · This function can be used in Run Mode only.

## Wiring

| Color  | Signal      | State | Description                                            |
|--------|-------------|-------|--------------------------------------------------------|
| Gray   | INO         | OFF   | Command parameters for trigger retry<br>(this command) |
| Green  | IN1         | OFF   |                                                        |
| Red    | IN2         | ON    |                                                        |
| White  | IN3         | ON    |                                                        |
| Purple | IN4         | OFF   |                                                        |
| Yellow | IN5         | ON    | Command input for trigger retry (this com-<br>mand)    |
| Orange | OUT1 (BUSY) |       | Busy                                                   |
| Black  | OUT0 (OR)   |       | Overall judgment (default)                             |

**Timing Chart** 

• When inspection is OK

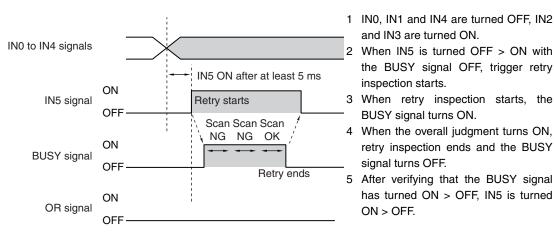

• When inspection is NG

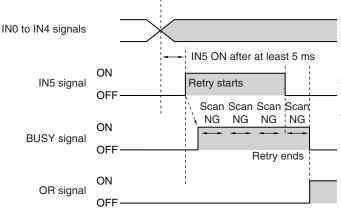

The signals shown at the left are used. Refer to the following information for signal wiring.

> Section 2 Installation and Connections in Vision Sensor FQ2-S/CH Series User's Manual (Cat. No. Z337)

- allel Connection Controlling Operation and Outputting Data with a Par-

N

1 IN0, IN1 and IN4 are turned OFF, IN2

retry inspection ends and the BUSY

has turned ON > OFF, IN5 is turned

and IN3 are turned ON.

BUSY signal turns ON.

inspection starts.

signal turns OFF.

ON > OFF.

- and IN3 are turned ON. 2 When IN5 is turned OFF > ON with the BUSY signal OFF, trigger retry inspection starts.
- 3 When retry inspection starts, the BUSY signal turns ON.
- 4 IN5 is turned OFF and retry inspection ends. If retry inspection ends but the overall judgment is NG, the OR signal turns ON. (Output polarity: When ON at NG)

## Sample Ladder Program

This sample ladder program executes trigger retry when the I/O input mode is Expanded Mode. Trigger retry is executed at W0.00 ON.

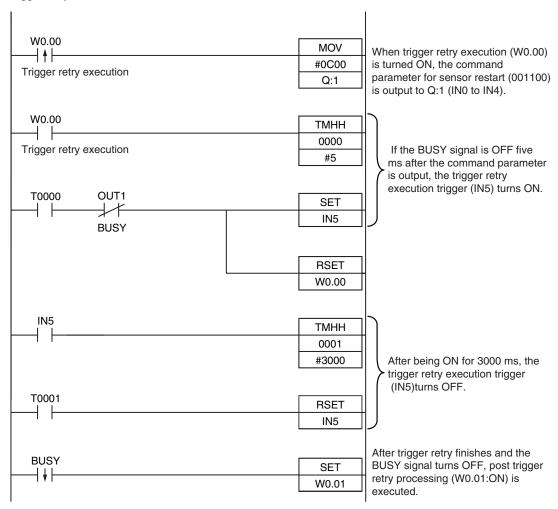

#### • I/O Signal Allocations

| Signal type   | Address            |          |  |
|---------------|--------------------|----------|--|
| Output signal | OUT1 (BUSY signal) | CIO 0.01 |  |
| Input signals | INO                | CIO 1.08 |  |
|               | IN1                | CIO 1.09 |  |
|               | IN2                | CIO 1.10 |  |
|               | IN3                | CIO 1.11 |  |
|               | IN4                | CIO 1.12 |  |
|               | IN5                | CIO 1.15 |  |

#### Note

The time the BUSY signal is ON is the trigger retry execution time.

#### Important

It may happen that the PLC is unable to recognize BUSY signal ON because the sample time is slow or otherwise. In this event, have W0.00 turn OFF at a suitable time.

## **Resetting the Sensor**

Sensor reset is explained below.

## Note

• This command is only valid in Expanded Mode.

• This function can only be used in Run mode.

#### Wiring

| Color  | Signal      | State | Description                         |
|--------|-------------|-------|-------------------------------------|
| Gray   | INO         | OFF   | Command parameters for Sensor reset |
| Green  | IN1         | ON    |                                     |
| Red    | IN2         | OFF   | -                                   |
| White  | IN3         | ON    | -                                   |
| Purple | IN4         | OFF   |                                     |
| Yellow | IN5         | ON    | Command input for Sensor reset      |
| Orange | OUT1 (BUSY) |       | Busy (default)                      |

The signals shown at the left are used. Refer to the following information for signal wiring.

> Section 2 Installation and Connections in Vision Sensor FQ2-S/CH Series User's Manual (Cat. No. Z337)

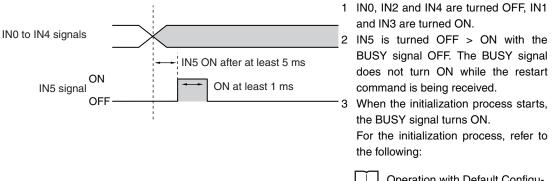

Operation with Default Configuration: p.34 N

## Sample Ladder Program

This sample program inputs IN5 to restart the Sensor. Trigger retry is executed at W0.00 ON.

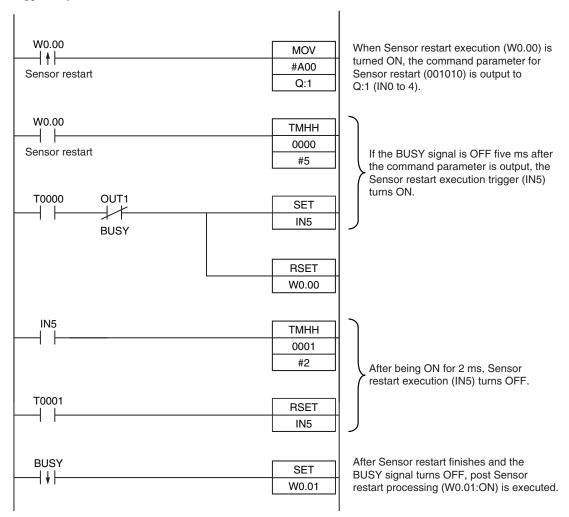

#### • I/O Signal Allocations

| Signal type   |                    | Address  |
|---------------|--------------------|----------|
| Output signal | OUT1 (BUSY signal) | CIO 0.01 |
| Input signals | INO                | CIO 1.08 |
|               | IN1                | CIO 1.09 |
|               | IN2                | CIO 1.10 |
|               | IN3                | CIO 1.11 |
|               | IN4                | CIO 1.12 |
|               | IN5                | CIO 1.15 |

#### Note

The time the BUSY signal is ON is the Sensor initialization process execution time.

#### Important

It may happen that the PLC is unable to recognize BUSY signal ON because the cycle time is slow or otherwise. In this event, have W0.00 turn OFF at a suitable time.

## Saving Data in Sensor

You can save the current settings (scene data and system data) in the Sensor.

#### Note

- This command is only valid in Expanded Mode.
- This function can be used in Run Mode only.

#### Wiring

| Color  | Signal      | State | Description                                      |
|--------|-------------|-------|--------------------------------------------------|
| Gray   | INO         | ON    | Command parameters for saving data to the Sensor |
| Green  | IN1         | OFF   |                                                  |
| Red    | IN2         | OFF   |                                                  |
| White  | IN3         | OFF   |                                                  |
| Purple | IN4         | OFF   | -                                                |
| Yellow | IN5         | ON    | Command input for saving data to the Sensor      |
| Orange | OUT1 (BUSY) |       | Processing in progress (default)                 |

# The signals shown at the left are used. Refer to the following nformation for signal wiring.

Section 2 Installation and Connections in Vision Sensor FQ2-S/CH Series User's Manual

(Cat. No. Z337)

Timing Chart

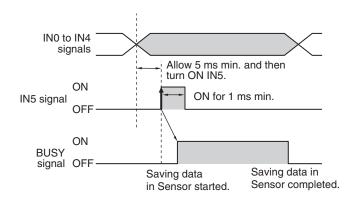

- 1 Turn ON IN0 and turn OFF IN1 to IN4.
- 2 Turn ON the IN5 signal while the BUSY signal is OFF to save the data in the Sensor.

N

## **Executing External Teaching**

Teaching for all registered items can be executed using the current input image.

#### Note

- This command is only valid in Expanded Mode.
- Application is possibly only from the Run Mode
- If the parameter is applicable to more than one inspection item, it will be external teaching for all inspection items.

#### Wiring

| Color  | Signal      | State | Description                             | The signals shown at the left are               |
|--------|-------------|-------|-----------------------------------------|-------------------------------------------------|
| Gray   | IN0         | ON    | Command parameter for external teaching | used.<br>Refer to the following information for |
| Green  | IN1         | OFF   |                                         | signal wiring.                                  |
| Red    | IN2         | OFF   |                                         |                                                 |
| White  | IN3         | ON    |                                         | Connections                                     |
| Purple | IN4         | OFF   |                                         | in Vision Sensor FQ2-S/CH                       |
| Yellow | IN5         | ON    | Command input for external teaching     | Series User's Manual<br>(Cat. No. Z337)         |
| Orange | OUT1 (BUSY) |       | Processing in progress (default)        | (0001 2007)                                     |

### **Timing Chart**

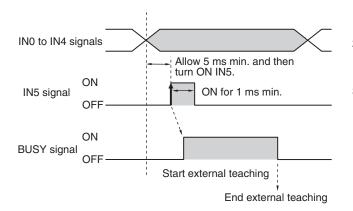

- 1 Turn ON IN0 and IN3 and turn OFF IN1, IN2, and IN4.
- 2 Turn ON the IN5 signal while the BUSY signal is OFF to execute external teaching.
- 3 The BUSY signal turns ON while external teaching is being executed.

## Sample Ladder Program

This sample program is used to input IN5 to external teaching.

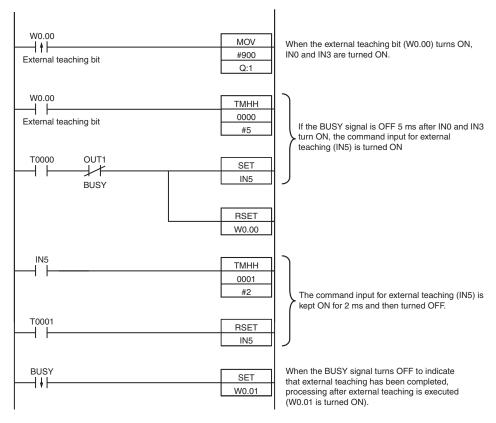

## • I/O Signal Allocations

| Signal         |                    | Address  |
|----------------|--------------------|----------|
| Output signals | OUT1 (BUSY signal) | CIO 0.01 |
| Input signals  | IN0                | CIO 1.08 |
|                | IN1                | CIO 1.09 |
|                | IN2                | CIO 1.10 |
|                | IN3                | CIO 1.11 |
|                | IN4                | CIO 1.12 |
|                | IN5                | CIO 1.15 |

#### Note

The BUSY signal will remain ON while external teaching is being executed.

#### Important

If the cycle time is too long, the PLC may not be able to detect when the BUSY signal is ON. If necessary, turn OFF W0.00 after a suitable time elapses.

# 2-2 Controlling Operation and Outputting Data with a Parallel Interface Sensor Data Unit

# **Overview**

If you mount a Parallel Interface Sensor Data Unit, in addition to outputting OR judgement results, you can also use the Parallel Interface Sensor Data Unit to output the judgement results of judgement conditions that you set for parallel output (called parallel judgement output) and the results of measurement values and expressions for inspection items (called parallel data output).

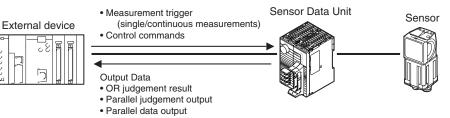

# **Setting the Measurement Trigger**

The measurement trigger can be chosen from the following two types:

- Single measurement: One measurement is performed for each external trigger.
- Continuous measurement: Measurements are performed continuously.

Refer to the following page for data output timing and signal status after measurement trigger execution.

Aligning the Data Output Timing with the External Device: p. 66

## Performing One Measurement for Each External Trigger

A measurement trigger is input as the TRIG signal from a proximity sensor, PLC, or other external device. One measurement is performed when the TRIG signal turns ON.

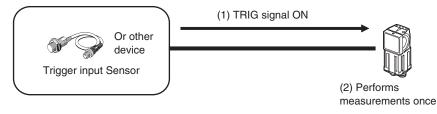

Continuous measurements are performed while the continuous measurement command is input from an external device.

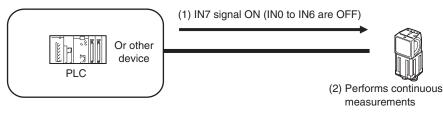

# **Setting Output Data**

You can set the data to output after measurements.

# Output Data

You can output any of the following data through the Parallel Interface Sensor Data Unit.

| Data                         | Output contents                                                                       | Signal used to output the data                         |
|------------------------------|---------------------------------------------------------------------------------------|--------------------------------------------------------|
| Overall judgement result     | Judgement result of multiple inspection items (ON if even one judgement result is NG) | The results is output with the OR signal.              |
| Parallel judgement<br>output | Judgement results of the judgement conditions that are set for parallel output        | The results are assigned to and output with D0 to D15. |
| Parallel data output         | Measurement values for inspection items and results from expressions                  | The data is output as 16-bit data on D0 to D15.        |

# Outputting the Overall Judgement Result (OR Signal)

When the results of the inspection items are judged, if even one individual judgement result is NG, the OR output signal is turned ON.

Note

• You can also turn ON the overall judgement result output signal when all individual judgement results are OK.

Changing the Judgement Output ON Conditions: p. 44

• You can select whether to use the judgement result of one of the calculations (0 through 31) as the overall judgement.

Section 4 Setting Up Inspections in Vision Sensor FQ2-S/CH Series User's Manual (Cat. No. Z337)

• You can adjust the timing for outputting the OR signal and the ON time after judgement processing.

Adjusting the Judgement Output Timing: p. 42

## **Parallel Judgement Outputs**

You can set judgement conditions for parallel output and then output the judgement results for those conditions.

• Setting the Items to Judge and the Judgement Conditions

You can assign up to 16 judgement results to and output them from the D0 to D15 signals. As the items to judge, you can specify the measurement data from inspection items that can be output and the calculation results from the expression settings.

Use the following procedure to set the items to judge and the judgment conditions.

(1) Setting the Items to Judge

You can assign the parameters from the inspection items to the data output signals (D0 to D15). The following procedure shows how to assign the measured position X of [0. Search] to D0.

#### [In/Out] – [I/O setting] – [Output data set] – [Par. Jdg Output] – [Basic] Tab Page

- **1** Press [Settings].
- 2 Press [0.D0].
- 3 Press [IO. Search].
- 4 Press [Position X X].

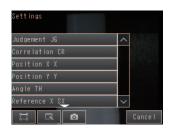

| If the inspection item allows multi-point output,       |
|---------------------------------------------------------|
| press the number ([0] to [31]) of the inspection result |
| for which to output the data from the list of inspec-   |
| tion results.                                           |
|                                                         |

To register something to D1 or higher, repeat this process.

| Settings       |        |       |   |
|----------------|--------|-------|---|
| Judgement JG   | ^      | 0     | ^ |
| Correlation CR |        | 1     |   |
| Position X X   |        | 2     |   |
| Position Y Y   |        | 3     |   |
| Angle TH       |        | 4     |   |
| Reference X SX | $\sim$ | 5     | ~ |
|                |        | Cance | I |

- (2) Setting the Judgement Conditions
- [In/Out] [I/O setting] [Output data set] [Par. Jdg Output] [Basic] Tab Page
  - **1** Press [Judgement condition].
  - **2** Set the correlation range that is to be judged as OK.

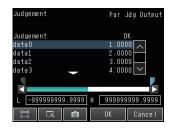

• Reflecting Judgement Results to the Overall Judgement

You can specify whether to reflect the judgement result of a parallel judgement output in the overall judgement. (The default is to reflect them.)

- [In/Out] [I/O setting] [Output data set] [Par. Jdg Output] [Details] Tab Page [Output parameter] [Reflect]
- Stopping Data Output

You can also prevent the judgement results that are set from actually being output. (The default setting is [Yes].)

[In/Out] – [I/O setting] – [Output data set] – [Par. Jdg Output] – [Details] Tab Page – [Output parameter] – [Data output]

## **Parallel Data Output**

You can output the following data as 16-bit data by setting them as the output data (data 0 to data 31): measurement data from inspection items that can be output and the calculation results from the expression settings.

• Setting the Data to Output

You can individually assign the parameters of the inspection items to output data (data 0 to data 31). The following procedure shows how to assign the measured position X of [0. Search] to data 0 for a parallel output.

#### [In/Out] – [I/O setting] – [Output data set] – [Par. Jdg Output] – [Basic] Tab Page

- **1** Press [Data settings].
- 2 Press [Data 0].
- *3* Press [I0. Search].
- 4 Press [Position X X].
- **5** If the inspection item allows multi-point output, press the number ([0] to [31]) of the inspection result for which to output the data from the list of inspection results.

To register something to data 1 or higher, repeat this process.

| Judgement JG   | ▲ 02.847 |
|----------------|----------|
| Correlation CR |          |
| Position X X   |          |
| Position Y Y   |          |
| Angle TH       |          |
| Reference X SX | $\sim$   |

| Settings               |   |     |      |
|------------------------|---|-----|------|
| Judgement JG           | ^ | 0   | ^    |
| Correlation CR         |   | 1   |      |
| Position X X           |   | 2   |      |
| Position Y Y           |   | 3   |      |
| Angle TH               | 1 | 4   |      |
| Reference X S <u>X</u> | ~ | 5   | . ~  |
|                        |   | Can | ce I |

• Setting the Output Form

[In/Out] – [I/O setting] – [Output data set] – [Par. Jdg Output] – [Basic] Tab Page

- **1** Press [Output format].
- 2 Press [Output form].
- **3** Set [Data form] to [Binary] or [BCD].

## Stopping Data Output

You can also prevent the output data that is set from actually being output. (The default setting is [Yes].)

[In/Out] – [I/O setting] – [Output data set] – [Parallel Data Output Setting] – [Details] Tab Page – [Output parameter] – [Data output]

- Output Specifications
- Only the integer portions of numbers are output. All digits before the decimal point are rounded off.
- The following range of values can be output. Binary data: -32768 to +32767 BCD data: -999 to +999

If the measurement value is out of range, the actual measurement value is not output and the minimum or maximum value of the range is output instead.

| Data format | Measurement value that is below the possible output range | Measurement value that is above the possible output range |
|-------------|-----------------------------------------------------------|-----------------------------------------------------------|
| Binary data | A value of –32768 is output.                              | A value of +32767 is output.                              |
| BCD         | A value of –999 is output.                                | A value of 999 is output.                                 |

#### Note

The data that is output to the OR and D signals after a measurement is held until the next measurement is performed. The values will continue to be output even after all measurements have been completed. However, if you set the output timing of the OR signal to [One-shot output] in the [Output mode] parameter, the OR signal will turn OFF after the specified output time has elapsed.

# **Data Output Timing**

#### • Output Sequence

If both parallel judgement output and parallel data output are performed at the same time, parallel judgement output will be performed first followed by parallel data output.

Example: Parallel Judgement Output of D0 to D15 and Parallel Data Output of Data 0

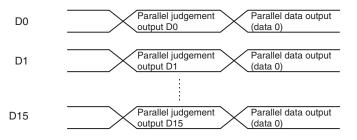

## • Timing Chart

The following timing chart shows the data output timing for parallel judgement outputs.

| RUN signal               |                                                                           |         |
|--------------------------|---------------------------------------------------------------------------|---------|
| OFF ·<br>ON              | <u></u>                                                                   |         |
| TRIG signal OFF          | ON for 1 ms min.<br>The FQ2 starts measurements when it detects the risin | ng edge |
| BUSY signal OFF          | (OFF to ON transition) of the TRIG signal.                                |         |
| OR signal                | Overall judgement                                                         |         |
| D signals                | Parallel<br>judgement output<br>(D0 to D15)                               |         |
| ON<br>GATE signal<br>OFF | GATE<br>ON delay Output time<br>Output period                             |         |

## **Output Signals**

| Signal | Function                                                                                                    |
|--------|----------------------------------------------------------------------------------------------------|
| RUN    | This signal is ON while the Sensor is ready to take measurement and it is in Run Mode.<br>The RUN signal is OFF in Setup Mode. Change to Run Mode for operation.                                                                                                    |
| BUSY   | This signal is ON when the Sensor is performing measurements, changing scenes, or performing other tasks. Do not input the next command while the BUSY signal is ON. The process that is currently being executed and the command that is input will not be executed correctly.                                                                                                    |
| OR     | This signal outputs the overall judgement. The signal is valid when the measurements are completed (i.e., when the BUSY signal changes from ON to OFF).                                                                                                    |
| D      | These signals output the parallel judgement output data and the calculation results of the expressions that are set for parallel data output.<br>You can set whether the signal turns ON for an OK or for an NG judgement in the [Judgment output condition] output setting.                                                                                                    |
|        | Changing the Settings of the Output Signals: p.74                                                                                                    |
| GATE   | This signal is used to control the timing of reading the D signals at an external device.<br>It is turned ON for the period of time that is required to reliably read the D signals at the external device.<br>Set the output period so that the total output time is shorter than the measurement interval (i.e., the TRIG<br>signal input interval).<br>The GATE signal is output only if parallel judgement output and parallel data output are set. The OR signal<br>will be ON while the TRIG signal can be input. |

#### Input Signals

| Signal | Function                                                                                                    |
|--------|----------------------------------------------------------------------------------------------------|
| TRIG   | This signal is used to input a measurement trigger from an external device, such as a photoelectric switch.<br>One measurement is performed on the rising edge (OFF to ON transition) of the TRIG signal. Keep the<br>TRIG signal ON for at least 1 ms. |

N

# Aligning the Data Output Timing with the External Device

You can use one of the following data output methods to align the timing of data output with an external device. p. 66

- Aligning with the GATE Signal Status (No Handshaking):
- Outputting Measurement Results for Data Send Requests from the External Device (Handshaking):
- Offsetting the Timing of Outputting Measurement Results: p. 72

# **Setting Data Communications Specifications**

## [In/Out] – [I/O setting] – [I/O setting] – [Output]

- 1 Press [Output control] and select the output control method.
  - None: p. 66
  - Handshaking b. 70

Parameter

Item

- Synchronized Output: p. 72
- Gate ON delay 10 Output time OR output NG : O N ut mode Level output Ó

)utput

p. 70

| 2 | Set the communications specifications for data out- | OR ou<br>Outpu |
|---|-----------------------------------------------------|----------------|
|   | put.                                                |                |
|   | put.                                                |                |

Description

| Output control  | None (default), Hand-<br>shaking, or Sync. Out-<br>put | None: Measurement results are output without synchronizing with the external device.<br>Handshaking: Measurement results are output while synchronizing with the PLC.<br>Sync. output: Measurement results are output without synchronizing with the external<br>device.                                                                                                    |
|-----------------|--------------------------------------------------------|----------------------------------------------------------------------------------------------------|
| Output period   | 2.0 to 5,000.0 ms<br>10.0 ms (default)                 | This setting is enabled only when the [Output control] or [Sync. Output] parameter is set to [None].<br>Set the period for outputting measurement results.<br>Set a value that is longer that the GATE ON delay plus the output time and shorter than the measurement interval.<br>If you set a value that is longer than the measurement interval, the output timing will become delayed as measurements are repeated.          |
| GATE ON delay   | 1.0 to 1,000.0 ms<br>1.0 ms (default)                  | Set the time from when the result is output to the parallel interface until the GATE signal turns ON.<br>This is the time to wait until the data output stabilizes.<br>Set a value that is longer than the delay time of the external device.                                                                                                    |
| Output time     | 1.0 to 1,000.0 ms<br>5.0 ms (default)                  | This setting is enabled only when the [Output control] parameter is set to [None] or [Sync.<br>output].<br>Set the time to turn ON the GATE signal.<br>Set the time that is required for the external device to read the measurement results.                                                                                                    |
| Timeout         | 0.5 to 120.0 s<br>10.0 s (default)                     | This setting is enabled only when the [Output control] parameter is set to [Handshaking].<br>A timeout error will occur at the following times if there is no response from the external<br>device within the time that is set.<br>When the DSA signal turns ON after measurements are completed<br>When the DSA signal turns OFF after the GATE signal turns ON<br>When the DSA signal turns ON after the GATE signal turns OFF |
| Number of delay | 1 to 15<br>1 (default)                                 | This setting is enabled only when the [Output control] parameter is set to [Sync. output]. Set the number of times to ignore the TRIG signal turning ON between when the TRIG signal turns ON and the measurement results are output.                                                                                                    |

## Reading Data When the GATE Signal Is Output (No Handshaking)

The Sensor will output the measurement results without synchronizing with the external device, but the GATE signal is also output.

The GATE signal is used to control the timing of when the external device reads the measurement data. Adjust the external device so that it reads the measurement results when the GATE signal is output.

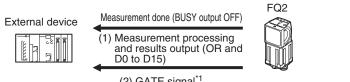

Note

The GATE signal will not be output if there is no data set for parallel judgement output and parallel data output. If only the OR signal is output, read the OR signal when the BUSY signal turns OFF.

## • Single Measurement

# Example: Three Data Items Set for Parallel Data Output Timing Chart

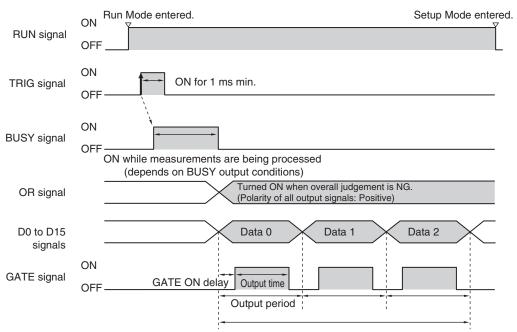

The total output time is as follows: Output period × Number of output data items.

- **1** The RUN signal turns ON when measurements are enabled and the Sensor is in Run Mode.
- **2** Turn ON the TRIG signal while the BUSY signal is OFF.
- **3** Measurement begins and the BUSY signal is turned ON during the measurement process.
- **4** When the measurement has been finished, the measurement results are output using an OR signal and the D0 to D15 signals, and the BUSY signal is turned OFF.<sup>\*1</sup>
- \*1 You can also set the [BUSY output] parameter so that the BUSY signal is turned OFF after the completion of data logging, image logging, or displaying results.
  - **5** After the BUSY signal turns OFF, the GATE signal is turned ON when the time that is set in the [GATE ON delay] parameter in the communications settings has elapsed.<sup>\*2</sup>
  - **6** The GATE signal is turned ON, and then the GATE signal is turned OFF when the time that is set in the [Output time] parameter in the communications settings has elapsed.<sup>\*2</sup>
- \*2 Set the GATE ON delay and output time for the GATE signal so that the total time does not exceed the output period.

#### Important

Data Output Time and TRIG Signal Input Interval

Set the input interval for the TRIG signal so that it is equal to or greater than the total output time. If the input interval for the TRIG signal is shorter than the total output time, the output data buffer will eventually overflow and output data will be discarded.

## • Continuous Measurements

Example: Only Data 0 Set for Parallel Data Output Timing Chart

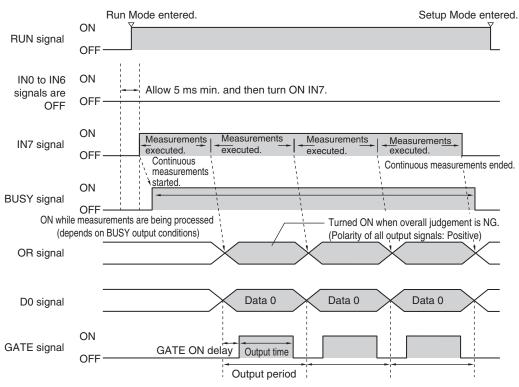

- 1 The RUN signal turns ON when measurements are enabled and the Sensor is in Run Mode.
- 2 Turn ON IN7 while IN0 to IN6 are OFF. If this status is held while the BUSY signal is OFF, continuous measurements will begin and the BUSY signal will remain ON while continuous measurements are being performed.
- *3* When measurement results are output, the GATE signal is turned ON when the time that is set in the [GATE ON delay] parameter in the communications settings has elapsed.<sup>\*1</sup>
- 4 The GATE signal is turned ON, and then the GATE signal is turned OFF when the time that is set in the [Output time] parameter in the communications settings has elapsed.<sup>\*1</sup>
- \*1 Set the GATE ON delay and output time for the GATE signal so that the total time does not exceed the output period.

## 5 Continuous measurements end when the IN7 signal is turned OFF.

## Note

The ERROR signal will turn ON if the input command is not executed normally.

Set at least one data output for parallel judgement output and then read the OR signal when the GATE signal turns ON.

## Outputting Measurement Results for Data Send Requests from the External Device (Handshaking)

With handshaking, measurement results are output after there is a data send request (DSA signal) from the external device.

Handshaking is effective for sequentially outputting many measurement results and it is a reliable way to transfer data.

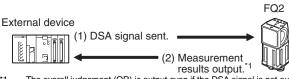

\*1 The overall judgement (OR) is output even if the DSA signal is not output by the external device.

### DSA Signal

The DSA signal is used by the external device to request the next data transmission. The Sensor will not output data until the DSA signal is turned ON. When the external device is ready for reception, turn ON the DSA signal.

#### • Timing Chart

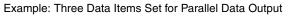

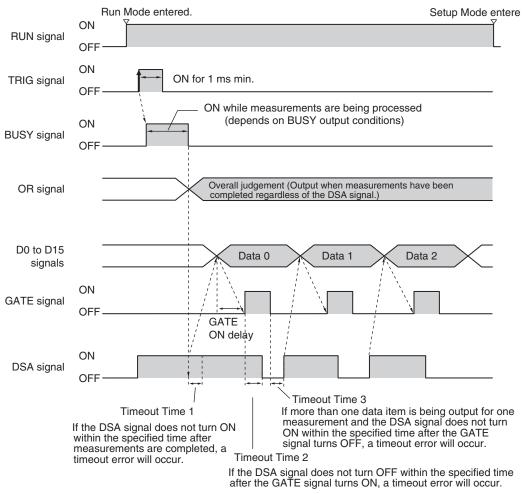

- **1** Turn ON the TRIG signal while the BUSY signal is OFF.
- 2 Measurement begins and the BUSY signal is turned ON during the measurement process.
- **3** At the same time or after the TRIG signal turns ON, the external device turns ON the DSA signal to request data transmission.<sup>\*1</sup>

**4** When the measurement has been finished, the measurement result is output using an OR signal, and the BUSY signal is turned OFF.<sup>\*2</sup>

**5** The DSA signal is ON, and thus the D0 to D15 signals are output and the GATE signal turns ON.

6 When the DSA signal is turned OFF, the GATE signal turns OFF.\*3

- \*3 If you do not turn OFF the DSA signal within the specified timeout time after the GATE signal turns ON, a timeout error will occur. (This is timeout time 2.)
  - 7 If more than one data item is being output for one measurement and you do not turn ON the DSA signal within the specified timeout time after the GATE signal turns OFF, a timeout error will occur. (This is timeout time 3.)

<sup>\*1</sup> If you do not turn ON the DSA signal within the specified timeout time after measurements are completed, a timeout error will occur. (This is timeout time 1.)

<sup>\*2</sup> You can also set the [BUSY output] parameter so that the BUSY signal is turned OFF after the completion of data logging, image logging, or displaying results.

# Offsetting the Timing of Outputting Measurement Results

The measurement result is output when the TRIG signal turns ON the number of times set for the [Number of delay] parameter.

This allows you to delay the output timing of the measurement result from the Sensor according to the actual processing timing of the line.

Example: Sequential Feed Line That Uses a Star Wheel

In a line like this, you can synchronize the output timing of the measurement results and the discharge timing of NG products that are detected.

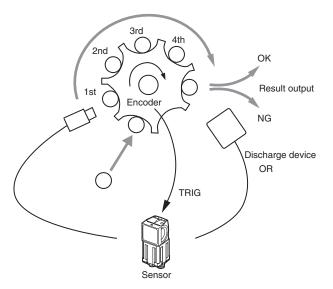

If you set the [Number of delay] parameter to 4, the measurement result output is delayed by four TRIG signals.

#### Note

 Use a measurement trigger only for single measurements.
 If you perform continuous measurements by inputting a command, the output timing will not be correct and the Sensor may malfunction.

<sup>•</sup> With synchronized output, the number of times that the TRIG signal turns ON is counted. Therefore, use synchronized output only when only one measurement result is output for each measurement. (Output either the parallel judgement or data.)

# • Timing Chart

Operation When [Number of Delay] Is Set to 2

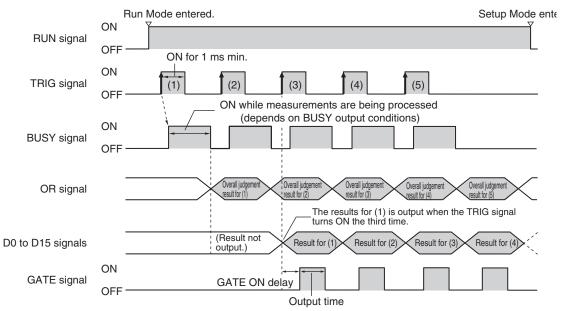

- **1** Repeatedly turn ON the TRIG signal while the BUSY signal is OFF.
- **2** The OR signal is output when the TRIG signal is turned ON.
- **3** When the TRIG signal turns ON for the third time, the measurement result (D0 to D15) for the first time that the TRIG signal turned ON is output and the GATE signal is also output at this time.
- **4** When the TRIG signal turns ON for the fourth time, the measurement result (D0 to D15) for the second time that the TRIG signal turned ON is output and the GATE signal is also output at this time.
- **5** Each time the TRIG signal turns ON after that, the measurement result (D0 to D15) from when the TRIG signal turned ON two times previously is output.

# Changing the Settings of the I/O Signals

# Changing the Settings of the Output Signals

#### Adjusting the Judgement Output Timing

You can change the timing of outputting the measurement result with the OR signal (after finalizing the measurement result) according to the needs of the external device.

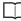

Adjusting the Judgement Output Timing: p. 42

• Changing the Judgement Output ON Conditions

You change the ON condition for the OR signal to turn ON the signal when the judgement result is OK or when it is NG.

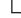

Changing the Judgement Output ON Condition: p. 44

• Adjusting the End Timing of the BUSY Signal

You can change the end timing of the BUSY signal.

Adjusting the End Timing of the BUSY Signal: p.45

• Changing the Output Polarity of the Output Signals

You can change the ON/OFF output polarity of the output signals

#### [In/Out] – [I/O setting] – [I/O] – [Output]

**1** Press [Output polarity] and select the ON/OFF polarity for all output signals.

| Item            | Parameter                      | Description                                  |  |  |  |  |
|-----------------|--------------------------------|----------------------------------------------|--|--|--|--|
| Output polarity | Positive (default)<br>Negative | For example, when t<br>while the Sensor is p |  |  |  |  |

• Setting the Output Time of the ACK Signal

You can set the output time of the normal execution completion signal for parallel commands.

#### [In/Out] – [I/O setting] – [I/O] – [Output] – [ACK signal ON period]

#### Important

The ACK signal is not output for normal completion of continuous measurement commands.

• Changing the Output Timing and Output Time of the STGOUT Signal

You can change the output settings of the STGOUT signal to adjust when and for how long the external lighting is lit.

# ▶ [Image] – [Camera setup] – [◀] – [Lighting control]

| Item             | Parameter           | Setting                               | Description                                                                                       |  |  |
|------------------|---------------------|---------------------------------------|---------------------------------------------------------------------------------------------------|--|--|
| Lighting control | Strobe output delay | · ·                                   | Enter the delay time from when the TRIG signal is input until the external lighting is lit.       |  |  |
|                  | Strobe output time  | 0 to 65,535 μs<br>(default: 1,000 μs) | Set the pulse width of the output signal (STGOUT) that tells the external lighting when to light. |  |  |

### **1** Change the setting for lighting control.

#### Important

When the strobe polarity is set to [Negative], a delay of about 200 to 300 µs occurs from when the TRIG signal is input until the STGOUT signal goes low. When a high-speed shutter is used, set the [Output polarity] parameter to [Positive].

#### • Timing Chart for Strobe Trigger Output Signal

The STGOUT signal turns ON in sync with the trigger input signal from an external device.

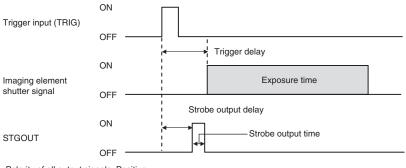

Polarity of all output signals: Positive

# **Controlling Operation from an External Device**

The following Sensor functions can be controlled with command inputs from an external device without connecting the Touch Finder.

| Operation                                                    | Description                                                                                                    | Reference |
|--------------------------------------------------------------|----------------------------------------------------------------------------------------------------|-----------|
| Switching the scene                                          | This command changes the scene when the line process changes.                                                  | p. 76     |
| Clearing measurement values                                  | This command clears the measurement values.<br>The OR signal and D signals are not cleared.                    | p. 77     |
| Clearing an error                                            | This command turns the ERROR signal OFF.<br>The ERROR indicator is also turned OFF.                            | p. 78     |
| Re-registering the model and reference color                 | This command re-registers the model and reference color.                                                       | p. 80     |
| Teaching                                                     | This command uses the image that is currently being input to execute teaching for all of the registered items. | p. 81     |
| Clearing the OR and D sig-<br>nals                           | This command clears the OR signal and D signals.                                                               | p. 82     |
| Saving data in the Sensor                                    | This command saves the current settings (scene data and system data) in the Sensor.                            | p. 84     |
| Retrying Inspection by<br>External<br>Signal (trigger retry) | This command continues inspection when the trigger signal is ON.                                               | p. 85     |

N

# Input Format (IN7 to IN0)

IN7 IN6 IN5 IN4 IN3 IN2 IN1 IN0

Execution Command

# **Changing the Scene**

This command changes the scene to shift to a different process.

#### Parameters

| Execution             | Command                  | nmand    |              |              |               |          |            | Input example                     |
|-----------------------|--------------------------|----------|--------------|--------------|---------------|----------|------------|-----------------------------------|
| IN7                   | IN6                      | IN5      | IN4          | IN3          | IN2           | IN1      | IN0        |                                   |
| 1                     | 01                       |          | Input the so | cene numbei  | r as a binary | value.   |            | 10100001<br>(Changes to scene 1.) |
| Timing Char           | t                        |          |              |              |               |          |            |                                   |
| RUN signal            | ON                       | Mode ent | ered.        |              |               | Set      | tup Mode e | entered.                          |
| IN0 to IN6<br>signals |                          |          | 0100001 (C   |              | scene 1.)     |          |            |                                   |
|                       | ON<br>OFF —<br>w 5 ms mi |          |              |              |               |          | -          |                                   |
| BUSY signal           | ON                       |          | Comma        | nd execution | on            |          | -          |                                   |
| ACK signal            | ON<br>OFF —              |          |              |              | ACK outp      | out time | -          |                                   |

#### **Output Signals**

76

| Signal | Function                                                                                                    |
|--------|----------------------------------------------------------------------------------------------------|
| RUN    | This signal is ON while the Sensor is ready to take measurement and it is in Run Mode. It will be OFF in Setup Mode.                                                                                                    |
| BUSY   | This signal indicates that the Sensor is currently changing the scene.<br>Do not input the next command while the BUSY signal is ON. The process that is currently being executed and the com-<br>mand that is input will not be executed correctly. |
| ACK    | When the command has been completed normally, this signal is turned ON for the time that is set for the ACK output time.                                                                                                    |

| Signal     | Function                                                                                                    |
|------------|----------------------------------------------------------------------------------------------------|
| IN0 to IN4 | These signals specify the scene number (0 to 31).                                                                                                    |
| IN5        | Turn ON.                                                                                                    |
| IN6        | Turn OFF.                                                                                                    |
| IN7        | This signal functions as the execution trigger. Set the IN0 to IN6 signals, wait for at least 5 ms, and then turn ON the IN7 signal. The BUSY signal will be ON while the command is being executed. |

# **Clearing Measurement Values**

This command clears the measurement values.

#### Parameters

| Execution | Command |     | Input example |     |     |     |     |          |
|-----------|---------|-----|---------------|-----|-----|-----|-----|----------|
| IN7       | IN6     | IN5 | IN4           | IN3 | IN2 | IN1 | IN0 |          |
| 1         | 1000000 |     |               |     |     |     |     | 11000000 |

#### **Timing Chart**

| RUN signal            | Run Mode entered.<br>ON<br>OFF               | Setup Mode entered. |
|-----------------------|----------------------------------------------|---------------------|
| IN0 to IN6<br>signals | 0 1000000                                    |                     |
| IN7 signal            | ON OFF Allow 5 ms min. and then turn ON IN7. |                     |
| BUSY signal           | ON<br>OFF                                    |                     |
| ACK signal            | ON<br>OFF                                    |                     |

ACK output time

# **Output Signals**

| Signal | Function                                                                                                    |
|--------|----------------------------------------------------------------------------------------------------|
| RUN    | This signal is ON while the Sensor is in Run Mode. It will be OFF in Setup Mode.                                         |
| BUSY   | This signal does not change while clearing measurement values.                                                           |
| ACK    | When the command has been completed normally, this signal is turned ON for the time that is set for the ACK output time. |

#### Input Signals

| Signal     | Function                                                                                                    |
|------------|----------------------------------------------------------------------------------------------------|
| IN0 to IN5 | Turn OFF.                                                                                                    |
| IN6        | Turn ON.                                                                                                    |
| IN7        | This signal is the trigger for clearing measurement values. Set the IN0 to IN6 signals, wait for at least 5 ms, and then turn ON the IN7 signal. |

# **Clearing an Error**

This command clears the error output status.

#### Parameters

| Execution | Command |     | Input example |     |     |     |     |          |
|-----------|---------|-----|---------------|-----|-----|-----|-----|----------|
| IN7       | IN6     | IN5 | IN4           | IN3 | IN2 | IN1 | IN0 |          |
| 1         | 1000001 |     |               |     |     |     |     | 11000001 |

#### **Timing Chart**

|                       | Run Mode entered.                     | Setup Mode entered. |
|-----------------------|---------------------------------------|---------------------|
| RUN signal            | OFF                                   |                     |
| TRIG signal           | ON<br>OFF ON for 1 ms min.            |                     |
| BUSY signal           | OFF Measurements executed.            |                     |
| OR signal             | ON<br>OFF                             |                     |
| D signals             | Data                                  |                     |
| GATE signal           | ON<br>OFFGATE ON delay Output time    |                     |
| ERROR signal          | ON OFF                                |                     |
| IN0 to IN6<br>signals | Allow 5 ms min. and then turn ON IN7. | _                   |
| IN7 signal            | ON<br>OFF                             |                     |
| ACK signal            | ON<br>OFF ACK output t                | ime                 |

#### **Output Signals**

| Signal    | Function                                                                                                    |
|-----------|----------------------------------------------------------------------------------------------------|
| RUN       | This signal is ON while the Sensor is in Run Mode. It will be OFF in Setup Mode.                                                                              |
| BUSY      | This signal does not change while clearing errors.<br>However, do not clear an error while the BUSY signal is ON. The command will not be executed correctly. |
| OR        | This signal does not change while clearing errors.                                                                                                    |
| D0 to D15 | These signals do not change while clearing errors.                                                                                                    |
| GATE      | This signal does not change while clearing errors.                                                                                                    |
| ACK       | When the command has been completed normally, this signal is turned ON for the time that is set for the ACK output time.                                      |

#### Input Signals

| Signal     | Function                                                                                                    |
|------------|----------------------------------------------------------------------------------------------------|
| IN0        | Turn ON.                                                                                                    |
| IN1 to IN5 | Turn OFF.                                                                                                    |
| IN6        | Turn ON.                                                                                                    |
| IN7        | This signal is the trigger for clearing an error.<br>Set the IN0 to IN6 signals, wait for at least 5 ms, and then turn ON the IN7 signal. |

#### **Re-registering the Model and Reference Color**

This command is input from an external devices, such as a PLC, to re-register the models and reference colors for registered inspection items based on the image that was just input.

| Inspection items                                                                                                | Re-registered data                                |
|----------------------------------------------------------------------------------------------------|---------------------------------------------------|
| Search, Shape Search II, Sensitive Search, Search Position Compensation, and Shape Search Position Compensation | Models                                            |
| Color Data                                                                                                    | Reference color (hue, saturation, and brightness) |
| Edge Position, Edge Width, Edge Pitch, Area, and Labeling                                                       | None                                              |

#### Parameters

| Execution | Command                     |  |          |  |  |  |  | Input example |
|-----------|-----------------------------|--|----------|--|--|--|--|---------------|
| IN7       | IN6 IN5 IN4 IN3 IN2 IN1 IN0 |  |          |  |  |  |  |               |
| 1         | 1001000                     |  | 11001000 |  |  |  |  |               |

#### **Timing Chart**

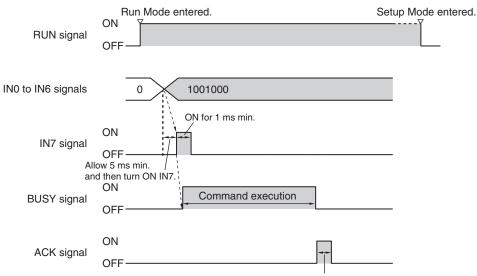

ACK output time

#### **Output Signals**

| Signal | Function                                                                                                    |
|--------|----------------------------------------------------------------------------------------------------|
| RUN    | This signal is ON while the Sensor is in Run Mode. It will be OFF in Setup Mode.                                         |
| BUSY   | This signal is ON during re-registration of the model and reference color.                                               |
| ACK    | When the command has been completed normally, this signal is turned ON for the time that is set for the ACK output time. |

#### Input Signals

| Signal      | Function                                                                                                    |
|-------------|----------------------------------------------------------------------------------------------------|
| IN0 to IN2  | Turn OFF.                                                                                                    |
| IN3         | Turn ON.                                                                                                    |
| IN4 and IN5 | Turn OFF.                                                                                                    |
| IN6         | Turn ON.                                                                                                    |
| IN7         | This signal is the trigger for executing re-registration of the model and reference color. Set the IN0 to IN6 signals, wait for at least 5 ms, and then turn ON the IN7 signal. The BUSY signal will be ON while the command is being executed. |

# Teaching

This command executes teaching for all registered items (excluding Edge Pitch) using the current input image.

#### Parameters

| Execution          | Command |             |            |              |      |     |       | Input example |
|--------------------|---------|-------------|------------|--------------|------|-----|-------|---------------|
| IN7                | IN6     | IN5         | IN4        | IN3          | IN2  | IN1 | INO   |               |
| 1                  | 1001001 |             |            |              |      |     |       | 11001001      |
| Timing Ch          | nart    |             |            |              |      |     |       |               |
| RUN signal         |         | Run M<br>ON | ode entere | ed.          |      |     | Setup | Mode entered. |
| IN0 to IN6 signals |         | 0           |            | 1001         |      |     |       |               |
| IN7 signal<br>All  |         | ON<br>OFF   |            | N for 1 ms r | nin. |     |       |               |

Command execution

#### **Output Signals**

**BUSY** signal

ACK signal

and then turn ON IN7. ON

OFF

ON

OFF

| Signal | Function                                                                                                    |
|--------|----------------------------------------------------------------------------------------------------|
| RUN    | This signal is ON while the Sensor is in Run Mode. It will be OFF in Setup Mode.                                         |
| BUSY   | This signal is ON while teaching is being executed.                                                                      |
| ACK    | When the command has been completed normally, this signal is turned ON for the time that is set for the ACK output time. |

ACK output time

#### Input Signals

| Signal      | Function                                                                                                    |
|-------------|----------------------------------------------------------------------------------------------------|
| IN0         | Turn ON.                                                                                                    |
| IN1 and IN2 | Turn OFF.                                                                                                    |
| IN3         | Turn ON.                                                                                                    |
| IN4 and IN5 | Turn OFF.                                                                                                    |
| IN6         | Turn ON.                                                                                                    |
| IN7         | This signal is the trigger for executing teaching. Set the IN0 to IN6 signals, wait for at least 5 ms, and then turn ON the IN7 signal. The BUSY signal will be ON while the command is being executed. |

# **Clearing the OR and D Signals**

This command clears the OR signal and D signals.

#### Parameters

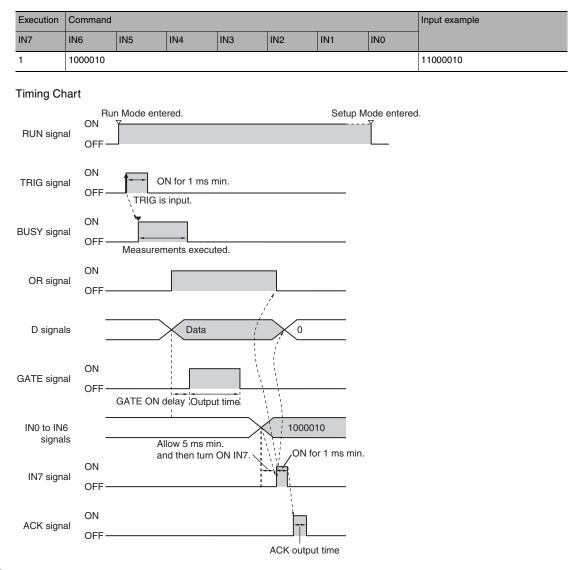

#### **Output Signals**

| Signal    | Function                                                                                                    |
|-----------|----------------------------------------------------------------------------------------------------|
| RUN       | This signal is ON while the Sensor is in Run Mode. It will be OFF in Setup Mode.                                                                                                    |
| BUSY      | This signal does not change while clearing the OR and D signals.<br>However, do not clear the OR and D signals while the BUSY signal is ON.<br>The command will not be executed correctly.                                                          |
| OR        | If this signal was ON, it will be turned OFF.                                                                                                    |
| D0 to D15 | If these signals were ON, they will be turned OFF.                                                                                                    |
| GATE      | This signal does not change while clearing the OR and D signals.<br>However, do not clear the OR and D signals while the GATE signal is ON.<br>The command will not be executed correctly. Also, the D and GATE outputs may not function correctly. |
| ACK       | When the command has been completed normally, this signal is turned ON for the time that is set for the ACK output time.                                                                                                    |

# Input Signals

| Signal     | Function                                                                                                    |
|------------|----------------------------------------------------------------------------------------------------|
| IN0        | Turn OFF.                                                                                                    |
| IN1        | Turn ON.                                                                                                    |
| IN2 to IN5 | Turn OFF.                                                                                                    |
| IN6        | Turn ON.                                                                                                    |
| IN7        | This signal is the trigger for clearing the OR and D signals.<br>Set the IN0 to IN6 signals, wait for at least 5 ms, and then turn ON the IN7 signal. |

# Saving Data in the Sensor

This command saves the current settings (scene data and system data) in the Sensor.

#### Parameters

| Execution             | Command          |                           | Input example |            |          |            |           |             |
|-----------------------|------------------|---------------------------|---------------|------------|----------|------------|-----------|-------------|
| IN7                   | IN6              | IN5                       | IN4           | IN3        | IN2      | IN1        | IN0       |             |
| 1                     | 1010000          |                           | 11010000      |            |          |            |           |             |
| Timing Ch<br>RUN sigi | F<br>ON          | Run Mode e                | entered.      |            |          |            | Setup Moc | le entered. |
|                       | OFF              |                           |               |            |          |            |           |             |
| IN0 to IN<br>signa    |                  | 0                         | 1010000       | )          |          |            |           |             |
| IN7 sigi              | ON<br>nal<br>OFF | /                         | ON for 1      | 1 ms min.  |          |            |           |             |
| BUSY sigr             | ON               | Allow 5 ms<br>and then tu | irn ON IN7.   | Command ex | recution |            |           |             |
| ACK sigr              | ON<br>nal<br>OFF |                           |               |            |          | •          |           |             |
|                       |                  |                           |               |            | ACK or   | utput time |           |             |

#### **Output Signals**

| Signal | Function                                                                                                    |
|--------|----------------------------------------------------------------------------------------------------|
| RUN    | This signal is ON while the Sensor is in Run Mode. It will be OFF in Setup Mode.                                         |
| BUSY   | This signal will be ON while data is being saved in the Sensor.                                                          |
| ACK    | When the command has been completed normally, this signal is turned ON for the time that is set for the ACK output time. |

#### Input Signals

| Signal     | Function                                                                                                    |
|------------|----------------------------------------------------------------------------------------------------|
| IN0 to IN3 | Turn OFF.                                                                                                    |
| IN4        | Turn ON.                                                                                                    |
| IN5        | Turn OFF.                                                                                                    |
| IN6        | Turn ON.                                                                                                    |
| IN7        | This signal is the trigger for saving data in the Sensor.<br>Set the IN0 to IN6 signals, wait for at least 5 ms, and then turn ON the IN7 signal. |

# Retrying Inspection by External Signal (Trigger Retry)

Measurement is repeated until all inspection items have been successfully scanned.

Retry inspection ends when any one of the following conditions is satisfied:

- (1) The scanning result of all inspection items is OK.
- (2) Trigger retry (this command) turns OFF.
- (3) The timeout time is exceeded.

#### Note

• This function can be used in Run Mode only.

#### Parameters

| Execution | on Command |     |     |     |     | Input example |     |          |
|-----------|------------|-----|-----|-----|-----|---------------|-----|----------|
| IN7       | IN6        | IN5 | IN4 | IN3 | IN2 | IN1           | IN0 |          |
| 1         | 0001100    |     |     |     |     |               |     | 10001100 |

#### **Timing Chart**

#### • When inspection is OK

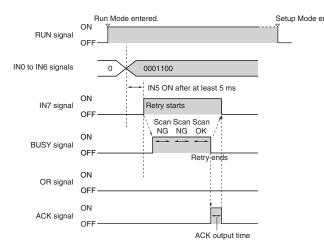

- Setup Mode entered. 1 Set the IN0 to IN6 signals.
  - 2 When IN5 is turned OFF > ON with the BUSY signal OFF, trigger retry inspection starts.
  - 3 When retry inspection starts, the BUSY signal turns ON.
  - 4 When the overall judgment turns ON, retry inspection ends and the BUSY signal turns OFF.
  - 5 After verifying that the BUSY signal has turned ON > OFF, IN5 is turned ON > OFF.

#### • When inspection is NG

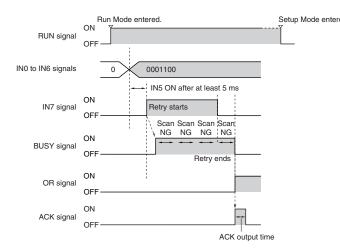

- Setup Mode entered. 1 Set the IN0 to IN6 signals.
  - 2 When IN5 is turned OFF > ON with the BUSY signal OFF, trigger retry inspection starts.
  - 3 When retry inspection starts, the BUSY signal turns ON.
  - 4 IN5 is turned OFF and retry inspection ends. If retry inspection ends but the overall judgment is NG, the OR signal turns ON. (Output polarity: When ON at NG)

#### **Output Signals**

| Signal | Function                                                                                                    |
|--------|----------------------------------------------------------------------------------------------------|
| RUN    | This signal is ON while the Sensor is in Run Mode. It will be OFF in Setup Mode.                                         |
| BUSY   | This signal is ON while measurements are being processed (depends on BUSY output conditions).                            |
| OR     | The overall judgement result is output from this signal.                                                                 |
| ACK    | When the command has been completed normally, this signal is turned ON for the time that is set for the ACK output time. |

#### Input Signals

| Signal     | Function                                                                                                    |
|------------|----------------------------------------------------------------------------------------------------|
| IN0 to IN6 | With these signals, user (PLC) sets the commands.                                                                                                    |
| IN7        | This signal is the trigger for Trigger Retry. Set the IN0 to IN6 signals, wait for at least 5 ms, and then turn ON the IN7 signal. The BUSY signal will be ON while the command is being executed. |

#### Note

The time the BUSY signal is ON is the trigger retry execution time.

#### Important

It may happen that the PLC is unable to recognize BUSY signal ON because the sample time is slow or otherwise. In this event, have W0.00 turn OFF at a suitable time.

# Controlling Operation and Outputting Data with an Ethernet Connection

| 3-1 Controlling Operation and Outputting Data with EtherNet/IP<br>Communications88     |
|----------------------------------------------------------------------------------------|
| 3-2 Controlling Operation and Outputting Data with PLC Link<br>Communications121       |
| 3-3 Outputting Data and Controlling Operation through PROFINET 140                     |
| 3-4 Control and Output in No-Protocol (TCP) / No-Protocol (UDP)167                     |
| 3-5 Controlling Operation and Outputting Data with FINS/TCP<br>No-protocol Commands188 |

# 3–1 Controlling Operation and Outputting Data with EtherNet/IP Communications

FQ2-S1 FQ2-S2 FQ2-S3 FQ2-S4 FQ2-CH

# Introduction to EtherNet/IP

EtherNet/IP is an industrial multi-vendor network that uses Ethernet.

The EtherNet/IP specifications are open standards managed by the ODVA (Open DeviceNet Vendor Association). EtherNet/IP is used by a wide range of industrial devices.

Because EtherNet/IP uses standard Ethernet technology, various general-purpose Ethernet devices can be used in the network.

EtherNet/IP has mainly the following features.

• High-speed, High-capacity Data Exchange through Tag Data Links

The EtherNet/IP protocol supports implicit communications, which allows cyclic communications called tag data links with EtherNet/IP devices.

• Tag Data Links at Specified Communications Cycle for Each Application Regardless of the Number of Nodes

Tag data links (cyclic communications) operate at the cyclic period that is specified for each application, regardless of the number of nodes. Data is exchanged over the network at the refresh cycle that is set for each connection. The communications refresh cycle will not increase even if the number of nodes is increased, i.e., the concurrency of the connection's data is maintained.

Because the refresh cycle can be set for each connection, each application can communicate at its ideal refresh cycle. For example, interprocess interlocks can be transferred at high speed, while the production commands and the status monitor information are transferred at low speed.

#### Important

On a network to which many devices are connected, performance may drop (e.g., responses may be delayed or packets lost) or communications errors may occur when there is temporarily high traffic on the network. Test the operation under actual conditions before you start actual operation of the system.

#### Data Exchange with EtherNet/IP

Data is exchanged cyclically between Ethernet devices on the EtherNet/IP network using tag data links as shown below.

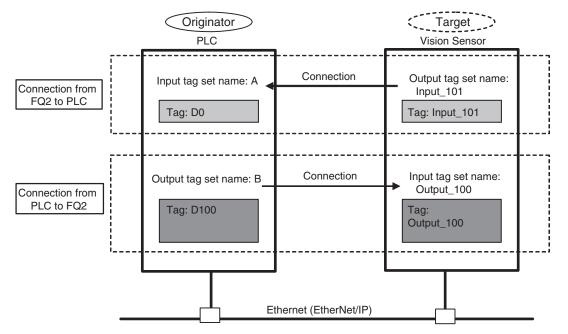

Data Exchange Method

To exchange data, a connection is opened between two EtherNet/IP devices.

One of the nodes requests the connection to open a connection with a remote node.

The node that requests the connection is called the originator, and the node that receives the request is called the target.

• Data Exchange Memory Locations

The memory locations that are used to exchange data across a connection are specified as tags. You can specify memory addresses or variables for tags.

A group of tags consists of an output tag set and an input tag set.

Note

To communicate by EtherNet/IP with a PLC that does not support tag data link communication, use the message communication function rather than tag data link.

Communicating with the Sensor Controller with EtherNet/IP Message Communications: p.120

# FQ2 Communications for EtherNet/IP Connections

You can use EtherNet/IP tag data links to communicate between the PLC and the Vision Sensor to perform control via command/response communications or to output data after measurements. The FQ2 complies with EtherNet/IP conformance test version A10.

To connect to OMRON Controllers and communicate through EtherNet/IP, you use the Network Configurator to set up tag data links (i.e., tags, tag sets, and connection settings).

Refer to the following manuals for details on the tag data link settings that are made with the Network Configurator.

- NJ-series CPU Unit Built-in EtherNet/IP Port User's Manual (Cat. No. W506)
- CS/CJ-series EtherNet/IP Units Operation Manual (Cat. No. W465)
- CJ-series EtherNet/IP Units Operation Manual for NJ-series CPU Unit (Cat. No. W495)

# **Types of Communications Areas**

For EtherNet/IP communications, the following three communications areas are used in the PLC to perform communications.

#### Areas Used for the Different Control Methods

| Command/response communications     | (1) Command area | This is the area to which you write control commands for the Vision Sensor to execute.                             |
|-------------------------------------|------------------|----------------------------------------------------------------------------------------------------|
|                                     |                  | This is the area to which the Vision Sensor writes the results of control commands executed from the command area. |
| Data output after measure-<br>ments |                  | This is the area to which the Vision Sensor writes output data for measurements after an inspection is performed.  |

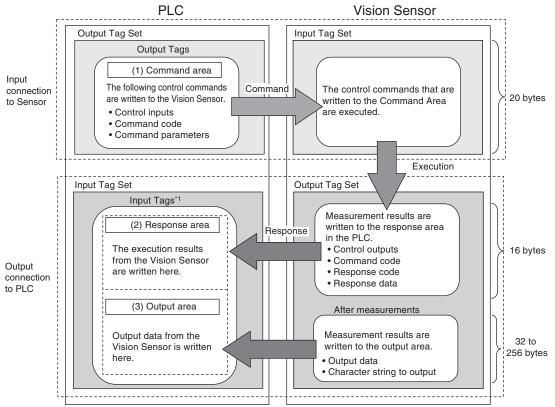

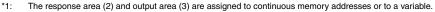

# Setting Up EtherNet/IP Communications

#### Setting Network Settings in the Sensor

Set the IP address of the Sensor according to the network where the external devices, such as PLCs, are connected.

Setup Mode) – [Sensor settings] – [Network] – [Ethernet] – [IP address setting]

- 1 Press [Fixed].
- **2** Set the IP address and subnet mask according to the network where the external devices, such as PLCs, are connected.

Note

If you connect OMRON CS/CJ-series PLCs to the Ethernet, the following default IP addresses are assigned to the PLCs.

• IP address: 192.168.250.node\_address

#### Important

To use EtherNet/IP communications, do not automatically assign an IP address to the Vision Sensor. Set a specific IP address and do not change it.

#### Initial Settings for EtherNet/IP Communications

🗤 🚘 (Setup Mode) – [Sensor settings] – [Data output] – [Link data output]

- **1** Press [Communication type].
- 2 Press [EtherNet/IP].
- 3 Set the EtherNet/IP communications parameters as [Output handshake] Set to [Yes] described in the following table.

| Link data output    |             |
|---------------------|-------------|
| Communication type  | EtherNet/IP |
| Handshake setting   | Yes         |
| Output data size    | 32 bytes    |
| Communication cycle | 10          |
| Timeout             | 100         |
|                     | Back        |

[Output handshake] Set to [No]

| Link data output      |             |
|-----------------------|-------------|
| Communication type    | EtherNet/IP |
| Handshake setting     | No          |
| Output data size      | 32 bytes    |
| Communication cycle   | 10          |
| Data output period    | 40          |
| GATE signal ON period | 20          |
| D R D                 | Back        |

| Parameter        | Description                                                                                                    | Setting range                                                      |
|------------------|----------------------------------------------------------------------------------------------------|--------------------------------------------------------------------|
| Output handshake | Set whether to synchronize with the PLC when<br>data is output.<br>No: Measurement results are output without<br>synchronizing with the PLC.<br>Data Output after Measurements<br>When Handshaking Is Disabled: p. 117<br>Yes: Measurement results are output while syn-<br>chronizing with the PLC.<br>Data Output after Measurements<br>When Handshaking Is Enabled: p. 117                                                                                                    | • Yes<br>• No<br>(default: Yes)                                    |
| Output data size | Set the data size to output from the output area.<br>Any changes in the setting are applied when<br>the Sensor is restarted.<br>Note<br>If the total size of the data that is specified as<br>output data exceeds the size that is set here,<br>all of the data will not be output at the same<br>time, but will be separated over more than one<br>cycle.<br>Output Data Size and Number of Out-<br>put Data Upper Value Setting: p. 25<br>Important<br>Set the input connection (input tag set) to 16<br>bytes greater than the size that you set for this<br>parameter. | 32 bytes, 64 bytes, 128 bytes, or 256 bytes<br>(default: 32 bytes) |

| Parameter                 | Description                                                                                                    | Setting range                    |
|---------------------------|----------------------------------------------------------------------------------------------------|----------------------------------|
| Refreshing task<br>period | Set the communications cycle for cyclic tag<br>data link communications for the Vision Sensor.<br>Set the same value as you set for the requested<br>packet interval (RPI) on the Network Configura-<br>tor.                                                                                                    | 1 to 10,000 ms (default:10 ms)   |
|                           | <ul> <li>Important</li> <li>Set this parameter to the same value as you set for the requested packet interval (RPI) in the PLC.</li> <li>This parameter is necessary for the FQ2 to synchronize with the communications cycles of the cyclic tag data link communications that are set for tag connections on the Network Configurator and in the PLC.</li> <li>If the value in the FQ2 is longer than the value in the PLC, cyclic data exchange will not be performed according to the expected communications cycle.</li> <li>The smaller the setting of this parameter is, the more the measurement processing time will be affected. For the lowest setting of 1 me, the processing time will increase by</li> </ul> |                                  |
|                           | 1 ms, the processing time will increase by approximately 5% to 10%.                                                                                                    |                                  |
| Timeout                   | <ul> <li>This parameter is displayed and can be set only when [Output handshake] is set to [Yes].</li> <li>A timeout error will occur if there is no response from the PLC within the time that is set.</li> <li>From when measurements are completed until the DSA Bit turns ON</li> <li>From when the GATE flag turns OFF on when the GATE flag turns OFF until the DSA Bit turns ON</li> </ul>                                                                                                    | 0.1 to 120.0 s (default: 10.0 s) |
| Data output period        | This parameter is displayed and can be set only<br>when [Output handshake] is set to [No]. Set the<br>period for outputting measurement results.<br>Important<br>Set a value that is longer that the GATE ON<br>output time and shorter than the measurement<br>interval of the Sensor.                                                                                                    | 2 to 5,000 ms (default: 40 ms)   |
| GATE signal ON<br>period  | This parameter is displayed and can be set only<br>when [Output handshake] is set to [No].<br>Set the time to turn ON the GATE signal.<br>Set the time that is required for the PLC to read<br>the measurement results.<br>Important<br>Set the cycle time of the PLC so that it is longer<br>than the packet interval (RPI).                                                                                                    | 1 to 1,000 ms (default: 20 ms)   |

# Tag Data Link Setting Methods

This section describes how to set data links for EtherNet/IP.

The communications areas in the PLC for which data links are created to the Sensor are specified as tags and tag sets, and the connections are set for tag data link communications.

Tags, tag sets, and connections are set from the Network Configurator.

Refer to the following manuals for details on the tag data link settings that are made with the Network Configurator.

- NJ-series CPU Unit Built-in EtherNet/IP Port User's Manual (Cat. No. W506)
- CS/CJ-series EtherNet/IP Units Operation Manual (Cat. No. W465)
- CJ-series EtherNet/IP Units Operation Manual for NJ-series CPU Unit (Cat. No. W495)

#### Important

- To connect the FQ2 to an NJ/CJ-series CPU Unit, install the EDS file that defines the connection information for the FQ2 in the Network Configurator. Download the EDS file from the OMRON website.
- After tag data links are set, the Vision Sensor will automatically be restarted to enable the settings.

# Tags, Tag Sets, and Connection Settings

The communications areas in the PLC are set as tag data link connections as shown in the following table.

| Parameter                | Settings                               |                                                               |  |  |
|--------------------------|----------------------------------------|---------------------------------------------------------------|--|--|
|                          | Command area                           | Response area and output area                                 |  |  |
| Type of tags and tag set | Output tag set                         | Input tag set                                                 |  |  |
| Tag and tag set names    | I/O memory addresses or variable names | I/O memory addresses or variable names <sup>*1</sup>          |  |  |
| Data size                | 20 bytes                               | 48 to 272 bytes (total size of response area and output area) |  |  |

Tag and Tag Set Settings in the PLC

\*1 Specify the I/O memory address of the first word in the response area.

The output area is assigned immediately after the response area. If you specify a variable name, the variable is assigned for both the response area and output area.

Refer to Accessing Communications Areas Using Variables with NJ-series Controllers on p. 105 for information on how to access the signals in the communications areas from the user program when variables are assigned.

- Settings in the FQ2 (Device Parameter Settings)
  - 1 Right-click the FQ2 in the network on the Network Configurator and select [Parameter] - [Edit].
  - 2 The Edit Device Parameters Dialog Box will be displayed. Make the required settings.

| Edit Device Parameters              |                         |
|-------------------------------------|-------------------------|
| Parameters                          |                         |
| Parameter Name                      | Value                   |
| All parameters                      | 10                      |
| 0001 Input Size<br>0002 Output Size | 48 20                   |
| 0002 Output Size                    | 10000                   |
| 0000101                             | 10000                   |
|                                     |                         |
|                                     |                         |
|                                     |                         |
|                                     |                         |
|                                     |                         |
|                                     |                         |
|                                     |                         |
|                                     |                         |
|                                     |                         |
|                                     |                         |
|                                     |                         |
|                                     |                         |
|                                     |                         |
|                                     | Reset                   |
|                                     |                         |
| D <u>e</u> fault Setup              | Expand All Collapse All |
|                                     |                         |
|                                     | OK キャンセル                |

| Parameter name                | Value                                           | Setting range |
|-------------------------------|-------------------------------------------------|---------------|
| 001 Input Size <sup>*1</sup>  | The total size of response area and output area | 48 to 272     |
| 002 Output Size <sup>*2</sup> | The data size of command area                   | 20            |
| 003 RPI <sup>*3</sup>         | The requested packet interval                   | 10000         |

\*1 Although the data size can be set as high as 502 bytes, with the current version set one of the following as the total data size for the output area (data output size) and the response area (16 bytes).

• 48 bytes (default)

- 80 bytes • 144 bytes
- 272 bytes

Although the data size can be set as high as 502 bytes, with the current version use the default setting of 20 bytes.

\*2 \*3 The packet interval (RPI) is set in the connection settings between the PLC and the Sensor. No setting is required here.

#### Connection Settings

| Parameter                     |                 | Setting                                                                                                    |
|-------------------------------|-----------------|----------------------------------------------------------------------------------------------------|
| Originator device (PLC)       | Input tag set   | <ul> <li>PLC_tag_set_name-[**Byte]</li> <li>**: This is the total size of the response area and output area that you set.</li> </ul> |
|                               | Connection type | Any (default: multi-cast connection) <sup>*1</sup>                                                                                   |
|                               | Output tag set  | PLC_tag_set_name-[20Byte]                                                                                                    |
| Target device (Vision Sensor) | Output tag set  | Input_101-[**Byte]<br>**: This is the total size of the response area and<br>output area that you set.                               |
|                               | Input tag set   | Output_100-[20Byte]                                                                                                    |
| Packet interval (RPI)         | 1               | Any (default: 20.0) <sup>*2</sup>                                                                                                    |

\*1 If multi-cast connections are used, however, use an Ethernet switch that has multi-cast filtering, unless the tag set is received by all nodes in the network. Set the same value as you set for the refreshing task period in the EtherNet/IP communications settings.

\*2

Important

- If I/O memory addresses are specified for the communications areas, the information in the communications areas will be cleared when the operating mode of the PLC changes unless addresses in the CIO Area, which are maintained, are specified.
- The following assembly object is required to specify instances when the EDS file is not used.

#### Assembly Object Settings

| Parameter name | Setting | Remarks           |
|----------------|---------|-------------------|
| Instance ID    | 100     | Output connection |
|                | 101     | Input connection  |

# Setting the Data to Output Automatically after Measurements

You can specify the measurement data to output automatically to the PLC after measurements.

# Data That Can Be Output

Data Output

On the FQ2, data that is output after measurement can be assigned to Data 0 to Data 31 in the output data settings.

When an item is assigned to an output data setting, the data is output in units of four bytes per item. The maximum data size that can be output at once is 256 bytes.

Note

If multiple inspection results are assigned to one output data setting, that output data setting will be set for more than four bytes of data output. As a result, it is possible that an item that exceeds the data size (256 byes) that can be output at once will be set in the data output setting. In this case, the output will be divided and output over multiple cycles.

Output Data Size and Number of Output Data Upper Value Setting: p. 25

The measurement data from inspection items that can be output and the calculation results from the expression settings can be output.

For data that can be output, refer to the *Measurement Data That Can Be Used for External Outputs and Calculations* for each inspection item.

Assigning Detection Results to Output Data: p. 98

Assigning More Than One Detection Result to Output Data: p. 98

• Outputting Character Strings (Only supported on the FQ2-S4/CH)

You can output a character string for each of the inspection items that reads a character string, such as the OCR inspection item. Also, when reading the character string fails, you can output a specific character string that is set in advance.

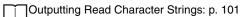

# Assigning Inspection Results to Output Data

You can individually assign the parameters of the inspection items to output data (data 0 to data 31). The following procedure shows how to assign the measured position X of [0. Search] to data 0 for a binary output.

[In/Out] – [I/O setting] – [Output data setting] – [Link data output/Fieldbus data output] – [Output data set]

- **1** Press [0. Data 0].
- **2** Press [Data setting].
- *3* Press [I0. Search].
- 4 Press [Position X X].

| Settings       |   |        |
|----------------|---|--------|
| Judgment JG    | ^ |        |
| Correlation CR |   |        |
| Position X X   |   |        |
| Position Y Y   |   |        |
| Angle TH       |   |        |
| Reference X SX | × |        |
|                |   | Cancel |

**5** If the inspection item allows multi-point output, press the number ([0] to [31]) of the inspection result for which to output the data from the list of inspection results.

To register something to data 1 and higher, repeat this process. The settings will be enabled after you restart the Sensor.

| Settings       |   |       |    |
|----------------|---|-------|----|
| Judgment JG    | ^ | 0     | ^  |
| Correlation CR |   | 1     |    |
| Position X X   |   | 2     |    |
| Position Y Y   |   | 3     |    |
| Angle TH       |   | 4     |    |
| Reference X SX | × | 5     | ~  |
|                |   | Cance | :1 |

# Assigning More Than One Inspection Result to the Same Output Data

You can assign more than one inspection result to the same data output to output all of the assigned results. This is possible for the following inspection results.

- Parameters for the same inspection item: You can assign up to five inspection results.
- Inspection results that support multi-point output: You can assign inspection results within the specified range (0 to 31).

The following procedure shows how to assign more than one inspection result to data 0.

[In/Out] – [I/O setting] – [Output data setting] – [Link data output/Fieldbus data output] – [Output data set]

- **1** Press [0. Data 0].
- **2** Press [Multi-data setting].

**3** Set the following items on the display to set expressions.

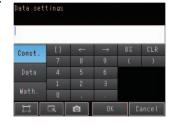

| Item       | Description                                                                                                    |
|------------|----------------------------------------------------------------------------------------------------|
| Expression | Register the expression to use to output multiple data.<br>Examples:<br>LPR (0, 3, I0.X, I0.Y)<br>LPC (0, I0.C, I0.X, I0.Y)                                                                                                    |
| Const.     | Used to insert numbers and symbols into the expression.                                                                                                    |
| Data       | Used to select the inspection items for which to output data and insert the parameters to output<br>into the expression.<br>Example: Selecting Parameters for the Search Item at Inspection Item 0<br>Inspection item: I0. Search<br>Judgement result: Judgement JG, Correlation: Corre. CR                                                                                                    |
| Math.      | <ul> <li>Either of the following two functions can be inserted.</li> <li>LPR function (order of the measurement data)<br/>The measurement data is output in order.<br/>Format: LPR(<i>start_number,number_of_data,data_1, data_2,data_5</i>)<br/>You can omit data 2 to data 5.</li> <li>LPC function (order of the detection points)<br/>Data is output for each detected measurement point.<br/>Format: LPC(<i>start_number,number_of_data,data_1, data_2,data_5</i>)<br/>You can omit data 2 to data 5.</li> </ul> |

To register something to data 1 and higher, repeat this process. The settings will be enabled after you restart the Sensor.

#### • Expression Setting Example

This example registers an expression to output the following inspection results for data 0. Inspection item: 0 Search Parameters to output: Position X, Position Y, Reference SX, and Reference SY

Multi-point output setting: Multi-point output Check Box selected, Count = 4

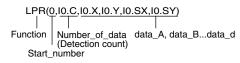

#### **Output Results**

The expression that is registered for data 0 assigns the data for 16 items (64 bytes) in the output area as shown below.

| Output area data         | Assigned data                     |
|--------------------------|-----------------------------------|
| Output data 0 (4 bytes)  | I0.X[0] (Position X 1st point)    |
| Output data 1 (4 bytes)  | I0.Y[0] (Position Y 1st point)    |
| Output data 2 (4 bytes)  | I0.SX[0] (Reference SX 1st point) |
| Output data 3 (4 bytes)  | I0.SY[0] (Reference SY 1st point) |
| Output data 4 (4 bytes)  | I0.X[1] (Position X 2nd point)    |
| Output data 5 (4 bytes)  | I0.Y[1] (Position Y 2nd point)    |
| Output data 6 (4 bytes)  | I0.SX[1] (Reference SX 2nd point) |
| Output data 7 (4 bytes)  | I0.SY[1] (Reference SY 2nd point) |
| Output data 8 (4 bytes)  | I0.X[2] (Position X 3rd point)    |
| Output data 9 (4 bytes)  | I0.Y[2] (Position Y 3rd point)    |
| Output data 10 (4 bytes) | I0.SX[2] (Reference SX 3rd point) |
| Output data 11 (4 bytes) | I0.SY[2] (Reference SY 3rd point) |
| Output data 12 (4 bytes) | I0.X[3] (Position X 4th point)    |
| Output data 13 (4 bytes) | I0.Y[3] (Position Y 4th point)    |
| Output data 14 (4 bytes) | I0.SX[3] (Reference SX 4th point) |
| Output data 15 (4 bytes) | I0.SY[3] (Reference SY 4th point) |

#### Note

100

- The inspection results will be output according to the sorting method that is set for multi-point output for the inspection item.
- In order to output multiple detection results of the inspection items that can be output their results simultaneously, from the [Inspection] menu of the targeted inspection item, press [Multi-point output] and select [Yes].

#### Setting the Output Format

[In/Out] – [I/O setting] – [Output data setting] – [Link data output/Fieldbus data output]

- **1** Press [Output format].
- 2 Press [Output form].
- **3** Set either a floating point decimal or a fixed decimal for the output form.

| Item        | Description                                                                                                    | Setting range |
|-------------|----------------------------------------------------------------------------------------------------|---------------|
| Output form | Set the output form for numerical data.<br>Fixed decimal point<br>Outputs the data as a x1000 value.<br>Example: 123.456 is output as 0x0001E240<br>Floating decimal point<br>Outputs the data in floating point decimal format.<br>Example: -123.4567 is output as 0xc2f6e979 |               |

You can set whether to output the character string that results from reading. Outputting the character string is possible for the following inspection results.

- OCR
- Bar code
- 2D-code
- 2D-code (DPM)

The procedure for outputting the character string is given here for two inspection items.

- [In/Out] [I/O setting] [Output data set] [Link data output/Fieldbus data output] [Output data set]
  - **1** Select the inspection item for which to output the character string.
  - **2** Set the following items on the setting display.

| Parameter               | Setting                                                                   | Description                                                            |
|-------------------------|---------------------------------------------------------------------------|------------------------------------------------------------------------|
| String output ON/OFF    | OFF (default)<br>Yes                                                      | Sets whether to output the character string that results from reading. |
| Partial output ON/OFF   | No (default)<br>Yes                                                       | Sets whether to specify the range of characters to output.             |
| Output string setup     | 1 to 128 for OCR<br>1 to 1024 for Bar code, 2D-<br>code, or 2D-code (DPM) | Sets the output range.                                                 |
| NG String output on/off | Yes (default)<br>No                                                       | Sets whether to output an NG string.                                   |

Note

• Endian

Little endian data is output.

Code Conversion

The converted codes are outputted for the following character codes.

| Character code | Before conversion | After conversion |
|----------------|-------------------|------------------|
| CR             | &h0D              | &h8541           |
| LF             | &h0A              | &h8542           |
| DEL            | &h7F              | &h8543           |
| FF             | &hFF              | &h8544           |

# **Memory Assignments and Commands**

## **Memory Assignments**

This section describes the assignments of the command area for the input connection to the Sensor and the response and output areas for the output connection to the PLC.

- Input Connection to Sensor (PLC Originator to Vision Sensor Target)
- Command Area

|    | Bits        |             |      |      |      |      |      |       |         |      |         | Contents                 |                          |      |      |     |                          |
|----|-------------|-------------|------|------|------|------|------|-------|---------|------|---------|--------------------------|--------------------------|------|------|-----|--------------------------|
|    | 15          | 14          | 13   | 12   | 11   | 10   | 9    | 8     | 7       | 6    | 5       | 4                        | 3                        | 2    | 1    | 0   |                          |
| +0 | ERCLR       | Resv        | Resv | Resv | Resv | Resv | Resv | Resv  | Resv    | Resv | Resv    | Resv                     | Resv                     | Resv | TRIG | EXE | Control sig-             |
| +1 | Resv        | Resv        | Resv | Resv | Resv | Resv | Resv | Resv  | Resv    | Resv | Resv    | Resv                     | Resv                     | Resv | Resv | DSA | nals (32<br>bits)        |
| +2 |             |             |      |      |      |      |      |       |         |      | Command |                          |                          |      |      |     |                          |
| +3 |             |             |      |      |      |      |      |       |         |      |         | code (32<br>bits)        |                          |      |      |     |                          |
| +4 |             | Parameter 1 |      |      |      |      |      |       |         |      |         |                          | Parameter 1<br>(32 bits) |      |      |     |                          |
| +5 |             |             |      |      |      |      |      |       |         |      |         | (32 0115)                |                          |      |      |     |                          |
| +6 |             |             |      |      |      |      |      | Param | neter 2 |      |         |                          |                          |      |      |     | Parameter 2<br>(32 bits) |
| +7 |             |             |      |      |      |      |      |       |         |      |         |                          | (02 010)                 |      |      |     |                          |
| +8 | Parameter 3 |             |      |      |      |      |      |       |         |      |         | Parameter 3<br>(32 bits) |                          |      |      |     |                          |
| +9 |             |             |      |      |      |      |      |       |         |      |         | (02 010)                 |                          |      |      |     |                          |

| Signal | Signal name                                                             | Function                                                                                                    | Application method                       |  |
|--------|-------------------------------------------------------------------------|----------------------------------------------------------------------------------------------------|------------------------------------------|--|
| EXE    | Control Command<br>Execution Bit                                        | Turn ON this signal from the PLC to send a control com-<br>mand for the Vision Sensor to execute.<br>Set the control command code and parameters before<br>you turn ON this signal. | Command/<br>response com-<br>munications |  |
|        |                                                                         | Turn OFF the EXE signal from the PLC when the Control<br>Command Completed (FLG) signal from the Vision Sen-<br>sor turns ON.                                                       | -                                        |  |
| TRIG   | Execute Measure-<br>ment                                                | Turn ON this signal from the PLC to send a command to execute a measurement.                                                                                                    | Command/<br>response com-                |  |
|        |                                                                         | This signal returns to OFF when the Command Execution Active (BUSY) signal goes ON.                                                                                                 | munications                              |  |
| DSA    | Data Output<br>Request Bit<br>* This bit can be used<br>only when hand- | Turn ON this signal from the PLC to request data output.<br>When this signal turns ON, the Vision Sensor outputs<br>data.                                                           | Data output<br>after measure-<br>ments   |  |
|        | shaking is enabled.                                                     | Turn OFF the DSA signal from the PLC when the Data<br>Output Completed (GATE) signal from the Vision Sensor<br>turns ON.                                                            | -                                        |  |
| ERCLR  | Clear Error                                                             | Turn ON this signal to turn OFF the error (ERR) signal from the Vision Sensor.                                                                                                    | Command/<br>response com-                |  |
|        |                                                                         | Turn OFF this signal from the PLC when the error (ERR) signal goes OFF.                                                                                                    | munications                              |  |

102

| Signal            | Signal name             |                                                | Application<br>method        |
|-------------------|-------------------------|------------------------------------------------|------------------------------|
| Command code      | Command code            |                                                | Command/                     |
| Parameters 1 to 3 | Command param-<br>eters | I hese I/() norts store the command narameters | response com-<br>munications |

• Output Connection to PLC (Vision Sensor Originator to PLC Target)

#### Response Area

|    | Bits          |      |      |      |      |      |      |        |        |                      | Contents          |      |      |       |      |      |                        |  |  |  |  |
|----|---------------|------|------|------|------|------|------|--------|--------|----------------------|-------------------|------|------|-------|------|------|------------------------|--|--|--|--|
|    | 15            | 14   | 13   | 12   | 11   | 10   | 9    | 8      | 7      | 6                    | 5                 | 4    | 3    | 2     | 1    | 0    |                        |  |  |  |  |
| +0 | ERR           | Resv | Resv | Resv | Resv | Resv | Resv | Resv   | Resv   | Resv                 | Resv              | RUN  | OR   | READY | BUSY | FLG  | Vision Sta-            |  |  |  |  |
| +1 | Resv          | Resv | Resv | Resv | Resv | Resv | Resv | Resv   | Resv   | Resv                 | Resv              | Resv | Resv | Resv  | Resv | GATE | tus Flags<br>(32 bits) |  |  |  |  |
| +2 | Command code  |      |      |      |      |      |      |        |        |                      | Command           |      |      |       |      |      |                        |  |  |  |  |
| +3 |               |      |      |      |      |      |      |        |        |                      | code (32<br>bits) |      |      |       |      |      |                        |  |  |  |  |
| +4 |               |      |      |      |      |      | F    | Respon | se cod | е                    |                   |      |      |       |      |      | Response<br>code (32   |  |  |  |  |
| +5 |               |      |      |      |      |      |      |        |        |                      | bits)             |      |      |       |      |      |                        |  |  |  |  |
| +6 | Response data |      |      |      |      |      |      |        |        | Response<br>data (32 |                   |      |      |       |      |      |                        |  |  |  |  |
| +7 |               |      |      |      |      |      |      |        |        | bits)                |                   |      |      |       |      |      |                        |  |  |  |  |
|    |               |      |      |      |      |      |      |        |        |                      |                   |      |      |       |      |      |                        |  |  |  |  |

| Signal | Signal name                                                                                                  | Function                                                                                                    | Application<br>method                    |  |  |  |
|--------|----------------------------------------------------------------------------------------------------|----------------------------------------------------------------------------------------------------|------------------------------------------|--|--|--|
| FLG    | Control Command<br>Completed                                                                                 | This signal turns ON when the Vision Sensor completes<br>execution of the control command.<br>(This signal turns ON after the control command code,<br>response code, and response data have been stored.) | Command/<br>response com-<br>munications |  |  |  |
|        |                                                                                                    | This signal automatically turns OFF when the Control<br>Command Execution Bit (EXE) is turned OFF by the user<br>(PLC).                                                                                    |                                          |  |  |  |
| BUSY   | Command Execu-<br>tion Active This signal is ON while the Vision Sensor cannot execute<br>a control command. |                                                                                                    |                                          |  |  |  |
|        |                                                                                                    | This signal is OFF while the Vision Sensor can execute a control command.                                                                                                    | munications                              |  |  |  |
| READY  | Trigger Input<br>Ready                                                                                       | This signal turns OFF when the Vision Sensor cannot execute a control command.                                                                                                    | Command/<br>response com-                |  |  |  |
|        |                                                                                                    | This signal turns ON when the Vision Sensor can execute a control command.                                                                                                    | munications                              |  |  |  |
| OR     | Overall judgement                                                                                            | This signal turns ON when the overall judgement is NG.<br>Even if the OR output of parallel signals is set for a one-<br>shot output, this signal will not be output at the same time.                     | Command/<br>response com-<br>munications |  |  |  |
|        |                                                                                                    | This signal turns OFF when overall judgement is OK.                                                                                                    |                                          |  |  |  |
| ERR    | Error                                                                                                    | This signal turns ON when an error is detected in the Vision Sensor.                                                                                                    | Sensor status<br>change output           |  |  |  |
|        |                                                                                                    | This signal is OFF while the Vision Sensor is operating normally.                                                                                                    |                                          |  |  |  |

| Signal        | Signal name                                                                             | Function                                                                                                    | Application method                       |  |  |  |
|---------------|-----------------------------------------------------------------------------------------|----------------------------------------------------------------------------------------------------|------------------------------------------|--|--|--|
| RUN           | Run Mode                                                                                | This signal is ON while the Vision Sensor is in Run Mode.                                                                                                    | Sensor status                            |  |  |  |
|               |                                                                                         | This signal is OFF while the Vision Sensor is not in Run<br>Mode.                                                                                                    | change output                            |  |  |  |
| GATE          | Data Output Com-<br>pleted                                                              | This signal turns ON when the Vision Sensor finishes out-<br>putting data.                                                                                                    | after measure-                           |  |  |  |
|               |                                                                                         | If [Output handshake] is set to [Yes], this signal automati-<br>cally turns OFF when the Data Output Request Bit (DSA)<br>signal from the PLC turns OFF. If [Output handshake] is<br>set to [No], this signal turns OFF after the data output<br>period has elapsed. | ments                                    |  |  |  |
| Command code  | Command code                                                                            | This I/O port returns the command code that was exe-<br>cuted.                                                                                                    | Command/<br>response com-<br>munications |  |  |  |
| Response code | nse code Response code This I/O port contains the response code of the execute command. |                                                                                                    |                                          |  |  |  |
| Response data | Response data                                                                           | This I/O port contains the response data of the executed command.                                                                                                    |                                          |  |  |  |

#### Important

If measurements are executed in parallel, the EtherNet/IP BUSY signal will also turn ON.

#### Output Area

104

The output area is assigned immediately after the response area in I/O memory.

|      | Bits    |    |    |    |    |    |   |     |      |             |                             |   |   | Contents |   |   |                            |
|------|---------|----|----|----|----|----|---|-----|------|-------------|-----------------------------|---|---|----------|---|---|----------------------------|
|      | 15      | 14 | 13 | 12 | 11 | 10 | 9 | 8   | 7    | 6           | 5                           | 4 | 3 | 2        | 1 | 0 |                            |
| +8   |         |    |    |    |    |    |   |     | TA 0 |             |                             |   |   |          |   |   | Output data<br>0 (32 bits) |
| +9   | -       |    |    |    |    |    |   | DA  | ΑU   |             |                             |   |   |          |   |   | 0 (32 0115)                |
| •    |         |    |    |    |    |    |   |     |      |             |                             |   |   |          |   |   | •                          |
| •    |         |    |    |    |    |    |   |     |      |             |                             |   |   |          |   |   |                            |
| +22  |         |    |    |    |    |    |   |     | ~ 7  |             |                             |   |   |          |   |   | Output data                |
| +23  | 1       |    |    |    |    |    |   | DA  | A 7  |             |                             |   |   |          |   |   | 7 (32 bits)                |
| •    |         |    |    |    |    |    |   |     |      |             |                             |   |   |          |   |   | •                          |
| •    |         |    |    |    |    |    |   |     |      | •           |                             |   |   |          |   |   |                            |
| +38  | DATA 15 |    |    |    |    |    |   |     |      | Output data |                             |   |   |          |   |   |                            |
| +39  |         |    |    |    |    |    |   | DAI | A 15 |             |                             |   |   |          |   |   | 15 (32 bits)               |
| •    |         |    |    |    |    |    |   |     |      |             |                             |   |   |          |   |   | •                          |
| •    |         |    |    |    |    |    |   |     |      |             |                             |   |   |          |   |   |                            |
| +70  |         |    |    |    |    |    |   | DAT |      |             |                             |   |   |          |   |   | Output data                |
| +71  | 1       |    |    |    |    |    |   | DAT | A 31 |             |                             |   |   |          |   |   | 31 (32 bits)               |
| •    |         |    |    |    |    |    |   |     |      |             |                             |   |   |          |   |   | •                          |
| •    |         |    |    |    |    |    |   |     |      |             |                             |   |   |          |   |   | •                          |
| +134 |         |    |    |    |    |    |   |     |      |             | Output data<br>63 (32 bits) |   |   |          |   |   |                            |
| +135 |         |    |    |    |    |    |   | DAT | A 63 |             |                             |   |   |          |   |   | 63 (32 bits)               |

| Signal   | Signal name         | Function                                                                                                    | Application                              |
|----------|---------------------|----------------------------------------------------------------------------------------------------|------------------------------------------|
| DATA0-63 | Output data 0 to 63 | These I/O ports output the output data that is<br>specified for the data output method.<br>The data that can be output is determined by<br>the set value of the Output data size setting as<br>follows:<br>32 bytes: Output data 0 to 7<br>64 bytes: Output data 0 to 15<br>128 bytes: Output data 0 to 31<br>256 bytes: Output data 0 to 63 | Command/<br>response commu-<br>nications |

# Accessing Communications Areas Using Variables with NJ-series Controllers

With an NJ-series Controller, only variables can be used to access from the user program the I/O memory addresses that are assigned to the communications areas. Use the following settings.

• Using Network Variables for Access

Create user-defined variables that match the structures of the communications areas of the Sensor.

Use the Sysmac Studio to define the variables.

Refer to the Sysmac Studio Version 1 Operation Manual (Cat. No. W504) for Sysmac Studio operating procedures.

# **1** Defining the Data Types of the Variables

Define data types for variables that match the structures of the communications areas.

#### (1) Defining a Data Type for Signal Access

First, define a BOOL array data type to access the control signals and status signals. Here, a data type called "U\_EIPFlag" is defined. Name of data type: U\_EIPFlag Type of derivative data type: Union

|    | Name of data type | Data type         |                                                     |
|----|-------------------|-------------------|-----------------------------------------------------|
| U_ | EIPFlag           | UNION             | _                                                   |
|    | F                 | ARRAY[031]OF BOOL | ····· Specifies an array of BOOL data from 0 to 31. |
|    | W                 | DWORD             | ·····32-bit bit string data                         |

(2) Defining Data Types for Communications Area Access Data types are defined to access the communications areas, with one data type for the command area and another data type for the response and output areas. Here, data types called "S\_EIPOutput" and "S\_EIPInput" are defined.

#### Data Type to Access the Command Area

Name of data type: S\_EIPOutput

Type of derivative data type: Structure

|   | Name of data type | Data type |                                               |  |  |  |  |
|---|-------------------|-----------|-----------------------------------------------|--|--|--|--|
| S | EIPOutput         | STRUCT    |                                               |  |  |  |  |
|   | ControlFlag       | U_EIPFlag | ·····The data type that was defined above (1) |  |  |  |  |
|   | CommandCode       | DWORD     | ·····32-bit bit string data                   |  |  |  |  |
|   | CommandParam1     | UDINT     | ·····32-bit integer data                      |  |  |  |  |
|   | CommandParam2     | UDINT     | ·····32-bit integer data                      |  |  |  |  |
|   | CommandParam3     | DINT      | _·····32-bit integer data                     |  |  |  |  |

Assignment Example for Variable Data Type That Matches the Command Area

|        |                   |   |    |             | Bits |       |    |    |    |   |      |        |   |   |   |   |   |      |     |
|--------|-------------------|---|----|-------------|------|-------|----|----|----|---|------|--------|---|---|---|---|---|------|-----|
|        |                   |   |    | 15          | 14   | 13    | 12 | 11 | 10 | 9 | 8    | 7      | 6 | 5 | 4 | 3 | 2 | 1    | 0   |
|        | Control           | ſ | +0 | ERCLR       | -    | -     | -  | -  | -  | - | -    | -      | - | - | - | - | - | TRIG | EXE |
|        | Flag              | ſ | +1 | -           | -    | -     | -  | -  | -  | - | -    | -      | - | - | - | - | - | -    | DSA |
|        | Command           | ſ | +2 | Сс          | omma | nd co | de |    |    |   |      |        |   |   |   |   |   |      |     |
|        | Code              | ſ | +3 |             |      |       |    |    |    |   |      |        |   |   |   |   |   |      |     |
| S_EIP  | Command           | ſ | +4 | Parameter 1 |      |       |    |    |    |   |      |        |   |   |   |   |   |      |     |
| Output | Param1            | ĺ | +5 |             |      |       |    |    |    |   |      |        |   |   |   |   |   |      |     |
|        | Command           | ſ | +6 |             |      |       |    |    |    | Р | aram | eter 2 | 2 |   |   |   |   |      |     |
|        | Param2            | ſ | +7 |             |      |       |    |    |    |   |      |        |   |   |   |   |   |      |     |
|        | Command<br>Borom? | ſ | +8 |             |      |       |    |    |    | P | aram | eter 3 | 3 |   |   |   |   |      |     |
|        | Param3 7          |   |    |             |      |       |    |    |    |   |      |        |   |   |   |   |   |      |     |

 $\bullet$  Data Type to Access the Response and Output Areas

Name of data type: S\_EIPInput

Type of derivative data type: Structure

| Name of data type | Data type        |                                                |
|-------------------|------------------|------------------------------------------------|
| S_EIPInput        | STRUCT           |                                                |
| StatusFlag        | U_EIPFlag        | ····· The data type that was defined above (1) |
| CommandCodeEcho   | DWORD            | ·····32-bit bit string data                    |
| ResponseCode      | UDINT            | ·····32-bit integer data                       |
| ResponseData      | DINT             | ·····32-bit integer data                       |
| <br>OutputData    | ARRAY[07]OF DINT | ·····Specifies an array of DINT                |
|                   |                  | data from 0 to 7.                              |

#### • Assignment Example for Variable Data Type That Matches the Response and Output Areas

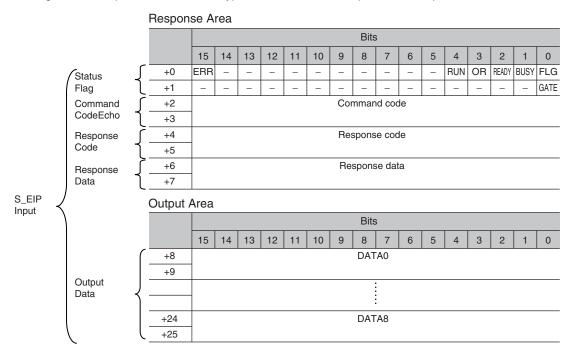

## **2** Defining the Variables

Define variables for the data links for the communications area data that is used in EtherNet/IP communications.

These variables use the data types that were defined above in procedure 1.

| Variable  | Variable type   | Network Publish<br>attribute | Data type   | Application                                     |
|-----------|-----------------|------------------------------|-------------|-------------------------------------------------|
| EIPOutput | Global variable | Output                       | S_EIPOutput | For data links to the command area              |
| EIPInput  | Global variable | Input                        | S_EIPInput  | For data links to the response and output areas |

## **3** Exporting the Variables That Were Defined on Sysmac Studio

Export the variables that you defined so that you can use them on the Network Configurator. An exported CSV file is created.

## **4** Network Configurator Settings

- (1) Import to the Network Configurator the CSV file that you exported from the Sysmac Studio. The variables that are imported will automatically be registered as tags.
- (2) Set the connections as shown in the following table.

| Originator device (PLC) settings | Target device (Sensor) settings |
|----------------------------------|---------------------------------|
| Input tag set: EIPOutput         | Output tag set: Input101        |
| Output tag set: EIPInput         | Input tag set: Output100        |

## **5** Accessing the Communications Areas from the User Program

The defined variables are used to access the communications areas for the Sensor using the following notation.

#### Command Area

| Signal name         | Variable name               |
|---------------------|-----------------------------|
| EXE                 | EIPOutput.ControlFlag.F[0]  |
| TRIG                | EIPOutput.ControlFlag.F[1]  |
| ERCLR               | EIPOutput.ControlFlag.F[15] |
| DSA                 | EIPOutput.ControlFlag.F[16] |
| Command code        | EIPOutput.CommandCode       |
| Command parameter 1 | EIPOutput.CommandParam1     |
| Command parameter 2 | EIPOutput.CommandParam2     |
| Command parameter 3 | EIPOutput.CommandParam3     |

#### • Response Area

| Signal name   | Variable name             |
|---------------|---------------------------|
| FLG           | EIPInput.StatusFlag.F[0]  |
| BUSY          | EIPInput.StatusFlag.F[1]  |
| READY         | EIPInput.StatusFlag.F[2]  |
| OR            | EIPInput.StatusFlag.F[3]  |
| RUN           | EIPInput.StatusFlag.F[4]  |
| ERR           | EIPInput.StatusFlag.F[15] |
| GATE          | EIPInput.StatusFlag.F[16] |
| Command code  | EIPInput.CommandCodeEcho  |
| Response code | EIPInput.ResposeCode      |
| Response data | EIPInput.ResposeData      |

## Output Area

| Signal name   | Variable name          |
|---------------|------------------------|
| Output data 1 | EIPInput.OutputData[0] |
|               | :                      |
| Output data 8 | EIPInput.OutputData[7] |

Accessing Communications Areas by Specifying I/O Memory Addresses

AT specifications can be set for variables to individually specify the I/O memory addresses that are assigned in the communications areas.

## **1** Setting Tag Sets (Network Configurator)

Specify the tag names in the PLC directly by using the I/O memory addresses that are assigned in the communications areas. (Output tags are specified for the input connections to the Sensor and input tags are specified for output connections to the PLC.)

Setting Examples Output tag: D0 Input tag: D100

#### 2 Setting Variables (Sysmac Studio)

Define variables with AT specifications to the I/O memory addresses that are assigned in the communications areas as shown below.

Setting Examples Variable: a (AT specification: D0.0) Variable: b (AT specification: D0.1) Variable: c (AT specification: D0.15) Variable: d (AT specification: D1.0)

## **3** Setting Connections

Set the connections as shown in the following table.

| Originator device (PLC) settings | Target device (Sensor) settings |
|----------------------------------|---------------------------------|
| Input tag set: D0                | Output tag set: Input101        |
| Output tag set: D100             | Input tag set: Output100        |

#### Example: Setting Example for Variables to Access the Command Area

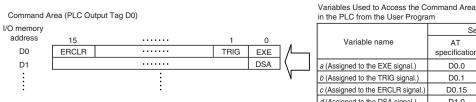

| n the PLC from the User Program |      |      |  |
|---------------------------------|------|------|--|
|                                 | Sett | ings |  |
| Variable name AT                |      |      |  |

| Variable name                     | AT<br>specification | Data type |
|-----------------------------------|---------------------|-----------|
| a (Assigned to the EXE signal.)   | D0.0                | BOOL      |
| b (Assigned to the TRIG signal.)  | D0.1                | BOOL      |
| c (Assigned to the ERCLR signal.) | D0.15               | BOOL      |
| d (Assigned to the DSA signal.)   | D1.0                | BOOL      |

## Commands (EtherNet/IP)

This section describes the EtherNet/IP commands.

#### • Execution Commands

| Command code in command area (hex) |      | Command name                       | Function                                                                                                    | Reference |
|------------------------------------|------|------------------------------------|----------------------------------------------------------------------------------------------------|-----------|
| +2                                 | +3   |                                    |                                                                                                    |           |
| 1020                               | 0010 | Start Continuous Measure-<br>ments | Starts continuous measurements.                                                                                                    | p.207     |
| 1030                               | 0010 | End Continuous Measure-<br>ments   | Ends continuous measurements.                                                                                                    | p.208     |
| 2010                               | 0010 | Clear Measurement Values           | Clears the measurement values.                                                                                                    | p.208     |
| 2020                               | 0010 | Clear Data Output Buffer           | Clears all data in the data output buffer of the Sensor.                                                                                                    | p.209     |
| 2060                               | 0010 | Clear Statistical Data             | Clears the statistical data (such as the num-<br>ber of measurements, the number of NG<br>overall judgments, the NG rate, and other<br>information since the power supply was<br>turned ON) produced by the logging function<br>held by the Sensor. | p.209     |
| 3010                               | 0010 | Save Data in Sensor                | This command saves the current setting data (system data, scene groups, and calibration data) in the Sensor.                                                                                                    | p.210     |

| Command code in command area (hex) |      | Command name                                                                    | Function                                                                                                    | Reference |
|------------------------------------|------|---------------------------------------------------------------------------------|----------------------------------------------------------------------------------------------------|-----------|
| +2                                 | +3   |                                                                                 |                                                                                                    |           |
| 4010                               | 0010 | Re-register Model (Search,<br>Shape search II, Sensitive<br>search, Color data) | This command re-registers the models for registered Search, Shape search II, Sensitive search, and Color data inspection items. | p.210     |
| 4020                               | 0010 | Teaching (All Inspection Items)                                                 | Executes teaching for all registered inspec-<br>tion items.                                                                     | p.211     |
| 4021                               | 0010 | Teaching (Filter/Position Com-<br>pensation Item)                               | Updates reference data for the specified image adjustment processing item (filter item/ position compensation item).            | p.211     |
| 4022                               | 0010 | Teaching (Inspection Item)                                                      | Updates the reference data for the specified inspection item.                                                                   | p.212     |
| 4031                               | 0010 | Re-register Reference Value<br>(Position Compensation Item)                     | Re-registers the reference value for the spec-<br>ified position compensation item based on<br>the previously loaded image.     | p.212     |
| 4032                               | 0010 | Re-register Reference Value<br>(Inspection Item)                                | Re-registers the reference values for the specified inspection item based on the previously loaded image.                       | p.213     |
| 8010                               | 0010 | Set Registered Image                                                            | Sets the latest image or a specified logging image as a registered image.                                                       | p.213     |
| 8020                               | 0010 | Acquire Registered Image                                                        | Loads a registered image saved to the SD card or PC Tool as the measurement image.                                              | p.214     |
| 9010                               | 0010 | Echo                                                                            | This command returns any data (32 bits or 2 words) sent by the external device as-is.                                           | p.215     |
| F010                               | 0010 | Reset Vision Sensor                                                             | Restarts the Sensor.                                                                                                    | p.215     |

## Important

110

After you execute the Reset command (0010F010 hex) for the Vision Sensor, turn OFF the EXE signal before the Vision Sensor restarts. If you leave the EXE signal ON, the Vision Sensor will restart repeatedly.

#### • Commands to Get Status

| Command command |      | Command name     | Function                                       | Reference |
|-----------------|------|------------------|------------------------------------------------|-----------|
| +2              | +3   | *                |                                                |           |
| 1000            | 0020 | Get Scene Number | Aquires the scene number currently being used. | p.216     |

## • Commands to Set Status

| Command<br>command<br>+2 |      | Command name | Function                             | Reference |
|--------------------------|------|--------------|--------------------------------------|-----------|
| 1000                     | 0030 | Select Scene | Changes the scene number to be used. | p.216     |

## • Commands to Read Data

| Command code in command area (hex) |      | Command name                             | Function                                                                                                    | Reference |
|------------------------------------|------|------------------------------------------|----------------------------------------------------------------------------------------------------|-----------|
| +2                                 | +3   |                                          |                                                                                                    |           |
| 1010                               | 0040 | Get Image Adjustment Item<br>Data        | Acquires parameters and measurement values for a position compensation item or filter item.                                                                                                    | p.217     |
| 1020                               | 0040 | Get Inspection Item Data                 | Acquires parameters and measurement values for the specified inspection item.                                                                                                    | p.218     |
| 1040                               | 0040 | Acquire Camera Parameter                 | Acquires the value of the specified camera parameter.                                                                                                    | p.218     |
| 3000                               | 0040 | Get Software Version Informa-<br>tion    | Acquires the Sensor's software version.                                                                                                    | p.221     |
| 4010                               | 0040 | Acquire System Data                      | Acquires the value set for the specified system data.                                                                                                    | p.222     |
| 4060                               | 0040 | Acquire Terminal Offset Data             | Acquires the terminal offset data that is<br>added to the IN0 to IN4 command parame-<br>ters when executing parallel commands.                                                                  | p.226     |
| 6010                               | 0040 | Acquire Statistical Data                 | Acquires the statistical data (such as the<br>number of measurements, number of NG<br>overall judgments, and other information,<br>since the power supply was turned ON) held<br>by the Sensor. | p.227     |
| 5000                               | 0020 | Get Latest Error Information             | Acquires the Sensor's most recent error code.                                                                                                    | p.227     |
| 7010                               | 0020 | Acquire Communication Input<br>Status    | Acquires the input status (allowed/prohib-<br>ited) for the communications protocol set with<br>the Set Communication Input Status com-<br>mand.                                                | p.228     |
| 7020                               | 0020 | Acquire Communication Out-<br>put Status | Acquires the output status (allowed/prohib-<br>ited) for the communications protocol set with<br>the Set Communication Output Status com-<br>mand.                                              | p.229     |
| 8010                               | 0020 | Acquire Terminal Status                  | Acquires the ON/OFF status of the input sig-<br>nal for the specified parallel I/O terminal.                                                                                                    | p.230     |
| 8020                               | 0020 | Batch Acquire Terminal Status            | Batch acquires the ON/OFF status for the all parallel I/O input terminals other than the IN terminals.                                                                                          | p.231     |
| 8030                               | 0020 | Batch Acquire IN Terminal Sta-<br>tus    | Batch acquires the ON/OFF status for the IN terminals.                                                                                                    | p.231     |
| F000                               | 0020 | Acquire Execution Mode                   | Acquires the FQ2 execution status (execution mode).                                                                                                    | p.232     |

## • Commands to Write Data

| Command code in command area (hex) |      | Command name                        | Function                                                                                                    | Reference |
|------------------------------------|------|-------------------------------------|----------------------------------------------------------------------------------------------------|-----------|
| +2                                 | +3   |                                     |                                                                                                    |           |
| 1010                               | 0050 | Set Image Adjustment Item<br>Data   | Adjustment Item Sets parameters for a position compensation ritem or filter item.                                        |           |
| 1020                               | 0050 | Set Inspection Item Data            | Sets parameters for the specified inspection item.                                                                       | p.233     |
| 1040                               | 0050 | Set Camera Parameter                | Sets the value for the specified camera parameter.                                                                       | p.234     |
| 4010                               | 0050 | Set System Data                     | Sets the value to the specified system data.                                                                             | p.235     |
| 4060                               | 0050 | Set Terminal Offset Data            | Sets the value of the terminal offset data that<br>is added to the IN0 to IN4 command parame-<br>ters                    | p.235     |
| 7010                               | 0030 | Set Communication Input Sta-<br>tus | Sets the input status (allowed/prohibited) of<br>the communications port for the specified<br>communications protocol.   | p.236     |
| 7020                               | 0030 | Set Communication Output<br>Status  | Sets the output status (allowed/prohibited) of<br>the communications port for the specified<br>communications protocol.  | p.237     |
| 8010                               | 0030 | Set Terminal Status                 | Sets the output signal ON/OFF status for the specified parallel I/O terminal.                                            | p.238     |
| 8020                               | 0030 | Batch Set Terminal Status           | Batch sets the ON/OFF status for the all par-<br>allel I/O output terminals other than the D ter-<br>minals (D0 to D15). | p.239     |
| 8030                               | 0030 | Batch Set D Terminal Status         | Batch sets the ON/OFF status for the D termi-<br>nals (D0 to D15).                                                       | p.240     |
| F000                               | 0020 | Set Execution Mode                  | Sets the FQ2 execution status (execution mode).                                                                          | p.241     |

## Load Setting Data Commands

| Command code in command area (hex) |      | Command name          | Function                                                                                                    | Reference |
|------------------------------------|------|-----------------------|----------------------------------------------------------------------------------------------------|-----------|
| +2                                 | +3   |                       |                                                                                                    |           |
| 1000                               | 0060 | Load Scene Data       | Loads scene data that is stored on the SD card inserted in the Touch Finder.                                                                                               | p.242     |
| 2000                               | 0060 | Load All Scene Data   | Loads all scene data that is stored on the SD card inserted in the Touch Finder.                                                                                           | p.243     |
| 3000                               | 0060 | Load System Data      | Loads system data that is stored on the SD card inserted in the Touch Finder.                                                                                              | p.244     |
| 5000                               | 0060 | Load All Setting Data | Loads all setting data (all scene data, system<br>data, calibration group data) for the Sensor<br>saved as a backup file from the SD card<br>inserted in the Touch Finder. | p.245     |
| A000                               | 0060 | Load Calibration Data | Loads calibration data that is stored on the SD card inserted in the Touch Finder as the specified calibration number.                                                     | p.246     |

| Command code in command area (hex) |      | Command name                   | Function                                                                                                    | Reference |
|------------------------------------|------|--------------------------------|----------------------------------------------------------------------------------------------------|-----------|
| +2                                 | +3   | *                              |                                                                                                    |           |
| B000                               | 0060 | Load All Calibration Data      | Loads all calibration data that is stored on the SD card inserted in the Touch Finder.                                                               | p.247     |
| C000                               | 0060 | Load Model Dictionary Data     | Loads model dictionary data that is stored on<br>the SD card inserted in the Touch Finder as<br>the model dictionary with the specified num-<br>ber. | p.248     |
| D000                               | 0060 | Load All Model Dictionary Data | Loads all model dictionary data that is stored on the SD card inserted in the Touch Finder.                                                          | p.249     |

## • Save Setting Data Commands

| Command code in command area (hex) |      | Command name                                                                            | Function                                                                                                    | Reference |
|------------------------------------|------|-----------------------------------------------------------------------------------------|----------------------------------------------------------------------------------------------------|-----------|
| +2                                 | +3   |                                                                                         |                                                                                                    |           |
| 1000                               | 0070 | Save Scene Data Saves scene data to the SD card inserted in the Touch Finder as a file. |                                                                                                    | p.250     |
| 2000                               | 0070 | Save All Scene Data                                                                     | Data Saves all scene data as a file to the SD card inserted in the Touch Finder.                                                                                   |           |
| 3000                               | 0070 | Save System Data                                                                        | Saves system data as a file to the SD card inserted in the Touch Finder.                                                                                           | p.252     |
| 4000                               | 0070 | Save Image Data                                                                         | Saves image data saved in the Sensor's memory by the logging function to the SD card inserted in the Touch Finder as ifz data.                                     | p.253     |
| 4010                               | 0070 | Save All Image Data                                                                     | Saves all image data saved in the Sensor's memory by the logging function to the SD card inserted in the Touch Finder as ifz data.                                 | p.254     |
| 4020                               | 0070 | Save Latest Input Image Data                                                            | Saves the latest input image to the SD card inserted in the Touch Finder as ifz data.                                                                              | p.260     |
| 5000                               | 0070 | Save All Setting Data                                                                   | Saves all setting data (all scene data, system<br>data, calibration group data) for the Sensor to<br>the SD card inserted in the Touch Finder as a<br>backup file. | p.255     |
| A000                               | 0070 | Save Calibration Data                                                                   | Saves the data for the specified calibration<br>number as a file to the SD card inserted in<br>the Touch Finder.                                                   | p.256     |
| B000                               | 0070 | Save All Calibration Data                                                               | Saves all calibration data as a file to the SD card inserted in the Touch Finder.                                                                                  | p.257     |
| C000                               | 0070 | Save Model Dictionary Data                                                              | Saves the specified number of model dictio-<br>nary data as a file to the SD card inserted in<br>the Touch Finder.                                                 | p.258     |
| D000                               | 0070 | Save All Model Dictionary Data                                                          | ctionary Data Saves all model dictionary data as a file to the SD card inserted in the Touch Finder.                                                               |           |
| 7000                               | 0070 | Save Measurement Data                                                                   | Saves measurement data saved in the Sen-<br>sor's memory by the logging function to the<br>SD card inserted in the Touch Finder as csv<br>data.                    | p.260     |

| Command code in command area (hex) |      | Command name          | Function                                                                                                    | Reference |
|------------------------------------|------|-----------------------|----------------------------------------------------------------------------------------------------|-----------|
| +2                                 | +3   |                       |                                                                                                    |           |
| 8000                               | 0070 | Save Statistical Data | Saves statistical data saved in the Sensor's memory by the logging function to the SD card inserted in the Touch Finder as csv data. | p.261     |

# **Timing Chart for EtherNet/IP Communications**

• Performing Measurements with the TRIG Signal

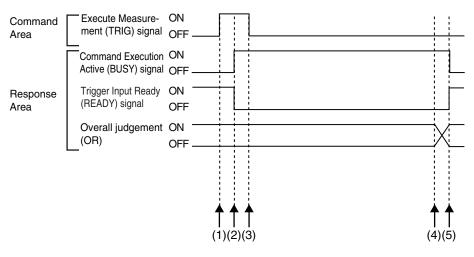

- (1) Measurement starts when the TRIG signal turns ON while the BUSY signal is OFF.
- (2) The BUSY signal turns ON when measurement begins.
- (3) The TRIG signal turns OFF when the BUSY signal turns ON.
- (4) The OR of the measurement results is output when measurements are completed.
- (5) The BUSY signal turns OFF when the BUSY output condition is met.

 Execution of Control Commands Other Than Continuous Measurements with the Control Command Execution Bit (EXE) Signal

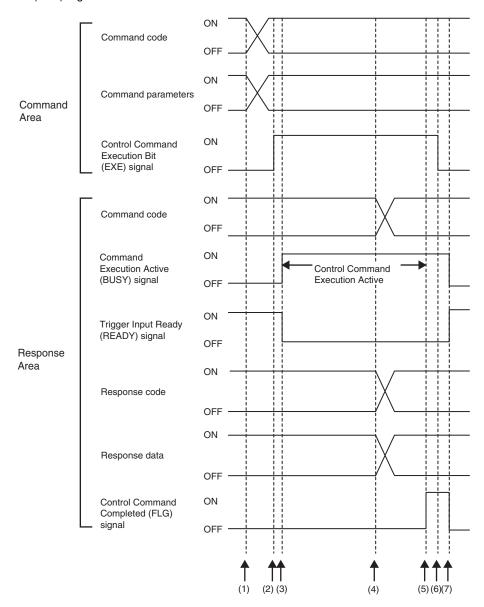

ω

- (1) Set the command code and the command parameters from the PLC while the BUSY signal is OFF.
- (2) The Controller turns ON the Control Command Execution Bit (EXE) signal. The execution command is sent to the Vision Sensor.
- (3) When the Vision Sensor receives the execution command, the Command Execution Active (BUSY) signal turns ON, the Trigger Input Ready (READY) signal turns OFF, and the command is executed.
- (4) The command code, response code, and response data are set when the Vision Sensor completes execution of the command.
- (5) The Control Command Completed (FLG) signal turns ON.
- (6) When the PLC detects that the Control Command Completed (FLG) signal is ON, it turns OFF the Control Command Execution Bit (EXE) signal.
- (7) When the Vision Sensor detects that the Control Command Execution Bit (EXE) signal is OFF, it automatically turns OFF the Control Command Completed (FLG) signal and the Command Execution Active (BUSY) signal, and turns ON the Trigger Input Ready (READY) signal.

 Execution of Control Commands for Continuous Measurements with the Control Command Execution Bit (EXE) Signal

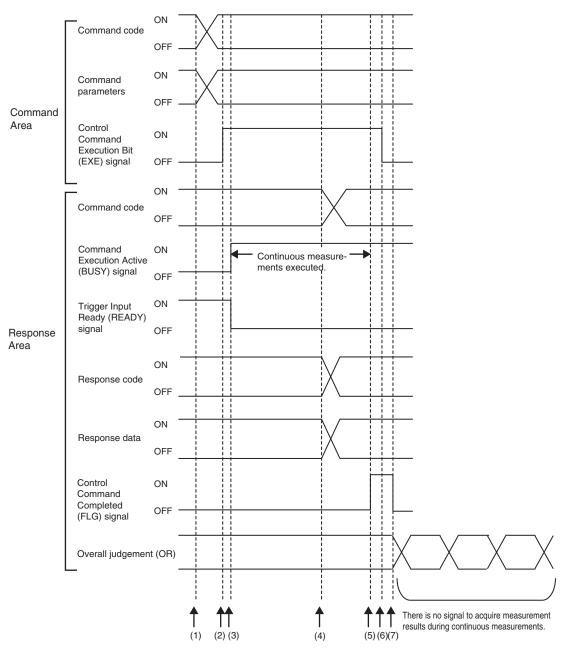

- (1) Set the Start Continuous Measurements command code and the command parameters from the PLC while the BUSY signal is OFF.
- (2) The Controller turns ON the Control Command Execution Bit (EXE) signal. The execution command is sent to the Vision Sensor.
- (3) When the Vision Sensor receives the execution command, the Command Execution Active (BUSY) signal turns ON, the Trigger Input Ready (READY) signal turns OFF, and the command is executed. Continuous measurements start at this time.
- (4) The command code, response code, and response data are set when the Vision Sensor completes execution of the command.
- (5) The Control Command Completed (FLG) signal turns ON.

- (6) When the PLC detects that the Control Command Completed (FLG) signal is ON, it turns OFF the Control Command Execution Bit (EXE) signal.
- (7) When the Vision Sensor detects that the Control Command Execution Bit (EXE) signal is OFF, it automatically turns OFF the Control Command Completed (FLG) signal. The BUSY signal remains ON until continuous measurements are completed.
- (8) During continuous measurements, an OR of the measurement results is output each time a measurement is completed.

During execution of continuous measurements, the BUSY signal remains ON. The Vision Sensor will acknowledge the EXE signal only after the End Continuous Measurements command is executed.

#### Data Output after Measurements When Handshaking Is Enabled

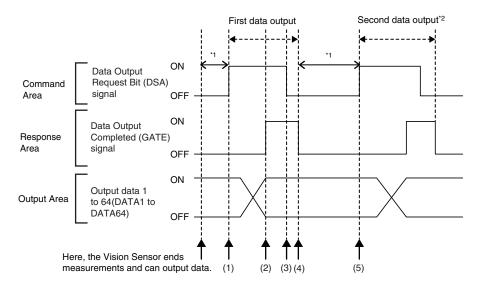

- (1) After measurements are completed, the Data Output Request Bit (DSA) signal is turned ON by the PLC and a request is made to the Vision Sensor to output the data.
- (2) The Vision Sensor outputs the data. After the data is output, the Data Output Completed (GATE) signal turns ON.
- (3) The master confirms that the Data Output Completed (GATE) signal has turned ON, loads the data, and turns OFF the Data Output Request Bit (DSA) signal.
- (4) When the Vision Sensor detects that the Data Output Request (DSA) signal is OFF, it automatically turns OFF the Data Output Completed (GATE) signal.
- (5) The Data Output Request Bit (DSA) signal is turned ON from the PLC and a request is made to output the data.
- \*1 If the data output request signal is not manipulated within the control timeout time (100 to 120,000 ms) in the EtherNet/IP settings, and data output error will occur and the ERR signal will turn ON. When the ERCLR signal is turned ON, the ERR signal will turn OFF. However, if a timeout occurs again, the ERR signal will turn ON again. Therefore, correctly request data output (DSA control) or execute a Clear Data Output Buffer command.
- \*2 Indicates that the data to output is separated and output more than once.

#### Data Output after Measurements When Handshaking Is Disabled

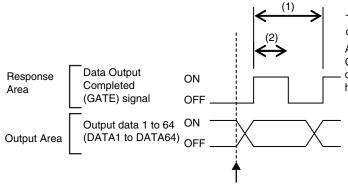

The data is output according to the set output cycle (1) and output time (2).

After data output is completed, the GATE signal turns ON and the output data is maintained for the data output hold time.

## Important

Set the parameters so that the following conditions are met for the data output period and time.

- Set the timeout time in the connection settings<sup>\*1</sup> between the PLC and Sensor so that it is longer than the measurement processing time of the Sensor.
- Set the data output period so that it is longer that the GATE signal ON period and shorter than the measurement interval of the Sensor.
- Set the GATE signal ON period so that it is longer than the cycle time of the PLC and longer than the packet interval (RPI).
- When operating under high-load conditions, a considerable leeway is required in the measurement interval to enable stable communications.
- On a network to which many devices are connected, performance may drop (e.g., responses may be delayed or packets lost) or communications errors may occur when there is temporarily high traffic on the network. Test the operation under actual conditions before you start actual operation of the system.
- If the measurement interval is short, communications errors may occur depending on the measurement processing time of the Sensor and the settings in the PLC. Set the timeout time in the connection settings<sup>\*1</sup> so that it is longer than the measurement processing time of the Sensor or increase the measurement interval.
- \*1 These are the connection settings for tag data links. Make these settings from the Network Configurator.

## Sample Ladder Programming

Command/Response Communications

The following sample program is used to clear measurement values.

The Clear Measurement Values command (lower bytes: #2010, upper bytes: #0010) is sent to the Vision Sensor.

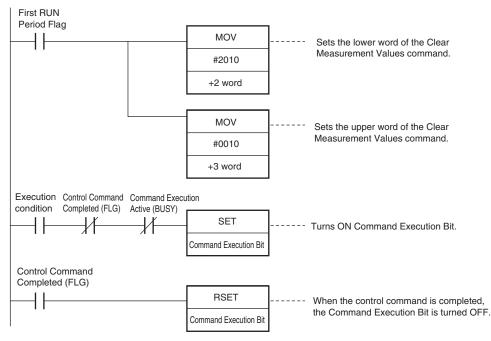

#### Important

Create the ladder program to control the TRIG signal so that it does not turn ON while the BUSY signal is ON. If not, a TRIG input error will occur and the ERROR signal will turn ON.

#### Note

While the trigger input (TRIG signal) for parallel measurements is ON, the EtherNet/IP BUSY signal will also be ON. Therefore, no EtherNet/IP commands will be executed. Any EtherNet/IP commands will be executed after execution of the parallel commands. You can also use a EtherNet/IP to perform measurements and output data with the parallel I/O measurement trigger signal (TRIG).

Data Output after Measurements When Handshaking Is Enabled

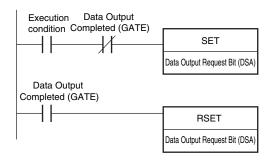

## Communicating with the Sensor Controller with EtherNet/IP Message Communications

Message communications are used when communicating with a PLC that does not support tag data link communications or when using functions, such as character string output, that are not supported in tag data link communications.

Message communications can be performed either by exchanging the same data as for tag data link communications using assembly objects or by sending and receiving commands equivalent to non-procedure commands using Sensor Controller-specific Vision Sensor objects.

This document mainly describes the assembly objects and Sensor Controller-specific Vision Sensor objects. For information on the procedures for sending messages, refer to the manuals for the PLC you are using.

For more details about the assembly objects and Vision Sensor objects, refer to 5-2 Detailed EtherNet/IP Communications Specifications on page 433.

Assembly Object

- Communications are performed by sending messages in the Set attribute component to the Sensor and receiving messages in the Get attribute component from the Sensor.
- The formats of the set attribute component and get attribute component are the same as for the output connections and input connections in tag data link communications respectively.

Vision Sensor Object

- Communications are performed by sending messages in the Set attribute component to the Sensor and receiving their responses from the Sensor.
- For the formats, refer to the following command setting example.

## **Command Setting Example**

This section describes how to set attribute command strings and provides a setting example.

- For the data that is sent from the PLC to the Sensor Controller, set a command character string equivalent to a non-procedure command. Attach 0x00 (null) at the end of the character string. No line feed code is required. The size of the send data includes the 0x00 at the end of the character string.
- For the reception data from the Sensor Controller to the PLC, character string data equivalent to the non-procedure command reception character string is returned.

Null (0x00) is inserted in the reception character string delimiter section.

The size of the reception data includes the final 0x00.

Example: Getting the Number (0) of the Current Scene

Send data (2 bytes): 0x53('S') 0x00

 $\downarrow$ 

120

Receive data (5 bytes): 0x30('0') 0x00 0x4f('O') 0x4b('K') 0x00

# **3-2** Controlling Operation and Outputting Data with PLC Link Communications

This section explains how to configure the communication settings that are required for communication between the sensor and external devices by PLC Link. Communication specifications (PLC I/O memory area used for PLC Link communication and types of communication commands) are also described, and a communication timing chart is provided.

## **Communications Processing Flow**

You can use a PLC Link to communicate between the PLC and the Vision Sensor to perform control via command/response communications or to output data after measurements. You can use these communications methods simultaneously.

For PLC Link communications, the following three communications areas are set in the PLC to perform communications.

| Command/response communications     | 1. Command area | This is the area to which you write control commands for the Vision Sensor to execute.                             |  |
|-------------------------------------|-----------------|----------------------------------------------------------------------------------------------------|--|
|                                     |                 | This is the area to which the Vision Sensor writes the results of control commands executed from the Command Area. |  |
| Data output after mea-<br>surements |                 | This is the area to which the Vision Sensor writes output data for measurements after an inspection is performed.  |  |

You can set the area and address settings in the communications specifications of the Vision Sensor to assign the above three communications areas in the I/O memory of the PLC.

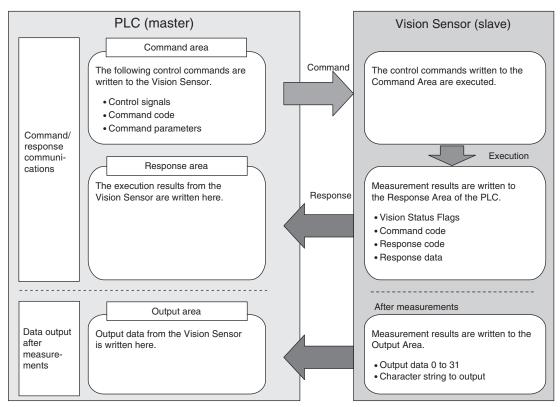

#### Note

A PLC Link uses three link areas to perform communications: the Command Area, Response Area, and Output Area. A PLC Link is not the same as the Serial PLC Link protocol used to connect PLCs together with serial communications.

#### Important

- An FQ2 Sensor operates as a TCP server. Therefore, the TCP connection must be made from the PLC. Refer to the manual for the PLC for TCP connection methods.
- The port number on the FQ2 Vision Sensor is always 9877.

## Setting Up PLC Link Communications

### Setting Network Settings in the Sensor

Set the IP address of the Sensor according to the network where the external devices, such as PLCs, are connected.

(Setup Mode) – [Sensor settings] – [Network] – [Ethernet] – [IP address setting]

- 1 Press [Fixed].
- 2 Set the IP address and subnet mask according to the network where the external devices, such as PLCs, are connected.

Note

If you connect OMRON CS/CJ-series PLCs to the Ethernet, the following default IP addresses are assigned to the PLCs.

• IP address: 192.168.250.node\_address

#### Important

· Changes to settings are not applied until the Vision Sensor is restarted. Therefore, save the settings and then restart the Vision Sensor.

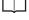

Section 5 Testing and Saving Settings

in Vision Sensor FQ2-S/CH Series User's Manual (Cat. No. Z337)

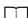

Section 7 Convenient Functions

in Vision Sensor FQ2-S/CH Series User's Manual (Cat. No. Z337)

• The port number on the FQ2 Vision Sensor is always 9877.

#### Initial Settings for PLC Link Communications

You must set the IP address of the PLC to connect to, assign the Command Area, Response Area, and Output Area, and make other settings to perform PLC Link communications.

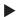

122

Image: Setup Mode) – [Sensor settings] – [Data output] – [Link data output]

- **1** Press [Communication type].
- 2 Press [PLC link (SYSMAC)] or [PLC link (MELSEC)] depending on the PLC that is connected.

**3** Press [Area settings].

Here, you specify the addresses in the I/O memory of the PLC that are to be allocated as the communications areas for PLC Link communications.

Press [Command], [Response], and [Output] and set the memory area ([Area type]) and first word ([Address]) in the I/O memory of the PLC to allocate to each of these communications areas. When you are finished, press [Back].

| Area settings |           |      |  |  |  |
|---------------|-----------|------|--|--|--|
| Command       | Area type | C 10 |  |  |  |
| command       | Address   | 0    |  |  |  |
| Response      |           |      |  |  |  |
| Output        |           |      |  |  |  |
|               | Q Ó       | Back |  |  |  |

| Item                        |           | Description                                            | Setting range                                                                                                    |
|-----------------------------|-----------|--------------------------------------------------------|----------------------------------------------------------------------------------------------------|
| Command (com-<br>mand area) | Area type | Select the area for the<br>Command Area in the<br>PLC. | If PLC Link (SYSMAC) is selected:<br>CIO Area (CIO)<br>Work Area (WR)<br>Holding Bit Area (HR)<br>Auxiliary Bit Area (AR)<br>DM Area (DM)<br>EM Area (EM0 to EMC)<br>Default: CIO Area (CIO)<br>If PLC Link (MELSEC) is selected:<br>Data Register (Data registers)<br>File Register (File registers)<br>Link Register (Link registers)<br>Default: Data Register |
|                             | Address   | Set the first address of the command area in the PLC.  | 0 to 99,999<br>Default: 0                                                                                                    |
| Response<br>(response area) | Area type | Set the PLC memory area for the response area.         | Same as for the Command Area.                                                                                                    |
|                             | Address   | Set the first address of the response area in the PLC. | 0 to 99,999<br>Default: 100                                                                                                    |
| Output (output<br>area)     | Area type | Set the PLC memory area for the output area.           | Same as for the Command Area.                                                                                                    |
|                             | Address   | Set the first address of the output area in the PLC.   | 0 to 99,999<br>Default: 200                                                                                                    |

# **4** Set the communications protocol ([Comm. type]) to PLC Link communications.

| Link data output   |                   |
|--------------------|-------------------|
| Communication type | PLC link (SYSHAC) |
| Area settings      |                   |
| Output handshake   | No                |
| Retry details      | ON                |
| Retry interval     | 10000             |
| Max output data    | 256               |
| D R Ø              | Back              |

| Item             | Description                                  | Setting range            |
|------------------|----------------------------------------------|--------------------------|
| Output handshake |                                              | No or Yes<br>Default: No |
| Retry details    | Enables or disables retrying communications. | ON or OFF<br>Default: ON |

| Item                     | Description                                                                                                    | Setting range                                   |
|--------------------------|----------------------------------------------------------------------------------------------------|-------------------------------------------------|
| Retry interval           | Sets the interval for retrying communications.<br>This setting is enabled only when [Retry details] is set to [ON].                                                                                                    | 0 to 2,147,483,647 ms<br>Default:10,000 ms      |
| Max output data          | Sets the maximum data size that can be output at one time<br>through PLC Link communications. Set the number of bytes. Any<br>output data that is beyond this value is discarded.                                         | 32 to 1,024 bytes<br>Default: 256 bytes         |
| Data output period       | This parameter is displayed and can be set only when [Output handshake] is set to [No]. Set the period for outputting measurement results.                                                                                | 2 to 5,000 ms (default: 40 ms)                  |
|                          | Important<br>Set a value that is longer that the GATE ON output time and<br>shorter than the measurement interval of the Sensor.                                                                                          |                                                 |
| Connection mode          | Sets the TCP connection mode.                                                                                                    | TCP server or TCP client<br>Default: TCP server |
| GATE signal ON<br>period | This parameter is displayed and can be set only when [Output<br>handshake] is set to [No].<br>Set the time to turn ON the GATE signal.<br>Set the time that is required for the PLC to read the measure-<br>ment results. | 1 to 1,000 ms (default: 20 ms)                  |
|                          | Important<br>Set a time that is longer than the PLC cycle time.                                                                                                    |                                                 |

#### Important

Changes to settings are not applied until the Vision Sensor is restarted. Therefore, save the settings and then restart the Vision Sensor.

Section 5 Testing and Saving Settings in Vision Sensor FQ2-S/CH Series User's Manual (Cat. No. Z337)

Section 7 Convenient Functions

in Vision Sensor FQ2-S/CH Series User's Manual (Cat. No. Z337)

## Setting the Data to Output Automatically after Measurements

You can set in advance the data to output automatically after measurements. (You can set up to 32 data items.)

## Data That Can Be Output

#### Data Output

On the FQ2, data that is output after measurement can be assigned to Data 0 to Data 31 in the output data settings.

When an item is assigned to an output data setting, the data is output in units of four bytes per item. The maximum data size that can be output at once is 1,024 bytes.

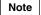

If multiple inspection results are assigned to one output data setting, that output data setting will be set for more than four bytes of data output. As a result, it is possible that an item that exceeds the data size that can be output at once will be set in the data output setting. In this case, the data that exceeds the data size will be discarded.

Order of Output of Measurement Data and Characters: p.24

an

The measurement data from inspection items that can be output and the calculation results from the expression settings can be output. For data that can be output, refer to the *Measurement Data That Can Be Used for External Outputs and Calculations* for each inspection item.

Assigning Detection Results to Output Data: p. 125

Assigning More Than One Detection Result to Output Data: p. 125

• Outputting Character Strings (Only Supported on the FQ2-S4/CH)

You can output a character string for each of the inspection items that reads a character string, such as the OCR inspection item. Also, when reading the character string fails, you can output a specific character string that is set in advance.

Outputting Read Character Strings: p. 128

## Assigning Inspection Results to Output Data

You can individually assign the parameters of the inspection items to output data (data 0 to data 31). The following procedure shows how to assign the measured position X of [0. Search] to data 0 for a binary output.

[In/Out] – [I/O setting] – [Output data setting] – [Link data output/Fieldbus data output] – [Output data set]

- **1** Press [0. Data 0].
- **2** Press [Data setting].
- *3* Press [I0. Search].
- **4** Press [Position X X].

**5** If the inspection item allows multi-point output, press the number ([0] to [31]) of the inspection result for which to output the data from the list of inspection results.

To register something to data 1 and higher, repeat this process.

The settings will be enabled after you restart the Sensor.

| Settings       |        |
|----------------|--------|
| Judgment JG    | ^      |
| Correlation CR |        |
| Position X X   |        |
| Position Y Y   |        |
| Angle TH       |        |
| Reference X SX | ~      |
|                | Cancel |

| Judgment JG    | ^ | 0 | ^ |
|----------------|---|---|---|
| Correlation CR |   | 1 |   |
| Position X X   |   | 2 |   |
| Position Y Y   |   | 3 |   |
| Angle TH       |   | 4 |   |
| Reference X SX | ~ | 5 | ~ |

## Assigning More Than One Inspection Result to the Same Output Data

You can assign more than one inspection result to the same data output to output all of the assigned results. This is possible for the following inspection results.

- Parameters for the same inspection item: You can assign up to five inspection results.
- Inspection results that support multi-point output: You can assign inspection results within the specified range (0 to 31).

The following procedure shows how to assign more than one inspection result to data 0.

[In/Out] – [I/O settings] – [Output data setting] – [Link data output/Fieldbus data output] – [Output data set]

- **1** Press [0. Data 0].
- 2 Press [Multi-data].
- **3** Set the following items on the display to set expressions.

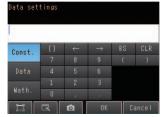

| Item       | Description                                                                                                    |
|------------|----------------------------------------------------------------------------------------------------|
| Expression | Register the expression to use to output multiple data.<br>Examples:<br>LPR (0, 3, I0.X, I0.Y)<br>LPC (0, I0.C, I0.X, I0.Y)                                                                                                    |
| Const.     | Used to insert numbers and symbols into the expression.                                                                                                    |
| Data       | Used to select the inspection items for which to output data and insert the parameters to output<br>into the expression.<br>Example: Selecting Parameters for the Search Item at Inspection Item 0<br>Inspection item: I0. Search<br>Judgement result: Judgement JG, Correlation: Corre. CR                                                                                                    |
| Math.      | <ul> <li>Either of the following two functions can be inserted.</li> <li>LPR function (order of the measurement data)<br/>The measurement data is output in order.<br/>Format: LPR(<i>start_number,number_of_data,data_1, data_2,data_5</i>)<br/>You can omit data 2 to data 5.</li> <li>LPC function (order of the detection points)<br/>Data is output for each detected measurement point.<br/>Format: LPC(<i>start_number,number_of_data,data_1, data_2,data_5</i>)<br/>You can omit data 2 to data 5.</li> </ul> |

To register something to data 1 and higher, repeat this process. The settings will be enabled after you restart the Sensor.

### • Expression Setting Example

This example registers an expression to output the following inspection results for data 0. Inspection item: 0 Search Parameters to output: Position X, Position Y, Reference SX, and Reference SY Multi-point output setting: Multi-point output Check Box selected, Count = 4

Function Number\_of\_data data\_A, data\_B...data\_d (Detection count) Start\_number

### **Output Results**

The expression that is registered for data 0 assigns the data for 16 items (64 bytes) in the output area as shown below.

| Output area data         | Assigned data                     |
|--------------------------|-----------------------------------|
| Output data 0 (4 bytes)  | I0.X[0] (Position X 1st point)    |
| Output data 1 (4 bytes)  | I0.Y[0] (Position Y 1st point)    |
| Output data 2 (4 bytes)  | I0.SX[0] (Reference SX 1st point) |
| Output data 3 (4 bytes)  | I0.SY[0] (Reference SY 1st point) |
| Output data 4 (4 bytes)  | I0.X[1] (Position X 2nd point)    |
| Output data 5 (4 bytes)  | I0.Y[1] (Position Y 2nd point)    |
| Output data 6 (4 bytes)  | I0.SX[1] (Reference SX 2nd point) |
| Output data 7 (4 bytes)  | I0.SY[1] (Reference SY 2nd point) |
| Output data 8 (4 bytes)  | I0.X[2] (Position X 3rd point)    |
| Output data 9 (4 bytes)  | I0.Y[2] (Position Y 3rd point)    |
| Output data 10 (4 bytes) | I0.SX[2] (Reference SX 3rd point) |
| Output data 11 (4 bytes) | I0.SY[2] (Reference SY 3rd point) |
| Output data 12 (4 bytes) | I0.X[3] (Position X 4th point)    |
| Output data 13 (4 bytes) | I0.Y[3] (Position Y 4th point)    |
| Output data 14 (4 bytes) | I0.SX[3] (Reference SX 4th point) |
| Output data 15 (4 bytes) | I0.SY[3] (Reference SY 4th point) |

## Note

• The inspection results will be output according to the sorting method that is set for multi-point output for the inspection item.

• In order to output multiple detection results of the inspection items that can be output their results simultaneously, from the [Inspection] menu of the targeted inspection item, press [Multi-point output] and select [Yes].

▶ [In/Out] – [I/O setting] – [Output data setting] – [Link data output/Fieldbus data output]

- **1** Press [Output format].
- **2** Press [Output form].
- **3** Set either a floating point decimal or a fixed decimal for the output form.

| Item        | Description                                                                                                    | Setting range                                        |
|-------------|----------------------------------------------------------------------------------------------------|------------------------------------------------------|
| Output form | Set the output form for numerical data.<br>Fixed decimal point<br>Outputs the data as a x1000 value.<br>Example: 123.456 is output as 0x0001E240<br>Floating decimal point<br>Outputs the data in floating point decimal for-<br>mat.<br>Example: -123.4567 is output as 0xc2f6e979 | Floating point or fixed point (default: fixed point) |

## Outputting Character Strings (Only Supported on the FQ2-S4/CH)

You can set whether to output the character string that results from reading. Outputting the character string is possible for the following inspection results.

• OCR

128

- Bar code
- 2D-code
- 2D-code (DPM)

The procedure for outputting the character string is given here for two inspection items.

- [In/Out] [I/O setting] [Output data set] [Link data output/Fieldbus data output] [Output data set]
  - **1** Select the inspection item for which to output the character string.
  - **2** Set the following items on the setting display.

| Parameter               | Setting                                                                   | Description                                                            |
|-------------------------|---------------------------------------------------------------------------|------------------------------------------------------------------------|
| String output ON/OFF    | OFF (default)<br>Yes                                                      | Sets whether to output the character string that results from reading. |
| Partial output ON/OFF   | No (default)<br>Yes                                                       | Sets whether to specify the range of characters to output.             |
| Output string setup     | 1 to 128 for OCR<br>1 to 1024 for Bar code, 2D-<br>code, or 2D-code (DPM) | Sets the output range.                                                 |
| NG String output on/off | Yes (default)<br>No                                                       | Sets whether to output an NG string.                                   |

Note

• Endian

Little endian data is output.

Code Conversion

The converted codes are outputted for the following character codes.

| Character code | Before conversion | After conversion |
|----------------|-------------------|------------------|
| CR             | &h0D              | &h8541           |
| LF             | &h0A              | &h8542           |
| DEL            | &h7F              | &h8543           |
| FF             | &hFF              | &h8544           |

# **Memory Assignments for PLC Link Communications**

This section describes the assignments for the Command, Response, and Data Output Areas.

### • Command Area

PLC (Master) to Vision Sensor (Slave)

| First | Bits        |      |      |      |      |      |      |       |         |      |         |                      |                   |      |      | Contents |                          |
|-------|-------------|------|------|------|------|------|------|-------|---------|------|---------|----------------------|-------------------|------|------|----------|--------------------------|
| word  | 15          | 14   | 13   | 12   | 11   | 10   | 9    | 8     | 7       | 6    | 5       | 4                    | 3                 | 2    | 1    | 0        |                          |
| +0    | ERRCLR      | Resv | Resv | Resv | Resv | Resv | Resv | Resv  | Resv    | Resv | Resv    | Resv                 | Resv              | Resv | Resv | EXE      | Control sig-<br>nals (32 |
| +1    | Resv        | Resv | Resv | Resv | Resv | Resv | Resv | Resv  | Resv    | Resv | Resv    | Resv                 | Resv              | Resv | Resv | DSA      | bits)                    |
| +2    |             |      |      |      |      |      |      |       |         |      | Command |                      |                   |      |      |          |                          |
| +3    | -           |      |      |      |      |      |      |       |         |      |         |                      | code (32<br>bits) |      |      |          |                          |
| +4    |             |      |      |      |      |      |      | Parar | neter 1 |      |         |                      |                   |      |      |          | Parameter                |
| +5    |             |      |      |      |      |      |      |       |         |      |         | (integer)            |                   |      |      |          |                          |
| +6    | Parameter 2 |      |      |      |      |      |      |       |         |      |         | Spare (inte-<br>ger) |                   |      |      |          |                          |
| +7    |             |      |      |      |      |      |      |       |         |      |         | ger)                 |                   |      |      |          |                          |
| +8    | Parameter 3 |      |      |      |      |      |      |       |         |      |         | Spare (inte-<br>ger) |                   |      |      |          |                          |
| +9    |             |      |      |      |      |      |      |       |         |      |         |                      |                   |      |      |          | 901)                     |

| Signal | Signal name                      | Function                                                                                                    | Application                              |  |
|--------|----------------------------------|----------------------------------------------------------------------------------------------------|------------------------------------------|--|
| EXE    | Control Command<br>Execution Bit | Turn ON this signal from the PLC to send a control command for the Vision Sensor to execute.                                                                                                    | Command/<br>response commu-<br>nications |  |
|        |                                  | Turn OFF the EXE signal from the PLC when the<br>Control Command Completed (FLG) signal from the<br>Vision Sensor turns ON. (Set the control command<br>code and parameters before you turn ON this sig-<br>nal.) |                                          |  |
| DSA    | Data Output Request<br>Bit       | Turn ON this signal from the PLC to request data output. When this signal turns ON, the Vision Sensor outputs data.                                                                                               | Data output after measurements           |  |
|        |                                  | Turn OFF the DSA signal from the PLC when the Data Output Completed (GATE) signal from the Vision Sensor turns ON.                                                                                                |                                          |  |

| Signal            | Signal name        | Function                                                                            | Application                  |  |  |
|-------------------|--------------------|-------------------------------------------------------------------------------------|------------------------------|--|--|
| ERRCLR            | Clear Error        | Turn ON this signal to turn OFF the error (ERR) sig-<br>nal from the Vision Sensor. | Command/<br>Response Commu-  |  |  |
|                   |                    | Turn OFF this signal from PLC when the error (ERR) signal goes OFF.                 | nications                    |  |  |
| Command code      | Command code       | This I/O port stores the command code.                                              | Command/                     |  |  |
| Parameters 1 to 3 | Command parameters | These I/O ports store the command parameters.                                       | Response Commu-<br>nications |  |  |

## • Response Area

Vision Sensor (Slave) to PLC (Master)

| First<br>word |               |      |      |      |      |      |      |      |      |      | Contents |                           |                      |       |      |      |                 |
|---------------|---------------|------|------|------|------|------|------|------|------|------|----------|---------------------------|----------------------|-------|------|------|-----------------|
| word          | 15            | 14   | 13   | 12   | 11   | 10   | 9    | 8    | 7    | 6    | 5        | 4                         | 3                    | 2     | 1    | 0    |                 |
| +0            | ERR           | Resv | Resv | Resv | Resv | Resv | Resv | Resv | Resv | Resv | Resv     | Resv                      | Resv                 | READY | BUSY | FLG  | Control signals |
| +1            | Resv          | Resv | Resv | Resv | Resv | Resv | Resv | Resv | Resv | Resv | Resv     | Resv                      | Resv                 | Resv  | Resv | GATE | (32 bits)       |
| +2            | Command code  |      |      |      |      |      |      |      |      |      |          | Com-                      |                      |       |      |      |                 |
| +3            |               |      |      |      |      |      |      |      |      |      |          | mand<br>code (32<br>bits) |                      |       |      |      |                 |
| +4            | Response code |      |      |      |      |      |      |      |      |      |          |                           | Response<br>code (32 |       |      |      |                 |
| +5            |               |      |      |      |      |      |      |      |      |      |          | bits)                     |                      |       |      |      |                 |
| +6            | Response data |      |      |      |      |      |      |      |      |      |          | Response<br>data (32      |                      |       |      |      |                 |
| +7            |               |      |      |      |      |      |      |      |      |      |          |                           |                      |       |      |      | bits)           |

| Signal | Signal name                    | Function                                                                                                    | Application                 |
|--------|--------------------------------|----------------------------------------------------------------------------------------------------|-----------------------------|
| FLG    | Control Command Com-<br>pleted | This signal turns ON when the Vision Sensor completes execution of the control command.                                                                                                    | Command/<br>response commu- |
|        |                                | This signal automatically turns OFF when the<br>Control Command Execution Bit (EXE) signal<br>from the PLC turns OFF.<br>This signal turns ON after the control com-<br>mand code, response code, and response data<br>have been stored. | nications                   |
| BUSY   | Command Execution<br>Active    | This signal is ON while the Vision Sensor is executing a control command.                                                                                                    |                             |
|        |                                | It is OFF while the Vision Sensor is not executing a control command.                                                                                                    |                             |
| READY  | Trigger Input Ready            | This signal turns ON when the Vision Sensor can execute a command.                                                                                                    | Command/<br>response commu- |
|        |                                | This signal turns OFF when the Vision Sensor cannot execute a command.                                                                                                    | nications                   |

| Signal        | Signal name           | Function                                                                                                    | Application                              |
|---------------|-----------------------|----------------------------------------------------------------------------------------------------|------------------------------------------|
| ERR           | Error                 | This signal turns ON when an error is detected<br>in the Vision Sensor.                                                                                                    | Command/<br>response commu-<br>nications |
|               |                       | This flag turns ON when an error occurs in PLC link communications. This signal will remain OFF for any errors other than PLC Link communications errors.                                                                                                    |                                          |
|               |                       | This signal turns OFF when the Clear Error (ERRCLR) signal from the PLC turns ON.                                                                                                    |                                          |
| GATE          | Data Output Completed | This signal turns ON when the Vision Sensor finishes outputting data.                                                                                                    | Data output after<br>measurements        |
|               |                       | When [Output handshake] is set to [Yes], this<br>automatically changes from ON to OFF when<br>the data output request signal (DSA signal)<br>from the user (PLC) changes from ON to OFF.<br>When [Output handshake] is set to [No], this is<br>the interval set in [Data output period]. |                                          |
| Command code  | Command code          | This I/O port returns the command code that was executed.                                                                                                    | Command/<br>response commu-              |
| Response code | Response code         | This I/O port contains the response code of the executed command.                                                                                                    | nications                                |
| Response data | Response data         | This I/O port contains the response data of the executed command.                                                                                                    |                                          |

## • Output Area

Vision Sensor (Slave) to PLC (Master)

| First<br>word | Bits |          |    |    |    |    |   |     |                            |   |   |   |   |   |   |   | Contents                    |
|---------------|------|----------|----|----|----|----|---|-----|----------------------------|---|---|---|---|---|---|---|-----------------------------|
| woru          | 15   | 14       | 13 | 12 | 11 | 10 | 9 | 8   | 7                          | 6 | 5 | 4 | 3 | 2 | 1 | 0 |                             |
| +0            |      |          |    |    |    |    |   |     | TA 0                       |   |   |   |   |   |   | • | Output data<br>0 (32 bits)  |
| +1            |      |          |    |    |    |    |   | DA  |                            |   |   |   |   |   |   |   | 0 (32 0113)                 |
|               |      |          |    |    |    |    |   |     |                            |   |   |   |   |   |   |   |                             |
| +14           |      | DATA 7   |    |    |    |    |   |     | Output data<br>7 (32 bits) |   |   |   |   |   |   |   |                             |
| +15           |      |          |    |    |    |    |   |     | . (02 0.10)                |   |   |   |   |   |   |   |                             |
| •             |      |          |    |    |    |    |   | •   |                            |   |   |   |   |   |   |   |                             |
| •             |      |          |    |    |    |    |   |     |                            |   |   |   |   |   |   |   |                             |
| +128          |      |          |    |    |    |    |   | ΠΔΤ | A 63                       |   |   |   |   |   |   |   | Output data<br>63 (32 bits) |
| +129          |      |          |    |    |    |    |   | DAI | A 00                       |   |   |   |   |   |   |   | 03 (32 013)                 |
| •             |      |          |    |    |    |    |   |     |                            |   |   |   |   |   |   |   |                             |
| •             |      |          |    |    |    |    |   |     | •                          |   |   |   |   |   |   |   |                             |
| +512          |      | DATA 255 |    |    |    |    |   |     | Output data                |   |   |   |   |   |   |   |                             |
| +513          |      |          |    |    |    |    |   | DAI | 1 200                      |   |   |   |   |   |   |   | 255 (32 bits)               |

| Signal    | Signal name          | Function                                                                                                    | Application |
|-----------|----------------------|----------------------------------------------------------------------------------------------------|-------------|
| DATA0-255 | Output data 0 to 255 | These I/O ports output the output data that is<br>specified for the data output method.<br>The range of the data that can be output is<br>determined by the set value of the [Max output<br>data] (number of output data upper value)<br>parameter setting as follows:<br>Minimum setting (32 bytes): Output data 0 to 7<br>Default setting (256 bytes): Output data 0 to 63<br>Maximum setting (1,024 bytes): Output data 0<br>to 255 |             |

### Note

If the size of data that is output exceeds the set value of the number of output data upper value setting, the remaining data will be discarded.

Order of Output of Measurement Data and Characters: p. 24

## **Command Tables for PLC Link Communications**

This section describes the commands used in PLC Link communications.

#### • Execution Commands

| First word of com-<br>mand area (hex) |      | Command name                                                                    | Function                                                                                                    | Reference |
|---------------------------------------|------|---------------------------------------------------------------------------------|----------------------------------------------------------------------------------------------------|-----------|
| +2                                    | +3   |                                                                                 |                                                                                                    |           |
| 1010                                  | 0010 | Single Measurement                                                              | Executes one measurement.                                                                                                    | p.207     |
| 1020                                  | 0010 | Start Continuous Measure-<br>ments                                              | Starts continuous measurements.                                                                                                    | p.207     |
| 1030                                  | 0010 | End Continuous Measure-<br>ments                                                | Ends continuous measurements.                                                                                                    | p.208     |
| 2010                                  | 0010 | Clear Measurement Values                                                        | Clears the measurement values.                                                                                                    | p.208     |
| 2060                                  | 0010 | Clear Statistical Data                                                          | Clears the statistical data (such as the num-<br>ber of measurements, the number of NG<br>overall judgments, the NG rate, and other<br>information since the power supply was<br>turned ON) produced by the logging function<br>held by the Sensor. | p.209     |
| 3010                                  | 0010 | Save Data in Sensor                                                             | Saves the current system data and all scene data in the Sensor.                                                                                                    | p.210     |
| 4010                                  | 0010 | Re-register Model (Search,<br>Shape search II, Sensitive<br>search, Color data) | Re-registers the reference values for all regis-<br>tered inspection items based on the previ-<br>ously loaded image.                                                                                                    | p.210     |
| 4020                                  | 0010 | Teaching (All Inspection Items)                                                 | Executes teaching for all registered inspec-<br>tion items.                                                                                                    | p.211     |

|      | rd of com-<br>rea (hex) | Command name                                                | Function                                                                                                    | Reference |  |
|------|-------------------------|-------------------------------------------------------------|----------------------------------------------------------------------------------------------------|-----------|--|
| +2   | +3                      |                                                             |                                                                                                    |           |  |
| 4021 | 0010                    | Teaching (Filter/Position Com-<br>pensation Item)           | Updates reference data for the specified<br>image adjustment processing item (filter item/<br>position compensation item).  | p.211     |  |
| 4022 | 0010                    | Teaching (Inspection Item)                                  | Updates the reference data for the specified inspection item.                                                               | p.212     |  |
| 4031 | 0010                    | Re-register Reference Value<br>(Position Compensation Item) | Re-registers the reference value for the spec-<br>ified position compensation item based on<br>the previously loaded image. | p.212     |  |
| 4032 | 0010                    | Re-register Reference Value<br>(Inspection Item)            | Re-registers the reference values for the specified inspection item based on the previously loaded image.                   | p.213     |  |
| 8010 | 0010                    | Set Registered Image                                        | Sets the latest image or a specified logging image as a registered image.                                                   | p.213     |  |
| 8020 | 0010                    | Acquire Registered Image                                    | Loads a registered image saved to the SD card or PC Tool as the measurement image.                                          | p.214     |  |
| 9010 | 0010                    | Echo                                                        | This command returns any data (32 bits or 2 words) sent by the external device as-is.                                       | p.215     |  |
| F010 | 0010                    | Reset Vision Sensor                                         | Restarts the Sensor.                                                                                                    | p.215     |  |

## • Commands to Get Status

| First word mand area |      | Command name     | Function                                       | Reference |
|----------------------|------|------------------|------------------------------------------------|-----------|
| +2                   | +3   | *                |                                                |           |
| 1000                 | 0020 | Get Scene Number | Aquires the scene number currently being used. | p.216     |

## • Commands to Set Status

| First word mand area |      | Command name | Function                             | Reference |
|----------------------|------|--------------|--------------------------------------|-----------|
| +2                   | +3   | -            |                                      |           |
| 1000                 | 0030 | Select Scene | Changes the scene number to be used. | p.216     |

## Commands to Read Data

| First word of com-<br>mand area (hex) |      | Command name                      | Function                                                                                            | Reference |
|---------------------------------------|------|-----------------------------------|----------------------------------------------------------------------------------------------------|-----------|
| +2                                    | +3   | -                                 |                                                                                                    |           |
| 1010                                  | 0040 | Get Image Adjustment Item<br>Data | Acquires parameters and measurement val-<br>ues for a position compensation item or filter<br>item. | p.217     |
| 1020                                  | 0040 | Get Inspection Item Data          | Acquires parameters and measurement values for the specified inspection item.                       | p.218     |

|      | rd of com-<br>rea (hex) | Command name                             | Function                                                                                                    | Reference |  |
|------|-------------------------|------------------------------------------|----------------------------------------------------------------------------------------------------|-----------|--|
| +2   | +3                      |                                          |                                                                                                    |           |  |
| 1040 | 0040                    | Acquire Camera Parameter                 | Acquires the value of the specified camera parameter.                                                                                                    | p.218     |  |
| 3000 | 0040                    | Get Software Version Informa-<br>tion    | Acquires the Sensor's software version.                                                                                                    | p.221     |  |
| 4010 | 0040                    | Acquire System Data                      | Acquires the value set for the specified system data.                                                                                                    | p.222     |  |
| 4060 | 0040                    | Acquire Terminal Offset Data             | Acquires the terminal offset data that is added to the IN0 to IN4 command parameters when executing parallel commands.                                                                          | p.226     |  |
| 6010 | 0040                    | Acquire Statistical Data                 | Acquires the statistical data (such as the<br>number of measurements, number of NG<br>overall judgments, and other information,<br>since the power supply was turned ON) held<br>by the Sensor. | p.227     |  |
| 5000 | 0020                    | Get Latest Error Information             | Acquires the Sensor's most recent error code.                                                                                                    | p.227     |  |
| 7010 | 0020                    | Acquire Communication Input<br>Status    | Acquires the input status (allowed/prohib-<br>ited) for the communications protocol set with<br>the Set Communication Input Status com-<br>mand.                                                | p.228     |  |
| 7020 | 0020                    | Acquire Communication Out-<br>put Status | Acquires the output status (allowed/prohib-<br>ited) for the communications protocol set with<br>the Set Communication Output Status com-<br>mand.                                              | p.229     |  |
| 8010 | 0020                    | Acquire Terminal Status                  | Acquires the ON/OFF status of the input sig-<br>nal for the specified parallel I/O terminal.                                                                                                    | p.230     |  |
| 8020 | 0020                    | Batch Acquire Terminal Status            | Batch acquires the ON/OFF status for the all parallel I/O input terminals other than the IN terminals.                                                                                          | p.231     |  |
| 8030 | 0020                    | Batch Acquire IN Terminal Sta-<br>tus    | Batch acquires the ON/OFF status for the IN terminals.                                                                                                    | p.231     |  |
| F000 | 0020                    | Acquire Execution Mode                   | Acquires the FQ2 execution status (execution mode).                                                                                                    | p.232     |  |

## Commands to Write Data

| First word of com-<br>mand area (hex) |      | Command name                      | Function                                                                | Reference |  |
|---------------------------------------|------|-----------------------------------|-------------------------------------------------------------------------|-----------|--|
| +2                                    | +3   |                                   |                                                                         |           |  |
| 1010                                  | 0050 | Set Image Adjustment Item<br>Data | Sets parameters for a position compensation item or filter item.        | p.233     |  |
| 1020                                  | 0050 | Set Inspection Item Data          | This command sets the parameters of the specified inspection item data. | p.233     |  |
| 1040                                  | 0050 | Set Camera Parameter              | Sets the value for the specified camera parameter.                      | p.234     |  |
| 4010                                  | 0050 | Set System Data                   | Sets the value to the specified system data.                            | p.235     |  |

|      | rd of com-<br>rea (hex) | Command name                        | Function                                                                                                    | Reference |  |
|------|-------------------------|-------------------------------------|----------------------------------------------------------------------------------------------------|-----------|--|
| +2   | +3                      |                                     |                                                                                                    |           |  |
| 4060 | 0050                    | Set Terminal Offset Data            | Sets the value of the terminal offset data that<br>is added to the IN0 to IN4 command parame-<br>ters                    | p.235     |  |
| 7010 | 0030                    | Set Communication Input Sta-<br>tus | Sets the input status (allowed/prohibited) of<br>the communications port for the specified<br>communications protocol.   | p.236     |  |
| 7020 | 0030                    | Set Communication Output<br>Status  | Sets the output status (allowed/prohibited) of<br>the communications port for the specified<br>communications protocol.  | p.237     |  |
| 8010 | 0030                    | Set Terminal Status                 | Sets the output signal ON/OFF status for the specified parallel I/O terminal.                                            | p.238     |  |
| 8020 | 0030                    | Batch Set Terminal Status           | Batch sets the ON/OFF status for the all par-<br>allel I/O output terminals other than the D ter-<br>minals (D0 to D15). | p.239     |  |
| 8030 | 0030                    | Batch Set D Terminal Status         | Batch sets the ON/OFF status for the D termi-<br>nals (D0 to D15).                                                       | p.240     |  |
| F000 | 0020                    | Set Execution Mode                  | Sets the FQ2 execution status (execution mode).                                                                          | p.241     |  |

## Load Setting Data Commands

| First word of com-<br>mand area (hex) |      | Command name                   | Function                                                                                                    | Reference |
|---------------------------------------|------|--------------------------------|----------------------------------------------------------------------------------------------------|-----------|
| +2                                    | +3   |                                |                                                                                                    |           |
| 1000                                  | 0060 | Load Scene Data                | Loads scene data that is stored on the SD card inserted in the Touch Finder.                                                                                               | p.242     |
| 2000                                  | 0060 | Load All Scene Data            | Loads all scene data that is stored on the SD card inserted in the Touch Finder.                                                                                           | p.243     |
| 3000                                  | 0060 | Load System Data               | Loads system data that is stored on the SD card inserted in the Touch Finder.                                                                                              | p.244     |
| 5000                                  | 0060 | Load All Setting Data          | Loads all setting data (all scene data, system<br>data, calibration group data) for the Sensor<br>saved as a backup file from the SD card<br>inserted in the Touch Finder. | p.245     |
| A000                                  | 0060 | Load Calibration Data          | Loads calibration data that is stored on the SD card inserted in the Touch Finder as the specified calibration number.                                                     | p.246     |
| B000                                  | 0060 | Load All Calibration Data      | Loads all calibration data that is stored on the SD card inserted in the Touch Finder.                                                                                     | p.247     |
| C000                                  | 0060 | Load Model Dictionary Data     | Loads model dictionary data that is stored on<br>the SD card inserted in the Touch Finder as<br>the model dictionary with the specified num-<br>ber.                       | p.248     |
| D000                                  | 0060 | Load All Model Dictionary Data | Loads all model dictionary data that is stored<br>on the SD card inserted in the Touch Finder.                                                                             | p.249     |

## • Save Setting Data Commands

| First word of com-<br>mand area (hex) |      | Command name                   | Function                                                                                                    | Reference |  |
|---------------------------------------|------|--------------------------------|----------------------------------------------------------------------------------------------------|-----------|--|
| +2                                    | +3   |                                |                                                                                                    |           |  |
| 1000                                  | 0070 | Save Scene Data                | Saves scene data to the SD card inserted in the Touch Finder as a file.                                                                                            | p.250     |  |
| 2000                                  | 0070 | Save All Scene Data            | Saves all scene data as a file to the SD card inserted in the Touch Finder.                                                                                        | p.251     |  |
| 3000                                  | 0070 | Save System Data               | Saves system data as a file to the SD card inserted in the Touch Finder.                                                                                           | p.252     |  |
| 4000                                  | 0070 | Save Image Data                | Saves image data saved in the Sensor's memory by the logging function to the SD card inserted in the Touch Finder as ifz data.                                     | p.253     |  |
| 4010                                  | 0070 | Save All Image Data            | Saves all image data saved in the Sensor's memory by the logging function to the SD card inserted in the Touch Finder as ifz data.                                 | p.254     |  |
| 4020                                  | 0070 | Save Latest Input Image Data   | Saves the latest input image to the SD card inserted in the Touch Finder as ifz data.                                                                              | p.260     |  |
| 5000                                  | 0070 | Save All Setting Data          | Saves all setting data (all scene data, system<br>data, calibration group data) for the Sensor to<br>the SD card inserted in the Touch Finder as a<br>backup file. | p.255     |  |
| A000                                  | 0070 | Save Calibration Data          | Saves the data for the specified calibration<br>number as a file to the SD card inserted in<br>the Touch Finder.                                                   | p.256     |  |
| B000                                  | 0070 | Save All Calibration Data      | Saves all calibration data as a file to the SD card inserted in the Touch Finder.                                                                                  | p.257     |  |
| C000                                  | 0070 | Save Model Dictionary Data     | Saves the specified number of model dictio-<br>nary data as a file to the SD card inserted in<br>the Touch Finder.                                                 | p.258     |  |
| D000                                  | 0070 | Save All Model Dictionary Data | Saves all model dictionary data as a file to the SD card inserted in the Touch Finder.                                                                             | p.259     |  |
| 7000                                  | 0070 | Save Measurement Data          | Saves measurement data saved in the Sen-<br>sor's memory by the logging function to the<br>SD card inserted in the Touch Finder as csv<br>data.                    | p.260     |  |
| 8000                                  | 0070 | Save Statistical Data          | Saves statistical data saved in the Sensor's memory by the logging function to the SD card inserted in the Touch Finder as csv data.                               | p.261     |  |

# **Timing Chart for PLC Link Communications**

#### Command/Response Communications

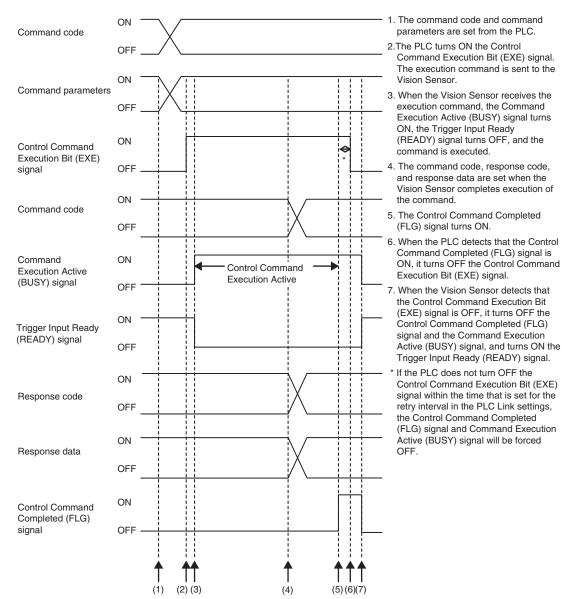

#### • Data Output after Measurements When Handshaking Is Enabled

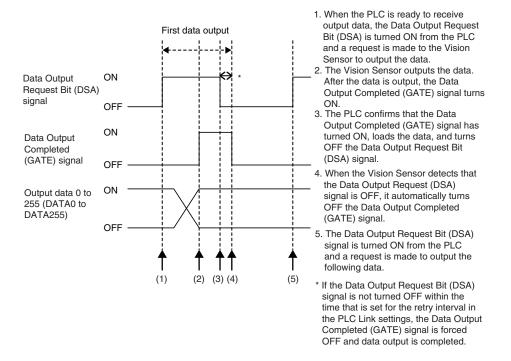

Data Output after Measurements When Handshaking Is Disabled

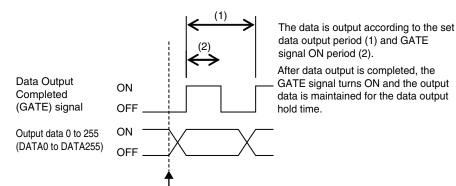

Here, the Vision Sensor ends measurements and can output data.

# Sample Ladder Programming

Command/Response Communications

The following sample program is used to perform single measurements. The single measurements command (lower bytes: #1010, upper bytes: #0010) is sent to the Vision Sensor.

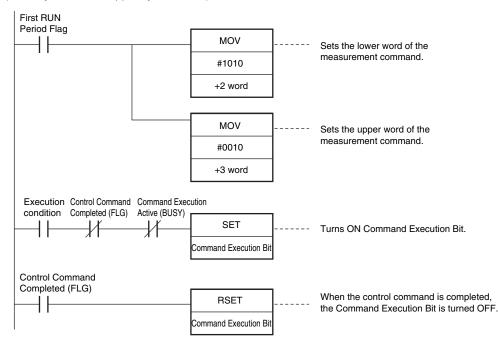

#### Important

Create the ladder program to control the TRIG signal so that it does not turn ON while the BUSY signal is ON. If not, a TRIG input error will occur and the ERROR signal will turn ON.

#### Note

You can combine both parallel and PLC Link communications. PLC Link commands cannot be executed while the Command Execution Active (BUSY) parallel communications signal is ON during execution for the parallel measurement trigger input (TRIG signal). Execute PLC Link commands while the Command Execution Active (BUSY) parallel communications signal is OFF. You can also perform measurements with the measurement trigger input (TRIG signal) in parallel I/O and use PLC Link communications to output data.

#### • Data Output after Measurements When Handshaking Is Enabled

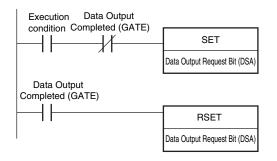

# **3-3** Outputting Data and Controlling Operation through PROFINET

FQ2-S1 FQ2-S2 FQ2-S3 FQ2-S4 FQ2-CH

## **Overview of PROFINET**

PROFINET is a network for industrial use that applies industrial Ethernet (100 Mbps, Full duplex) to PROFIBUS DP. PROFINET is an open standard that is managed by PI (PROFIBUS and PROFINET International), and is used in a variety of types of industrial equipment. Because PROFINET uses standard Ethernet technology, a variety of general purpose Ethernet devices can be included in the network.

This section provides an overview of PROFINET that is necessary in order to use the FQ2 with PROFINET. For the detailed specifications of PROFINET, refer to literature from IEC61158, IEC61784 and PI.

## Types of PROFINET

PROFINET has two types of standards: PROFINET IO and PROFINET CBA.

• PROFINET CBA

Inter-device communication using components. Mainly used between controllers.

PROFINET IO

Control by I/O data between a controller and devices.

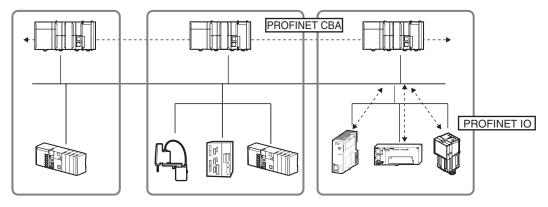

The FQ2 supports PROFINET IO.

PROFINET IO uses the same device model as PROFINET DP. The information of each device is described in a GSD (General Station Description) file based on XML (Extensible Markup Language).

## **Communication Specifications of PROFINET IO**

The communication specifications of PROFINET IO are described below.

| Communication Specifica-<br>tions       | Туре                                        | Details                                                                                                    | Support on FQ2 |
|-----------------------------------------|---------------------------------------------|----------------------------------------------------------------------------------------------------|----------------|
| Periodic data communica-<br>tion method | RT (real-time) communica-<br>tion           | Uses standard Ethernet hardware and achieves the same level of performance as the existing Fieldbus.                                                                                                    | Supported      |
|                                         | IRT(Isochronous real-time)<br>communication | This method provides a higher level of<br>assurance than RT that communica-<br>tion will be executed within a specific<br>time.<br>Intended for use in systems such as<br>motion control that require strict real-<br>time. | Not supported  |

PROFINET IO specifies the supported functions by conformance class, with consideration given to the application.

| Class   | Overview                                                                                                    | Support on FQ2 |
|---------|----------------------------------------------------------------------------------------------------|----------------|
| Class A | Supports the basic functions of RT communication.                                                             | Supported      |
| Class B | This class adds network diagnosis and redundancy functions used in process automation and other applications. | Not supported  |
| Class C | Supports IRT communication that realizes reliable synchronization.                                            | Not supported  |

The functions below are defined in Class A.

| Function                                          | Overview                                                                                                    |
|---------------------------------------------------|----------------------------------------------------------------------------------------------------|
| Cyclic data exchange                              | Real-time data communication between the I/O controller and I/O devices at determined cycles.<br>Set by I/O data CR.     |
| Acyclic parameter data /<br>device identification | Used for parameter settings, I/O device configuration, and reading of device information.<br>Set by record data CR.      |
| Device/network diagnosis                          | Communication for the purpose of sending alarms and statuses from I/O devices to the I/O controller.<br>Set by Alarm CR. |

## Device Types Used in PROFINET IO

The devices below are defined in PROFINET IO.

| Туре           | Details                                                                    |
|----------------|----------------------------------------------------------------------------|
| I/O controller | Controller for external and other devices                                  |
| I/O device     | Sensor device connected to the I/O controller<br>The FQ2 is an I/O device. |
| I/O supervisor | PC or other device used for maintenance and diagnosis                      |

### I/O Devices

I/O devices consist of DAPs and I/O modules.

The functions and properties of these devices are described in a GSD file.

| DAP (Device Access Point) | : This is an Ethernet access point, and is used by means of a communica-<br>tion program.                                    |
|---------------------------|----------------------------------------------------------------------------------------------------|
| • I/O module              | : Consists of the Slot, Subslot, and Index below. An I/O module has one or multiple slots.                                   |
| Slot                      | : Indicates the location of the I/O module in the I/O device.                                                                |
| Subslot                   | : I/O interface inside the slot. This defines data types such as bit data and byte data, and the meanings of the data types. |
| Index                     | : Data in a Subslot.                                                                                                    |

The above information is described in the GSD file of the FQ2, and the I/O controller uses the GSD file of the FQ2 to build the system.

Note

142

When an I/O device is used in PROFINET, the GSD file that describes the device functions and properties is used to configure the network configuration settings.

When the FQ2 is used in PROFINET as an I/O device, the GSD file of the FQ2 must be installed in the Engineering Tool.

## Data Communication in PROFINET IO

In order for an I/O controller and I/O device to communicate, a connection called an AR (Application Relation) must first be established between the two devices.

When the AR connection is established, data communication between the I/O controller and I/O device takes place by means of a CR (Communication Relation) that defines the content of the data communication.

An I/O device can establish AR relations with multiple communication devices. In addition, multiple CR relations can be defined inside one AR.

By establishing multiple CR relations inside one AR, communication that requires multiple profiles or differing Subslots can be performed.

It is also possible to set a cycle time for each CR or I/O.

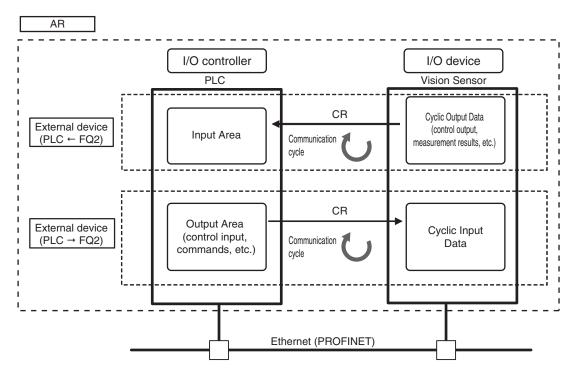

CR is classified into IO data CR, record data CR and alarm CR.

Within the IO data CR, data communication is performed for each refreshing task period. Within the other CR than the IO data CR, communication takes place between the periodic data communication.

Within the record data CR, the IO controller will send commands to the IO device(s) at any time. IO device(s) will send back responses the IO controller.

# **FQ2** Communications for **PROFINET** Connections

You can use PROFINET IO data CR to communicate between the PLC and the Vision Sensor to perform control via command/response communications or to output data after measurements. The FQ2 complies with PROFINET conformance class A.

To connect to external devices and communicate using PROFINET, configure the PROFINET IO data CR settings with the Engineering Tool.

For details on the IO data CR settings in the Engineering Tool, refer to the manual for each Engineering Tool.

# **Types of Communications Areas**

For PROFINET communications, the following three communications areas are used in the PLC to perform communications.

Areas Used for the Different Control Methods

| Command/response communications     |    | This is the area to which you write control commands for the Vision Sensor to execute.                             |
|-------------------------------------|----|----------------------------------------------------------------------------------------------------|
|                                     | () | This is the area to which the Vision Sensor writes the results of control commands executed from the command area. |
| Data output after mea-<br>surements |    | This is the area to which the Vision Sensor writes output data for measurements after an inspection is performed.  |

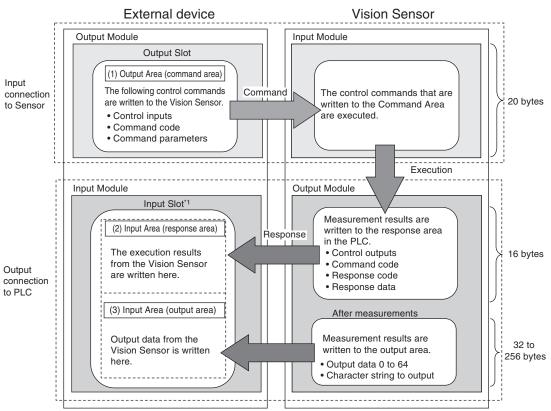

\*1: The Input Area (response area) (2) and Input Area (output area) (3) are assigned to continuous memory addresses or to a variable.

# Setting Up EtherNet/IP Communications (PROFINET)

### Setting Network Settings in the Sensor

Set the IP address of the Sensor according to the network where the external devices, such as PLCs, are connected.

(Setup Mode) – [Sensor settings] – [Network] – [Ethernet] – [IP address setting] 

- 1 Press [Fixed].
- 2 Set the IP address and subnet mask according to the network where the external devices are connected.

### Important

To use PROFINET communications, do not automatically assign an IP address to the Vision Sensor. Set a specific IP address and do not change it.

### Initial Settings for PROFINET Communications

### (Setup Mode) – [Sensor settings] – [Data output] – [Fieldbus data output]

- 1 Press [Communication type].
- 2 Press [PROFINET].
- 3 Set the PROFINET communications parameters as [Output handshake] Set to [Yes] described in the following table.

| Capturing the TF display. |          |
|---------------------------|----------|
| Comm. type                | PROFINET |
| Output handshake          | Yes      |
| Output data size          | 32 bytes |
| Refreshing task period    | 10       |
| Timeout                   | 100      |
|                           |          |
|                           | Back     |

[Output handshake] Set to [No]

| Capturing the TF display. |          |
|---------------------------|----------|
| Comm. type                | PROFINET |
| Output handshake          | No       |
| Output data size          | 32 bytes |
| Refreshing task period    | 10       |
| Data output period        | 40       |
| GATE signal ON period     | 20       |
| d A                       | Back     |

| Parameter                 | Description                                                                                                    | Setting range                                                      |
|---------------------------|----------------------------------------------------------------------------------------------------|--------------------------------------------------------------------|
| Output handshake          | Set whether to synchronize with the external<br>device when data is output.<br>No: Measurement results are output without<br>synchronizing with the external device.<br>Data Output after Measurements<br>When Handshaking Is Disabled: p. 117<br>Yes: Measurement results are output while syn-<br>chronizing with the external device.<br>Data Output after Measurements<br>When Handshaking Is Enabled: p. 117                                                                                                    | • Yes<br>• No<br>(default: Yes)                                    |
| Output data size          | Set the size of the data that is to be output as the measurement result.<br>Any changes in the setting are applied when the Sensor is restarted.<br>Note If the total size of the data that is specified as output data exceeds the size that is set here, all of the data will not be output at the same time, but will be separated over more than one cycle.  Order of Output of Measurement Data and Characters: p. 24  Important Set the same value as the parameters set in the                                                                                                    | 32 bytes, 64 bytes, 128 bytes, or 256 bytes<br>(default: 32 bytes) |
| Refreshing task<br>period | <ul> <li>Set the communications cycle for PROFINET IO communications for the Vision Sensor.</li> <li>Important <ul> <li>Set this parameter to the same value as you set for the requested packet interval (RPI) in the external device.</li> <li>This parameter is necessary for the FQ2 to cycle at the update cycle set in the Engineering Tool.</li> <li>If the value in the FQ2 is longer than the value in the external device, cyclic data exchange will not be performed according to the expected communications cycle.</li> <li>The smaller the setting of this parameter is, the more the measurement processing time will be affected. For the lowest setting of 1 ms, the processing time will increase by approximately 5% to 20%.</li> </ul> </li> </ul> | 1 to 10,000 ms (default: 16 ms)                                    |
| Timeout                   | <ul> <li>This parameter is displayed and can be set only when [Output handshake] is set to [Yes].</li> <li>A timeout error will occur if there is no response from the external device within the time that is set.</li> <li>From when measurements are completed until the DSA Bit turns ON</li> <li>From when the GATE flag turns OFF on when the GATE flag turns OFF until the DSA Bit turns ON</li> </ul>                                                                                                    | 0.1 to 120.0 s (default: 10.0 s)                                   |

| Parameter                | Description                                                                                                    | Setting range                  |
|--------------------------|----------------------------------------------------------------------------------------------------|--------------------------------|
| Data output period       | This parameter is displayed and can be set only<br>when [Output handshake] is set to [No]. Set the<br>period for outputting measurement results.<br>Important<br>Set a value that is longer that the GATE ON                        | 2 to 5,000 ms (default: 40 ms) |
|                          | output time and shorter than the measurement interval of the Sensor.                                                                                                    |                                |
| GATE signal ON<br>period | This parameter is displayed and can be set only<br>when [Output handshake] is set to [No].<br>Set the time to turn ON the GATE signal.<br>Set the time that is required for the external<br>device to read the measurement results. | 1 to 1,000 ms (default: 20 ms) |
|                          | Set a value which is equal or longer than the<br>[refreshing task period] (or the requested<br>packet interval).                                                                                                    |                                |

# **Communication Settings Procedure**

To use PROFINET communication, the settings below must be configured.

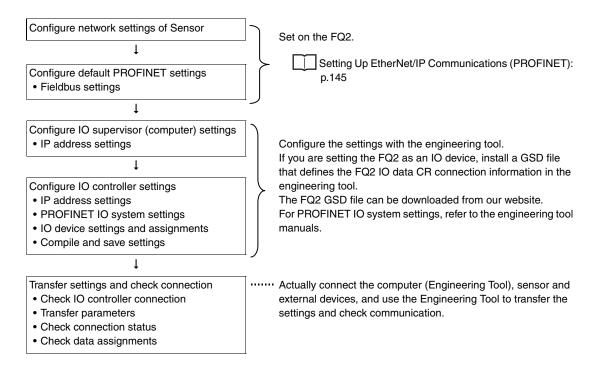

# Setting the Data to Output Automatically after Measurements

You can specify the measurement data to output automatically to the PLC after measurements.

# Data That Can Be Output

Data Output

On the FQ2, data that is output after measurement can be assigned to Data 0 to Data 31 in the output data settings.

When an item is assigned to an output data setting, the data is output in units of four bytes per item.

The maximum data size that can be output at once is 256 bytes.

Note

If multiple inspection results are assigned to one output data setting, that output data setting will be set for more than four bytes of data output. As a result, it is possible that an item that exceeds the data size (256 byes) that can be output at once will be set in the data output setting. In this case, the output will be divided and output over multiple cycles.

Order of Output of Measurement Data and Characters: p. 24

The measurement data from inspection items that can be output and the calculation results from the expression settings can be output.

For data that can be output, refer to the *Measurement Data That Can Be Used for External Outputs and Calculations* for each inspection item.

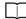

Assigning Inspection Results to Output Data: p. 148

Assigning More Than One Detection Result to Output Data: p. 149

Outputting Character Strings

You can output a character string for each of the inspection items that reads a character string, such as the OCR inspection item. Also, when reading the character string fails, you can output a specific character string that is set in advance.

Outputting Read Character Strings: p. 151

### Assigning Inspection Results to Output Data (Only supported on the FQ2-S4/CH)

You can individually assign the parameters of the inspection items to output data (data 0 to data 31). The following procedure shows how to assign the measured position X of [0. Search] to data 0 for a binary output.

 [In/Out] – [I/O setting] – [Output data setting] – [Link data output/Fieldbus data output] – [Output data set]

- **1** Press [0. Data 0].
- **2** Press [Data setting].
- 3 Press [I0. Search].

Judgment JG Correlation CR Position X X Position Y Y Angle TH Reference X SX Cance i Cance i

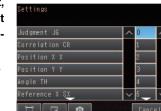

**5** If the inspection item allows multi-point output, press the number ([0] to [31]) of the inspection result for which to output the data from the list of inspection results.

To register something to data 1 and higher, repeat this process. The settings will be enabled after you restart the Sensor.

# Assigning More Than One Inspection Result to the Same Output Data

You can assign more than one inspection result to the same data output to output all of the assigned results. This is possible for the following inspection results.

- Parameters for the same inspection item: You can assign up to five inspection results.
- Inspection results that support multi-point output: You can assign inspection results within the specified range (0 to 31).

The following procedure shows how to assign more than one inspection result to data 0.

- [In/Out] [I/O setting] [Output data setting] [Link data output/Fieldbus data output] [Output data set]
  - **1** Press [0. Data 0].
  - **2** Press [Multi-data setting].
  - **3** Set the following items on the display to set expressions.

| Const. | [] |   |   |  |
|--------|----|---|---|--|
|        | 7  |   |   |  |
|        |    |   | 6 |  |
|        |    | 2 | 3 |  |
| Math.  | 0  |   |   |  |

| Item       | Description                                                                                                    |
|------------|----------------------------------------------------------------------------------------------------|
| Expression | Register the expression to use to output multiple data.<br>Examples:<br>LPR (0, 3, I0.X, I0.Y)<br>LPC (0, I0.C, I0.X, I0.Y)                                                                                                    |
| Const.     | Used to insert numbers and symbols into the expression.                                                                                                    |
| Data       | Used to select the inspection items for which to output data and insert the parameters to output<br>into the expression.<br>Example: Selecting Parameters for the Search Item at Inspection Item 0<br>Inspection item: I0. Search<br>Judgement result: Judgement JG, Correlation: Corre. CR |

| Item  | Description                                                                                                    |
|-------|----------------------------------------------------------------------------------------------------|
| Math. | <ul> <li>Either of the following two functions can be inserted.</li> <li>LPR function (order of the measurement data)<br/>The measurement data is output in order.</li> <li>Format: LPR(<i>start_number,number_of_data,data_1, data_2,data_5</i>)<br/>You can omit data 2 to data 5.</li> <li>LPC function (order of the detection points)<br/>Data is output for each detected measurement point.</li> <li>Format: LPC(<i>start_number,number_of_data,data_1, data_2,data_5</i>)<br/>You can omit data 2 to data 5.</li> </ul> |

To register something to data 1 and higher, repeat this process. The settings will be enabled after you restart the Sensor.

### • Expression Setting Example

This example registers an expression to output the following inspection results for data 0. Inspection item: 0 Search Parameters to output: Position X, Position Y, Reference SX, and Reference SY Multi-point output setting: Multi-point output Check Box selected, Count = 4

LPR(0,I0.C,I0.X,I0.Y,I0.SX,I0.SY) | | | | | Function | Number\_of\_data data\_A, data\_B...data\_d (Detection count) Start\_number

### **Output Results**

150

The expression that is registered for data 0 assigns the data for 16 items (64 bytes) in the Input Area (output area) as shown below.

| Output area data         | Assigned data                     |
|--------------------------|-----------------------------------|
| Output data 0 (4 bytes)  | I0.X[0] (Position X 1st point)    |
| Output data 1 (4 bytes)  | I0.Y[0] (Position Y 1st point)    |
| Output data 2 (4 bytes)  | I0.SX[0] (Reference SX 1st point) |
| Output data 3 (4 bytes)  | I0.SY[0] (Reference SY 1st point) |
| Output data 4 (4 bytes)  | I0.X[1] (Position X 2nd point)    |
| Output data 5 (4 bytes)  | I0.Y[1] (Position Y 2nd point)    |
| Output data 6 (4 bytes)  | I0.SX[1] (Reference SX 2nd point) |
| Output data 7 (4 bytes)  | I0.SY[1] (Reference SY 2nd point) |
| Output data 8 (4 bytes)  | I0.X[2] (Position X 3rd point)    |
| Output data 9 (4 bytes)  | I0.Y[2] (Position Y 3rd point)    |
| Output data 10 (4 bytes) | I0.SX[2] (Reference SX 3rd point) |
| Output data 11 (4 bytes) | I0.SY[2] (Reference SY 3rd point) |
| Output data 12 (4 bytes) | I0.X[3] (Position X 4th point)    |
| Output data 13 (4 bytes) | I0.Y[3] (Position Y 4th point)    |
| Output data 14 (4 bytes) | I0.SX[3] (Reference SX 4th point) |
| Output data 15 (4 bytes) | I0.SY[3] (Reference SY 4th point) |

- The inspection results will be output according to the sorting method that is set for multi-point output for the inspection item.
- In order to output multiple detection results of the inspection items that can be output their results simultaneously, from the [Inspection] menu of the targeted inspection item, press [Multi-point output] and select [Yes].

# Setting the Output Format

[In/Out] – [I/O setting] – [Output data setting] – [Link data output/Fieldbus data output]

- **1** Press [Output format].
- **2** Press [Output form].
- **3** Set either a floating point decimal or a fixed decimal for the output form.

| Item        | Description                             | Setting range                                        |
|-------------|-----------------------------------------|------------------------------------------------------|
| Output form | Set the output form for numerical data. | Floating point or fixed point (default: Fixed point) |

# Outputting Character Strings (Only supported on the FQ2-S4/CH)

You can set whether to output the character string that results from reading. Outputting the character string is possible for the following inspection results.

- OCR
- Bar code
- 2D-code
- 2D-code (DPM)

The procedure for outputting the character string is given here for two inspection items.

- [In/Out] [I/O setting] [Output data setting] [Link data output/Fieldbus data output] [Output data set]
  - **1** Select the inspection item for which to output the character string.
  - **2** Set the following items on the setting display.

| Parameter               | Setting                                                                   | Description                                                            |
|-------------------------|---------------------------------------------------------------------------|------------------------------------------------------------------------|
| String output ON/OFF    | OFF (default)<br>Yes                                                      | Sets whether to output the character string that results from reading. |
| Partial output ON/OFF   | No (default)<br>Yes                                                       | Sets whether to specify the range of characters to output.             |
| Output string setup     | 1 to 128 for OCR<br>1 to 1024 for Bar code, 2D-<br>code, or 2D-code (DPM) | Sets the output range.                                                 |
| NG String output on/off | Yes (default)<br>No                                                       | Sets whether to output an NG string.                                   |

Note

Endian
 Little endian data is output.

Code Conversion

The converted codes are outputted for the following character codes.

| Character code | Before conversion | After conversion |
|----------------|-------------------|------------------|
| CR             | &h0D              | &h8541           |
| LF             | &h0A              | &h8542           |
| DEL            | &h7F              | &h8543           |
| FF             | &hFF              | &h8544           |

# **Memory Assignments and Commands**

# **Memory Assignments**

This section explains the assignments in the Output Area of the CR for input to the sensor (command area), the Input Area of the CR for output to external devices (response area), and the Input Area (output area). Address notation Output Area of the following (command area) is in terms of the representation of the 8-bit units. Also, please note the appendix command for more information, so we are written in 16-bit units.

### CR for Input to Sensor (External Devices (IO Controller) to Vision Sensor (IO Device))

• Output Area (Command Area)

| Output Area<br>(command |       |      |      | В      | its                    |      |      |      | Description                   |
|-------------------------|-------|------|------|--------|------------------------|------|------|------|-------------------------------|
| area)                   | 7     | 6    | 5    | 4      | 3                      | 2    | 1    | 0    |                               |
| +0                      | Resv  | Resv | Resv | Resv   | Resv                   | Resv | TRIG | EXE  | Control flag 1 (8 bits)       |
| +1                      | ERCLR | Resv | Resv | Resv   | Resv                   | Resv | Resv | Resv | Control flag 2 (8 bits)       |
| +2                      | Resv  | Resv | Resv | Resv   | Resv                   | Resv | Resv | DSA  | Control flag 3 (8 bits)       |
| +3                      | Resv  | Resv | Resv | Resv   | Resv                   | Resv | Resv | Resv | Control flag 4 (8 bits)       |
| +4                      |       |      |      |        | Command code (32 bits) |      |      |      |                               |
| +5                      |       |      |      |        |                        |      |      |      |                               |
| +6                      | _     |      |      |        |                        |      |      |      |                               |
| +7                      | _     |      |      |        |                        |      |      |      |                               |
| +8                      |       |      | C    | ommand | parameter              | 1    |      |      | Command parameter 1 (32 bits) |
| +9                      | _     |      |      |        |                        |      |      |      |                               |
| +10                     |       |      |      |        |                        |      |      |      |                               |
| +11                     |       |      |      |        |                        |      |      |      |                               |
| +12                     |       |      | C    | ommand | parameter              | 2    |      |      | Command parameter 2 (32 bits) |
| +13                     |       |      |      |        |                        |      |      |      |                               |
| +14                     |       |      |      |        |                        |      |      |      |                               |
| +15                     | 1     |      |      |        |                        |      |      |      |                               |

| Output Area<br>(command |   |   |   | Description                   |   |   |   |   |  |
|-------------------------|---|---|---|-------------------------------|---|---|---|---|--|
| area)                   | 7 | 6 | 5 | 4                             | 3 | 2 | 1 | 0 |  |
| +16                     |   |   | C | Command parameter 3 (32 bits) |   |   |   |   |  |
| +17                     |   |   |   |                               |   |   |   |   |  |
| +18                     |   |   |   |                               |   |   |   |   |  |
| +19                     |   |   |   |                               |   |   |   |   |  |

| Signal            | Signal name                                                             | Function                                                                                                    | Application<br>method                    |  |
|-------------------|-------------------------------------------------------------------------|----------------------------------------------------------------------------------------------------|------------------------------------------|--|
| EXE               | Control Command<br>Execution Bit                                        | Turn ON this signal from the external device to send a control command for the Vision Sensor to execute. Set the control command code and parameters before you turn ON this signal. | Command/<br>response com-<br>munications |  |
|                   |                                                                         | Turn OFF the EXE signal from the external device when<br>the Control Command Completed (FLG) signal from the<br>Vision Sensor turns ON.                                              | -                                        |  |
| TRIG              | Execute Measure-<br>ment                                                | Turn ON this signal from the external device to send a command to execute a measurement.                                                                                             | Command/<br>response com-                |  |
|                   |                                                                         | This signal returns to OFF when the Command Execution Active (BUSY) signal goes ON.                                                                                                  | munications                              |  |
| DSA               | Data Output<br>Request Bit<br>* This bit can be used<br>only when hand- | est Bit data output. When this signal turns ON, the Vision Sensor bit can be used outputs data.                                                                                      |                                          |  |
|                   | shaking is enabled.                                                     | Turn OFF the DSA signal from the external device when<br>the Data Output Completed (GATE) signal from the Vision<br>Sensor turns ON.                                                 |                                          |  |
| ERCLR             | Clear Error                                                             | Turn ON this signal to turn OFF the error (ERR) signal from the Vision Sensor.                                                                                                    | Command/<br>response com-<br>munications |  |
|                   |                                                                         | Turn OFF this signal from the external device when the error (ERR) signal goes OFF.                                                                                                  |                                          |  |
| Command code      | Command code                                                            | This I/O port stores the command code.                                                                                                    | Command/                                 |  |
| Parameters 1 to 3 | Command param-<br>eters                                                 | These I/O ports store the command parameters.                                                                                                    | response com-<br>munications             |  |

# CR for Output to External Devices (Vision Sensor (I/O Controller) to External Device (I/O Device))

• Input Area (Response Area)

| Input Area         |      |      |      | Bi    | its     |       |      |      | Description            |
|--------------------|------|------|------|-------|---------|-------|------|------|------------------------|
| (response<br>area) | 7    | 6    | 5    | 4     | 3       | 2     | 1    | 0    | -                      |
| +0                 | Resv | Resv | Resv | RUN   | OR      | READY | BUSY | FLG  | Status flag 1 (8 bits) |
| +1                 | ERR  | Resv | Resv | Resv  | Resv    | Resv  | Resv | Resv | Status flag 2 (8 bits) |
| +2                 | Resv | Resv | Resv | Resv  | Resv    | Resv  | Resv | GATE | Status flag 3 (8 bits) |
| +3                 | Resv | Resv | Resv | Resv  | Resv    | Resv  | Resv | Resv | Status flag 4 (8 bits) |
| +4                 |      | L    | r.   | Comma | nd code |       | L    | L    | Command code (32 bits) |
| +5                 |      |      |      |       |         |       |      |      |                        |
| +6                 |      |      |      |       |         |       |      |      |                        |
| +7                 |      |      |      |       |         |       |      |      |                        |

| Input Area<br>(response |   |   |   | Bi     | its      |   |   |   | Description             |
|-------------------------|---|---|---|--------|----------|---|---|---|-------------------------|
| area)                   | 7 | 6 | 5 | 4      | 3        | 2 | 1 | 0 |                         |
| +8                      |   |   |   | Respon | se code  |   |   |   | Response code (32 bits) |
| +9                      |   |   |   |        |          |   |   |   |                         |
| +10                     |   |   |   |        |          |   |   |   |                         |
| +11                     |   |   |   |        |          |   |   |   |                         |
| +12                     |   |   |   | Respon | ise data |   |   |   | Response data (32 bits) |
| +13                     |   |   |   |        |          |   |   |   |                         |
| +14                     |   |   |   |        |          |   |   |   |                         |
| +15                     |   |   |   |        |          |   |   |   |                         |

| Signal | Signal name                   | Function                                                                                                    | Application<br>method                    |  |
|--------|-------------------------------|----------------------------------------------------------------------------------------------------|------------------------------------------|--|
| FLG    | Control Command<br>Completed  | This signal turns ON when the Vision Sensor completes<br>execution of the control command.<br>(This signal turns ON after the control command code,<br>response code, and response data have been stored.)                                                                         | Command/<br>response com-<br>munications |  |
|        |                               | This signal automatically turns OFF when the Control<br>Command Execution Bit (EXE) is turned OFF by the user<br>(external device).                                                                                                    |                                          |  |
| BUSY   | Command Execu-<br>tion Active | This signal is ON while the Vision Sensor cannot execute a control command.                                                                                                    | Command/<br>response com-                |  |
|        |                               | This signal is OFF while the Vision Sensor can execute a control command.                                                                                                    | munications                              |  |
| READY  | Trigger Input<br>Ready        | This signal turns OFF when the Vision Sensor cannot execute a control command.                                                                                                    | Command/<br>response com-                |  |
|        |                               | This signal turns ON when the Vision Sensor can execute a control command.                                                                                                    | munications                              |  |
| OR     | Overall judgement             | This signal turns ON when the overall judgement is NG.<br>Even if parallel signal OR output is set to "One-shot Out-<br>put", this signal does not support One-shot Output.                                                                                                    | Command/<br>response com-<br>munications |  |
|        |                               | This signal turns OFF when overall judgement is OK.                                                                                                    | -                                        |  |
| ERR    | Error                         | This signal turns ON when an error is detected in the Vision Sensor.                                                                                                    | Sensor status<br>change output           |  |
|        |                               | This signal turns OFF when the user (PLC) performs re-<br>measurement or error clear takes place (Error Clear Sig-<br>nal: ON) after an error is cleared.                                                                                                    |                                          |  |
| RUN    | Run Mode                      | This signal is ON while the Vision Sensor is in Run Mode.                                                                                                    | Sensor status                            |  |
|        |                               | This signal is OFF while the Vision Sensor is not in Run Mode.                                                                                                    | change output                            |  |
| GATE   | Data Output Com-<br>pleted    | This signal turns ON when the Vision Sensor finishes out-<br>putting data.                                                                                                    | after measure-                           |  |
|        |                               | If [Output handshake] is set to [Yes], this signal automati-<br>cally turns OFF when the Data Output Request Bit (DSA)<br>signal from the external device turns OFF. If [Output hand-<br>shake] is set to [No], this signal turns OFF after the data<br>output period has elapsed. | ments                                    |  |

| Signal        | Signal name   | Function                                                          | Application method        |
|---------------|---------------|-------------------------------------------------------------------|---------------------------|
| Command code  | Command code  | This I/O port returns the command code that was exe-<br>cuted.    | Command/<br>response com- |
| Response code | Response code | This I/O port contains the response code of the executed command. | munications               |
| Response data | Response data | This I/O port contains the response data of the executed command. |                           |

# Important

If measurements are executed in parallel, the PROFINET BUSY signal will also turn ON.

### • Input Area (Output Area)

### The Input Area (output area) is assigned immediately after the Input Area (response area) in I/O memory.

| Input Area<br>(Output Area) |   |   |   | В      | its      |   |   |   | Description              |
|-----------------------------|---|---|---|--------|----------|---|---|---|--------------------------|
| (Output Area) -             | 7 | 6 | 5 | 4      | 3        | 2 | 1 | 0 |                          |
| +16                         |   |   |   | Outpu  | t data 1 |   |   |   | Output data 0 (32 bits)  |
| +17                         |   |   |   |        |          |   |   |   |                          |
| +18                         |   |   |   |        |          |   |   |   |                          |
| +19                         |   |   |   |        |          |   |   |   |                          |
| •                           |   |   |   |        | •        |   |   |   |                          |
|                             |   |   |   |        |          |   |   |   | •                        |
| +44                         |   |   |   | Output | t data 8 |   |   |   | Output data 7 (32 bits)  |
| +45                         |   |   |   |        |          |   |   |   |                          |
| +46                         |   |   |   |        |          |   |   |   |                          |
| +47                         |   |   |   |        |          |   |   |   |                          |
| •                           |   |   |   |        |          |   |   |   | •                        |
|                             |   |   |   |        | •        |   |   |   | · ·                      |
| +76                         |   |   |   | Output | data 16  |   |   |   | Output data 15 (32 bits) |
| +77                         |   |   |   |        |          |   |   |   |                          |
| +78                         |   |   |   |        |          |   |   |   |                          |
| +79                         |   |   |   |        |          |   |   |   |                          |
| •                           |   |   |   |        |          |   |   |   |                          |
| •                           |   |   |   |        | •        |   |   |   |                          |
| +140                        |   |   |   | Output | data 32  |   |   |   | Output data 31 (32 bits) |
| +141                        |   |   |   |        |          |   |   |   |                          |
| +142                        |   |   |   |        |          |   |   |   |                          |
| +143                        |   |   |   |        |          |   |   |   |                          |
| •                           |   |   |   |        | •        |   |   |   | · ·                      |
| •                           |   |   |   |        |          |   |   |   | •                        |

| Input Area<br>(Output Area) |   |   |   | Description              |   |   |   |   |  |
|-----------------------------|---|---|---|--------------------------|---|---|---|---|--|
| (Output Alea)               | 7 | 6 | 5 | 4                        | 3 | 2 | 1 | 0 |  |
| +268                        |   | 0 |   | Output data 63 (32 bits) |   |   |   |   |  |
| +269                        |   |   |   |                          |   |   |   |   |  |
| +270                        |   |   |   |                          |   |   |   |   |  |
| +271                        |   |   |   |                          |   |   |   |   |  |

| Signal   | Signal name         | Function                                                                                                    | Application                              |
|----------|---------------------|----------------------------------------------------------------------------------------------------|------------------------------------------|
| DATA0-63 | Output data 0 to 63 | These I/O ports output the output data that is<br>specified for the data output method.<br>The data that can be output is determined by<br>the set value of the Output data size setting as<br>follows:<br>32 bytes: Output data 0 to 7<br>64 bytes: Output data 0 to 15<br>128 bytes: Output data 0 to 31<br>256 bytes: Output data 0 to 63 | Command/<br>response commu-<br>nications |

# **Commands (PROFINET)**

This section describes the PROFINET commands.

The command codes of the commands are assigned to external device memory in the order below.

Example: Start continuous measurements command "00101020"

|    | Command code<br>(HEX) | Bits |   |   |   |   |   |   |   |  |  |  |
|----|-----------------------|------|---|---|---|---|---|---|---|--|--|--|
|    |                       | 7    | 6 | 5 | 4 | 3 | 2 | 1 | 0 |  |  |  |
| +4 | 20                    | 0    | 0 | 1 | 0 | 0 | 0 | 0 | 0 |  |  |  |
| +5 | 10                    | 0    | 0 | 0 | 1 | 0 | 0 | 0 | 0 |  |  |  |
| +6 | 10                    | 0    | 0 | 0 | 1 | 0 | 0 | 0 | 0 |  |  |  |
| +7 | 00                    | 0    | 0 | 0 | 0 | 0 | 0 | 0 | 0 |  |  |  |

Execution Commands

| Command code in command area (hex) | Command name                       | Function                                                                                                    | Reference |
|------------------------------------|------------------------------------|----------------------------------------------------------------------------------------------------|-----------|
| 00101020                           | Start Continuous Measure-<br>ments | Starts continuous measurements.                                                                                                    | p.207     |
| 00101030                           | End Continuous Measure-<br>ments   | Ends continuous measurements.                                                                                                    | p.208     |
| 00102010                           | Clear Measurement Values           | Clears the measurement values.                                                                                                    | p.208     |
| 00102020                           | Clear Data Output Buffer           | Clears all data in the data output buffer of the Sensor.                                                                                                    | p.209     |
| 00102060                           | Clear Statistical Data             | Clears the statistical data (such as the num-<br>ber of measurements, the number of NG<br>overall judgments, the NG rate, and other<br>information since the power supply was<br>turned ON) produced by the logging function<br>held by the Sensor. | p.209     |

| Command code in command area (hex) | Command name                                                                    | Function                                                                                                    | Reference |
|------------------------------------|---------------------------------------------------------------------------------|----------------------------------------------------------------------------------------------------|-----------|
| 00103010                           | Save Data in Sensor                                                             | This command saves the current setting data (system data, scene groups, and calibration data) in the Sensor.                    | p.210     |
| 00104010                           | Re-register Model (Search,<br>Shape search II, Sensitive<br>search, Color data) | This command re-registers the models for registered Search, Shape search II, Sensitive search, and Color data inspection items. | p.210     |
| 00104020                           | Teaching (All Inspection Items)                                                 | Executes teaching for all registered inspec-<br>tion items.                                                                     | p.211     |
| 00104021                           | Teaching (Filter/Position Com-<br>pensation Item)                               | Updates reference data for the specified<br>image adjustment processing item (filter item/<br>position compensation item).      | p.211     |
| 00104022                           | Teaching (Inspection Item)                                                      | Updates the reference data for the specified inspection item.                                                                   | p.212     |
| 00104031                           | Re-register Reference Value<br>(Position Compensation Item)                     | Re-registers the reference value for the spec-<br>ified position compensation item based on<br>the previously loaded image.     | p.212     |
| 00104032                           | Re-register Reference Value<br>(Inspection Item)                                | Re-registers the reference values for the specified inspection item based on the previously loaded image.                       | p.213     |
| 00108010                           | Set Registered Image                                                            | Sets the latest image or a specified logging image as a registered image.                                                       | p.213     |
| 00108020                           | Acquire Registered Image                                                        | Loads a registered image saved to the SD card or PC Tool as the measurement image.                                              | p.214     |
| 00109010                           | Echo                                                                            | This command returns any data (32 bits or 2 words) sent by the external device as-is.                                           | p.215     |
| 0010F010                           | Reset Vision Sensor                                                             | Restarts the Sensor.                                                                                                    | p.215     |

### Important

After you execute the Reset command (0010F010 hex) for the Vision Sensor, turn OFF the EXE signal before the Vision Sensor restarts. If you leave the EXE signal ON, the Vision Sensor will restart repeatedly.

### Commands to Get Status

| Command code in command area (hex) | Command name     | Function                                       | Reference |
|------------------------------------|------------------|------------------------------------------------|-----------|
| 00201000                           | Get Scene Number | Aquires the scene number currently being used. | p.216     |

### • Commands to Set Status

| Command code in command area (hex) | Command name | Function                             | Reference |
|------------------------------------|--------------|--------------------------------------|-----------|
| 00301000                           | Select Scene | Changes the scene number to be used. | p.216     |

### Commands to Read Data

| Command code in command area (hex) | Command name                             | Function                                                                                                    | Reference |
|------------------------------------|------------------------------------------|----------------------------------------------------------------------------------------------------|-----------|
| 00401010                           | Get Image Adjustment Item<br>Data        | acquires parameters and measurement val-<br>ues for a position compensation item or filter<br>item.                                                                                             | p.217     |
| 00401020                           | Get Inspection Item Data                 | Acquires parameters and measurement values for the specified inspection item.                                                                                                    | p.218     |
| 00401040                           | Acquire Camera Parameter                 | Acquires the value of the specified camera parameter.                                                                                                    | p.218     |
| 00403000                           | Get Software Version Informa-<br>tion    | Acquires the Sensor's software version.                                                                                                    | p.221     |
| 00404010                           | Acquire System Data                      | Acquires the value set for the specified system data.                                                                                                    | p.222     |
| 00404060                           | Acquire Terminal Offset Data             | Acquires the terminal offset data that is<br>added to the IN0 to IN4 command parame-<br>ters when executing parallel commands.                                                                  | p.226     |
| 00406010                           | Acquire Statistical Data                 | Acquires the statistical data (such as the<br>number of measurements, number of NG<br>overall judgments, and other information,<br>since the power supply was turned ON) held<br>by the Sensor. | p.227     |
| 00205000                           | Get Latest Error Information             | Acquires the latest error information from the Sensor.                                                                                                    | p.227     |
| 00207010                           | Acquire Communication Input<br>Status    | Acquires the input status (allowed/prohib-<br>ited) for the communications protocol set with<br>the Set Communication Input Status com-<br>mand.                                                | p.228     |
| 00207020                           | Acquire Communication Out-<br>put Status | Acquires the output status (allowed/prohib-<br>ited) for the communications protocol set with<br>the Set Communication Output Status com-<br>mand.                                              | p.229     |
| 00208010                           | Acquire Terminal Status                  | Acquires the ON/OFF status of the input sig-<br>nal for the specified parallel I/O terminal.                                                                                                    | p.230     |
| 00208020                           | Batch Acquire Terminal Status            | Batch acquires the ON/OFF status for the all parallel I/O input terminals other than the IN terminals.                                                                                          | p.231     |
| 00208030                           | Batch Acquire IN Terminal Sta-<br>tus    | Batch acquires the ON/OFF status for the IN terminals.                                                                                                    | p.231     |
| 0020F000                           | Acquire Execution Mode                   | Acquires the FQ2 execution status (execution mode).                                                                                                    | p.232     |

### Commands to Write Data

| Command code in command area (hex) | Command name                        | Function                                                                                                    | Reference |
|------------------------------------|-------------------------------------|----------------------------------------------------------------------------------------------------|-----------|
| 00501010                           | Set Image Adjustment Item<br>Data   | Sets parameters for a position compensation item or filter item.                                                                          | p.233     |
| 00501020                           | Set Inspection Item Data            | Sets parameters for the specified inspection item.                                                                                        | p.233     |
| 00501040                           | Set Camera Parameter                | Sets the value for the specified camera parameter.                                                                                        | p.234     |
| 00504010                           | Set System Data                     | Sets the value to the specified system data.                                                                                              | p.235     |
| 00504060                           | Terminal Offset Data                | This command sets the value of the terminal offset data that is added to the IN0 to IN4 command parameters                                | p.235     |
| 00307010                           | Set Communication Input Sta-<br>tus | This command sets the input status (allowed/<br>prohibited) of the communications port for the<br>specified communications protocol.      | p.236     |
| 00307020                           | Set Communication Output<br>Status  | This command sets the output status<br>(allowed/prohibited) of the communications<br>port for the specified communications proto-<br>col. | p.237     |
| 00308010                           | Set Terminal Status                 | This command sets the output signal ON/<br>OFF status for the specified parallel I/O termi-<br>nal.                                       | p.238     |
| 00308020                           | Batch Set Terminal Status           | Batch sets the ON/OFF status for the all par-<br>allel I/O output terminals other than the D ter-<br>minals (D0 to D15).                  | p.239     |
| 00308030                           | Batch Set D Terminal Status         | Batch sets the ON/OFF status for the D termi-<br>nals (D0 to D15).                                                                        | p.240     |
| 0020F000                           | Set Execution Mode                  | Sets the FQ2 execution status (execution mode).                                                                                           | p.241     |

### Load Setting Data Commands

| Command code in command area (hex) | Command name          | Function                                                                                                    | Reference |
|------------------------------------|-----------------------|----------------------------------------------------------------------------------------------------|-----------|
| 00601000                           | Load Scene Data       | Loads scene data that is stored on the SD card inserted in the Touch Finder.                                                                                                    | p.242     |
| 00602000                           | Load All Scene Data   | Loads all scene data that is stored on the SD card inserted in the Touch Finder.                                                                                                    | p.243     |
| 00603000                           | Load System Data      | This command loads system data that is stored on the SD card inserted in the Touch Finder.                                                                                                 | p.244     |
| 00605000                           | Load All Setting Data | This command loads all setting data (all<br>scene data, system data, calibration group<br>data) for the Sensor saved as a backup file<br>from the SD card inserted in the Touch<br>Finder. | p.245     |
| 0060A000                           | Load Calibration Data | This command loads calibration data that is stored on the SD card inserted in the Touch Finder as the specified calibration number.                                                        | p.246     |

| Command code in command area (hex) | Command name                   | Function                                                                                                    | Reference |
|------------------------------------|--------------------------------|----------------------------------------------------------------------------------------------------|-----------|
| 0060B000                           | Load All Calibration Data      | This command loads all calibration data that<br>is stored on the SD card inserted in the Touch<br>Finder.                                                       | p.247     |
| 0060C000                           | Load Model Dictionary Data     | This command loads model dictionary data<br>that is stored on the SD card inserted in the<br>Touch Finder as the model dictionary with the<br>specified number. | p.248     |
| 0060D000                           | Load All Model Dictionary Data | This command loads all model dictionary data that is stored on the SD card inserted in the Touch Finder.                                                        | p.249     |

# • Save Setting Data Commands

| Command code in command area (hex) | Command name                   | Function                                                                                                    | Reference |
|------------------------------------|--------------------------------|----------------------------------------------------------------------------------------------------|-----------|
| 00701000                           | Save Scene Data                | This command saves scene data to the SD card inserted in the Touch Finder as a file.                                                                                            | p.250     |
| 00702000                           | Save All Scene Data            | This command saves all scene data as a file to the SD card inserted in the Touch Finder.                                                                                        | p.251     |
| 00703000                           | Save System Data               | Saves system data as a file to the SD card inserted in the Touch Finder.                                                                                                    | p.252     |
| 00704000                           | Save Image Data                | Saves image data saved in the Sensor's memory by the logging function to the SD card inserted in the Touch Finder as ifz data.                                                  | p.253     |
| 00704010                           | Save All Image Data            | This command saves all image data saved in<br>the Sensor's memory by the logging function<br>to the SD card inserted in the Touch Finder<br>as ifz data.                        | p.254     |
| 00704020                           | Save Latest Input Image Data   | Saves the latest input image to the SD card inserted in the Touch Finder as ifz data.                                                                                           | p.260     |
| 00705000                           | Save All Setting Data          | This command saves all setting data (all<br>scene data, system data, calibration group<br>data) for the Sensor to the SD card inserted<br>in the Touch Finder as a backup file. | p.255     |
| 0070A000                           | Save Calibration Data          | Saves the data for the specified calibration<br>number as a file to the SD card inserted in<br>the Touch Finder.                                                                | p.256     |
| 0070B000                           | Save All Calibration Data      | Saves all calibration data as a file to the SD card inserted in the Touch Finder.                                                                                               | p.257     |
| 0070C000                           | Save Model Dictionary Data     | Saves the specified number of model dictio-<br>nary data as a file to the SD card inserted in<br>the Touch Finder.                                                              | p.258     |
| 0070D000                           | Save All Model Dictionary Data | Saves all model dictionary data as a file to the SD card inserted in the Touch Finder.                                                                                          | p.259     |
| 00707000                           | Save Measurement Data          | Saves measurement data saved in the Sen-<br>sor's memory by the logging function to the<br>SD card inserted in the Touch Finder as csv<br>data.                                 | p.260     |

| Command code in command area (hex) | Command name | Function                                                                                                    | Reference |
|------------------------------------|--------------|----------------------------------------------------------------------------------------------------|-----------|
| 00708000                           |              | Saves statistical data saved in the Sensor's memory by the logging function to the SD card inserted in the Touch Finder as csv data. | p.261     |

# **Timing Chart for EtherNet/IP Communications**

### Performing Measurements with the TRIG Signal

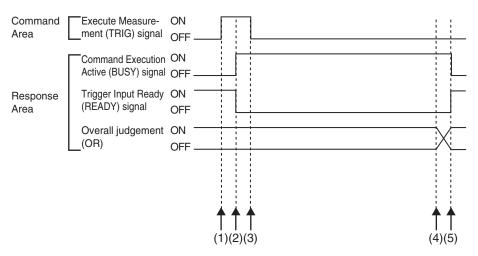

(1) Measurement starts when the TRIG signal turns ON while the BUSY signal is OFF.

(2) The BUSY signal turns ON when measurement begins.

(3) The TRIG signal turns OFF when the BUSY signal turns ON.

(4) The OR of the measurement results is output when measurements are completed.

(5) The BUSY signal turns OFF when the BUSY output condition is met.

 Execution of Control Commands Other Than Continuous Measurements with the Control Command Execution Bit (EXE) Signal

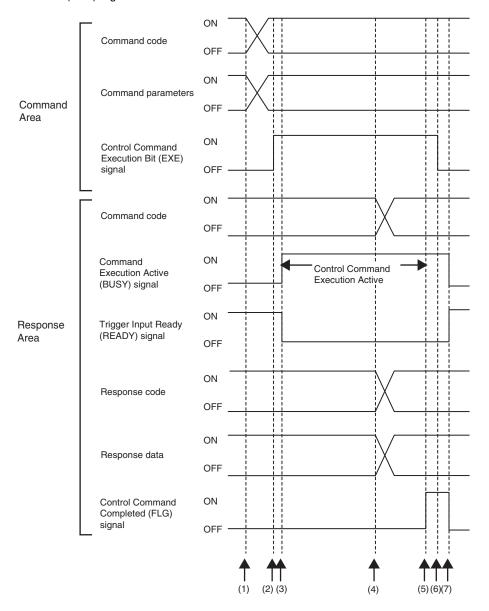

- (1) Set the command code and the command parameters from the PLC while the BUSY signal is OFF.
- (2) The Controller turns ON the Control Command Execution Bit (EXE) signal. The execution command is sent to the Vision Sensor.
- (3) When the Vision Sensor receives the execution command, the Command Execution Active (BUSY) signal turns ON, the Trigger Input Ready (READY) signal turns OFF, and the command is executed.
- (4) The command code, response code, and response data are set when the Vision Sensor completes execution of the command.
- (5) The Control Command Completed (FLG) signal turns ON.
- (6) When the PLC detects that the Control Command Completed (FLG) signal is ON, it turns OFF the Control Command Execution Bit (EXE) signal.
- (7) When the Vision Sensor detects that the Control Command Execution Bit (EXE) signal is OFF, it automatically turns OFF the Control Command Completed (FLG) signal and the Command Execution Active (BUSY) signal, and turns ON the Trigger Input Ready (READY) signal.

 Execution of Control Commands for Continuous Measurements with the Control Command Execution Bit (EXE) Signal

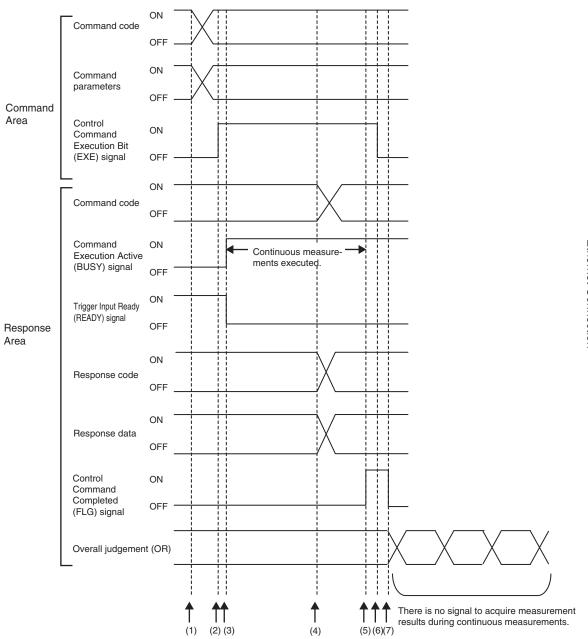

- Set the Start Continuous Measurements command code and the command parameters from the PLC while the BUSY signal is OFF.
- (2) The Controller turns ON the Control Command Execution Bit (EXE) signal. The execution command is sent to the Vision Sensor.
- (3) When the Vision Sensor receives the execution command, the Command Execution Active (BUSY) signal turns ON, the Trigger Input Ready (READY) signal turns OFF, and the command is executed. Continuous measurements start at this time.
- (4) The command code, response code, and response data are set when the Vision Sensor completes execution of the command.
- (5) The Control Command Completed (FLG) signal turns ON.
- (6) When the PLC detects that the Control Command Completed (FLG) signal is ON, it turns OFF the Control Command Execution Bit (EXE) signal.
- (7) When the Vision Sensor detects that the Control Command Execution Bit (EXE) signal is OFF, it automatically turns OFF the Control Command Completed (FLG) signal. The BUSY signal remains ON until continuous measurements are completed.
- (8) During continuous measurements, an OR of the measurement results is output each time a measurement is completed.

During execution of continuous measurements, the BUSY signal remains ON. The Vision Sensor will acknowledge the EXE signal only after the End Continuous Measurements command is executed.

### Data Output after Measurements When Handshaking Is Enabled

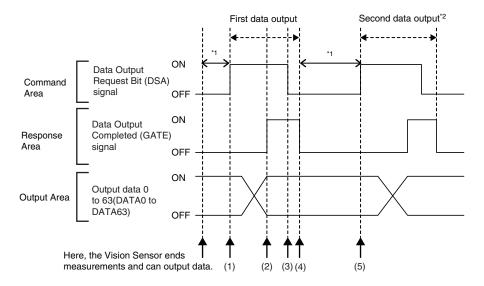

- (1) After measurements are completed, the Data Output Request Bit (DSA) signal is turned ON by the PLC and a request is made to the Vision Sensor to output the data.
- (2) The Vision Sensor outputs the data. After the data is output, the Data Output Completed (GATE) signal turns ON.
- (3) The master confirms that the Data Output Completed (GATE) signal has turned ON, loads the data, and turns OFF the Data Output Request Bit (DSA) signal.
- (4) When the Vision Sensor detects that the Data Output Request (DSA) signal is OFF, it automatically turns OFF the Data Output Completed (GATE) signal.
- (5) The Data Output Request Bit (DSA) signal is turned ON from the PLC and a request is made to output the data.
- \*1 If the data output request signal is not manipulated within the control timeout time (100 to 120,000 ms) in the PROFI-NET settings, and data output error will occur and the ERR signal will turn ON. When the ERCLR signal is turned ON, the ERR signal will turn OFF. However, if a timeout occurs again, the ERR signal will turn ON again. Therefore, correctly request data output (DSA control) or execute a Clear Data Output Buffer command.
- \*2 Indicates that the data to output is separated and output more than once.
- Data Output after Measurements When Handshaking Is Disabled

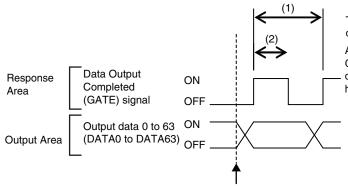

The data is output according to the set output cycle (1) and output time (2).

After data output is completed, the GATE signal turns ON and the output data is maintained for the data output hold time.

Here, the Vision Sensor ends measurements and can output data.

### Important

Set the parameters so that the following conditions are met for the data output period and time.

- Set the data output period so that it is longer that the GATE signal ON period and shorter than the measurement interval of the Sensor.
- Set the "GATE signal output time" to a longer time than the PLC cycle time and the "PROFINET communication cycle".
- When operating under high-load conditions, a considerable leeway is required in the measurement interval to enable stable communications.
- On a network to which many devices are connected, performance may drop (e.g., responses may be delayed or packets lost) or communications errors may occur when there is temporarily high traffic on the network. Test the operation under actual conditions before you start actual operation of the system.
- If the measurement interval is short, communications errors may occur depending on the measurement processing time of the Sensor and the settings in the PLC. Set the timeout time in the connection settings<sup>\*1</sup> so that it is longer than the measurement processing time of the Sensor or increase the measurement interval.
- \*1 These are the connection settings for tag data links. Make these settings from the Network Configurator.

# Sample Ladder Programming

Command/Response Communications

The following sample program is used to clear measurement values.

The Clear Measurement Values command (lower bytes: #2010, upper bytes: #0010) is sent to the Vision Sensor.

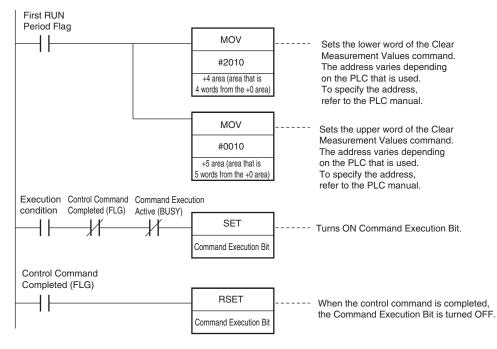

### Important

Create the ladder program to control the TRIG signal so that it does not turn ON while the BUSY signal is ON. If not, a TRIG input error will occur and the ERROR signal will turn ON.

### Note

While the trigger input (TRIG signal) for parallel measurements is ON, the PROFINET BUSY signal will also be ON. Therefore, no PROFINET commands will be executed. Any PROFINET commands will be executed after execution of the parallel commands. You can also use a PROFINET to perform measurements and output data with the parallel I/O measurement trigger signal (TRIG).

### • Data Output after Measurements When Handshaking Is Enabled

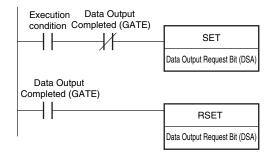

# 3-4 Control and Output in No-Protocol (TCP) / No-Protocol (UDP)

FQ2-S1 FQ2-S2 FQ2-S3 FQ2-S4 FQ2-CH

This section explains communication settings, input formats, and other information necessary to communicate with the sensor and external devices using no-protocol communication.

# **Communications Processing Flow**

You can use no-protocol communications between an external device (such as a PLC) and the Vision Sensor to perform control from the external device via command/response communications or to output data after measurements. You can use these communications methods simultaneously.

Control by command/response is accomplished by issuing ASCII text commands (example: "MEASURE" for single measurement) from the external device (PLC, etc.). The Vision Sensor returns a response such as "OK", "NG", or values.

Data output by the data output method after measurement is in ASCII format or binary format, and is sent to the external device (PLC, etc.) serially. There is no handshake to determine whether the external device (PLC, etc.) is ready to receive the data.

# **Setting Up No-protocol Communications**

# Setting Network Settings in the Sensor

Set the IP address of the Sensor according to the network where the external devices, such as PLCs, are connected.

Setup Mode) – [Sensor settings] – [Network] – [Ethernet] – [IP address setting]

- 1 Press [Fixed].
- 2 Set the IP address and subnet mask according to the network where the external devices, such as PLCs, are connected.

Note

If you connect OMRON CS/CJ-series PLCs to the Ethernet, the following default IP addresses are assigned to the PLCs.

• IP address: 192.168.250.node\_address

### Initial Settings for No-protocol Communications

You must set the communications method of the destination external device to perform no-protocol communications.

[Sensor settings] – [Data output] – [No-protocol data]

1 Press [No protocol (TCP)] or [No protocol (UDP)].

- 2 If you selected [No protocol (TCP)], select [TCP server] or [TCP client] for [Connection mode] and then press [Back].
- *3* If you selected [No protocol (UDP)] or set [Connection mode] to [TCP client] in step 2, set the parameters below.

| Communication type | No protocol (TCP) |
|--------------------|-------------------|
| Connection mode    | TCP server        |
|                    |                   |
|                    |                   |
|                    | Back              |

### Initial settings for no protocol communications

Items to set and their default values depend on the communication protocol used and connection mode set.

| Communi-<br>cation pro-<br>tocol used<br>and con-<br>nection<br>mode set | Item                 | Description                                                                                                    | Setting range                                                                              |
|--------------------------------------------------------------------------|----------------------|----------------------------------------------------------------------------------------------------|--------------------------------------------------------------------------------------------|
| No protocol<br>(TCP) TCP<br>server                                       | Input port<br>No.    | Sets the input port number to wait for a connection request from the connected external device (or client) such as a PLC. In this connection mode, an FQ2 Sensor serves as a TCP server and monitors this port number to be ready for the connection request from the client. | 0 to 65,535<br>Default: 9,876                                                              |
| No protocol<br>(TCP) TCP<br>client                                       | Output IP<br>address | Sets the IP address of the connected exter-<br>nal device (PLC, etc.).                                                                                                    | a.b.c.d<br>a: 1 to 223<br>b: 0 to 255<br>c: 0 to 255<br>d: 1 to 254<br>Default: 10.5.5.111 |
|                                                                          | Output port<br>No.   | Sets the port number to be used for<br>exchanging data with the connected exter-<br>nal device (or client) such as a PLC.<br>Set the same port number as the port num-<br>ber set for the connected external device.                                                          | 0 to 65,535<br>Default: 9,600                                                              |
| No protocol<br>(UDP)                                                     | Input port<br>No.    | Sets the port number used for data inputs.<br>Set the same port number as the port num-<br>ber set for the connected external device.                                                                                                    | 0 to 65,535<br>Default: 9,600                                                              |
|                                                                          | Output IP<br>address | Sets the IP address of the connected exter-<br>nal device (PLC, etc.).                                                                                                    | a.b.c.d<br>a: 1 to 223<br>b: 0 to 255<br>c: 0 to 255<br>d: 1 to 254<br>Default: 10.5.5.111 |
|                                                                          | Output port<br>No.   | Sets the port number used for data outputs.<br>Set the same port number as the port num-<br>ber set for the connected external device.                                                                                                    |                                                                                            |

# Setting the Data to Output Automatically after Measurements

You can set the data to output automatically after measurements. (You can set up to 32 data items.)

## Data That Can Be Output

### Data Output

On the FQ2, data output after measurement can be assigned to Data 0 to Data 31 in the output data settings. The data of items assigned in the output data settings are output in units of 4 bytes per item.

The measurement data from inspection items that can be output and the calculation results from the expression settings can be output. For data that can be output, refer to the *Measurement Data That Can Be Used for External Outputs and Calculations* for each inspection item.

Assigning Inspection Results to Output Data: p. 170 Assigning More Than One Inspection Result to the Same Output Data: p. 170

• Character Output (Only Supported on the FQ2-S4/CH)

You can output a character string that contains up to 1,024 characters for each of the inspection item that reads a character string, such as the OCR inspection item. Also, when reading the character string fails, you can output a specific character string that is set in advance.

Outputting Read Character Strings: p. 175

# Assigning Inspection Results to Output Data

You can individually assign the parameters of the inspection items to output data (data 0 to data 31). The following procedure shows how to assign the measured position X of [0. Search] to data 0 for a binary output.

### [In/Out] – [I/O setting] – [Output data setting] – [Link data output] – [Output data set]

- **1** Press [0. Data 0].
- 2 Press [Data setting].
- 3 Press [I0. Search].
- 4 Press [Position X X].

| Settings       |        |
|----------------|--------|
| Judgment JG    | ^      |
| Correlation CR |        |
| Position X X   |        |
| Position Y Y   |        |
| Angle TH       |        |
| Reference X SX | ×      |
|                | Cancel |

**5** If the inspection item allows multi-point output, press the number ([0] to [31]) of the inspection result for which to output the data from the list of inspection results.

To register something to data 1 and higher, repeat this process.

The settings will be enabled after you restart the Sensor.

| Settings       |        |       |   |
|----------------|--------|-------|---|
| Judgment JG    | ^      | 0     | ^ |
| Correlation CR |        | 1     |   |
| Position X X   |        | 2     |   |
| Position Y Y   |        | 3     |   |
| Angle TH       |        | 4     |   |
| Reference X SX | $\sim$ | 5     | × |
|                |        | Cance | : |

# Assigning More Than One Inspection Result to the Same Output Data

You can assign more than one inspection result to the same data output to output all of the assigned results. This is possible for the following inspection results.

- Parameters for the same inspection item: You can assign up to five inspection results.
- Inspection results that support multi-point output: You can assign inspection results within the specified range (0 to 31).

The following procedure shows how to assign more than one inspection result to data 0.

[In/Out] – [I/O setting] – [Output data setting] – [Link data output] – [Output data set]

- **1** Press [0. Data 0].
- 2 Press [Multi-data].

**3** Set the following items on the display to set expressions.

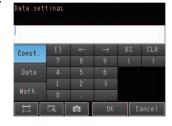

| Item       | Description                                                                                                    |
|------------|----------------------------------------------------------------------------------------------------|
| Expression | Register the expression to use to output multiple data.<br>Examples:<br>LPR (0, 3, I0.X, I0.Y)<br>LPC (0, I0.C, I0.X, I0.Y)                                                                                                    |
| Const.     | Used to insert numbers and symbols into the expression.                                                                                                    |
| Data       | Used to select the inspection items for which to output data and insert the parameters to output<br>into the expression.<br>Example: Selecting Parameters for the Search Item at Inspection Item 0<br>Inspection item: 10. Search<br>Judgement result: Judgement JG, Correlation: Corre. CR                                                                                                    |
| Math.      | <ul> <li>Either of the following two functions can be inserted.</li> <li>LPR function (order of the measurement data)<br/>The measurement data is output in order.</li> <li>Format: LPR(<i>start_number,number_of_data,data_1, data_2,data_5</i>)<br/>You can omit data 2 to data 5.</li> <li>LPC function (order of the detection points)<br/>Data is output for each detected measurement point.</li> <li>Format: LPC(<i>start_number,number_of_data,data_1, data_2,data_5</i>)<br/>You can omit data 2 to data 5.</li> </ul> |

### To register something to data 1 and higher, repeat this process. The settings will be enabled after you restart the Sensor.

### • Expression Setting Example

This example registers an expression to output the following inspection results for data 0. Inspection item: 0 Search Parameters to output: Position X, Position Y, Reference SX, and Reference SY Multi-point output setting: Multi-point output Check Box selected, Count = 4

### **Output Results**

The data for 16 items (64 bytes) is output in the following order for the expression that is registered for data 0.

| Output order <sup>*1</sup> | Assigned data                     |
|----------------------------|-----------------------------------|
| 1                          | I0.X[0] (Position X 1st point)    |
| 2                          | I0.Y[0] (Position Y 1st point)    |
| 3                          | I0.SX[0] (Reference SX 1st point) |
| 4                          | I0.SY[0] (Reference SY 1st point) |
| 5                          | I0.X[1] (Position X 2nd point)    |

| Output order*1       | Assigned data                                                                                                   |
|----------------------|----------------------------------------------------------------------------------------------------|
| 6                    | I0.Y[1] (Position Y 2nd point)                                                                                  |
| 7                    | I0.SX[1] (Reference SX 2nd point)                                                                               |
| 8                    | I0.SY[1] (Reference SY 2nd point)                                                                               |
| 9                    | I0.X[2] (Position X 3rd point)                                                                                  |
| 10                   | I0.Y[2] (Position Y 3rd point)                                                                                  |
| 11                   | I0.SX[2] (Reference SX 3rd point)                                                                               |
| 12                   | I0.SY[2] (Reference SY 3rd point)                                                                               |
| 13                   | I0.X[3] (Position X 4th point)                                                                                  |
| 14                   | I0.Y[3] (Position Y 4th point)                                                                                  |
| 15                   | I0.SX[3] (Reference SX 4th point)                                                                               |
| 16                   | I0.SY[3] (Reference SY 4th point)                                                                               |
| *1 The inspection re | sults will be output according to the sorting method that is set for multi-point output for the inspection iter |

• In order to output multiple detection results of the inspection items that can be output their results simultaneously, from the [Inspection] menu of the targeted inspection item, press [Multi-point output] and select [Yes].

# Setting the Output Format

Note

- [In/Out] [I/O setting] [Output data setting] [Noprotocol data output]
  - **1** Press [Output format].
  - 2 Set [Output form] to [ASCII] or [Binary].
  - 3 Set the data format for the data form that you select- ASCII ed.

| Output format     |       |   |
|-------------------|-------|---|
| Output form       | ASCII | ^ |
| Degits of integer | 6     |   |
| Degits of decimal | 4     |   |
| minus             | -     |   |
| O suprress        | No    |   |
| Field separator 🔔 | OFF   | ~ |
|                   | Back  | ( |

Binary

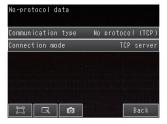

| Item       |                                                                                                    | Description                                     | Setting range                                               |
|------------|----------------------------------------------------------------------------------------------------|-------------------------------------------------|-------------------------------------------------------------|
| For ASCII  | Digits of integerSets the number of digits in the integer part of<br>the number.1 to 10 digits<br>Default: 6 digits |                                                 | 0                                                           |
|            | Digits of dec-<br>imal                                                                                              | Set the number of digits in the integer part.   | 0 to 4 digits<br>Default: 4 digits                          |
|            | Negative                                                                                                    | Sets the way to express negative numbers.       | – or 8<br>Default: –                                        |
|            | 0 Sup-<br>pressed                                                                                                   | Sets whether to use zero suppression.           | Yes or No<br>Default: No                                    |
|            | Field sepa-<br>rator                                                                                                | Sets the field separator.                       | OFF, comma, tab, space, CR, LF, or<br>CR+LF<br>Default: OFF |
|            | Record sep-<br>arator                                                                                               | Sets the record separator.                      | OFF, comma, tab, space, CR, LF, or<br>CR+LF<br>Default: OFF |
| For Binary | Decimal out-<br>put form                                                                                            | Set the decimal output form for numerical data. | Floating point or fixed point (default:<br>Fixed point)     |

### • When Output Format Is ASCII

Set the parameters for integer digits, decimal digits, negative numbers, 0 suppression, the field separator, and the record separator.

### Output Format

| Measured value of |   | Measured value of |   | <br>Measured value of | CR |
|-------------------|---|-------------------|---|-----------------------|----|
| data 0            | , | data 1            | , | data 7                | on |

### Note

The data output method, digits, and data separators can be changed as needed.

Example: Integer digits: 5, decimal digits: 3, negative number expression: -, zero suppressed: none, field separator: comma, record separator: CR

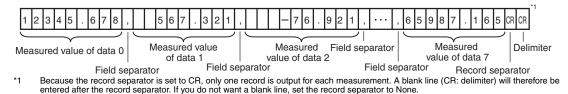

Note

The field separator is not output unless the data continues.

The following range of values can be output.

 $-999,999,999.9999 \le$  Measured value  $\le$  999,999,999.9999

If the measured value is lower than -999,999,999.9999, then -999,999,999.9999 is output.

If the measured value is higher than 999,999,999.9999, then 999,999,999.9999 is output.

The following values are output if JG (Judge) is set.

OK: 0

NG: -1

### Note

Data that is output after measurement is output until the last data even after the measurement is finished. Data output is not interrupted midway.

### When Output Format Is Binary

Set the numerical expression.

Select either fixed decimal or floating-point decimal.

### • Output Format

<Pre></Pre>

<

| 4 bytes                 | 4 bytes                          | 4 bytes                       | Delimiter               |
|-------------------------|----------------------------------|-------------------------------|-------------------------|
| The measurement data mu | ultiplied by 1,000 is output con | tinuously at 4 bytes per data | a. Negative numbers are |

) (

output as two's complements.

Example: When Data 0 Is 256.324 and Data 1 Is -1.000.

ノ、

| \$00        | \$03               | \$E9              | \$44 | \$FF          | \$FF | \$FC                | \$18 | \$0D                            |
|-------------|--------------------|-------------------|------|---------------|------|---------------------|------|---------------------------------|
| $\subseteq$ |                    |                   |      | $\overline{}$ |      | ~                   |      |                                 |
|             | Data 0:<br>(256.32 | 25632<br>4 × 1000 |      |               |      | :-1000<br>) × 1000) | be   | lelimiter will attached to end. |

Note

Binary output does not use data separators, i.e., field separators or record separators. These separators are used only for ASCII output.

The following range of values can be output.

```
\label{eq:2.147,483.648} \begin{array}{l} \leq \text{Measured value} \leq 2,147,483.647 \\ \text{If the measured value is lower than } -2,147,483.648, then } -2,147,483.648 \text{ is output.} \\ \text{If the measured value is higher than } 2,147,483.647, then } 2,147,483.647 \text{ is output.} \\ \text{The following values are output if JG (Judge) is set.} \\ \text{OK: 0 (0 \times 1000)} \end{array}
```

NG: -1000 (-1 × 1000)

Note

Data that is output after measurement is output until the last data even after the measurement is finished. Data output is not interrupted midway.

You can set whether to output the character string that results from reading. Outputting the character string is possible for the following inspection results.

- OCR
- Bar code
- 2D-code
- 2D-code (DPM)

The procedure for outputting the character string is given here for two inspection items.

### [In/Out] – [I/O setting] – [Output data set] – [Noprotocol data output] – [Output data set]

- **1** Select the inspection item for which to output the character string.
- **2** Set the following items on the setting display.

| Parameter               | Set value                                                                 | Description                                                                                                    |
|-------------------------|---------------------------------------------------------------------------|----------------------------------------------------------------------------------------------------|
| String output ON/OFF    | No (default)<br>Yes                                                       | Sets whether to output the character string that results from reading.                                                           |
| Line delimiter          | OFF (default)<br>Comma<br>Space                                           | Sets the character to use for the line delimiter.<br>* This setting is enabled only when the OCR inspection item is<br>selected. |
| Partial output ON/OFF   | No (default)<br>Yes                                                       | Sets whether to specify the range of characters to output.                                                                       |
| Output string setup     | 1 to 128 for OCR<br>1 to 1024 for Bar code, 2D-<br>code, or 2D-code (DPM) | Sets the output range.                                                                                                    |
| NG String output on/off | Yes (default)<br>No                                                       | Sets whether to output an NG string.                                                                                             |

### Note

Endian

Little endian data is output.

Code Conversion

The converted codes are outputted for the following character codes.

| Character code | Before conversion | After conversion |
|----------------|-------------------|------------------|
| CR             | &h0D              | &h8541           |
| LF             | &h0A              | &h8542           |
| DEL            | &h7F              | &h8543           |
| FF             | &hFF              | &h8544           |

# Controlling the Sensor from an External Device (Procedure for No-protocol Command/Response Communications)

# **Command Format**

This section describes the command format for no-protocol communications.

Commands defined in the command list can be used.

Set commands and parameters in ASCII.

If the command has an argument parameter, set the parameter after inserting a space (0x20).

If it has multiple parameters, insert a space before each parameter.

Place a delimiter at the end of the command. No space is required before the delimiter. The delimiter is always CR.

<Command Format>

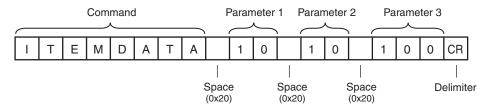

<Response Format>

If a parameter is attached, the parameter and delimiter are output when the command is processed normally, and the command execution result is OK. A delimiter is inserted at the end of the response. The delimiter is always CR.

Command Execution Result Parameter

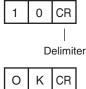

Delimiter

If the command is not processed normally, the command execution result is NG. Command Execution Result

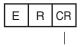

Delimiter

An error occurs in the following cases.

- A non-existent command was specified.
- The number of parameters is incorrect.
- The parameter range is incorrect.
- The parameter content is incorrect.
- Operation could not be performed normally for the operation command.

# **3** Controlling Operation and Outputting Data with an Ethernet Connection

### Delimiters are not necessary in commands used in no-protocol (UDP) communication.

Format of no-protocol (UDP) commands

Delimiters are also not used in responses. In cases such as a Get Scene Number command where the acquired data is followed by an OK response, the acquired data and OK are sent in separate packets.

# Command List (No-protocol (TCP), No-protocol (UDP))

The following table lists the no-protocol commands.

Commands that can be used in no-protocol Ethernet communications are listed below.

| Type of command         | Command       | Abbreviation | Function                                                                                                    | Reference |
|-------------------------|---------------|--------------|----------------------------------------------------------------------------------------------------|-----------|
| Execution com-<br>mands | CLRERR        | None         | Clears the error output status (error output and error indicator).                                                               | p.263     |
|                         | CLRMEAS       | None         | Clears the measurement values.                                                                                                   | p.263     |
|                         | CLRTOTAL      | CTD          | Clears the statistical data                                                                                                    | p.264     |
|                         | DATASAVE      | None         | Saves the current setting data (sys-<br>tem data, scene groups, and calibra-<br>tion data) in the Sensor.                        | p.264     |
|                         | ECHO          | EEC          | Returns any data (32 bits or 2 words) sent by the external device as-is.                                                         | p.265     |
|                         | ITEMTEACH     | IT           | Updates the reference data for the specified inspection item.                                                                    | p.265     |
|                         | MEASURE       | м            | Executes one measurement.                                                                                                    | p.268     |
|                         | MEASURE /C    | M /C         | Starts continuous measurements.                                                                                                  | p.266     |
|                         | MEASURE /E    | M /E         | Ends continuous measurements.                                                                                                    | p.267     |
|                         | MODEL         | None         | Re-registers the models for regis-<br>tered Search, Shape search II, Sen-<br>sitive search, and Color data<br>inspection items.  | p.269     |
|                         | POSITIONTEACH | PT           | Updates reference data for the spec-<br>ified image adjustment processing<br>item (filter item/position compensa-<br>tion item). | p.270     |
|                         | REGIMAGE      | RID          | Sets the latest image or a specified logging image as a registered image.                                                        | p.271     |
|                         | RESET         | None         | Restarts the Sensor.                                                                                                    | p.272     |
|                         | TEACH         | None         | Executes teaching for all registered items.                                                                                      | p.272     |
|                         | TIMER         | TMR          | Executes the specified command after the specified waiting time elapses.                                                         | p.273     |

| Type of command          | Command              | Abbreviation | Function                                                                                                    | Reference |
|--------------------------|----------------------|--------------|----------------------------------------------------------------------------------------------------|-----------|
| Execution com-<br>mands  | UPDATEREFITEM        | URI          | Re-registers the reference value for<br>the specified inspection item based<br>on the previously loaded image.                                                             | p.274     |
|                          | UPDATEREFPOS         | URP          | Re-registers the reference value for<br>the specified position compensation<br>item based on the previously loaded<br>image.                                               | p.275     |
| Commands to get status   | SCENE                | S            | Aquires the scene number currently being used.                                                                                                    | p.276     |
| Commands to set status   | SCENE                | S            | Changes the scene number to be used.                                                                                                    | p.277     |
| Commands to read<br>data | CAMDATA              | CD           | Acquires the value of the specified camera parameter.                                                                                                    | p.278     |
|                          | DICNOLIST            | DNL          | Acquires the list of registered dictio-<br>nary data numbers.                                                                                                    | p.279     |
|                          | DIOFFSET             | DIO          | Acquires the terminal offset data<br>that is added to the IN0 to IN4 com-<br>mand parameters when executing<br>parallel commands.                                          | p.280     |
|                          | DIPORTCOND           | DPC          | Batch acquires the ON/OFF status for the IN terminals.                                                                                                    | p.281     |
|                          | ERRGET               | None         | Acquires the Sensor's most recent error code.                                                                                                    | p.282     |
|                          | GETITEMFIG-<br>PARAM | GIFP         | Acquires the parameters for the measurement region or model regis-<br>tration region set for an inspection item.                                                           | p.283     |
|                          | GETPOSFIG-<br>PARAM  | GPFP         | Acquires the parameters for the<br>measurement region or the model<br>registration region set for an image<br>adjustment item (filter item/position<br>compensation item). | p.286     |
|                          | GETDICFIGPARAM       | GDFP         | Acquires the specified dictionary data cutout region parameters.                                                                                                    | p.289     |
|                          | INPUTTRANS-<br>STATE | ITS          | Acquires the input status (allowed/<br>prohibited) for the communications<br>protocol set with the Set Communi-<br>cation Input Status command.                            | p.291     |
|                          | ITEMDATA             | ID           | Acquires parameters and measure-<br>ment values for the specified inspec-<br>tion item.                                                                                    | p.292     |
|                          | ITEMDATA2            | ID2          | Acquires the text string data of the specified inspection item.                                                                                                    | p.293     |

| Type of command           | Command               | Abbreviation | Function                                                                                                    | Reference |
|---------------------------|-----------------------|--------------|----------------------------------------------------------------------------------------------------|-----------|
| Commands to read data     | MODE                  | None         | Acquires the FQ2 execution status (execution mode).                                                                                                    | p.294     |
|                           | OUTPUTTRANS-<br>STATE | OTS          | Acquires the output status (allowed/<br>prohibited) for the communications<br>protocol set with the Set Communi-<br>cation Output Status command.                                                    | p.295     |
|                           | PARAALLCOND           | PAC          | Batch acquires the ON/OFF status<br>for the all parallel I/O input terminals<br>other than the IN terminals.                                                                                         | p.296     |
| Commands to Write<br>Data | PARAPORTCOND          | PPC          | Acquires the input signal ON/OFF status for the specified parallel I/O terminal.                                                                                                    | p.297     |
|                           | POSITIONDATA          | PD           | Acquires data from a position com-<br>pensation item or filter item.                                                                                                    | p.299     |
|                           | REGIMAGE              | RID          | Loads a registered image saved to<br>the SD card or PC Tool as the mea-<br>surement image.                                                                                                    | p.300     |
|                           | SYSDATA               | SD           | Acquires the value set for the speci-<br>fied system data.                                                                                                    | p.301     |
|                           | TOTALDATA             | TD           | Acquires the statistical data (such as<br>the number of measurements, num-<br>ber of NG overall judgments, and<br>other information, since the power<br>supply was turned ON) held by the<br>Sensor. | p.302     |
|                           | VERGET /S             | None         | Acquires the version information of the Sensor software.                                                                                                    | p.303     |
|                           | VERGET /H             | None         | Acquires the Sensor model.                                                                                                    | p.304     |
|                           | CAMDATA               | CD           | Sets the value for the specified camera parameter.                                                                                                    | p.305     |
|                           | DIOFFSET              | DIO          | Sets the value of the terminal offset<br>data that is added to the IN0 to IN4<br>command parameters                                                                                                  | p.306     |
|                           | DOPORTCOND            | DPC          | Batch sets the ON/OFF status for the D terminals (D0 to D15).                                                                                                    | p.307     |
|                           | INPUTTRANS-<br>STATE  | ITS          | Sets the input status (allowed/pro-<br>hibited) of the communications port<br>for the specified communications<br>protocol.                                                                          | p.309     |
|                           | DICDELETE             | DD           | Deletes one character from the char-<br>acters registered in the model dictio-<br>nary.                                                                                                    | p.310     |
|                           | DICREGIST             | DR           | Registers characters to the specified dictionary data.                                                                                                    | p.311     |

| Type of command            | Command               | Abbreviation | Function                                                                                                    | Reference |
|----------------------------|-----------------------|--------------|----------------------------------------------------------------------------------------------------|-----------|
| Commands to Write<br>Data  | SETITEMFIG-<br>PARAM  | SIFP         | Changes the range set as the mea-<br>surement region or the model regis-<br>tration region for an inspection item.                                                            | p.312     |
|                            | SETPOSFIG-<br>PARAM   | SPFP         | Changes the range set as the mea-<br>surement region or the model regis-<br>tration region for an image<br>adjustment item (filter item/position<br>compensation item).       | p.314     |
|                            | SETDICFIGPARAM        | SDFP         | Sets the specified dictionary data cutout region parameters.                                                                                                    | p.317     |
|                            | ITEMDATA              | ID           | Sets parameters for the specified inspection item.                                                                                                    | p.319     |
|                            | ITEMDATA2             | ID2          | Sets the text string data for the spec-<br>ified inspection item.                                                                                                    | p.320     |
|                            | MODE                  | None         | Sets the FQ2 execution status (exe-<br>cution mode).                                                                                                    | p.321     |
|                            | OUTPUTTRANS-<br>STATE | OTS          | Sets the output status (allowed/pro-<br>hibited) for the specified communi-<br>cations protocol.                                                                              | p.322     |
|                            | PARAALLCOND           | PAC          | Batch sets the ON/OFF status for<br>the all parallel I/O output terminals<br>other than the D terminals (D0 to<br>D15).                                                       | p.323     |
|                            | PARAPORTCOND          | PPC          | Sets the input signal ON/OFF status for the specified parallel I/O terminal.                                                                                                  | p.325     |
|                            | POSITIONDATA          | PD           | Sets parameters for a position com-<br>pensation item or filter item.                                                                                                    | p.327     |
|                            | SYSDATA               | SD           | Sets the value to the specified system data.                                                                                                    | p.328     |
| Load setting data commands | SCNLOAD               | None         | Loads scene data that is stored on<br>the SD card inserted in the Touch<br>Finder.                                                                                            | p.329     |
|                            | SGRLOAD               | None         | Loads all scene data that is stored<br>on the SD card inserted in the Touch<br>Finder.                                                                                        | p.330     |
|                            | SYSLOAD               | None         | Loads system data that is stored on<br>the SD card inserted in the Touch<br>Finder.                                                                                           | p.331     |
|                            | BKDLOAD               | None         | Loads all setting data (all scene<br>data, system data, calibration group<br>data) for the Sensor saved as a<br>backup file from the SD card<br>inserted in the Touch Finder. | p.332     |

| Type of command            | Command      | Abbreviation | Function                                                                                                    | Reference |
|----------------------------|--------------|--------------|----------------------------------------------------------------------------------------------------|-----------|
| Load setting data commands | CLBLOAD      | None         | Loads calibration data that is stored<br>on the SD card inserted in the Touch<br>Finder as the data for the specified<br>calibration number.                          | p.333     |
|                            | CGRLOAD      | None         | Loads all calibration data that is stored on the SD card inserted in the Touch Finder.                                                                                | p.334     |
|                            | DICLOAD      | None         | Loads model dictionary data that is<br>stored on the SD card inserted in the<br>Touch Finder as the model dictio-<br>nary with the specified number.                  | p.335     |
|                            | DGRLOAD      | None         | Loads all model dictionary data that<br>is stored on the SD card inserted in<br>the Touch Finder.                                                                     | p.336     |
| Save setting data commands | SCNSAVE      | None         | Saves scene data to the SD card inserted in the Touch Finder as a file.                                                                                               | p.337     |
|                            | SGRSAVE      | None         | Saves all scene data as a file to the SD card inserted in the Touch Finder.                                                                                           | p.338     |
|                            | SYSSAVE      | None         | Saves system data as a file to the SD card inserted in the Touch Finder.                                                                                              | p.339     |
|                            | IMAGESAVE    | None         | Saves image data saved in the Sen-<br>sor's memory by the logging function<br>to the SD card inserted in the Touch<br>Finder as ifz data.                             | p.340     |
|                            | ALLIMAGESAVE | AIS          | Saves all image data saved in the<br>Sensor's memory by the logging<br>function to the SD card inserted in<br>the Touch Finder as ifz data.                           | p.341     |
|                            | BKDSAVE      | None         | Saves all setting data (all scene<br>data, system data, calibration group<br>data) for the Sensor to the SD card<br>inserted in the Touch Finder as a<br>backup file. | p.342     |
|                            | CLBSAVE      | None         | Saves the calibration data with the specified calibration number as a file to the SD card inserted in the Touch Finder.                                               | p.343     |
|                            | CGRSAVE      | None         | Saves all calibration data as a file to<br>the SD card inserted in the Touch<br>Finder.                                                                               | p.343     |
|                            | DICSAVE      | None         | Saves model dictionary data as a file<br>to the SD card inserted in the Touch<br>Finder.                                                                              | p.344     |
|                            | DGRSAVE      | None         | Saves all model dictionary data as a file to the SD card inserted in the Touch Finder.                                                                                | p.345     |

| Type of command            | Command       | Abbreviation | Function                                                                                                    | Reference |
|----------------------------|---------------|--------------|----------------------------------------------------------------------------------------------------|-----------|
| Save setting data commands | LASTIMAGESAVE | LIS          | Saves the latest input image to the SD card inserted in the Touch Finder as ifz data.                                                         | p.346     |
|                            | LOGDATASAVE   | LDS          | Saves measurement data saved in<br>the Sensor's memory by the logging<br>function to the SD card inserted in<br>the Touch Finder as csv data. | p.347     |
|                            | TOTALDATASAVE | TDS          | Saves statistical data saved in the<br>Sensor's memory by the logging<br>function to the SD card inserted in<br>the Touch Finder as csv data. | p.348     |

#### **Binary Data File Load and Save Commands**

These commands allow various types of sensor data to be saved in binary data format.

Use these commands when you want to directly control scene data and system data from the external device side (user side) rather than the sensor side. For this purpose, a send/receive program is created on the user side, and the commands are incorporated into the program. Be sure to have a good understanding of binary data and the send/receive system before considering use of these commands.

These commands can also be used in no-protocol TCP communication. The commands cannot be used in noprotocol UDP communication or no-protocol RS-232C communication.

#### How to Execute Binary Data File Load/Save Commands

Two command types are available for these commands: check commands and run commands.

- To execute one operation, control must be performed using a combination of the two types of commands.
- Check command: Sends notification of the size of the binary data to be saved or loaded.
- Run command: Executes saving or loading of binary data.

#### Important

If the check command is not executed, the run command that executes saving/loading of binary data will not be processed properly.

#### Using the Commands

Create the command send/receive program so that the check command is always executed before the run command. Command execution is accomplished by the user-created send/receive program that incorporates the check commands and run commands in the above order.

Saving and loading of binary data using check commands and run commands is as shown below.

#### Binary Data File Save Command

The flow below is used to save various types of setting files in an external device as data in binary data format.

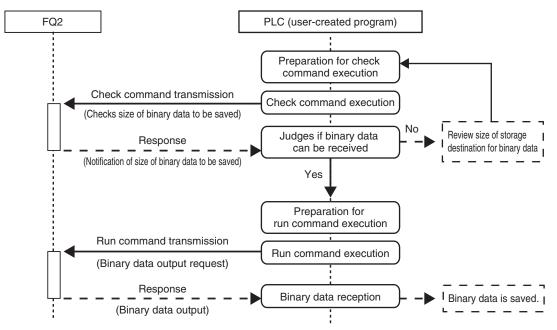

Binary Data File Load Command

The flow below is used to load various types of setting files in binary data format in the Sensor.

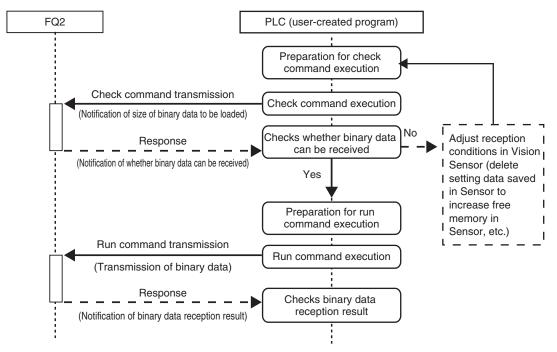

A table of load/save commands for binary data files is shown below.

| Type of command                     | Command     | Abbreviation | Function                                                                                                    | Reference |
|-------------------------------------|-------------|--------------|----------------------------------------------------------------------------------------------------|-----------|
| Load commands for binary data files | PRESCNLOADB | None         | Before loading scene data in binary data<br>format, the Sensor checks whether or not<br>it can receive binary data.                           | p.349     |
|                                     | SCNLOADB    | None         | Loads scene data in binary data format.                                                                                                    | p.349     |
|                                     | PRESGRLOADB | None         | Before loading all scene data in binary<br>data format, the Sensor checks whether<br>or not it can receive binary data.                       | p.350     |
|                                     | SGRLOADB    | None         | Loads all scene data in binary data for-<br>mat.                                                                                              | p.350     |
|                                     | PRESYSLOADB | None         | Before loading system data in binary data<br>format, the Sensor checks whether or not<br>it can receive binary data.                          | p.351     |
|                                     | SYSLOADB    | None         | Loads system data in binary data format.                                                                                                    | p.351     |
|                                     | PREBKDLOADB | None         | Before loading all setting data for the Sen-<br>sor in binary data format, the Sensor<br>checks whether or not it can receive<br>binary data. | p.352     |
|                                     | BKDLOADB    | None         | Loads all setting data for the Sensor in binary data format.                                                                                  | p.352     |
|                                     | PRECLBLOADB | None         | Before loading calibration data in binary<br>data format, the Sensor checks whether<br>or not it can receive binary data.                     | p.354     |
|                                     | CLBLOADB    | None         | Loads calibration data in binary data for-<br>mat.                                                                                            | p.354     |
|                                     | PRECGRLOADB | None         | Before loading all calibration data in<br>binary data format, the Sensor checks<br>whether or not it can receive binary data.                 | p.355     |
|                                     | CGRLOADB    | None         | Loads all calibration data in binary data format.                                                                                             | p.355     |
|                                     | PREDICLOADB | None         | Before loading model dictionary data in<br>binary data format, the Sensor checks<br>whether or not it can receive binary data.                | p.356     |
|                                     | DICLOADB    | None         | Loads model dictionary data in binary data format.                                                                                            | p.356     |
|                                     | PREDGRLOADB | None         | Before loading all model dictionary data in<br>binary data format, the Sensor checks<br>whether or not it can receive binary data.            | p.357     |
|                                     | DGRLOADB    | None         | Loads all model dictionary data in binary data format.                                                                                        | p.357     |

| Type of command                        | Command     | Abbreviation | Function                                                                                                    | Reference |
|----------------------------------------|-------------|--------------|----------------------------------------------------------------------------------------------------|-----------|
| Save commands for<br>binary data files | PRESCNSAVEB | None         | Before scene data in binary data format is<br>output, a check is performed to determine<br>if the data can be received by the external<br>device that will receive the data.                                             | p.359     |
|                                        | SCNSAVEB    | None         | This command outputs the scene data in binary data format.                                                                                                    | p.359     |
|                                        | PRESGRSAVEB | None         | Before all scene data in binary data for-<br>mat is output, a check is performed to<br>determine if the data can be received by<br>the external device that will receive the<br>data.                                    | p.360     |
|                                        | SGRSAVEB    | None         | This command outputs all scene data in binary data format.                                                                                                    | p.360     |
|                                        | PRESYSSAVEB | None         | Before system data in binary data format<br>is output, a check is performed to deter-<br>mine if the data can be received by the<br>external device that will receive the data.                                          | p.361     |
|                                        | SYSSAVEB    | None         | This command outputs system data in binary data format.                                                                                                    | p.361     |
|                                        | PREBKDSAVEB | None         | Before all setting data being used by the<br>current Sensor is output in binary data for-<br>mat, a check is performed to determine if<br>the data can be received by the external<br>device that will receive the data. | p.363     |
|                                        | BKDSAVEB    | None         | This command outputs all setting data being used by the current Sensor in binary data format.                                                                                                    | p.363     |

| Type of command                     | Command          | Abbreviation | Function                                                                                                    | Reference |
|-------------------------------------|------------------|--------------|----------------------------------------------------------------------------------------------------|-----------|
| Save commands for binary data files | PREIMAGESAVEB    | None         | Before images saved to the Sensor's<br>memory are output in binary data format,<br>a check is performed to determine if the<br>data can be received by the external<br>device that will receive the data.     | p.364     |
|                                     | IMAGESAVEB       | None         | Outputs image data stored in the Sensor memory in binary format.                                                                                                    | p.364     |
|                                     | PREALLIMAGESAVEB | None         | Before all images saved to the Sensor's<br>memory are output in binary data format,<br>a check is performed to determine if the<br>data can be received by the external<br>device that will receive the data. | p.365     |
|                                     | ALLIMAGESAVEB    | None         | Outputs all image data stored in the Sensor memory in binary format.                                                                                                    | p.365     |
|                                     | PRECLBSAVEB      | None         | Before calibration data in binary data for-<br>mat is output, a check is performed to<br>determine if the data can be received by<br>the external device that will receive the<br>data.                       | p.366     |
|                                     | CLBSAVEB         | None         | This command outputs the calibration data in binary data format.                                                                                                    | p.366     |
|                                     | PRECGRSAVEB      | None         | Before all calibration data in binary data<br>format is output, a check is performed to<br>determine if the data can be received by<br>the external device that will receive the<br>data.                     | p.368     |
|                                     | CGRSAVEB         | None         | This command outputs the all calibration data in binary data format.                                                                                                    | p.368     |
|                                     | PREDICSAVEB      | None         | Before model dictionary data is output in<br>binary data format, a check is performed<br>to determine if the data can be received<br>by the external device that will receive the<br>data.                    | p.369     |
|                                     | DICSAVEB         | None         | This command outputs model dictionary data in binary data format.                                                                                                    | p.369     |
|                                     | PREDGRSAVEB      | None         | Before all model dictionary data is output<br>in binary data format, a check is per-<br>formed to determine if the data can be<br>received by the external device that will<br>receive the data.              | p.370     |
|                                     | DGRSAVEB         | None         | This command outputs all model dictio-<br>nary data in binary data format.                                                                                                    | p.370     |

### **3–5** Controlling Operation and Outputting Data with FINS/TCP No-protocol Commands

FQ2-S1 FQ2-S2 FQ2-S3 FQ2-S4 FQ2-CH

#### **Introduction to FINS Commands**

FINS is a communications command system for a message service that is commonly used on OMRON networks.

Data can be sent and received and various controls, such as changing the operating mode, setting/resetting bits, and file operations, can be performed when necessary.

For details on FINS command specifications, the commands that are sent from a CPU Unit, and other information, refer to the *SYSMAC CS/CJ/CP/NSJ Series Communications Commands Reference Manual* (Cat. No. W342).

#### **Range for Receiving FINS Commands**

The FQ2 can receive FINS commands that are sent by an OMRON CPU Unit on the same Ethernet network. The FQ2 can send responses to the received commands to the CPU Unit that sent the commands. The FQ2 cannot receive FINS commands from any networks other than Ethernet or from devices on networks to which the FQ2 is not directly connected.

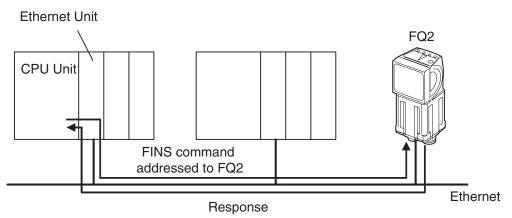

#### Sending FINS Commands

A special instruction for sending commands, the CMND instruction, is used to send FINS commands from the CPU Unit.

If you specify the FINS command code to send in the CMND instruction, the CPU Unit will attach the FINS header and send the FINS command frame.

When the CPU Unit receives the response from the Sensor, it automatically removes the FINS header and stores only the response data in the memory location that is specified in the CMND instruction.

Refer to the *SYSMAC CS/CJ/CP/NSJ Series Communications Commands Reference Manual* (Cat. No. W342) for more information on sending FINS commands with the CMND instruction.

#### Setting the Destination in the CMND Instruction

To send a FINS command to the FQ2, the destination of the FINS command is specified in the control data of the CMND instruction.

| Control data item           | Setting                                                                      |
|-----------------------------|------------------------------------------------------------------------------|
| Destination network address | 00 hex: Local network (The FINS commands must be sent to the local network.) |
| Destination node address    | Specify the last two digits of the IP address of the FQ2.                    |
| Destination unit address    | Always specify 00 hex.                                                       |
| Communications port number  | Specify any communications port.                                             |
| Serial port number          | Always specify 00 hex.                                                       |

#### • Command Codes for the FQ2

Command codes for the FQ2 consist of a 2-byte command code (which consists of an MRC and SRC) and a 4byte Vision Sensor command code.

Example: Command Code for a Single Measurement Command

| Command code |              | Vision Sensor command code (4 bytes) |
|--------------|--------------|--------------------------------------|
| MRC (1 byte) | SRC (1 byte) | code (4 bytes)                       |
| 28           | 0F           | 00101010                             |

#### Setting Up FINS/TCP No-protocol Communications

#### Setting Network Settings in the Sensor

Set the IP address of the Sensor according to the network where the external devices, such as PLCs, are connected.

```
Setup Mode) – [Sensor settings] – [Network] – [Ethernet] – [IP address setting]
```

- **1** Press [Fixed].
- 2 Set the IP address and subnet mask according to the network where the external devices, such as PLCs, are connected.

#### Note

If you connect OMRON CS/CJ-series PLCs to the Ethernet, the following default IP addresses are assigned to the PLCs.

• IP address: 192.168.250.node\_address

You must set the communications method of the destination external device to perform no-protocol communications.

- [Sensor settings] [Data output] [No-protocol data]
  - **1** Press [No protocol (FINS/TCP)].
  - 2 Set [Connection mode] to either [TCP server] or [TCP client]. When you are finished, press [Back].
  - **3** If you set [Connection mode] to [TCP client], set the following parameters.

| Communication type | No protocol (TC |
|--------------------|-----------------|
| Connection mode    | TCP serv        |
|                    |                 |
|                    |                 |
|                    |                 |
|                    |                 |

#### Initial settings for FINS communications

Items to set and their default values depend on the communication protocol used and connection mode set.

| Communi-<br>cation pro-<br>tocol used<br>and con-<br>nection<br>mode set | Item                 | Description                                                                                                    | Setting range                                                                              |
|--------------------------------------------------------------------------|----------------------|----------------------------------------------------------------------------------------------------|--------------------------------------------------------------------------------------------|
| No protocol<br>(FINS/TCP)<br>TCP server                                  |                      | Sets the input port number to wait for a connection request from the connected external device (or client) such as a PLC. In this connection mode, an FQ2 Sensor serves as a TCP server and monitors this port number to be ready for the connection request from the client. | 0 to 65,535<br>Default: 9,876                                                              |
| No protocol<br>(FINS/TCP)<br>TCP client                                  | Output IP<br>address | Sets the IP address of the connected exter-<br>nal device (PLC, etc.).                                                                                                    | a.b.c.d<br>a: 1 to 223<br>b: 0 to 255<br>c: 0 to 255<br>d: 1 to 254<br>Default: 10.5.5.111 |
|                                                                          | Port No.             | Sets the port number to be used for<br>exchanging data with the connected exter-<br>nal device (or client) such as a PLC.<br>Set the same port number as the port num-<br>ber set for the connected external device.                                                          | 0 to 65,535<br>Default: 9,600                                                              |

#### List of FINS Commands

#### **Command List**

190

The following table lists the FINS commands.

Commands that can be used in FINS Ethernet communications are listed below.

| Type of command             | Command codes (hex)       |                                 | Function                                                                                                    | Reference |  |
|-----------------------------|---------------------------|---------------------------------|----------------------------------------------------------------------------------------------------|-----------|--|
|                             | MRC+SRC com-<br>mand code | Vision Sensor com-<br>mand code |                                                                                                    |           |  |
| Execution commands          | 280F                      | 00101010                        | Executes one measurement.                                                                                                   | p.372     |  |
|                             | 280F                      | 00102010                        | Clears the measurement values.                                                                                              | p.373     |  |
|                             | 280F                      | 00102040                        | Clears the error output status (error output and error indicator).                                                          | p.373     |  |
|                             | 280F                      | 00102060                        | Clears the statistical data                                                                                                 | p.374     |  |
|                             | 280F                      | 00103010                        | Saves the current setting data (system data, scene groups, and calibration data) in the Sensor.                             | p.374     |  |
|                             | 280F                      | 00104010                        | Re-registers the models for registered Search,<br>Shape search II, Sensitive search, and Color<br>data inspection items.    | p.375     |  |
|                             | 280F                      | 00104020                        | Performs teaching for all applicable items.                                                                                 | p.376     |  |
| Execution commands          | 280F                      | 00104021                        | Updates reference data for the specified image adjustment processing item (filter item/position compensation item).         | p.377     |  |
|                             | 280F                      | 00104022                        | Updates the reference data for the specified inspection item.                                                               | p.378     |  |
|                             | 280F                      | 00104031                        | Re-registers the reference value for the speci-<br>fied position compensation item based on the<br>previously loaded image. | p.379     |  |
|                             | 280F                      | 00104032                        | Re-registers the reference values for the speci-<br>fied inspection item based on the previously<br>loaded image.           | p.380     |  |
|                             | 280F                      | 00108010                        | Sets the latest image or a specified logging image as a registered image.                                                   | p.381     |  |
|                             | 280F                      | 00108020                        | Loads a registered image saved to the SD card or PC Tool as the measurement image.                                          | p.382     |  |
|                             | 280F                      | 00109010                        | Returns the text string (half-width alphanumeric characters) sent by the external device as-is.                             | p.383     |  |
|                             | 280F                      | 0010F010                        | Restarts the Sensor.                                                                                                    | p.383     |  |
| Scene control com-<br>mands | 280F                      | 00201000                        | Acquires the scene number that is currently being used.                                                                     | p.384     |  |
|                             | 280F                      | 00301000                        | Changes the scene number to be used.                                                                                        | p.391     |  |

| Type of command        | Command codes (h          | nex)                            | Function                                                                                                    | Reference |  |
|------------------------|---------------------------|---------------------------------|----------------------------------------------------------------------------------------------------|-----------|--|
|                        | MRC+SRC com-<br>mand code | Vision Sensor com-<br>mand code |                                                                                                    |           |  |
| Commands to get status | 280F                      | 00205000                        | Acquires the Sensor's most recent error code.                                                                                                    | p.406     |  |
|                        | 280F                      | 00207010                        | Acquires the input status (allowed/prohibited)<br>for the communications protocol set with the<br>Set Communication Input Status command.                                                           | p.385     |  |
|                        | 280F                      | 00207020                        | Acquires the output status (allowed/prohibited) for the communications protocol set with the Set Communication Output Status command.                                                               | p.386     |  |
|                        | 280F                      | 00208010                        | Acquires the input signal ON/OFF status for the specified parallel I/O terminal.                                                                                                    | p.387     |  |
|                        | 280F                      | 00208020                        | Batch acquires the ON/OFF status for the all parallel I/O input terminals other than the IN terminals.                                                                                              | p.388     |  |
|                        | 280F                      | 00208030                        | Batch acquires the ON/OFF status for the IN terminals.                                                                                                    | p.389     |  |
|                        | 280F                      | 0020F000                        | Acquires the FQ2 execution status (execution mode).                                                                                                    | p.390     |  |
|                        | 280F                      | 00401010                        | Acquires parameters and measurement values for a position compensation item or filter item.                                                                                                    | p.399     |  |
|                        | 280F                      | 00401020                        | Acquires parameters and measurement values for the specified inspection item.                                                                                                    | p.400     |  |
|                        | 280F                      | 00401040                        | Acquires the value of the specified camera parameter.                                                                                                    | p.402     |  |
|                        | 280F                      | 00403000                        | Acquires the Sensor's software version.                                                                                                    | p.401     |  |
|                        | 280F                      | 00404010                        | Acquires the value set for the specified system data.                                                                                                    | p.403     |  |
|                        | 280F                      | 00404060                        | Acquires the terminal offset data that is added<br>to the IN0 to IN4 command parameters when<br>executing parallel commands.                                                                        | p.404     |  |
|                        | 280F                      | 00406010                        | Acquires the statistical data (such as the num-<br>ber of measurements, number of NG overall<br>judgments, and other information, since the<br>power supply was turned ON) held by the Sen-<br>sor. | p.405     |  |

| Type of command                 | Command codes (h                                          | ex)      | Function                                                                                                    | Reference |  |
|---------------------------------|-----------------------------------------------------------|----------|----------------------------------------------------------------------------------------------------|-----------|--|
|                                 | MRC+SRC com-<br>mand code Vision Sensor com-<br>mand code |          |                                                                                                    |           |  |
| Commands to set status          | 280F                                                      | 00307010 | Sets the input status (allowed/prohibited) of the<br>communications port for the specified commu-<br>nications protocol.                                                   | p.392     |  |
|                                 | 280F                                                      | 00307020 | Sets the output status (allowed/prohibited) for the specified communications protocol.                                                                                     | p.393     |  |
|                                 | 280F                                                      | 00308010 | Sets the output signal ON/OFF status for the specified parallel I/O terminal.                                                                                              | p.394     |  |
|                                 | 280F                                                      | 00308020 | Batch sets the ON/OFF status for the all parallel I/O output terminals other than the D terminals (D0 to D15).                                                             | p.396     |  |
|                                 | 280F                                                      | 00308030 | Batch sets the ON/OFF status for the D termi-<br>nals (D0 to D15).                                                                                                    | p.397     |  |
|                                 | 280F                                                      | 0030F000 | Sets the FQ2 execution status (execution mode).                                                                                                    | p.398     |  |
|                                 | 280F                                                      | 00501010 | Sets parameters for a position compensation item or filter item.                                                                                                    | p.407     |  |
|                                 | 280F                                                      | 00501020 | Sets parameters for the specified inspection item.                                                                                                    | p.408     |  |
|                                 | 280F                                                      | 00501040 | Sets the value for the specified camera parameter.                                                                                                    | p.409     |  |
|                                 | 280F                                                      | 00504010 | Sets the value to the specified system data.                                                                                                    | p.410     |  |
|                                 | 280F                                                      | 00504060 | Sets the value of the terminal offset data that is added to the IN0 to IN4 command parameters                                                                              | p.411     |  |
| Load setting data com-<br>mands | 280F                                                      | 00601000 | Loads scene data that is stored on the SD card inserted in the Touch Finder.                                                                                               | p.412     |  |
|                                 | 280F                                                      | 00602000 | Loads all scene data that is stored on the SD card inserted in the Touch Finder.                                                                                           | p.413     |  |
|                                 | 280F                                                      | 00603000 | Loads system data that is stored on the SD card inserted in the Touch Finder.                                                                                              | p.414     |  |
|                                 | 280F                                                      | 00605000 | Loads all setting data (all scene data, system<br>data, calibration group data) for the Sensor<br>saved as a backup file from the SD card<br>inserted in the Touch Finder. | p.415     |  |
|                                 | 280F                                                      | 0060A000 | Loads calibration data that is stored on the SD card inserted in the Touch Finder as the calibration data with the specified number.                                       | p.416     |  |
|                                 | 280F                                                      | 0060B000 | Loads all calibration data that is stored on the SD card inserted in the Touch Finder.                                                                                     | p.417     |  |
|                                 | 280F                                                      | 0060C000 | Loads model dictionary data that is stored on<br>the SD card inserted in the Touch Finder as the<br>model dictionary with the specified number.                            | p.418     |  |
|                                 | 280F                                                      | 0060D000 | Loads all model dictionary data that is stored on the SD card inserted in the Touch Finder.                                                                                | p.419     |  |
| Save setting data com-<br>mands | 280F                                                      | 00701000 | Saves scene data to the SD card inserted in the Touch Finder as a file.                                                                                                    | p.420     |  |
|                                 | 280F                                                      | 00702000 | Saves all scene data as a file to the SD card inserted in the Touch Finder.                                                                                                | p.421     |  |
|                                 | 280F                                                      | 00703000 | Saves system data as a file to the SD card inserted in the Touch Finder.                                                                                                   | p.422     |  |
|                                 | 280F                                                      | 00704000 | Saves image data saved in the Sensor's mem-<br>ory by the logging function to the SD card<br>inserted in the Touch Finder as ifz data.                                     | p.423     |  |

| Type of command                 | Command codes (hex)                                       |          | Function                                                                                                    | Reference |  |
|---------------------------------|-----------------------------------------------------------|----------|----------------------------------------------------------------------------------------------------|-----------|--|
|                                 | MRC+SRC com-<br>mand code Vision Sensor com-<br>mand code |          | _                                                                                                    |           |  |
| Save setting data com-<br>mands | 280F                                                      | 00704010 | Saves all image data saved in the Sensor's<br>memory by the logging function to the SD card<br>inserted in the Touch Finder as ifz data.                  | p.424     |  |
|                                 | 280F                                                      | 00704020 | Saves the latest input image to the SD card inserted in the Touch Finder as ifz data.                                                                     | p.430     |  |
|                                 | 280F                                                      | 00705000 | Saves all setting data (all scene data, system data, calibration group data) for the Sensor to the SD card inserted in the Touch Finder as a backup file. | p.425     |  |
|                                 | 280F                                                      | 0070A000 | Saves the calibration data with the specified calibration number as a file to the SD card inserted in the Touch Finder.                                   | p.426     |  |
|                                 | 280F                                                      | 0070B000 | Saves all calibration data as a file to the SD card inserted in the Touch Finder.                                                                         | p.427     |  |
|                                 | 280F                                                      | 0070C000 | Saves the specified number of model dictionary data as a file to the SD card inserted in the Touch Finder.                                                | p.428     |  |
|                                 | 280F                                                      | 0070D000 | Saves all model dictionary data as a file to the SD card inserted in the Touch Finder.                                                                    | p.429     |  |
|                                 | 280F                                                      | 00707000 | Saves measurement data saved in the Sensor's memory by the logging function to the SD card inserted in the Touch Finder as csv data.                      | p.431     |  |
|                                 | 280F                                                      | 00708000 | Saves statistical data saved in the Sensor's memory by the logging function to the SD card inserted in the Touch Finder as csv data.                      | p.432     |  |

# Controlling Operation and Outputting Data with an RS-232C Connection

| 4-1 Introduction to RS-232C Connections196                 |
|------------------------------------------------------------|
| 4-2 Controlling Operation and Outputting Data with RS-232C |
| No-protocol Communications                                 |

4-1 Introduction to RS-232C Connections

FQ2-S3 FQ2-S4 FQ2-CH

You can connect an RS-232C Interface Sensor Data Unit to the I/O cable connector on the FQ2.

If you connect a Sensor Data Unit, you can use no-protocol communications to send and receive commands, inspection item parameters, and other data between the Sensor and the external control device that is connected with the RS-232C cable.

Sensor Data Unit External device Sensor RS-232C Sensor Data Unit cable

Refer to the following sections for the specifications and wiring methods of the RS-232C Interface Sensor Data Unit:

Section 2 Installation and Connections

in Vision Sensor FQ2-S/CH Series User's Manual (Cat. No. Z337)

#### Parallel Input Signals for an RS-232C Interface Sensor Data Unit

If you make a parallel connection through the parallel I/O connector on the Sensor Data Unit, the specifications of the parallel I/O signals will change as given below in respect to the standard parallel communications of the Sensor.

• Output Signals

You can use the ACK signal in the parallel outputs. Refer to the following section for the specifications of the ACK signal.

2-2 Controlling Operation and Outputting Data with a Parallel Interface Sensor Data Unit: p. 60

# 4-2 Controlling Operation and Outputting Data with RS-232C No-protocol Communications

#### **Communications Processing Flow**

If you connect an RS-232C Interface Sensor Data Unit to the Vision Sensor, you can use no-protocol communications between an external device (such as a PLC) and the Vision Sensor to perform control from the external device via command/response communications or to output data after measurements. You can use these communications methods simultaneously.

Control by command/response is accomplished by issuing ASCII text commands (example: "MEASURE" for single measurement) from the external device (PLC, etc.). The Vision Sensor returns a response such as "OK", "NG", or values.

Data output by the data output method after measurement is in ASCII format or binary format, and is sent to the external device (PLC, etc.) serially. There is no handshake to determine whether the external device (PLC, etc.) is ready to receive the data.

#### **Setting Up No-protocol Communications**

#### Initial Settings for No-protocol Communications

To perform no-protocol communications with RS-232C, you must set the communications baud rate, data length, and other RS-232C communications parameters.

- [Sensor settings] [Data output] [No-protocol data]
  - **1** Press [Communication type] [No protocol (RS-232C)].
  - **2** Set the RS-232C communications parameters.

#### Note

If you connect to an OMRON PLC, set the PLC to Host Link communications.

| Comm. type   | No | protocol | (RS232C) | ^      |
|--------------|----|----------|----------|--------|
| Baud rate    |    |          | 38400    |        |
| Data lengh   |    |          | 8        |        |
| Parity       |    |          | None     |        |
| Stop bit     |    |          | 1        |        |
| Flow control | _  | _        | None     | $\sim$ |

| Item               | Description                                                                                                    | Parameter                                                               |
|--------------------|----------------------------------------------------------------------------------------------------|-------------------------------------------------------------------------|
| Baud rate [bps]    | Set the baud rate to use for RS-232C communications.<br>Set the same baud rate as the external device that you will communi-<br>cate with.      | 2400, 4800, 9600, 19200,<br>38400, 57600, or 115200<br>(default: 38400) |
| Data length [bits] | Set the same data length as the external device that you will communi-<br>cate with.                                                            | 7 bits or 8 bits<br>(default: 8 bits)                                   |
| Parity             | Sets the parity. Set the same setting as the one in the PLC communica-<br>tions specifications.                                                 | None, Odd, or Even (default: none)                                      |
| Stop bit           | Set the number of stop bits. Set the same value as the one in the PLC communications specifications.                                            | 1 bit or 2 bits (default: 1 bit)                                        |
| Flow control       | Controls the flow of communications with the software.                                                                                          | None or Xon/Xoff (default: none)                                        |
| Delimiter          | Set the delimiter to add to the end of commands and responses.<br>Set the same delimiter as the external device that you will communicate with. | CR, LF, or CR+LF (default:<br>CR)                                       |

| Item             | Description                                          | Parameter                                       |
|------------------|------------------------------------------------------|-------------------------------------------------|
| Interval timeout | Set the time in seconds to generate a timeout error. | 1 to 120 s, 0: Not monitored.<br>(default: 0 s) |
| Total timeout    | Set the time in seconds to generate a timeout error. | 1 to 120 s, 0: Not monitored.<br>(default: 0 s) |

#### Setting the Data to Output Automatically after Measurements

You can set the data to output automatically after measurements. (You can set up to 32 data items.)

#### Data That Can Be Output

You can output up to 32 data items (data 0 to data 31).

The measurement data from inspection items that can be output and the calculation results from the expression settings can be output. For data that can be output, refer to the *Measurement Data That Can Be Used for External Outputs and Calculations* for each inspection item.

The setting procedure is the same as for no-protocol communications for an Ethernet connection.

Setting the Data to Output Automatically after Measurements: p. 169

#### Important

#### Data Output Time and TRIG Signal Input Interval

Set the input interval for the TRIG signal so that it is equal to or greater than the data output time. If the input interval for the TRIG signal is shorter than the data output time, the output data buffer will eventually overflow and output data will be discarded.

#### Setting the Output Format

Set the output format for the output data.

The setting procedure and the data output formats are the same as for no-protocol communications for an Ethernet connection.

Setting the Output Format: p. 172

#### Controlling the Sensor from an External Device (Procedure for No-protocol Command/Response Communications)

You can send commands from an external device to control the Sensor.

The commands and the command formats are the same as for no-protocol communications for an Ethernet connection.

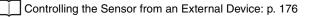

# 5 Appendices

## Appendices

| 5-1 Command Control                                    | 00 |
|--------------------------------------------------------|----|
| 5-2 Detailed EtherNet/IP Communications Specifications | 33 |
|                                                        |    |
| Index                                                  | 38 |
| Revision History4                                      | 40 |

## 5-1 Command Control

This section describes the commands that are used to control the Sensor Controller from an external device.

#### **Parameter Notation Examples for Command Control**

This section provides examples of binary inputs of parameters and other arguments for command control.

#### Four-byte Data

The following example shows the input to change the scene to scene number 5 with the Switch Scene command.

| First word in Command Area | Description                     |
|----------------------------|---------------------------------|
| +2 and +3 words            | Command code (1000 0030 hex)    |
| +4 and +5 words            | Scenes number 5 (0000 0005 hex) |

#### Command (PLC to Sensor Controller)

| First word in Hexadeci- |              | Bits     |         |        |        | Description  |
|-------------------------|--------------|----------|---------|--------|--------|--------------|
| Command Area mal no     | mal notation | 12 to 15 | 8 to 11 | 4 to 7 | 0 to 3 |              |
| +2                      | 1000         | 0001     | 0000    | 0000   | 0000   | Command code |
| +3                      | 0030         | 0000     | 0000    | 0011   | 0000   |              |
| +4                      | 0005         | 0000     | 0000    | 0000   | 0101   | Scene No.    |
| +5                      | 0000         | 0000     | 0000    | 0000   | 0000   |              |

#### **Specifying Character Strings**

Specify the ASCII character code for every two bytes.

In this example, the inputs are given to save the image data for image data 1 to a destination specified by the file name (IMAGENAME.IFZ) with the Save Image command.

| First word in Command Area | Description                         |
|----------------------------|-------------------------------------|
| +2 and +3 words            | Command code (4000 0070 hex)        |
| +4 and +5 words            | Image data number 1 (0000 0001 hex) |
| +6 to +13 words            | Save destination (IMAGENAME.IFZ)    |

Command (PLC to Sensor Controller)

| First word in | Hexadeci-    |          | Bi      | its    |        | Description                   |
|---------------|--------------|----------|---------|--------|--------|-------------------------------|
| Command Area  | mal notation | 12 to 15 | 8 to 11 | 4 to 7 | 0 to 3 | -                             |
| +2            | 4000         | 0100     | 0000    | 0000   | 0000   | Command code                  |
| +3            | 0070         | 0000     | 0000    | 0111   | 0000   | -                             |
| +4            | 0001         | 0000     | 0000    | 0000   | 0001   | Image data No.                |
| +5            | 0000         | 0000     | 0000    | 0000   | 0000   | -                             |
| +6            | 4D49         | 0100     | 1101    | 0100   | 1001   | File Name (IMAGENAME.IFZ)     |
| +7            | 4741         | 0100     | 0111    | 0100   | 0001   | +6: MI(4D49)<br>+7: GA(4741)  |
| +8            | 4E45         | 0100     | 1110    | 0100   | 0101   | +8: NE(4E45)                  |
| +9            | 4D41         | 0100     | 1101    | 0100   | 0001   | +9: MA(4D41)<br>+10: .E(2E45) |
| +10           | 2E45         | 0010     | 1110    | 0100   | 0101   | +11: FI(4649)                 |
| +11           | 4649         | 0100     | 0110    | 0100   | 1001   | +12: Z(005A)<br>+13:          |
| +12           | 005A         | 0000     | 0000    | 0101   | 1010   |                               |
| +13           | 0000         | 0000     | 0000    | 0000   | 0000   | 1                             |

#### **Specifying Real Numbers**

Specify 1,000 times the actual value to specify a real number.

In this input example, the lower limit (external reference number 137) of the measurement coordinate X of the Search registered in Unit No. 1 is set to "123.4" in the inspection item data setting command.

| First word in Command Area | Description                                                                      |
|----------------------------|----------------------------------------------------------------------------------|
| +2 and +3 words            | Command code (1020 0050 hex)                                                     |
| +4 and +5 words            | Unit number 1 (0000 0001 hex)                                                    |
| +6 and +7 words            | External reference number 137 (0000 0089 hex)                                    |
| +8 and +9 words            | Lower limit of measurement coordinate X: 123.4 (x 1,000: 123400 = 0001 E208 hex) |

Command (PLC to Sensor Controller)

| First word in | Hexadeci-    |          | Bi      | Description |        |                               |
|---------------|--------------|----------|---------|-------------|--------|-------------------------------|
| Command Area  | mal notation | 12 to 15 | 8 to 11 | 4 to 7      | 0 to 3 | _                             |
| +2            | 1020         | 0001     | 0000    | 0010        | 0000   | Command code                  |
| +3            | 0050         | 0000     | 0000    | 0101        | 0000   | _                             |
| +4            | 0001         | 0000     | 0000    | 0000        | 0001   | Unit No.                      |
| +5            | 0000         | 0000     | 0000    | 0000        | 0000   | _                             |
| +6            | 0089         | 0000     | 0000    | 1000        | 1001   | External reference number     |
| +7            | 0000         | 0000     | 0000    | 0000        | 0000   | _                             |
| +8            | E208         | 1110     | 0010    | 0000        | 1000   | Lower limit value of measure- |
| +9            | 0001         | 0000     | 0000    | 0000        | 0001   | ment coordinate X             |

#### **Command List**

This section lists the commands that you can use with the FQ2 and the communications protocols for which each command is supported.

#### **Execution Commands**

| Function                                                                                                    | Parallel        | PLC link | EtherNet/<br>IP<br>T p. 109 | PROFINET        | No-proto-<br>col (TCP/<br>UDP/RS-<br>232C)<br>D p. 177 | No-proto-<br>col (FINS) |
|----------------------------------------------------------------------------------------------------|-----------------|----------|-----------------------------|-----------------|--------------------------------------------------------|-------------------------|
| Executes one measurement.                                                                                                    | NA <sup>*</sup> | ОК       | NA <sup>*</sup>             | NA <sup>*</sup> | ОК                                                     | ОК                      |
| Starts continuous measurements.                                                                                                    | ОК              | ОК       | ОК                          | ОК              | ОК                                                     | NA                      |
| Ends continuous measurements.                                                                                                    | ОК              | ОК       | ОК                          | ОК              | ОК                                                     | NA                      |
| Clears the measurement values.                                                                                                    | ОК              | ОК       | ОК                          | ОК              | ОК                                                     | ОК                      |
| Clears all data from the data output buffer of the Sen-<br>sor.                                                                                                    | NA              | NA       | ОК                          | ОК              | NA                                                     | NA                      |
| Clears the error output status (error output and error ndicator).                                                                                                    | NA              | NA       | NA                          | NA              | ОК                                                     | ОК                      |
| Clears the statistical data (such as the number of mea-<br>surements, the number of NG overall judgments, the<br>NG rate, and other information since the power supply<br>was turned ON) produced by the logging function held<br>by the Sensor. | NA              | ОК       | ОК                          | ОК              | ОК                                                     | ок                      |
| Re-registers the reference values for all registered tems based on the previously loaded image.                                                                                                    | ОК              | ОК       | ОК                          | ОК              | ОК                                                     | ОК                      |
| Executes teaching for all registered inspection items.                                                                                                    | ОК              | ОК       | ОК                          | ОК              | ОК                                                     | ОК                      |
| Jpdates reference data for the specified image adjust-<br>ment processing item (filter item/position compensation<br>tem).                                                                                                    | NA              | ОК       | ОК                          | ОК              | ОК                                                     | ОК                      |
| Updates the reference data for the specified inspection item.                                                                                                    | NA              | ОК       | ок                          | ок              | ОК                                                     | ок                      |
| Re-registers the reference value for the specified posi-<br>tion compensation item based on the previously loaded<br>mage.                                                                                                    | NA              | ОК       | ОК                          | ОК              | ОК                                                     | ОК                      |
| Re-registers the reference values for the specified nspection item based on the previously loaded image.                                                                                                    | NA              | ОК       | ОК                          | ОК              | ОК                                                     | ОК                      |
| Sets the latest image or a specified logging image as a registered image.                                                                                                    | NA              | ОК       | ОК                          | ОК              | ОК                                                     | ОК                      |
| Loads a registered image saved to the SD card or PC Tool as the measurement image.                                                                                                    | NA              | ОК       | ОК                          | ОК              | ОК                                                     | ОК                      |
| Returns as is any character string sent by an external device.                                                                                                    | NA              | ОК       | ОК                          | ОК              | ОК                                                     | ОК                      |
| Restarts the Sensor.                                                                                                    | ОК              | ок       | ОК                          | ОК              | ок                                                     | ОК                      |
| Executes the specified command after the specified waiting time elapses.                                                                                                    | NA              | NA       | NA                          | NA              | ОК                                                     | NA                      |
| Turns the ERROR signal OFF.                                                                                                    | ОК              | NA       | NA                          | NA              | NA                                                     | NA                      |
| Retries inspection by external signal.                                                                                                    | ОК              | NA       | NA                          | NA              | NA                                                     | NA                      |
| Saves the current setting data (system data, scene groups, and calibration data) in the Sensor.                                                                                                    | ОК              | ОК       | ок                          | ок              | ОК                                                     | ОК                      |
| Clears the OR signal and D signals.                                                                                                    | ОК              | NA       | NA                          | NA              | NA                                                     | NA                      |

#### OK: Applicable command, RST: Command with restricted execution, NA: Non-applicable command

#### **Commands to Get Status**

|                                                | Parallel<br>P. 46, p. 75 | 🛄 р. 133 | EtherNet/<br>IP<br>T p. 110 |    | col (TCP/ | No-proto-<br>col (FINS) |
|------------------------------------------------|--------------------------|----------|-----------------------------|----|-----------|-------------------------|
| Aquires the scene number currently being used. | NA                       | ОК       | ОК                          | ОК | ОК        | ОК                      |

#### OK: Applicable command, RST: Command with restricted execution, NA: Non-applicable command

#### **Commands to Set Status**

OK: Applicable command, RST: Command with restricted execution, NA: Non-applicable command

|                                      |    | 🛄 р. 133 | EtherNet/<br>IP<br>D. 111 |    |    | No-proto-<br>col (FINS) |
|--------------------------------------|----|----------|---------------------------|----|----|-------------------------|
| Changes the scene number to be used. | ОК | ОК       | ОК                        | ОК | ОК | ОК                      |

#### **Commands to Read Data**

OK: Applicable command, RST: Command with restricted execution, NA: Non-applicable command

| Function                                                                                                    | Parallel<br>D<br>p. 46, p. 75 | PLC link | EtherNet/<br>IP<br>D p. 111 | PROFINET | No-proto-<br>col (TCP/<br>UDP/RS-<br>232C)<br>D p. 178 | No-proto-<br>col (FINS) |
|----------------------------------------------------------------------------------------------------|-------------------------------|----------|-----------------------------|----------|--------------------------------------------------------|-------------------------|
| Acquires the list of registered dictionary data numbers.                                                                                                    | NA                            | NA       | NA                          | NA       | ОК                                                     | NA                      |
| Acquires parameters and measurement values for a position compensation item or filter item.                                                                                         | NA                            | ОК       | ОК                          | ОК       | ОК                                                     | ОК                      |
| Acquires parameters and measurement values for the specified inspection item.                                                                                                    | NA                            | ОК       | ОК                          | ОК       | ОК                                                     | ОК                      |
| Acquires the text string data of the specified inspection item.                                                                                                    | NA                            | NA       | NA                          | NA       | ОК                                                     | NA                      |
| Acquires the value of the specified camera parameter.                                                                                                    | NA                            | ОК       | ОК                          | ОК       | ОК                                                     | ОК                      |
| Acquires the parameters for the measurement region or model registration region set for an inspection item.                                                                         | NA                            | NA       | NA                          | NA       | ОК                                                     | NA                      |
| Acquires the parameters for the measurement region or<br>the model registration region set for an image adjust-<br>ment item (filter item/position compensation item).              | NA                            | NA       | NA                          | NA       | ОК                                                     | NA                      |
| Acquires the specified dictionary data cutout region parameters.                                                                                                    | NA                            | NA       | NA                          | NA       | ОК                                                     | NA                      |
| Acquires the Sensor's software version.                                                                                                    | NA                            | ОК       | ОК                          | ОК       | ОК                                                     | ОК                      |
| Acquires the version information of the Sensor hard-<br>ware.                                                                                                    | NA                            | NA       | NA                          | NA       | ОК                                                     | NA                      |
| Acquires the value set for the specified system data.                                                                                                    | NA                            | ОК       | ОК                          | ОК       | ОК                                                     | ОК                      |
| Acquires the terminal offset data that is added to the<br>IN0 to IN4 command parameters when executing paral-<br>lel commands.                                                      | NA                            | ОК       | ОК                          | ОК       | ОК                                                     | ОК                      |
| Acquires the statistical data (such as the number of measurements, number of NG overall judgments, and other information, since the power supply was turned ON) held by the Sensor. | NA                            | ОК       | ОК                          | ОК       | ОК                                                     | ок                      |
| Acquires the Sensor's most recent error code.                                                                                                    | NA                            | ОК       | ок                          | ок       | ОК                                                     | ОК                      |

OK: Applicable command, RST: Command with restricted execution, NA: Non-applicable command

| Function                                                                                                    | Parallel<br>D<br>p. 46, p. 75 | PLC link | EtherNet/<br>IP<br>II p. 111 | PROFINET | No-proto-<br>col (TCP/<br>UDP/RS-<br>232C)<br>p. 178 | No-proto-<br>col (FINS)<br>p. 192 |
|----------------------------------------------------------------------------------------------------|-------------------------------|----------|------------------------------|----------|------------------------------------------------------|-----------------------------------|
| Acquires the input status (allowed/prohibited) for the communications protocol set with the Set Communica-<br>tion Input Status command.   | NA                            | ОК       | ОК                           | ОК       | ОК                                                   | ОК                                |
| Acquires the output status (allowed/prohibited) for the communications protocol set with the Set Communica-<br>tion Output Status command. | NA                            | ОК       | ОК                           | ОК       | ОК                                                   | ОК                                |
| Acquires the ON/OFF status of the input signal for the specified parallel I/O terminal.                                                    | NA                            | ОК       | ОК                           | ОК       | ОК                                                   | ОК                                |
| Batch acquires the ON/OFF status for the all parallel I/O input terminals other than the IN terminals.                                     | NA                            | ОК       | ОК                           | ОК       | ОК                                                   | ОК                                |
| Batch acquires the ON/OFF status for the IN terminals.                                                                                     | NA                            | ОК       | ОК                           | ОК       | ОК                                                   | ОК                                |
| Acquires the FQ2 execution status (execution mode).                                                                                        | NA                            | ОК       | ок                           | ок       | ок                                                   | ОК                                |

#### **Commands to Write Data**

| Function                                                                                                    | Parallel | PLC link | EtherNet/<br>IP<br>D p. 112 | PROFINET | No-proto-<br>col (TCP/<br>UDP/RS-<br>232C)<br>D p. 179 | No-proto-<br>col (FINS)<br>p. 193 |
|----------------------------------------------------------------------------------------------------|----------|----------|-----------------------------|----------|--------------------------------------------------------|-----------------------------------|
| Registers characters to the specified dictionary data.                                                                                                    | NA       | NA       | NA                          | NA       | ОК                                                     | NA                                |
| Deletes one character from the characters registered in the model dictionary.                                                                                 | NA       | NA       | NA                          | NA       | ОК                                                     | NA                                |
| Sets measurement values for a position compensation item or filter item.                                                                                      | NA       | ОК       | OK                          | ОК       | ОК                                                     | ОК                                |
| Sets measurement values for the specified inspection item.                                                                                                    | NA       | ОК       | ОК                          | ОК       | ОК                                                     | ОК                                |
| Sets the text string data for the specified inspection item.                                                                                                  | NA       | NA       | NA                          | NA       | ОК                                                     | NA                                |
| Sets the value for the specified camera parameter.                                                                                                    | NA       | ОК       | ОК                          | ОК       | ОК                                                     | ОК                                |
| Changes the range set as the measurement region or the model registration region for an inspection item.                                                      | NA       | NA       | NA                          | NA       | ОК                                                     | NA                                |
| Changes the range set as the measurement region or<br>the model registration region for an image adjustment<br>item (filter item/position compensation item). | NA       | NA       | NA                          | NA       | ОК                                                     | NA                                |
| Sets the specified dictionary data cutout region parameters.                                                                                                  | NA       | NA       | NA                          | NA       | ОК                                                     | NA                                |
| Sets the value to the specified system data.                                                                                                    | NA       | ОК       | ОК                          | ОК       | ОК                                                     | ОК                                |
| Sets the value of the terminal offset data that is added to the IN0 to IN4 command parameters                                                                 | NA       | ОК       | ОК                          | ОК       | ОК                                                     | ОК                                |
| Sets the input status (allowed/prohibited) of the commu-<br>nications port for the specified communications proto-<br>col.                                    | NA       | ОК       | ОК                          | ОК       | ОК                                                     | ОК                                |
| Sets the output status (allowed/prohibited) of the com-<br>munications port for the specified communications pro-                                             | NA       | ок       | ОК                          | ок       | ок                                                     | ок                                |

OK

NA

OK

OK

OK: Applicable command, RST: Command with restricted execution, NA: Non-applicable command

parallel I/O terminal.

Sets the output signal ON/OFF status for the specified

tocol.

OK

OK

OK: Applicable command, RST: Command with restricted execution, NA: Non-applicable command

| Function                                                                                                    |    | PLC link | EtherNet/<br>IP<br>D p. 112 | PROFINET | No-proto-<br>col (TCP/<br>UDP/RS-<br>232C) | No-proto-<br>col (FINS) |
|----------------------------------------------------------------------------------------------------|----|----------|-----------------------------|----------|--------------------------------------------|-------------------------|
| Batch sets the ON/OFF status for the all parallel I/O out-<br>put terminals other than the D terminals (D0 to D15). | NA | ОК       | ОК                          | ОК       | ОК                                         | ОК                      |
| Batch sets the ON/OFF status for the D terminals (D0 to D15).                                                       | NA | ОК       | ОК                          | ОК       | ОК                                         | ОК                      |
| Sets the FQ2 execution status (execution mode).                                                                     | NA | ОК       | ОК                          | ОК       | ОК                                         | ОК                      |

#### **File Load Commands**

OK: Applicable command, RST: Command with restricted execution, NA: Non-applicable command

| Parallel | PLC link                                                                                                    | EtherNet/<br>IP<br>T p. 112 | PROFINET                                                                                                    | No-proto-<br>col (TCP/<br>UDP/RS-<br>232C)<br>p. 180, p. 185 | No-proto-<br>col (FINS)<br>p. 193                                                                                                    |
|----------|----------------------------------------------------------------------------------------------------|-----------------------------|----------------------------------------------------------------------------------------------------|--------------------------------------------------------------|----------------------------------------------------------------------------------------------------|
| NA       | OK                                                                                                    | ОК                          | ОК                                                                                                    | ОК                                                           | ОК                                                                                                    |
| NA       | OK                                                                                                    | ОК                          | ОК                                                                                                    | ОК                                                           | ОК                                                                                                    |
| NA       | OK                                                                                                    | ОК                          | ОК                                                                                                    | ОК                                                           | ОК                                                                                                    |
| NA       | ОК                                                                                                    | ОК                          | ОК                                                                                                    | ОК                                                           | ОК                                                                                                    |
| NA       | ОК                                                                                                    | ОК                          | ОК                                                                                                    | ОК                                                           | ОК                                                                                                    |
| AA       | OK                                                                                                    | ОК                          | ОК                                                                                                    | ОК                                                           | ОК                                                                                                    |
| A        | ОК                                                                                                    | ОК                          | ОК                                                                                                    | ОК                                                           | ОК                                                                                                    |
| NA       | OK                                                                                                    | ОК                          | ОК                                                                                                    | ОК                                                           | ОК                                                                                                    |
| NA       | NA                                                                                                    | NA                          | NA                                                                                                    | OK*                                                          | NA                                                                                                    |
| NA       | NA                                                                                                    | NA                          | NA                                                                                                    | OK*                                                          | NA                                                                                                    |
| NA       | NA                                                                                                    | NA                          | NA                                                                                                    | OK*                                                          | NA                                                                                                    |
| NA       | NA                                                                                                    | NA                          | NA                                                                                                    | OK*                                                          | NA                                                                                                    |
| NA       | NA                                                                                                    | NA                          | NA                                                                                                    | OK <sup>*</sup>                                              | NA                                                                                                    |
| NA       | NA                                                                                                    | NA                          | NA                                                                                                    | OK*                                                          | NA                                                                                                    |
| NA       | NA                                                                                                    | NA                          | NA                                                                                                    | OK*                                                          | NA                                                                                                    |
|          |                                                                                                    |                             | 1                                                                                                    | OK <sup>*</sup>                                              | NA                                                                                                    |
|          | .46, p. 75         .46, p. 75         .46, p. 75 | 46, p. 75                   | 46, p. 75      135       IP      135       IP      112         IA       OK       OK       OK         IA       OK       OK       OK         IA       OK       OK       OK         IA       OK       OK       OK         IA       OK       OK       OK         IA       OK       OK       OK         IA       OK       OK       OK         IA       OK       OK       OK         IA       OK       OK       OK         IA       OK       OK       OK         IA       OK       OK       OK         IA       OK       OK       OK         IA       OK       OK       OK         IA       OK       OK       OK         IA       NA       NA       NA         IA       NA       NA       NA         IA       NA       NA       NA         IA       NA       NA       NA         IA       NA       NA       NA         IA       NA       NA       NA         IA       NA       NA | 46, p. 75                                                    | $-46, p. 75$ $\square p. 135$ $\square p. 112$ $\square p. 159$ $col (TCP/ UDP/RS-232C)$ $A$ $OK$ $OK$ $OK$ $OK$ $OK$ $A$ $OK$ $OK$ $OK$ $OK$ $OK$ $A$ $OK$ $OK$ $OK$ $OK$ $OK$ $A$ $OK$ $OK$ $OK$ $OK$ $OK$ $A$ $OK$ $OK$ $OK$ $OK$ $OK$ $A$ $OK$ $OK$ $OK$ $OK$ $OK$ $A$ $OK$ $OK$ $OK$ $OK$ $OK$ $A$ $OK$ $OK$ $OK$ $OK$ $OK$ $A$ $OK$ $OK$ $OK$ $OK$ $OK$ $A$ $OK$ $OK$ $OK$ $OK$ $OK$ $A$ $OK$ $OK$ $OK$ $OK^*$ $OK^*$ $A$ $OK$ $OK$ $OK$ $OK^*$ $OK^*$ $A$ $OK$ $OK$ $OK$ $OK^*$ $OK^*$ $A$ $OK$ $OK$ |

\*: Commands that are used for the no protocol (TCP) communications only.

#### **File Save Commands**

|                                                                                                    |          |          |                             | ,        |                                                              |                                   |
|----------------------------------------------------------------------------------------------------|----------|----------|-----------------------------|----------|--------------------------------------------------------------|-----------------------------------|
| Function                                                                                                    | Parallel | PLC link | EtherNet/<br>IP<br>T p. 113 | PROFINET | No-proto-<br>col (TCP/<br>UDP/RS-<br>232C)<br>p. 181, p. 186 | No-proto-<br>col (FINS)<br>p. 193 |
| Saves scene data to the SD card inserted in the Touch Finder as a file.                                                                                           | NA       | OK       | ОК                          | ОК       | ОК                                                           | ОК                                |
| Saves all scene data as a file to the SD card inserted in the Touch Finder.                                                                                       | NA       | ОК       | ОК                          | ОК       | ОК                                                           | ОК                                |
| Saves system data as a file to the SD card inserted in the Touch Finder.                                                                                          | NA       | ОК       | ОК                          | ОК       | ОК                                                           | ОК                                |
| Saves image data saved in the Sensor's memory by the logging function to the SD card inserted in the Touch Finder as ifz data.                                    | NA       | ОК       | ОК                          | ОК       | ОК                                                           | ОК                                |
| Saves all image data saved in the Sensor's memory by the logging function to the SD card inserted in the Touch Finder as ifz data.                                | NA       | ОК       | ОК                          | ОК       | ОК                                                           | ОК                                |
| Saves the latest input image to the SD card inserted in the Touch Finder as ifz data.                                                                             | NA       | ОК       | ОК                          | ОК       | ОК                                                           | ОК                                |
| Saves measurement data saved in the Sensor's mem-<br>ory by the logging function to the SD card inserted in<br>the Touch Finder as csv data.                      | NA       | ОК       | ОК                          | ОК       | ОК                                                           | ОК                                |
| Saves statistical data saved in the Sensor's memory by<br>the logging function to the SD card inserted in the<br>Touch Finder as csv data.                        | NA       | ОК       | ОК                          | ОК       | ОК                                                           | ОК                                |
| Saves all setting data (all scene data, system data, cali-<br>bration group data) for the Sensor to the SD card<br>inserted in the Touch Finder as a backup file. | NA       | ОК       | ОК                          | ОК       | ОК                                                           | ОК                                |
| Saves the data for the specified calibration number as a file to the SD card inserted in the Touch Finder.                                                        | NA       | ОК       | ОК                          | ок       | ОК                                                           | ОК                                |
| Saves all calibration data as a file to the SD card inserted in the Touch Finder.                                                                                 | NA       | ОК       | ОК                          | ок       | ОК                                                           | ОК                                |
| Saves the specified number of model dictionary data as a file to the SD card inserted in the Touch Finder.                                                        | NA       | ОК       | ОК                          | ОК       | ОК                                                           | ОК                                |
| Saves all model dictionary data as a file to the SD card inserted in the Touch Finder.                                                                            | NA       | ОК       | ок                          | ок       | ок                                                           | ОК                                |
| Outputs scene data for the Sensor in binary data for-<br>mat.                                                                                                    | NA       | NA       | NA                          | NA       | OK*                                                          | NA                                |
| Outputs all scene data in binary data format.                                                                                                    | NA       | NA       | NA                          | NA       | OK <sup>*</sup>                                              | NA                                |
| Outputs system data in binary data format.                                                                                                    | NA       | NA       | NA                          | NA       | OK <sup>*</sup>                                              | NA                                |
| Outputs all setting data being used by the current Sensor in binary data format.                                                                                  | NA       | NA       | NA                          | NA       | OK <sup>*</sup>                                              | NA                                |
| Outputs image data stored in the Sensor memory in binary format.                                                                                                  | NA       | NA       | NA                          | NA       | OK*                                                          | NA                                |
| Outputs all image data stored in the Sensor memory in binary format.                                                                                              | NA       | NA       | NA                          | NA       | OK*                                                          | NA                                |
| Outputs the calibration data in binary data format.                                                                                                    | NA       | NA       | NA                          | NA       | OK*                                                          | NA                                |
| Outputs the all calibration data in binary data format.                                                                                                    | NA       | NA       | NA                          | NA       | OK <sup>∗</sup>                                              | NA                                |
| Outputs model dictionary data in binary data format.                                                                                                    | NA       | NA       | NA                          | NA       | OK <sup>*</sup>                                              | NA                                |
| Outputs all model dictionary data in binary data format.                                                                                                    | NA       | NA       | NA                          | NA       | OK <sup>*</sup>                                              | NA                                |

OK: Applicable command, RST: Command with restricted execution, NA: Non-applicable command

\*: Commands that are used for the no protocol (TCP) communications only.

#### **Command Details**

#### Details of PLC Link, EtherNet/IP, and PROFINET Commands

#### **Single Measurement**

This command executes one measurement.

Command (PLC to Vision Sensor)

| First word of com- |          | Bi      | its    |        | Contents                         |
|--------------------|----------|---------|--------|--------|----------------------------------|
| mand area          | 12 to 15 | 8 to 11 | 4 to 7 | 0 to 3 |                                  |
| +2                 | 0001     | 0000    | 0001   | 0000   | Command code: 4-byte binary data |
| +3                 | 0000     | 0000    | 0001   | 0000   |                                  |

#### Response (Vision Sensor to PLC)

| First word of |          | Bi      | ts     |        | Contents                                                   |
|---------------|----------|---------|--------|--------|------------------------------------------------------------|
| response area | 12 to 15 | 8 to 11 | 4 to 7 | 0 to 3 |                                                            |
| +2            | 0001     | 0000    | 0001   | 0000   | Command code                                               |
| +3            | 0000     | 0000    | 0001   | 0000   | The command code for which the response applies is stored. |
| +4            | 0000     | 0000    | 0000   | 0000   | Response code                                              |
| +5            | 0000     | 0000    | 0000   | 0000   | Command execution result<br>0: OK, FFFFFFFF: NG            |

Note

The measurement results are written to the output area if data output is set. The measurement results are not output if data output is not set.

Setting the Data To Output Automatically after Measurements: p. 97, 124, 148

#### **Start Continuous Measurements**

This command starts continuous measurements.

#### Command (PLC to Vision Sensor)

| First word of com- |          |         |        |        | Contents     |
|--------------------|----------|---------|--------|--------|--------------|
| mand area          | 12 to 15 | 8 to 11 | 4 to 7 | 0 to 3 |              |
| +2                 | 0001     | 0000    | 0010   | 0000   | Command code |
| +3                 | 0000     | 0000    | 0001   | 0000   |              |

| First word of |          | Bi      | ts     |        | Contents                                                   |
|---------------|----------|---------|--------|--------|------------------------------------------------------------|
| response area | 12 to 15 | 8 to 11 | 4 to 7 | 0 to 3 |                                                            |
| +2            | 0001     | 0000    | 0010   | 0000   | Command code                                               |
| +3            | 0000     | 0000    | 0001   | 0000   | The command code for which the response applies is stored. |
| +4            | 0000     | 0000    | 0000   | 0000   | Response code                                              |
| +5            | 0000     | 0000    | 0000   | 0000   | Command execution result<br>0: OK, FFFFFFFF: NG            |

Note

The measurement results are written to the output area if data output is set. The measurement results are not output if data output is not set.

Setting the Data To Output Automatically after Measurements: p. 97, 124, 148

#### **End Continuous Measurements**

This command ends continuous measurements.

Command (PLC to Vision Sensor)

| First word of com- | Bi       | its     |        | Contents |              |
|--------------------|----------|---------|--------|----------|--------------|
| mand area          | 12 to 15 | 8 to 11 | 4 to 7 | 0 to 3   |              |
| +2                 | 0001     | 0000    | 0011   | 0000     | Command code |
| +3                 | 0000     | 0000    | 0001   | 0000     | ]            |

Response (Vision Sensor to PLC)

| First word of |          | Bi      | its    |        | Contents                                                   |
|---------------|----------|---------|--------|--------|------------------------------------------------------------|
| response area | 12 to 15 | 8 to 11 | 4 to 7 | 0 to 3 |                                                            |
| +2            | 0001     | 0000    | 0011   | 0000   | Command code                                               |
| +3            | 0000     | 0000    | 0001   | 0000   | The command code for which the response applies is stored. |
| +4            | 0000     | 0000    | 0000   | 0000   | Response code                                              |
| +5            | 0000     | 0000    | 0000   | 0000   | Command execution result<br>0: OK, FFFFFFFF: NG            |

#### **Clear Measurement Values**

This command clears the measurement values.

Command (PLC to Vision Sensor)

| First word of com- |          | Bi      | its    |        | Contents     |
|--------------------|----------|---------|--------|--------|--------------|
| mand area          | 12 to 15 | 8 to 11 | 4 to 7 | 0 to 3 |              |
| +2                 | 0010     | 0000    | 0001   | 0000   | Command code |
| +3                 | 0000     | 0000    | 0001   | 0000   |              |

| First word of |          | Bi      | its    |        | Contents                                                   |
|---------------|----------|---------|--------|--------|------------------------------------------------------------|
| response area | 12 to 15 | 8 to 11 | 4 to 7 | 0 to 3 |                                                            |
| +2            | 0010     | 0000    | 0001   | 0000   | Command code                                               |
| +3            | 0000     | 0000    | 0001   | 0000   | The command code for which the response applies is stored. |
| +4            | 0000     | 0000    | 0000   | 0000   | Response code                                              |
| +5            | 0000     | 0000    | 0000   | 0000   | Command execution result<br>0: OK, FFFFFFFF: NG            |

#### **Clear Data Output Buffer**

This command clears all data from the data output buffer of the Sensor. If an error occurs in the PLC after measurement, data will remain in the data output buffer of the Sensor. This command clears the data. The command prevents deviation of the data after an error occurs. This command only clears the data output buffer of the Sensor; it does not clear the output area of the PLC.

#### Command (PLC to Vision Sensor)

| First word of com- |          |         |        |        | Contents     |
|--------------------|----------|---------|--------|--------|--------------|
| mand area          | 12 to 15 | 8 to 11 | 4 to 7 | 0 to 3 |              |
| +2                 | 0010     | 0000    | 0010   | 0000   | Command code |
| +3                 | 0000     | 0000    | 0001   | 0000   |              |

#### Response (Vision Sensor to PLC)

| First word of |          | Bi      | its    |        | Contents                                                   |
|---------------|----------|---------|--------|--------|------------------------------------------------------------|
| response area | 12 to 15 | 8 to 11 | 4 to 7 | 0 to 3 |                                                            |
| +2            | 0010     | 0000    | 0010   | 0000   | Command code                                               |
| +3            | 0000     | 0000    | 0001   | 0000   | The command code for which the response applies is stored. |
| +4            | 0000     | 0000    | 0000   | 0000   | Response code                                              |
| +5            | 0000     | 0000    | 0000   | 0000   | Command execution result<br>0: OK, FFFFFFFF: NG            |

#### **Clear Statistical Data**

This command clears the statistical data (such as the number of measurements, the number of NG overall judgments, the NG rate, and other information since the power supply was turned ON) produced by the logging function held by the Sensor.

| First word of com- |          | Bi      | its    |        | Description  |
|--------------------|----------|---------|--------|--------|--------------|
| mand area          | 12 to 15 | 8 to 11 | 4 to 7 | 0 to 3 |              |
| +2                 | 0010     | 0000    | 0110   | 0000   | Command code |
| +3                 | 0000     | 0000    | 0001   | 0000   |              |

Command (PLC to Vision Sensor)

G

| First word of |          | Bi      | its    |        | Description                                                |
|---------------|----------|---------|--------|--------|------------------------------------------------------------|
| response area | 12 to 15 | 8 to 11 | 4 to 7 | 0 to 3 |                                                            |
| +2            | 0010     | 0000    | 0110   | 0000   | Command code                                               |
| +3            | 0000     | 0000    | 0001   | 0000   | The command code for which the response applies is stored. |
| +4            | 0000     | 0000    | 0000   | 0000   | Response code                                              |
| +5            | 0000     | 0000    | 0000   | 0000   | Command execution result<br>0: OK, FFFFFFF: NG             |

#### Save Data in Sensor

This command saves the current system data and scene group to the Sensor.

Command (PLC to Vision Sensor)

| First word of com- |          | Bi      | its    |        | Contents     |
|--------------------|----------|---------|--------|--------|--------------|
| mand area          | 12 to 15 | 8 to 11 | 4 to 7 | 0 to 3 |              |
| +2                 | 0011     | 0000    | 0001   | 0000   | Command code |
| +3                 | 0000     | 0000    | 0001   | 0000   |              |

Response (Vision Sensor to PLC)

| First word of |          | Bi      | its    |        | Contents                                                   |
|---------------|----------|---------|--------|--------|------------------------------------------------------------|
| response area | 12 to 15 | 8 to 11 | 4 to 7 | 0 to 3 |                                                            |
| +2            | 0011     | 0000    | 0001   | 0000   | Command code                                               |
| +3            | 0000     | 0000    | 0001   | 0000   | The command code for which the response applies is stored. |
| +4            | 0000     | 0000    | 0000   | 0000   | Response code                                              |
| +5            | 0000     | 0000    | 0000   | 0000   | Command execution result<br>0: OK, FFFFFFFF: NG            |

#### Re-register Model (Search, Shape search II, Sensitive search, Color data)

This command re-registers the reference values for the registered inspection items based on the previously loaded image.

#### Command (PLC to Vision Sensor)

| First word of com- |          |         |        |        | Contents     |
|--------------------|----------|---------|--------|--------|--------------|
| mand area          | 12 to 15 | 8 to 11 | 4 to 7 | 0 to 3 |              |
| +2                 | 0100     | 0000    | 0001   | 0000   | Command code |
| +3                 | 0000     | 0000    | 0001   | 0000   |              |

| First word of |          | Bi      | its    |        | Contents                                                   |
|---------------|----------|---------|--------|--------|------------------------------------------------------------|
| response area | 12 to 15 | 8 to 11 | 4 to 7 | 0 to 3 |                                                            |
| +2            | 0100     | 0000    | 0001   | 0000   | Command code                                               |
| +3            | 0000     | 0000    | 0001   | 0000   | The command code for which the response applies is stored. |
| +4            | 0000     | 0000    | 0000   | 0000   | Response code                                              |
| +5            | 0000     | 0000    | 0000   | 0000   | Command execution result<br>0: OK, FFFFFFF: NG             |

#### **Teaching (All Inspection Items)**

This command executes teaching for all registered inspection items.

Command (PLC to Vision Sensor)

| First word of com- Bits |          |         |        |        | Contents     |
|-------------------------|----------|---------|--------|--------|--------------|
| mand area               | 12 to 15 | 8 to 11 | 4 to 7 | 0 to 3 |              |
| +2                      | 0100     | 0000    | 0010   | 0000   | Command code |
| +3                      | 0000     | 0000    | 0001   | 0000   |              |

Response (Vision Sensor to PLC)

| First word of |          | Bi      | its    |        | Contents                                                   |
|---------------|----------|---------|--------|--------|------------------------------------------------------------|
| response area | 12 to 15 | 8 to 11 | 4 to 7 | 0 to 3 |                                                            |
| +2            | 0100     | 0000    | 0010   | 0000   | Command code                                               |
| +3            | 0000     | 0000    | 0001   | 0000   | The command code for which the response applies is stored. |
| +4            | 0000     | 0000    | 0000   | 0000   | Response code                                              |
| +5            | 0000     | 0000    | 0000   | 0000   | Command execution result<br>0: OK, FFFFFFFF: NG            |

#### Teaching (Filter/Position Compensation Item)

This command updates reference data for the specified image adjustment processing item (filter item/position compensation item).

For image adjustment processing items that have models, the model and reference data are updated.

Command (PLC to Vision Sensor)

| First word of com- |          | Bi      | ts     |        | Description                                   |
|--------------------|----------|---------|--------|--------|-----------------------------------------------|
| mand area          | 12 to 15 | 8 to 11 | 4 to 7 | 0 to 3 |                                               |
| +2                 | 0100     | 0000    | 0010   | 0001   | Command code                                  |
| +3                 | 0000     | 0000    | 0001   | 0000   |                                               |
| +4                 | 0000     | 0000    | 0000   | 0000   | Filter item/position compensation item number |
| +5                 | 0000     | 0000    | 0000   | 0000   | (0 to 7)                                      |

| First word of |          | Bi      | its    |        | Description                                                |
|---------------|----------|---------|--------|--------|------------------------------------------------------------|
| response area | 12 to 15 | 8 to 11 | 4 to 7 | 0 to 3 |                                                            |
| +2            | 0100     | 0000    | 0010   | 0001   | Command code                                               |
| +3            | 0000     | 0000    | 0001   | 0000   | The command code for which the response applies is stored. |
| +4            | 0000     | 0000    | 0000   | 0000   | Response code                                              |
| +5            | 0000     | 0000    | 0000   | 0000   | Command execution result<br>0: OK, FFFFFFFF: NG            |

#### **Teaching (Inspection Item)**

This command updates the reference data for the specified inspection item. For inspection items that have models, the model and reference data are updated.

Command (PLC to Vision Sensor)

| First word of com- |          | Bi      | ts     |        | Description                       |
|--------------------|----------|---------|--------|--------|-----------------------------------|
| mand area          | 12 to 15 | 8 to 11 | 4 to 7 | 0 to 3 |                                   |
| +2                 | 0100     | 0000    | 0010   | 0010   | Command code                      |
| +3                 | 0000     | 0000    | 0001   | 0000   | _                                 |
| +4                 | 0000     | 0000    | 0000   | 0000   | Inspection item number (0 to 31)* |
| +5                 | 0000     | 0000    | 0000   | 0000   | -                                 |

Only "0" can be specified with the FQ2-S1 series.

#### Response (Vision Sensor to PLC)

| First word of |          | Bi      | ts     |        | Description                                                |
|---------------|----------|---------|--------|--------|------------------------------------------------------------|
| response area | 12 to 15 | 8 to 11 | 4 to 7 | 0 to 3 |                                                            |
| +2            | 0100     | 0000    | 0010   | 0010   | Command code                                               |
| +3            | 0000     | 0000    | 0001   | 0000   | The command code for which the response applies is stored. |
| +4            | 0000     | 0000    | 0000   | 0000   | Response code                                              |
| +5            | 0000     | 0000    | 0000   | 0000   | Command execution result<br>0: OK, FFFFFFFF: NG            |

#### **Re-register Reference Value (Position Compensation Item)**

This command re-registers the reference value for the specified position compensation item based on the previously loaded image.

#### Command (PLC to Vision Sensor)

|           |          |         | ts     | Description |                                            |
|-----------|----------|---------|--------|-------------|--------------------------------------------|
| mand area | 12 to 15 | 8 to 11 | 4 to 7 | 0 to 3      |                                            |
| +2        | 0100     | 0000    | 0011   | 0001        | Command code                               |
| +3        | 0000     | 0000    | 0001   | 0000        |                                            |
| +4        | 0000     | 0000    | 0000   | 0000        | Position compensation item number (0 to 7) |
| +5        | 0000     | 0000    | 0000   | 0000        |                                            |

| First word of |          | В       | its    |        | Description                                                |
|---------------|----------|---------|--------|--------|------------------------------------------------------------|
| response area | 12 to 15 | 8 to 11 | 4 to 7 | 0 to 3 |                                                            |
| +2            | 0100     | 0000    | 0011   | 0001   | Command code                                               |
| +3            | 0000     | 0000    | 0001   | 0000   | The command code for which the response applies is stored. |
| +4            | 0000     | 0000    | 0000   | 0000   | Response code                                              |
| +5            | 0000     | 0000    | 0000   | 0000   | Command execution result<br>0: OK, FFFFFFF: NG             |

#### **Re-register Reference Value (Inspection Item)**

This command re-registers the reference values for the specified inspection item based on the previously loaded image.

#### Command (PLC to Vision Sensor)

| First word of com- |          | Bi      | its    |        | Description                       |
|--------------------|----------|---------|--------|--------|-----------------------------------|
| mand area          | 12 to 15 | 8 to 11 | 4 to 7 | 0 to 3 |                                   |
| +2                 | 0100     | 0000    | 0011   | 0010   | Command code                      |
| +3                 | 0000     | 0000    | 0001   | 0000   | _                                 |
| +4                 | 0000     | 0000    | 0000   | 0000   | Inspection item number (0 to 31)* |
| +5                 | 0000     | 0000    | 0000   | 0000   |                                   |

Only "0" can be specified with the FQ2-S1 series.

#### Response (Vision Sensor to PLC)

| First word of response area | Bits     |         |        |        | Description                                                |
|-----------------------------|----------|---------|--------|--------|------------------------------------------------------------|
|                             | 12 to 15 | 8 to 11 | 4 to 7 | 0 to 3 | -                                                          |
| +2                          | 0100     | 0000    | 0011   | 0010   | Command code                                               |
| +3                          | 0000     | 0000    | 0001   | 0000   | The command code for which the response applies is stored. |
| +4                          | 0000     | 0000    | 0000   | 0000   | Response code                                              |
| +5                          | 0000     | 0000    | 0000   | 0000   | Command execution result<br>0: OK, FFFFFFF: NG             |

#### Set Registered Image

Sets the latest image or a specified logging image as a registered image.

Registered images are saved to the following directory on the SD card or PC Tool.

\Sensor name\REGIMAGE\*

The file name is not case sensitive. The file name extension can be omitted.

The image specified as a registered image can be loaded as a measurement image with the Acquire Registered Image command.

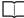

Acquire Registered Image: p.214

A maximum of 1000 registered images (image registration number: 0 to 999) can be set.

For the PC Tool, the data is saved in the "\..\My Documents\OMRON FQ\" folder.

#### Command (PLC to Vision Sensor)

| First word of com-<br>mand area |          | Bi      | its    |        | Description                                                                                     |
|---------------------------------|----------|---------|--------|--------|-------------------------------------------------------------------------------------------------|
|                                 | 12 to 15 | 8 to 11 | 4 to 7 | 0 to 3 |                                                                                                 |
| +2                              | 1000     | 0000    | 0001   | 0000   | Command code                                                                                    |
| +3                              | 0000     | 0000    | 0001   | 0000   | _                                                                                               |
| +4                              | 0000     | 0000    | 0000   | 0000   | Registered image number (0 to 999)                                                              |
| +5                              | 0000     | 0000    | 0000   | 0000   |                                                                                                 |
| +6                              | 0000     | 0000    | 0000   | 0000   | Specifying the image to set as a registered                                                     |
| +7                              | 0000     | 0000    | 0000   | 0000   | <ul> <li>image</li> <li>0: Latest measurement image</li> <li>1: Sensor logging image</li> </ul> |
| +8                              | 0000     | 0000    | 0000   | 0000   | Logging image number (0 to 19)*                                                                 |
| +9                              | 0000     | 0000    | 0000   | 0000   |                                                                                                 |

Only when setting the Sensor's logging images as registered images

#### Response (Vision Sensor to PLC)

| First word of response area | Bits     |         |        |        | Description                                                |
|-----------------------------|----------|---------|--------|--------|------------------------------------------------------------|
|                             | 12 to 15 | 8 to 11 | 4 to 7 | 0 to 3 |                                                            |
| +2                          | 1000     | 0000    | 0001   | 0000   | Command code                                               |
| +3                          | 0000     | 0000    | 0001   | 0000   | The command code for which the response applies is stored. |
| +4                          | 0000     | 0000    | 0000   | 0000   | Response code                                              |
| +5                          | 0000     | 0000    | 0000   | 0000   | Command execution result<br>0: OK, FFFFFFFF: NG            |

#### **Acquire Registered Image**

This command loads a registered image saved to the SD card or PC Tool as the measurement image. The registered image is the latest image or a logging image that has been assigned a number between 0 and 999 and has been registered in advance with the Set Registered Image command.

Set Registered Image: p.213

Command (PLC to Vision Sensor)

| First word of com- |          | Bi      | its    |        | Description                        |
|--------------------|----------|---------|--------|--------|------------------------------------|
| mand area          | 12 to 15 | 8 to 11 | 4 to 7 | 0 to 3 |                                    |
| +2                 | 1000     | 0000    | 0010   | 0000   | Command code                       |
| +3                 | 0000     | 0000    | 0001   | 0000   |                                    |
| +4                 | 0000     | 0000    | 0000   | 0000   | Registered image number (0 to 999) |
| +5                 | 0000     | 0000    | 0000   | 0000   |                                    |

| First word of |          | Bi      | its    |        | Description                                                |
|---------------|----------|---------|--------|--------|------------------------------------------------------------|
| response area | 12 to 15 | 8 to 11 | 4 to 7 | 0 to 3 |                                                            |
| +2            | 1000     | 0000    | 0010   | 0000   | Command code                                               |
| +3            | 0000     | 0000    | 0001   | 0000   | The command code for which the response applies is stored. |
| +4            | 0000     | 0000    | 0000   | 0000   | Response code                                              |
| +5            | 0000     | 0000    | 0000   | 0000   | Command execution result<br>0: OK, FFFFFFF: NG             |

# Echo

Returns as is any character string sent by an external device. Responds in the response areas +6+7 with the data that was set in command areas +4+5.

Command (PLC to Vision Sensor)

| First word of com- |          | Bi      | ts     |        | Description        |
|--------------------|----------|---------|--------|--------|--------------------|
| mand area          | 12 to 15 | 8 to 11 | 4 to 7 | 0 to 3 |                    |
| +2                 | 1001     | 0000    | 0001   | 0000   | Command code       |
| +3                 | 0000     | 0000    | 0001   | 0000   | -                  |
| +4                 | 0000     | 0000    | 0000   | 0000   | Any data (2 words) |
| +5                 | 0000     | 0000    | 0000   | 0000   |                    |

### Response (Vision Sensor to PLC)

| First word of response area |          | Bi      | its    |        | Description                                                |
|-----------------------------|----------|---------|--------|--------|------------------------------------------------------------|
|                             | 12 to 15 | 8 to 11 | 4 to 7 | 0 to 3 |                                                            |
| +2                          | 1001     | 0000    | 0001   | 0000   | Command code                                               |
| +3                          | 0000     | 0000    | 0001   | 0000   | The command code for which the response applies is stored. |
| +4                          | 0000     | 0000    | 0000   | 0000   | Response code                                              |
| +5                          | 0000     | 0000    | 0000   | 0000   | Command execution result<br>0: OK, FFFFFFF: NG             |
| +6                          | 0000     | 0000    | 0000   | 0000   | Response data                                              |
| +7                          | 0000     | 0000    | 0000   | 0000   | Any data (2 words)                                         |

### **Reset Vision Sensor**

This command restarts the Sensor.

Command (PLC to Vision Sensor)

| First word of com- |          | Bi      | ts     |        | Contents     |
|--------------------|----------|---------|--------|--------|--------------|
| mand area          | 12 to 15 | 8 to 11 | 4 to 7 | 0 to 3 |              |
| +2                 | 1111     | 0000    | 0001   | 0000   | Command code |
| +3                 | 0000     | 0000    | 0001   | 0000   |              |

| First word of                               |  |  |  |  | Contents |  |  |  |  |
|---------------------------------------------|--|--|--|--|----------|--|--|--|--|
| response area                               |  |  |  |  |          |  |  |  |  |
| There is no response for a reset operation. |  |  |  |  |          |  |  |  |  |

Important

If you leave the EXE signal ON when you use it to execute the Reset command, the Vision Sensor will restart repeatedly. After you execute the Reset command, turn OFF the EXE signal before the Vision Sensor restarts.

### **Get Scene Number**

This command aquires the scene number currently being used.

Command (PLC to Vision Sensor)

| First word of com- |          | Bi      | its    |        | Contents     |
|--------------------|----------|---------|--------|--------|--------------|
| mand area          | 12 to 15 | 8 to 11 | 4 to 7 | 0 to 3 |              |
| +2                 | 0001     | 0000    | 0000   | 0000   | Command code |
| +3                 | 0000     | 0000    | 0010   | 0000   |              |

### Response (Vision Sensor to PLC)

| First word of response area |          | В       | its    |        | Contents                                                   |
|-----------------------------|----------|---------|--------|--------|------------------------------------------------------------|
|                             | 12 to 15 | 8 to 11 | 4 to 7 | 0 to 3 |                                                            |
| +2                          | 0001     | 0000    | 0000   | 0000   | Command code                                               |
| +3                          | 0000     | 0000    | 0010   | 0000   | The command code for which the response applies is stored. |
| +4                          | 0000     | 0000    | 0000   | 0000   | Response code                                              |
| +5                          | 0000     | 0000    | 0000   | 0000   | Command execution result<br>0: OK, FFFFFFFF: NG            |
| +6                          | 0000     | 0000    | 0000   | 0000   | Response data                                              |
| +7                          | 0000     | 0000    | 0000   | 0000   | Acquired scene number                                      |

# Select Scene

Changes the scene number to be used.

Command (PLC to Vision Sensor)

| First word of com- |          | Bi      | its    |        | Contents     |
|--------------------|----------|---------|--------|--------|--------------|
| mand area          | 12 to 15 | 8 to 11 | 4 to 7 | 0 to 3 |              |
| +2                 | 0001     | 0000    | 0000   | 0000   | Command code |
| +3                 | 0000     | 0000    | 0011   | 0000   | _            |
| +4                 | 0000     | 0000    | 0000   | 0000   | Scene number |
| +5                 | 0000     | 0000    | 0000   | 0000   |              |

| First word of response area |          | Bi      | its    |        | Contents                                                   |
|-----------------------------|----------|---------|--------|--------|------------------------------------------------------------|
|                             | 12 to 15 | 8 to 11 | 4 to 7 | 0 to 3 |                                                            |
| +2                          | 0001     | 0000    | 0000   | 0000   | Command code                                               |
| +3                          | 0000     | 0000    | 0011   | 0000   | The command code for which the response applies is stored. |
| +4                          | 0000     | 0000    | 0000   | 0000   | Response code                                              |
| +5                          | 0000     | 0000    | 0000   | 0000   | Command execution result<br>0: OK, FFFFFFF: NG             |

### Acquire Image Adjustment Item Data

This command acquires parameters and measurement values for a position compensation item or filter item.

Command (PLC to Vision Sensor)

| First word of com-<br>mand area |          | Bi      | its    |        | Contents                                                                                               |
|---------------------------------|----------|---------|--------|--------|----------------------------------------------------------------------------------------------------|
|                                 | 12 to 15 | 8 to 11 | 4 to 7 | 0 to 3 |                                                                                                    |
| +2                              | 0001     | 0000    | 0001   | 0000   | Command code                                                                                           |
| +3                              | 0000     | 0000    | 0100   | 0000   |                                                                                                    |
| +4                              | 0000     | 0000    | 0000   | 0000   | Position compensation item/filter item number                                                          |
| +5                              | 0000     | 0000    | 0000   | 0000   | -                                                                                                    |
| +6                              | 0000     | 0000    | 0000   | 0000   | Data number                                                                                            |
| +7                              | 0000     | 0000    | 0000   | 0000   | 9-2 External Reference Parameters<br>in Vision Sensor FQ2-S/CH Series<br>User's Manual (Cat. No. Z337) |

### Response (Vision Sensor to PLC)

| First word of response area |          | В       | its    |        | Contents                                                   |
|-----------------------------|----------|---------|--------|--------|------------------------------------------------------------|
|                             | 12 to 15 | 8 to 11 | 4 to 7 | 0 to 3 |                                                            |
| +2                          | 0001     | 0000    | 0001   | 0000   | Command code                                               |
| +3                          | 0000     | 0000    | 0100   | 0000   | The command code for which the response applies is stored. |
| +4                          | 0000     | 0000    | 0000   | 0000   | Response code                                              |
| +5                          | 0000     | 0000    | 0000   | 0000   | Command execution result<br>0: OK, FFFFFFFF: NG            |
| +6                          | 0000     | 0000    | 0000   | 0000   | Acquired data                                              |
| +7                          | 0000     | 0000    | 0000   | 0000   | (1,000 times the value)                                    |

#### Get Inspection Item Data

This command acquires parameters and measurement values for the specified inspection item.

| First word of com- |          | Bi      | ts     |        | Contents               |
|--------------------|----------|---------|--------|--------|------------------------|
| mand area          | 12 to 15 | 8 to 11 | 4 to 7 | 0 to 3 |                        |
| +2                 | 0001     | 0000    | 0010   | 0000   | Command code           |
| +3                 | 0000     | 0000    | 0100   | 0000   |                        |
| +4                 | 0000     | 0000    | 0000   | 0000   | Inspection item number |
| +5                 | 0000     | 0000    | 0000   | 0000   |                        |
| +6                 | 0000     | 0000    | 0000   | 0000   | Data number            |
| +7                 | 0000     | 0000    | 0000   | 0000   |                        |

### Command (PLC to Vision Sensor)

# Response (Vision Sensor to PLC)

| First word of | Bits     |         |        |        | Contents                                                   |  |
|---------------|----------|---------|--------|--------|------------------------------------------------------------|--|
| response area | 12 to 15 | 8 to 11 | 4 to 7 | 0 to 3 |                                                            |  |
| +2            | 0001     | 0000    | 0010   | 0000   | Command code                                               |  |
| +3            | 0000     | 0000    | 0100   | 0000   | The command code for which the response applies is stored. |  |
| +4            | 0000     | 0000    | 0000   | 0000   | Response code                                              |  |
| +5            | 0000     | 0000    | 0000   | 0000   | Command execution result<br>0: OK, FFFFFFF: NG             |  |
| +6            | 0000     | 0000    | 0000   | 0000   | Acquired data                                              |  |
| +7            | 0000     | 0000    | 0000   | 0000   | (1,000 times the value)                                    |  |

### Acquire Camera Parameter

This command acquires the value of the specified camera parameter.

#### Command (PLC to Vision Sensor)

| First word of   |          | Bi      | Description |      |                           |
|-----------------|----------|---------|-------------|------|---------------------------|
| command<br>area | 12 to 15 | 8 to 11 | 4 to 7      |      |                           |
| +2              | 0001     | 0000    | 0100        | 0000 | Command code              |
| +3              | 0000     | 0000    | 0100        | 0000 |                           |
| +4              | 0000     | 0000    | 0000        | 0000 | Command parameter number* |
| +5              | 0000     | 0000    | 0000        | 0000 | 1                         |

| First word of |          | В       | Description |        |                                                                                |
|---------------|----------|---------|-------------|--------|--------------------------------------------------------------------------------|
| response area | 12 to 15 | 8 to 11 | 4 to 7      | 0 to 3 |                                                                                |
| +2            | 0001     | 0000    | 0100        | 0000   | Command code                                                                   |
| +3            | 0000     | 0000    | 0100        | 0000   | <ul> <li>The command code for which the response applies is stored.</li> </ul> |
| +4            | 0000     | 0000    | 0000        | 0000   | Response code                                                                  |
| +5            | 0000     | 0000    | 0000        | 0000   | Command execution result<br>0: OK, FFFFFFF: NG                                 |
| +6            | 0000     | 0000    | 0000        | 0000   | Acquired data                                                                  |
| +7            | 0000     | 0000    | 0000        | 0000   | - (1,000 times the value)                                                      |

\*

Camera parameter numbers For details about the items, refer to the setting descriptions for each item. Except for the no-protocol (TCP) and no-protocol (UDP), get and set value is 1000 times the value.

| Camera<br>parameter<br>number | Item                                             | Range                                                                                                    | Description                                                                                                    |
|-------------------------------|--------------------------------------------------|----------------------------------------------------------------------------------------------------|----------------------------------------------------------------------------------------------------|
| 1                             | Shutter speed                                    | 1 to 60,000 <sup>*1</sup>                                                                                                    | Specifies the shutter speed.<br>Specify the "n" portion of "1/n". By<br>the camera, get and set value will<br>change. Please refer the following.                                                                   |
| 2                             | Gain                                             | 0 to 64 <sup>*2</sup>                                                                                                    | Specifies the gain. By the camera,<br>get and set value will change.<br>Please refer the following.                                                                                                    |
| 3                             | HDR mode                                         | 0: OFF<br>1: Level 1<br>2: Level 2<br>3: Level 3<br>4: Level 4                                                                                                    | Turns the HDR function ON and<br>specifies its level or turns the HDR<br>function OFF. The HDR function<br>suppresses lighting reflections in<br>the image and differences in<br>brightness between light and dark. |
| 4                             | Brightness (HDR mode)                            | 1 to 100                                                                                                    | Specifies the brightness level of the image. This setting is enabled only in HDR mode.                                                                                                    |
| 5                             | X coordinate of the partial<br>input start point | The following ranges depending<br>on the processing resolution of<br>the Sensor's internal camera. <sup>*3</sup><br>0.3M: Cannot be used. NG is<br>issued in the response.<br>0.8M: 176 to 1,088<br>1.3M: 0 to 1,264  | Reduces the range of the image to<br>input.<br>Specify the X and Y coordinates of<br>the start point and end point.                                                                                                 |
| 6                             | Y coordinate of the partial input start point    | The following ranges depending<br>on the processing resolution of<br>the Sensor's internal camera. <sup>*3</sup><br>0.3M: 0 to 472<br>0.8M: 98 to 918<br>1.3M: 0 to 1,016                                             |                                                                                                    |
| 7                             | X coordinate of the partial input end point      | The following ranges depending<br>on the processing resolution of<br>the Sensor's internal camera. <sup>*3</sup><br>0.3M: Cannot be used. NG is<br>issued in the response.<br>0.8M: 191 to 1,103<br>1.3M: 15 to 1,016 |                                                                                                    |

| Camera<br>parameter<br>number | ltem                                        | Range                                                                                                    | Description                                                                                                    |
|-------------------------------|---------------------------------------------|----------------------------------------------------------------------------------------------------|----------------------------------------------------------------------------------------------------|
| 8                             | Y coordinate of the partial input end point | The following ranges depending<br>on the processing resolution of<br>the Sensor's internal camera. <sup>*3</sup><br>0.3M: 7 to 479<br>0.8M: 105 to 925<br>1.3M: 7 to 1,023 | Reduces the range of the image to<br>input.<br>Specify the X and Y coordinates of<br>the start point and end point. |
| 9                             | Lighting status                             | 0: Lighting OFF<br>1: Lighting ON                                                                                                    | Specifies the lighting status of the built-in lighting for Sensors with Built-in Lighting.                          |
| 10                            | White balance R scaling                     | 0.001 to 7.999                                                                                                    |                                                                                                    |
| 11                            | White balance G scaling                     | 0.001 to 7.999                                                                                                    |                                                                                                    |
| 12                            | White balance B scaling                     | 0.001 to 7.999                                                                                                    |                                                                                                    |
| 257                           | Trigger delay                               | 0 to 163,830                                                                                                    | Specifies the time until the camera shutter opens after the trigger condition is satisfied. (Unit: µsec)            |

\*1 The value about the shutter speed is the following.

| Model                                                                                                    | Range                                                                               |
|----------------------------------------------------------------------------------------------------|-------------------------------------------------------------------------------------|
| FQ2-S3                                                                                                    | 1/1 to 1/4,155                                                                      |
| FQ2-S3<br>FQ2-S3<br>FQ2-S4<br>FQ2-S4<br>FQ2-S4<br>FQ2-S4<br>FQ2-S4<br>FQ2-S4<br>FQ2-S4<br>FQ2-S4<br>FQ2-S4<br>FQ2-S4<br>FQ2-S4<br>FQ2-S4<br>FQ2-S4<br>FQ2-S3<br>FQ2-S3<br>FQ2-S4<br>FQ2-S4<br>FQ | 1/1 to 1/4,155 (Built-in lighting off)<br>1/250 to 1/60,000 (Built-in lighting on)  |
| FQ2-S1                                                                                                    | 1/1 to 1/50,000 (Built-in lighting off)<br>1/250 to 1/50,000 (Built-in lighting on) |

#### \*2 The value about the gain is the following.

| Model                                                                                                    | Range    |
|----------------------------------------------------------------------------------------------------|----------|
| FQ2-S3       -08         FQ2-S3       -08M         FQ2-S3       -13         FQ2-S3       -13M         FQ2-S4       -08         FQ2-S4       -08M         FQ2-S4       -08M         FQ2-S4       -13         FQ2-S4       -13         FQ2-S4       -13M | 0 to 10  |
| FQ2-S1                                                                                                    | 16 to 64 |

| Processing resolution | FQ2 model                                                            | Remarks                                                                     |
|-----------------------|----------------------------------------------------------------------|-----------------------------------------------------------------------------|
| 0.3M                  | FQ2-S1<br>FQ2-S2<br>FQ2-S4<br>FQ2-S4<br>FQ2-S4<br>FQ2-CH1<br>FQ2-CH1 | Built-in Lighting types that<br>have a processing resolution<br>of 752x480. |
| 0.8M                  | FQ2-S3                                                               | Built-in Lighting types that<br>have a processing resolution<br>of 928x828. |
| 1.3M                  | FQ2-S3□-13<br>FQ2-S3□-13M<br>FQ2-S4□-13<br>FQ2-S4□-13M               | C-mount types that have a pro-<br>cessing resolution of<br>1280x1024.       |

# **Get Software Version Information**

Acquires the Sensor's software version.

#### Command (PLC to Vision Sensor)

| First word of com- Bits |          |         |        | Contents |              |
|-------------------------|----------|---------|--------|----------|--------------|
| mand area               | 12 to 15 | 8 to 11 | 4 to 7 | 0 to 3   |              |
| +2                      | 0011     | 0000    | 0000   | 0000     | Command code |
| +3                      | 0000     | 0000    | 0100   | 0000     | ]            |

### Response (Vision Sensor to PLC)

| First word of |          | Bi      | its    |        | Contents                                                   |  |
|---------------|----------|---------|--------|--------|------------------------------------------------------------|--|
| response area | 12 to 15 | 8 to 11 | 4 to 7 | 0 to 3 |                                                            |  |
| +2            | 0011     | 0000    | 0000   | 0000   | Command code                                               |  |
| +3            | 0000     | 0000    | 0100   | 0000   | The command code for which the response applies is stored. |  |
| +4            | 0000     | 0000    | 0000   | 0000   | Response code                                              |  |
| +5            | 0000     | 0000    | 0000   | 0000   | Command execution result<br>0: OK, FFFFFFFF: NG            |  |
| +6            | 0000     | 0000    | 0000   | 0000   | Response data                                              |  |
| +7            | 0000     | 0000    | 0000   | 0000   | Software version (1,000 times the value)                   |  |

### **Acquire System Data**

This command acquires the value set for the specified system data.

#### Command (PLC to Vision Sensor)

| First word of   |          | Bi      | Description |        |                           |
|-----------------|----------|---------|-------------|--------|---------------------------|
| command<br>area | 12 to 15 | 8 to 11 | 4 to 7      | 0 to 3 |                           |
| +2              | 0100     | 0000    | 0001        | 0000   | Command code              |
| +3              | 0000     | 0000    | 0100        | 0000   | -                         |
| +4              | 0000     | 0000    | 0000        | 0000   | Command parameter number* |
| +5              | 0000     | 0000    | 0000        | 0000   |                           |

### Response (Vision Sensor to PLC)

| First word of |          | Bi      | Description |        |                                                            |
|---------------|----------|---------|-------------|--------|------------------------------------------------------------|
| response area | 12 to 15 | 8 to 11 | 4 to 7      | 0 to 3 |                                                            |
| +2            | 0100     | 0000    | 0001        | 0000   | Command code                                               |
| +3            | 0000     | 0000    | 0100        | 0000   | The command code for which the response applies is stored. |
| +4            | 0000     | 0000    | 0000        | 0000   | Response code                                              |
| +5            | 0000     | 0000    | 0000        | 0000   | Command execution result<br>0: OK, FFFFFFF: NG             |
| +6            | 0000     | 0000    | 0000        | 0000   | Acquired data                                              |
| +7            | 0000     | 0000    | 0000        | 0000   | (1,000 times the value)                                    |

System data numbers and details For details about the items, refer to the setting descriptions for each item. Except for the no-protocol (TCP) and no-protocol (UDP), get and set value is 1000 times the value.

| System<br>data num-<br>ber | Туре                          | ltem                     | Data<br>size | Range                                                                                            | Description                                                                                                    |
|----------------------------|-------------------------------|--------------------------|--------------|--------------------------------------------------------------------------------------------------|----------------------------------------------------------------------------------------------------|
| 1                          | Configura-<br>tion            | Startup scene<br>number  | 4            | 0 to 7: For single-function models<br>0 to 31: For other models                                  | Specifies the scene num-<br>ber at startup.                                                                                   |
| 2                          | Configura-<br>tion            | Startup scene<br>control | 4            | 0: Start with number when saved<br>1: Start with specified number                                | Specifies whether to start<br>with the scene number<br>when data was saved or to<br>start with the specified<br>scene number. |
| 101                        | Camera<br>control             | Trigger delay            | 4            | 0 to 163,830                                                                                     | Specifies the time ( $\mu$ s) to<br>shift when to capture the<br>image with a trigger delay.                                  |
| 105                        | Measure-<br>ment con-<br>trol | BUSY output condition    | 4            | 0: Measurement end<br>1: Data logging end<br>2: Image logging end<br>3: Until result display end | Defines the interval to turn<br>on the BUSY signal when<br>performing measurements.                                           |
| 102                        | Logging<br>control            | Image data               | 4            | 0: None<br>1: All<br>2: NG only                                                                  | Specifies the logging con-<br>dition for measurement<br>image data.                                                           |

| System<br>data num-<br>ber | Туре                | Item                      | Data<br>size | Range                                                                                                    | Description                                                                                                    |
|----------------------------|---------------------|---------------------------|--------------|----------------------------------------------------------------------------------------------------|----------------------------------------------------------------------------------------------------|
| 103                        | Logging<br>control  | Measurement<br>data       | 4            | 0: None<br>1: All<br>2: NG only                                                                                                    | Specifies the logging con-<br>dition for measurement<br>data for each inspection<br>item.                                                                                |
| 104                        | Logging<br>control  | Statistical data          | 4            | 0: None<br>1: Yes                                                                                                    | Specifies whether or not to<br>record statistical data<br>(such as the number of<br>measurements, number of<br>NG judgments).                                            |
| 106                        | Parallel control    | OR output                 | 4            | 0: OK: ON<br>1: NG: ON                                                                                                    | Specifies the polarity when<br>the OUT0 output signal is<br>ON.                                                                                                    |
| 107                        | Parallel<br>control | Output delay              | 4            | 0 to 1,000                                                                                                    | Specifies the ON delay<br>time (ms) from when the<br>measurement processing<br>completes until output<br>when using one-shot out-<br>put.                                |
| 108                        | Parallel control    | Judgment out-<br>put mode | 4            | 0: Level output<br>1: One-shot output                                                                                                    | Specifies whether output is one-shot output or level output.                                                                                                    |
| 109                        | Parallel control    | One-shot out-<br>put time | 4            | 1 to 1,000                                                                                                    | Specifies the ON output<br>time (ms) when using one-<br>shot output.                                                                                                    |
| 110                        | Parallel<br>control | OUT0 polarity             | 4            | 0: Positive<br>1: Negative                                                                                                    | Specifies the polarity for<br>the OUT0 output signal<br>(default assignment:<br>BUSY).                                                                                   |
| 111                        | Parallel control    | OUT1 polarity             | 4            | 0: Positive<br>1: Negative                                                                                                    | Specifies the polarity for<br>the OUT1 output signal<br>(default assignment: OR).                                                                                        |
| 112                        | Parallel<br>control | OUT2 polarity             | 4            | 0: Positive<br>1: Negative                                                                                                    | Specifies the polarity for<br>the OUT2 output signal<br>(default assignment:<br>ERROR).                                                                                  |
| 113                        | Parallel<br>control | OUT0 signal<br>assignment | 4            | 0: Control signal<br>1 to 32: OR0 to 31<br>1001 to 1032: Expression 1 to 32<br>2001: OR (overall judgement)<br>2002: BUSY<br>2003: ERROR<br>2004: READY<br>2005: RUN<br>2006: STG | Specifies whether to use<br>the signal as a control sig-<br>nal or to use the signal as a<br>judgment output (OR indi-<br>vidual output signal) for<br>inspection items. |

| System<br>data num-<br>ber | Туре                                         | Item                                   | Data<br>size | Range                                                                                                    | Description                                                                                                    |
|----------------------------|----------------------------------------------|----------------------------------------|--------------|----------------------------------------------------------------------------------------------------|----------------------------------------------------------------------------------------------------|
| 114                        | Parallel<br>control                          | OUT1 signal<br>assignment              | 4            | 0: Control signal<br>1 to 32: OR0 to 31<br>1001 to 1032: Expression 1 to 32<br>2001: OR (overall judgement)<br>2002: BUSY<br>2003: ERROR<br>2004: READY<br>2005: RUN<br>2006: STG | Specifies whether to use<br>the signal as a control sig-<br>nal or to use the signal as a<br>judgment output (OR indi-<br>vidual output signal) for<br>inspection items. |
| 115                        | Parallel<br>control                          | OUT2 signal<br>assignment              | 4            | 0: Control signal<br>1 to 32: OR0 to 31<br>1001 to 1032: Expression 1 to 32<br>2001: OR (overall judgement)<br>2002: BUSY<br>2003: ERROR<br>2004: READY<br>2005: RUN<br>2006: STG | Specifies whether to use<br>the signal as a control sig-<br>nal or to use the signal as a<br>judgment output (OR indi-<br>vidual output signal) for<br>inspection items. |
| 116                        | Parallel<br>control                          | Input mode                             | 4            | 0: Standard mode (scene chang-<br>ing only)<br>1: Expanded mode                                                                                                    | Specifies whether or not to<br>enable functions other than<br>scene changing with exter-<br>nal parallel commands.                                                       |
| 117                        | Parallel control                             | LED BUSY                               | 4            | 0: BUSY<br>1: RUN                                                                                                    | Specifies whether to syn-<br>chronize the BUSY indica-<br>tor with BUSY or with RUN.                                                                                     |
| 3                          | Retry func-<br>tion                          | Retry mode                             | 4            | 0: None<br>1: Normal retry<br>2: Exposure retry<br>3: Scene retry<br>4: Trigger retry                                                                                             | Specifies the retry mode.                                                                                                    |
| 4                          | Retry func-<br>tion                          | Switch order<br>(scene switch-<br>ing) | 4            | 0: Auto<br>1: Fixed                                                                                                    | Specifies the scene switch-<br>ing order for scene chang-<br>ing retries.                                                                                                |
| 5                          | Retry func-<br>tion                          | Switch order<br>(target scene)         | 4            | -1: none (termination)<br>0 to 31: Target scene number                                                                                                    | Specifies the target scene<br>number of the scene<br>switching                                                                                                    |
| 6                          | Retry func-<br>tion                          | Timeout time                           | 4            | 100 to 9,999 (msec)                                                                                                    | Scene retry timeout time                                                                                                    |
| 201                        | Parallel<br>Interface<br>Sensor<br>Data Unit | OR output                              | 4            | 0: OK: ON<br>1: NG: ON                                                                                                    | Specifies the polarity when<br>the OUT0 output signal is<br>ON. Overall judgements<br>are supported.                                                                     |
| 202                        | Parallel<br>Interface<br>Sensor<br>Data Unit | Judgment out-<br>put mode              | 4            | 0: Level output<br>1: One-shot output                                                                                                    | Specifies whether output is one-shot output or level output.                                                                                                    |
| 203                        | Parallel<br>Interface<br>Sensor<br>Data Unit | OR output<br>delay time                | 4            | 0 to 10,000                                                                                                    | Specifies the ON delay<br>time (x0.1 ms) until output-<br>ting the signal.                                                                                               |

| System<br>data num-<br>ber | Туре                                         | Item                       | Data<br>size | Range                                             | Description                                                                                                    |
|----------------------------|----------------------------------------------|----------------------------|--------------|---------------------------------------------------|----------------------------------------------------------------------------------------------------|
| 204                        | Parallel<br>Interface<br>Sensor<br>Data Unit | OR one-shot<br>output time | 4            | 1 to 10,000                                       | Specifies the output time<br>(x0.1 ms) when using one-<br>shot output.                                                                           |
| 205                        | Parallel<br>Interface<br>Sensor<br>Data Unit | Output control             | 4            | 0: No handshake<br>1: Handshake<br>2: Sync output | Specifies the control method for output timing.                                                                                                  |
| 206                        | Parallel<br>Interface<br>Sensor<br>Data Unit | Output period              | 4            | 20 to 50,000                                      | Specifies the period (x0.1 ms) for outputting mea-<br>surement results.                                                                          |
| 207                        | Parallel<br>Interface<br>Sensor<br>Data Unit | GATE ON delay              | 4            | 10 to 10,000                                      | Specifies the ON delay<br>time (x0.1 ms) from when<br>outputting the results to the<br>parallel interface until out-<br>putting the GATE signal. |
| 208                        | Parallel<br>Interface<br>Sensor<br>Data Unit | Output time                | 4            | 10 to 10,000                                      | Specifies the time (x0.1 ms) the GATE signal output is ON.                                                                                       |
| 209                        | Parallel<br>Interface<br>Sensor<br>Data Unit | Timeout                    | 4            | 5 to 1,200                                        | Specifies the timeout time (x0.1 s) when using hand-<br>shaking.                                                                                 |
| 210                        | Parallel<br>Interface<br>Sensor<br>Data Unit | Number of<br>delay         | 4            | 1 to 15                                           | Specifies the number of delays when using syn-<br>chronized output.                                                                              |
| 211                        | Parallel<br>Interface<br>Sensor<br>Data Unit | ACK signal ON period       | 4            | 1 to 10,000                                       | Specifies the ACK signal<br>ON output time (x0.1 ms)<br>when outputting the ACK<br>signal.                                                       |
| 251                        | RS-232C<br>Interface<br>Sensor<br>Data Unit  | OR output                  | 4            | 0: OK: ON<br>1: NG: ON                            | Specifies the polarity when<br>the OUT0 output signal is<br>ON. Overall judgements<br>are supported.                                             |
| 252                        | RS-232C<br>Interface<br>Sensor<br>Data Unit  | Judgment out-<br>put mode  | 4            | 0: Level output<br>1: One-shot output             | Specifies whether output is one-shot output or level output.                                                                                     |
| 253                        | RS-232C<br>Interface<br>Sensor<br>Data Unit  | OR output<br>delay time    | 4            | 0 to 10,000                                       | Specifies the ON delay time (x0.1 ms) until output-ting the signal.                                                                              |
| 254                        | RS-232C<br>Interface<br>Sensor<br>Data Unit  | OR one-shot<br>output time | 4            | 1 to 10,000                                       | Specifies the output time (x0.1 ms) when using one-shot output.                                                                                  |

| System<br>data num-<br>ber | Туре                                        | Item                          | Data<br>size | Range                                | Description                                                                                |
|----------------------------|---------------------------------------------|-------------------------------|--------------|--------------------------------------|--------------------------------------------------------------------------------------------|
| 255                        | RS-232C<br>Interface<br>Sensor<br>Data Unit | All OUT sig-<br>nals polarity | 4            | 0: Positive<br>1: Negative           | Specifies the polarity for all output signals.                                             |
| 256                        | RS-232C<br>Interface<br>Sensor<br>Data Unit | Parallel com-<br>mand mode    | 4            | 0: Standard mode<br>1: Expanded mode | Defines the parallel com-<br>mand mode.                                                    |
| 257                        | RS-232C<br>Interface<br>Sensor<br>Data Unit | ACK signal ON<br>period       | 4            | 1 to 10,000                          | Specifies the ACK signal<br>ON output time (x0.1 ms)<br>when outputting the ACK<br>signal. |

#### Acquire Terminal Offset Data

This command acquires the terminal offset data that is added to the IN0 to IN4 command parameters when executing parallel commands

After the Set Terminal Offset command is executed, the response code is OK when this command is executed. If no value has been set with the Set Terminal Offset command, OK "0" is returned as response code and "0000" is returned for the terminal offset value.

Set Terminal Offset Data: p.235

Command (PLC to Vision Sensor)

| First word of com- |          | Bi      | ts     |        | Description  |
|--------------------|----------|---------|--------|--------|--------------|
| mand area          | 12 to 15 | 8 to 11 | 4 to 7 | 0 to 3 |              |
| +2                 | 0100     | 0000    | 0110   | 0000   | Command code |
| +3                 | 0000     | 0000    | 0100   | 0000   | ]            |

#### Response (Vision Sensor to PLC)

| First word of |          | Bi      | its    |        | Description                                                                         |
|---------------|----------|---------|--------|--------|-------------------------------------------------------------------------------------|
| response area | 12 to 15 | 8 to 11 | 4 to 7 | 0 to 3 |                                                                                     |
| +2            | 0100     | 0000    | 0110   | 0000   | Command code                                                                        |
| +3            | 0000     | 0000    | 0100   | 0000   | The command code for which the response applies is stored.                          |
| +4            | 0000     | 0000    | 0000   | 0000   | Response code                                                                       |
| +5            | 0000     | 0000    | 0000   | 0000   | Command execution result<br>0: OK, FFFFFFFF: NG                                     |
| +6            | 0000     | 0000    | 0000   | 0000   | Terminal offset value                                                               |
| +7            | 0000     | 0000    | 0000   | 0000   | Value added to the IN0 to IN4 command<br>parameters when executing parallel command |

### **Acquire Statistical Data**

Acquires the statistical data (such as the number of measurements, number of NG overall judgments, and other information, since the power supply was turned ON) held by the Sensor.

The following types of statistical data are available. Specify the data to be read from these types with this command.

- Number of measurements since the power supply was turned ON
- Number of OK overall judgments
- NG rate
- Number of NG judgments since the power supply was turned ON
- OK rate

#### Command (PLC to Vision Sensor)

| First word of com- |          | Bi      | its    |        | Description                                                                                                    |
|--------------------|----------|---------|--------|--------|----------------------------------------------------------------------------------------------------|
| mand area          | 12 to 15 | 8 to 11 | 4 to 7 | 0 to 3 |                                                                                                    |
| +2                 | 0110     | 0000    | 0001   | 0000   | Command code                                                                                                    |
| +3                 | 0000     | 0000    | 0100   | 0000   | _                                                                                                    |
| +4                 | 0000     | 0000    | 0000   | 0000   | Type of statistical data to be acquired                                                                                                    |
| +5                 | 0000     | 0000    | 0000   | 0000   | <ol> <li>1: Number of measurements</li> <li>2: Number of NG judgments</li> <li>3: NG rate</li> <li>4: Number of OK judgments</li> <li>5: OK rate</li> </ol> |

#### Response (Vision Sensor to PLC)

| First word of response area |          | Bi      | ts     |        | Description                                                |
|-----------------------------|----------|---------|--------|--------|------------------------------------------------------------|
|                             | 12 to 15 | 8 to 11 | 4 to 7 | 0 to 3 |                                                            |
| +2                          | 0110     | 0000    | 0001   | 0000   | Command code                                               |
| +3                          | 0000     | 0000    | 0100   | 0000   | The command code for which the response applies is stored. |
| +4                          | 0000     | 0000    | 0000   | 0000   | Response code                                              |
| +5                          | 0000     | 0000    | 0000   | 0000   | Command execution result<br>0: OK, FFFFFFF: NG             |
| +6                          | 0000     | 0000    | 0000   | 0000   | Value of acquired statistical data                         |
| +7                          | 0000     | 0000    | 0000   | 0000   | The acquired value has been multiplied by 1,000.           |

### **Get Latest Error Information**

Acquires the Sensor's most recent error code.

#### Command (PLC to Vision Sensor)

| First word of com- |          | Bi      | its    |        | Contents     |
|--------------------|----------|---------|--------|--------|--------------|
| mand area          | 12 to 15 | 8 to 11 | 4 to 7 | 0 to 3 |              |
| +2                 | 0101     | 0000    | 0000   | 0000   | Command code |
| +3                 | 0000     | 0000    | 0010   | 0000   |              |

| First word of<br>response area |          | В       | its    |        | Contents                                                                                                    |
|--------------------------------|----------|---------|--------|--------|----------------------------------------------------------------------------------------------------|
|                                | 12 to 15 | 8 to 11 | 4 to 7 | 0 to 3 | _                                                                                                    |
| +2                             | 0101     | 0000    | 0000   | 0000   | Command code                                                                                                   |
| +3                             | 0000     | 0000    | 0010   | 0000   | The command code for which the response applies is stored.                                                     |
| +4                             | 0000     | 0000    | 0000   | 0000   | Response code                                                                                                  |
| +5                             | 0000     | 0000    | 0000   | 0000   | Command execution result<br>0: OK, FFFFFFF: NG                                                                 |
| +6                             | 0000     | 0000    | 0000   | 0000   | Response data                                                                                                  |
| +7                             | 0000     | 0000    | 0000   | 0000   | Latest error code<br>Section 9 Appendices<br>in Vision Sensor FQ2-S/CH Series<br>User's Manual (Cat. No. Z337) |

# **Acquire Communication Input Status**

This command acquires the input status (allowed/prohibited) for the communications protocol set with the Set Communication Input Status command.

| First word of com- |          | Bi      | its    |        | Description                                                                                                    |
|--------------------|----------|---------|--------|--------|----------------------------------------------------------------------------------------------------|
| mand area          | 12 to 15 | 8 to 11 | 4 to 7 | 0 to 3 | _                                                                                                    |
| +2                 | 0111     | 0000    | 0001   | 0000   | Command code                                                                                                    |
| +3                 | 0000     | 0000    | 0010   | 0000   |                                                                                                    |
| +4                 | 0000     | 0000    | 0000   | 0000   | Communications protocol type to be acquired <sup>*</sup>                                                                                                 |
| +5                 | 0000     | 0000    | 0000   | 0000   | <ul> <li>0: No protocol (TCP, UDP, FINS)</li> <li>1: No protocol (RS-232C)</li> <li>2: Parallel I/O</li> <li>3: Fieldbus</li> <li>5: PLC link</li> </ul> |

Command (PLC to Vision Sensor)

| Response ( | Vision | Sensor  | to | PL | C) |
|------------|--------|---------|----|----|----|
| 1100001100 |        | 0011001 |    |    | ς, |

| First word of |          | Bi      | its    |        | Description                                                |
|---------------|----------|---------|--------|--------|------------------------------------------------------------|
| response area | 12 to 15 | 8 to 11 | 4 to 7 | 0 to 3 |                                                            |
| +2            | 0111     | 0000    | 0001   | 0000   | Command code                                               |
| +3            | 0000     | 0000    | 0010   | 0000   | The command code for which the response applies is stored. |
| +4            | 0000     | 0000    | 0000   | 0000   | Response code                                              |
| +5            | 0000     | 0000    | 0000   | 0000   | Command execution result<br>0: OK, FFFFFFFF: NG            |
| +6            | 0000     | 0000    | 0000   | 0000   | Acquired communications protocol status                    |
| +7            | 0000     | 0000    | 0000   | 0000   | 0: Input prohibited status<br>1: Input allowed status      |

| Communications protocol No. | Communications type    |                        | Remarks                                  |
|-----------------------------|------------------------|------------------------|------------------------------------------|
| 0                           | No protocol (Ethernet) | No-protocol (UDP)      |                                          |
|                             |                        | No-protocol (TCP)      |                                          |
|                             |                        | No-protocol (FINS/TCP) |                                          |
| 1                           | No protocol (RS-232C)  |                        |                                          |
| 2                           | Parallel I/O           |                        |                                          |
| 3                           | Fieldbus               | EtherNet/IP            |                                          |
|                             |                        | PROFINET               |                                          |
| 4                           | Reserved               |                        | Results in an error when speci-<br>fied. |
| 5                           | PLC link               | PLC Link (SYSMAC)      |                                          |
|                             |                        | PLC Link (MELSEC)      |                                          |

# **Acquire Communication Output Status**

This command acquires the output status (allowed/prohibited) for all of the communications protocol set with the Set Communication Output Status command.

Command (PLC to Vision Sensor)

| First word of com- | Bits     |         |        |        | Description  |
|--------------------|----------|---------|--------|--------|--------------|
| mand area          | 12 to 15 | 8 to 11 | 4 to 7 | 0 to 3 |              |
| +2                 | 0111     | 0000    | 0010   | 0000   | Command code |
| +3                 | 0000     | 0000    | 0010   | 0000   |              |

Response (Vision Sensor to PLC)

| First word of |          | В       | its    |        | Description                                                                        |
|---------------|----------|---------|--------|--------|------------------------------------------------------------------------------------|
| response area | 12 to 15 | 8 to 11 | 4 to 7 | 0 to 3 |                                                                                    |
| +2            | 0111     | 0000    | 0010   | 0000   | Command code                                                                       |
| +3            | 0000     | 0000    | 0010   | 0000   | <ul> <li>The command code for which the response<br/>applies is stored.</li> </ul> |
| +4            | 0000     | 0000    | 0000   | 0000   | Response code                                                                      |
| +5            | 0000     | 0000    | 0000   | 0000   | Command execution result<br>0: OK, FFFFFFFF: NG                                    |
| +6            | 0000     | 0000    | 0000   | 0000   | Acquired communications protocol status                                            |
| +7            | 0000     | 0000    | 0000   | 0000   | <ul> <li>0: Output prohibited status</li> <li>1: Output allowed status</li> </ul>  |

# Acquire Terminal Status

Acquires the ON/OFF status of the input signal for the specified parallel I/O terminal.

| First word of com- |          | Bits    |        |        | Description                                                                                                    |
|--------------------|----------|---------|--------|--------|----------------------------------------------------------------------------------------------------|
| mand area          | 12 to 15 | 8 to 11 | 4 to 7 | 0 to 3 |                                                                                                    |
| +2                 | 1000     | 0000    | 0001   | 0000   | Command code                                                                                                    |
| +3                 | 0000     | 0000    | 0010   | 0000   |                                                                                                    |
| +4                 | 0000     | 0000    | 0000   | 0000   | Terminal type                                                                                                    |
| +5                 | 0000     | 0000    | 0000   | 0000   | <ul> <li>Sensor's standard parallel communications<br/>0: TRIG</li> <li>2: IN0 to IN5</li> <li>Parallel Interface Sensor Data Unit</li> <li>0: TRIG</li> <li>1: DSA</li> <li>2: IN0 to IN7</li> <li>13: RESET</li> <li>RS-232C Interface Sensor Data Unit</li> <li>0: TRIG</li> <li>2: IN0 to IN5</li> <li>13: RESET</li> </ul> |
| +6                 | 0000     | 0000    | 0000   | 0000   | Terminal number                                                                                                    |
| +7                 | 0000     | 0000    | 0000   | 0000   | Specifies the terminal number to get the status<br>of the pin.<br>Terminal-type case of IN0 to IN5<br>0: IN0 to 5: IN5<br>Terminal-type case of IN0 to IN7<br>0: IN0 to 7: IN7<br>In the cases other than the above, Specify 0.                                                                                                 |

### Command (PLC to Vision Sensor)

### Response (Vision Sensor to PLC)

| First word of |          | В       | its    |        | Description                                                |
|---------------|----------|---------|--------|--------|------------------------------------------------------------|
| response area | 12 to 15 | 8 to 11 | 4 to 7 | 0 to 3 | _                                                          |
| +2            | 1000     | 0000    | 0001   | 0000   | Command code                                               |
| +3            | 0000     | 0000    | 0010   | 0000   | The command code for which the response applies is stored. |
| +4            | 0000     | 0000    | 0000   | 0000   | Response code                                              |
| +5            | 0000     | 0000    | 0000   | 0000   | Command execution result<br>0: OK, FFFFFFF: NG             |
| +6            | 0000     | 0000    | 0000   | 0000   | Acquired terminal status                                   |
| +7            | 0000     | 0000    | 0000   | 0000   | - 0: OFF<br>1: ON                                          |

### **Batch Acquire Terminal Status**

Batch acquires the ON/OFF status for the all parallel I/O input terminals other than the IN terminals.

| Command (PLC to Vision Sensor) |
|--------------------------------|
|--------------------------------|

| First word of com- | Bits     |         |        |        | Description  |
|--------------------|----------|---------|--------|--------|--------------|
| mand area          | 12 to 15 | 8 to 11 | 4 to 7 | 0 to 3 |              |
| +2                 | 1000     | 0000    | 0010   | 0000   | Command code |
| +3                 | 0000     | 0000    | 0010   | 0000   |              |

Response (Vision Sensor to PLC)

| First word of |          | Bi      | its    |        | Description                                                |
|---------------|----------|---------|--------|--------|------------------------------------------------------------|
| response area | 12 to 15 | 8 to 11 | 4 to 7 | 0 to 3 |                                                            |
| +2            | 1000     | 0000    | 0010   | 0000   | Command code                                               |
| +3            | 0000     | 0000    | 0010   | 0000   | The command code for which the response applies is stored. |
| +4            | 0000     | 0000    | 0000   | 0000   | Response code                                              |
| +5            | 0000     | 0000    | 0000   | 0000   | Command execution result<br>0: OK, FFFFFFF: NG             |
| +6            | 0000     | 0000    | 0000   | 0000   | Terminal status (ON: 1, OFF: 0)                            |
| +7            | 0000     | 0000    | 0000   | 0000   | BIT0: TRIG<br>BIT1: DSA<br>BIT4: RESET                     |

### **Batch Acquire IN Terminal Status**

Batch acquires the ON/OFF status for the IN terminals.

Command (PLC to Vision Sensor)

| First word of com- | Bits     |         |        |        | Description  |
|--------------------|----------|---------|--------|--------|--------------|
| mand area          | 12 to 15 | 8 to 11 | 4 to 7 | 0 to 3 |              |
| +2                 | 1000     | 0000    | 0011   | 0000   | Command code |
| +3                 | 0000     | 0000    | 0010   | 0000   | ]            |

| First word of |          | В       | its    |        | Description                                                                                          |
|---------------|----------|---------|--------|--------|----------------------------------------------------------------------------------------------------|
| response area | 12 to 15 | 8 to 11 | 4 to 7 | 0 to 3 | _                                                                                                    |
| +2            | 1000     | 0000    | 0011   | 0000   | Command code                                                                                         |
| +3            | 0000     | 0000    | 0010   | 0000   | The command code for which the response applies is stored.                                           |
| +4            | 0000     | 0000    | 0000   | 0000   | Response code                                                                                        |
| +5            | 0000     | 0000    | 0000   | 0000   | Command execution result<br>0: OK, FFFFFFFF: NG                                                      |
| +6            | 0000     | 0000    | 0000   | 0000   | Terminal status (ON: 1, OFF: 0)                                                                      |
| +7            | 0000     | 0000    | 0000   | 0000   | BIT0: IN0<br>BIT1: IN1<br>BIT2: IN2<br>BIT3: IN3<br>BIT4: IN4<br>BIT5: IN5<br>BIT6: IN6<br>BIT7: IN7 |

#### **Acquire Execution Mode**

Acquires the FQ2 execution status (execution mode).

#### Command (PLC to Vision Sensor)

| First word of com- |          | Bi      | its    |        | Description  |
|--------------------|----------|---------|--------|--------|--------------|
| mand area          | 12 to 15 | 8 to 11 | 4 to 7 | 0 to 3 |              |
| +2                 | 1111     | 0000    | 0000   | 0000   | Command code |
| +3                 | 0000     | 0000    | 0010   | 0000   |              |

#### Response (Vision Sensor to PLC)

| First word of |          | Bi      | its    |        | Description                                                                                                    |
|---------------|----------|---------|--------|--------|----------------------------------------------------------------------------------------------------|
| response area | 12 to 15 | 8 to 11 | 4 to 7 | 0 to 3 |                                                                                                    |
| +2            | 1111     | 0000    | 0000   | 0000   | Command code                                                                                                    |
| +3            | 0000     | 0000    | 0010   | 0000   | The command code for which the response applies is stored.                                                        |
| +4            | 0000     | 0000    | 0000   | 0000   | Response code                                                                                                    |
| +5            | 0000     | 0000    | 0000   | 0000   | Command execution result<br>0: OK, FFFFFFFF: NG                                                                   |
| +6            | 0000     | 0000    | 0000   | 0000   | Execution mode <sup>*</sup>                                                                                       |
| +7            | 0000     | 0000    | 0000   | 0000   | <ul> <li>1: Run mode</li> <li>2: Stop mode</li> <li>10: Adjust mode</li> <li>11: IO monitor setup mode</li> </ul> |

The execution mode is classified into the following modes depending on the FQ2 execution status.

· Run mode: The mode to run actual measurements. I/O is possible with external devices such as a PLC.

· Stop mode: This mode is for monitoring/controlling the output status of the parallel signals through communication commands only.

Therefore, I/O that is unrelated to parallel terminal control is not possible. Parallel signal input is not possible. Command input is not possible. (However, the terminal status monitor, set- Input: ting commands can be used)

Output: Parallel signal output is possible. Data output is not possible.
 Adjust mode: The status where Touch Finder is connected and the Setup display is displayed. This mode is for configuring settings and making adjustments, so measurement processing, I/O signals from external devices, and command input are not possible.

• IO monitor setup mode: The status where Touch Finder is connected and the IO monitor in the Setup display is displayed.

### Set Preprocessing Item Data for Image Adjustment

Sets parameters for a position compensation item or filter item.

| First word of com- |          | Bi      | its    |        | Contents                                      |
|--------------------|----------|---------|--------|--------|-----------------------------------------------|
| mand area          | 12 to 15 | 8 to 11 | 4 to 7 | 0 to 3 |                                               |
| +2                 | 0001     | 0000    | 0001   | 0000   | Command code                                  |
| +3                 | 0000     | 0000    | 0101   | 0000   | _                                             |
| +4                 | 0000     | 0000    | 0000   | 0000   | Position compensation item/filter item number |
| +5                 | 0000     | 0000    | 0000   | 0000   | _                                             |
| +6                 | 0000     | 0000    | 0000   | 0000   | Data number                                   |
| +7                 | 0000     | 0000    | 0000   | 0000   | _                                             |
| +8                 | 0000     | 0000    | 0000   | 0000   | Setting data                                  |
| +9                 | 0000     | 0000    | 0000   | 0000   | (1,000 times the value)                       |

### Command (PLC to Vision Sensor)

# Response (Vision Sensor to PLC)

| First word of response area |          | Bi      | its    |        | Contents                                                   |
|-----------------------------|----------|---------|--------|--------|------------------------------------------------------------|
|                             | 12 to 15 | 8 to 11 | 4 to 7 | 0 to 3 |                                                            |
| +2                          | 0001     | 0000    | 0001   | 0000   | Command code                                               |
| +3                          | 0000     | 0000    | 0101   | 0000   | The command code for which the response applies is stored. |
| +4                          | 0000     | 0000    | 0000   | 0000   | Response code                                              |
| +5                          | 0000     | 0000    | 0000   | 0000   | Command execution result<br>0: OK, FFFFFFFF: NG            |

### Set Inspection Item Data

Sets parameters for the specified inspection item.

| Command (PLC to Vision Set | nsor) |
|----------------------------|-------|
|----------------------------|-------|

| First word of com- |          | Bi      | its    |        | Contents                |
|--------------------|----------|---------|--------|--------|-------------------------|
| mand area          | 12 to 15 | 8 to 11 | 4 to 7 | 0 to 3 |                         |
| +2                 | 0001     | 0000    | 0010   | 0000   | Command code            |
| +3                 | 0000     | 0000    | 0101   | 0000   | _                       |
| +4                 | 0000     | 0000    | 0000   | 0000   | Inspection item number  |
| +5                 | 0000     | 0000    | 0000   | 0000   | -                       |
| +6                 | 0000     | 0000    | 0000   | 0000   | Data number             |
| +7                 | 0000     | 0000    | 0000   | 0000   | -                       |
| +8                 | 0000     | 0000    | 0000   | 0000   | Setting data            |
| +9                 | 0000     | 0000    | 0000   | 0000   | (1,000 times the value) |

| First word of response area |          | Bi      | its    |        | Contents                                                   |
|-----------------------------|----------|---------|--------|--------|------------------------------------------------------------|
|                             | 12 to 15 | 8 to 11 | 4 to 7 | 0 to 3 |                                                            |
| +2                          | 0001     | 0000    | 0010   | 0000   | Command code                                               |
| +3                          | 0000     | 0000    | 0101   | 0000   | The command code for which the response applies is stored. |
| +4                          | 0000     | 0000    | 0000   | 0000   | Response code                                              |
| +5                          | 0000     | 0000    | 0000   | 0000   | Command execution result<br>0: OK, FFFFFFF: NG             |

# Set Camera Parameter

Sets the value for the specified camera parameter.

Camera parameter numbers: p. 219

Command (PLC to Vision Sensor)

| First word of com-<br>mand area |          | Bi      | its    |        | Description             |
|---------------------------------|----------|---------|--------|--------|-------------------------|
|                                 | 12 to 15 | 8 to 11 | 4 to 7 | 0 to 3 |                         |
| +2                              | 0001     | 0000    | 0100   | 0000   | Command code            |
| +3                              | 0000     | 0000    | 0101   | 0000   | _                       |
| +4                              | 0000     | 0000    | 0000   | 0000   | Camera parameter number |
| +5                              | 0000     | 0000    | 0000   | 0000   | _                       |
| +6                              | 0000     | 0000    | 0000   | 0000   | Setting data            |
| +7                              | 0000     | 0000    | 0000   | 0000   | (1,000 times the value) |

# Response (Vision Sensor to PLC)

| First word of response area |          | Bi      | its    |        | Description                                                |
|-----------------------------|----------|---------|--------|--------|------------------------------------------------------------|
|                             | 12 to 15 | 8 to 11 | 4 to 7 | 0 to 3 |                                                            |
| +2                          | 0001     | 0000    | 0100   | 0000   | Command code                                               |
| +3                          | 0000     | 0000    | 0101   | 0000   | The command code for which the response applies is stored. |
| +4                          | 0000     | 0000    | 0000   | 0000   | Response code                                              |
| +5                          | 0000     | 0000    | 0000   | 0000   | Command execution result<br>0: OK, FFFFFFF: NG             |

# Set System Data

Sets the value to the specified system data.

\_\_\_\_ System data numbers and details: p. 222

Command (PLC to Vision Sensor)

| First word of com-<br>mand area |          | Bi      | its    |        | Description             |
|---------------------------------|----------|---------|--------|--------|-------------------------|
|                                 | 12 to 15 | 8 to 11 | 4 to 7 | 0 to 3 |                         |
| +2                              | 0100     | 0000    | 0001   | 0000   | Command code            |
| +3                              | 0000     | 0000    | 0101   | 0000   |                         |
| +4                              | 0000     | 0000    | 0000   | 0000   | System data number*     |
| +5                              | 0000     | 0000    | 0000   | 0000   |                         |
| +6                              | 0000     | 0000    | 0000   | 0000   | Setting data            |
| +7                              | 0000     | 0000    | 0000   | 0000   | (1,000 times the value) |

# Response (Vision Sensor to PLC)

| First word of |          | Bi      | its    |        | Description                                                |
|---------------|----------|---------|--------|--------|------------------------------------------------------------|
| response area | 12 to 15 | 8 to 11 | 4 to 7 | 0 to 3 |                                                            |
| +2            | 0100     | 0000    | 0001   | 0000   | Command code                                               |
| +3            | 0000     | 0000    | 0101   | 0000   | The command code for which the response applies is stored. |
| +4            | 0000     | 0000    | 0000   | 0000   | Response code                                              |
| +5            | 0000     | 0000    | 0000   | 0000   | Command execution result<br>0: OK, FFFFFFFF: NG            |

# Set Terminal Offset Data

This command sets the value of the terminal offset data that is added to the IN0 to IN4 command parameters when executing parallel commands.

When using parallel command scene changing, you can change the scenes to change to by changing the Set Terminal Offset Data value.

| Command | (PLC to | Vision | Sensor) |
|---------|---------|--------|---------|
|---------|---------|--------|---------|

| First word of com- |          | Bi      | ts     |        | Description                                                                       |
|--------------------|----------|---------|--------|--------|-----------------------------------------------------------------------------------|
| mand area          | 12 to 15 | 8 to 11 | 4 to 7 | 0 to 3 |                                                                                   |
| +2                 | 0100     | 0000    | 0110   | 0000   | Command code                                                                      |
| +3                 | 0000     | 0000    | 0101   | 0000   |                                                                                   |
| +4                 | 0000     | 0000    | 0000   | 0000   | Terminal offset value                                                             |
| +5                 | 0000     | 0000    | 0000   | 0000   | Value added to the IN0 to IN4 command parameters when executing parallel commands |

| First word of |          | Bi      | ts     |        | Description                                                |
|---------------|----------|---------|--------|--------|------------------------------------------------------------|
| response area | 12 to 15 | 8 to 11 | 4 to 7 | 0 to 3 |                                                            |
| +2            | 0100     | 0000    | 0110   | 0000   | Command code                                               |
| +3            | 0000     | 0000    | 0101   | 0000   | The command code for which the response applies is stored. |
| +4            | 0000     | 0000    | 0000   | 0000   | Response code                                              |
| +5            | 0000     | 0000    | 0000   | 0000   | Command execution result<br>0: OK, FFFFFFFF: NG            |

### Set Communication Input Status

This command sets the input status (allowed/prohibited) of the communications port for the specified communications protocol.

Communications protocols with the input status set to prohibited will no longer receive communications after being set as such.

However, for inputs related to hardware (parallel STEP signal and DSA signal), this setting is not applicable.

| First word of com- |          | Bi      | ts     |        | Description                                                                                                    |
|--------------------|----------|---------|--------|--------|----------------------------------------------------------------------------------------------------|
| mand area          | 12 to 15 | 8 to 11 | 4 to 7 | 0 to 3 |                                                                                                    |
| +2                 | 0111     | 0000    | 0001   | 0000   | Command code                                                                                                    |
| +3                 | 0000     | 0000    | 0011   | 0000   | _                                                                                                    |
| +4                 | 0000     | 0000    | 0000   | 0000   | Communications protocol type to be set*                                                                                                    |
| +5                 | 0000     | 0000    | 0000   | 0000   | <ul> <li>O: No protocol (TCP, UDP, FINS)</li> <li>1: No protocol (RS-232C)</li> <li>2: Parallel I/O</li> <li>3: Fieldbus</li> <li>5: PLC link</li> </ul> |
| +6                 | 0000     | 0000    | 0000   | 0000   | Communications protocol status to be set                                                                                                    |
| +7                 | 0000     | 0000    | 0000   | 0000   | 0: Input prohibited status<br>1: Input allowed status                                                                                                    |

#### Command (PLC to Vision Sensor)

### Response (Vision Sensor to PLC)

| First word of |          | Bi      | ts     |        | Description                                                |
|---------------|----------|---------|--------|--------|------------------------------------------------------------|
| response area | 12 to 15 | 8 to 11 | 4 to 7 | 0 to 3 |                                                            |
| +2            | 0111     | 0000    | 0001   | 0000   | Command code                                               |
| +3            | 0000     | 0000    | 0011   | 0000   | The command code for which the response applies is stored. |
| +4            | 0000     | 0000    | 0000   | 0000   | Response code                                              |
| +5            | 0000     | 0000    | 0000   | 0000   | Command execution result<br>0: OK, FFFFFFF: NG             |

| Communica-<br>tions protocol<br>No. | Communications type    |                   | Remarks                             |
|-------------------------------------|------------------------|-------------------|-------------------------------------|
| 0                                   | No protocol (Ethernet) | No-protocol (UDP) |                                     |
|                                     |                        | No-protocol (TCP) |                                     |
| 1                                   | No protocol (RS-232C)  |                   |                                     |
| 2                                   | Parallel I/O           |                   |                                     |
| 3                                   | Fieldbus               | EtherNet/IP       |                                     |
|                                     |                        | PROFINET          |                                     |
| 4                                   | Reserved               |                   | Results in an error when specified. |
| 5                                   | PLC link               | PLC Link (SYSMAC) |                                     |
|                                     |                        | PLC Link (MELSEC) |                                     |

#### Set Communication Output Status

This command sets the output status (allowed/prohibited) of the communications port for all the communications protocol.

Communications protocols with the output status set to prohibited will no longer output signals after being set as such.

#### Command (PLC to Vision Sensor)

| First word of com- |          | Bi      | its    |        | Description                                             |
|--------------------|----------|---------|--------|--------|---------------------------------------------------------|
| mand area          | 12 to 15 | 8 to 11 | 4 to 7 | 0 to 3 |                                                         |
| +2                 | 0111     | 0000    | 0010   | 0000   | Command code                                            |
| +3                 | 0000     | 0000    | 0011   | 0000   |                                                         |
| +4                 | 0000     | 0000    | 0000   | 0000   | Communications protocol status to be set                |
| +5                 | 0000     | 0000    | 0000   | 0000   | 0: Output prohibited status<br>1: Output allowed status |

#### Response (Vision Sensor to PLC)

| First word of |          | Bi      | its    |        | Description                                                |
|---------------|----------|---------|--------|--------|------------------------------------------------------------|
| response area | 12 to 15 | 8 to 11 | 4 to 7 | 0 to 3 |                                                            |
| +2            | 0111     | 0000    | 0010   | 0000   | Command code                                               |
| +3            | 0000     | 0000    | 0011   | 0000   | The command code for which the response applies is stored. |
| +4            | 0000     | 0000    | 0000   | 0000   | Response code                                              |
| +5            | 0000     | 0000    | 0000   | 0000   | Command execution result<br>0: OK, FFFFFFF: NG             |

### **Set Terminal Status**

This command sets the output signal ON/OFF status for the specified parallel I/O terminal.

Note

When turning the parallel terminals ON or OFF with this command, there are terminals that cannot be controlled if the FQ2 execution mode is not set to stop mode. In this case, first change the FQ2 execution mode to stop mode with the Set Execution Mode command, and then execute this command.

Set Execution Mode: p.241

| First word of com- |          | В       | its    |        | Description                                                                                                    |
|--------------------|----------|---------|--------|--------|----------------------------------------------------------------------------------------------------|
| mand area          | 12 to 15 | 8 to 11 | 4 to 7 | 0 to 3 |                                                                                                    |
| +2                 | 1000     | 0000    | 0001   | 0000   | Command code                                                                                                    |
| +3                 | 0000     | 0000    | 0011   | 0000   | _                                                                                                    |
| +4                 | 0000     | 0000    | 0000   | 0000   | Terminal type                                                                                                    |
| +5                 | 0000     | 0000    | 0000   | 0000   | <ul> <li>Sensor's standard parallel communications</li> <li>4: ERROR</li> <li>5: BUSY</li> <li>6: OR</li> <li>Parallel Interface Sensor Data Unit</li> <li>3: RUN</li> <li>4: ERROR</li> <li>5: BUSY</li> <li>6: OR*</li> <li>7: GATE*</li> <li>9: D0 to D15*</li> <li>10: STGOUT*</li> <li>11: SHTOUT*</li> <li>12: ACK*</li> <li>RS-232C Interface Sensor Data Unit</li> <li>3: RUN</li> <li>4: ERROR</li> <li>5: BUSY</li> <li>6: OR*</li> <li>10: STGOUT*</li> <li>11: SHTOUT*</li> <li>12: ACK*</li> </ul> |
| +6                 | 0000     | 0000    | 0000   | 0000   | Terminal number                                                                                                    |
| +7                 | 0000     | 0000    | 0000   | 0000   | <ul> <li>Specifies the terminal number to get the status of the pin.</li> <li>Terminal-type case of D0 to D15</li> <li>0: D0 to 15: IN5</li> <li>In the cases other than the above, Specify 0.</li> </ul>                                                                                                    |
| +8                 | 0000     | 0000    | 0000   | 0000   | Terminal status                                                                                                    |
| +9                 | 0000     | 0000    | 0000   | 0000   | - 0: OFF<br>1: ON                                                                                                    |

Command (PLC to Vision Sensor)

These terminals status can only be set when the FQ2 execution mode is stop mode.

| First word of |          | Bi      | its    |        | Description                                                |
|---------------|----------|---------|--------|--------|------------------------------------------------------------|
| response area | 12 to 15 | 8 to 11 | 4 to 7 | 0 to 3 |                                                            |
| +2            | 1000     | 0000    | 0001   | 0000   | Command code                                               |
| +3            | 0000     | 0000    | 0011   | 0000   | The command code for which the response applies is stored. |
| +4            | 0000     | 0000    | 0000   | 0000   | Response code                                              |
| +5            | 0000     | 0000    | 0000   | 0000   | Command execution result<br>0: OK, FFFFFFF: NG             |

#### **Batch Set Terminal Status**

Batch sets the ON/OFF status for the all parallel I/O output terminals other than the D terminals (D0 to D15).

Important

- Before executing this command, change the FQ2 execution mode to stop mode with the Set Execution Mode command.
- If the FQ2 is not in stop mode, some parallel terminals cannot be turned ON or OFF with this command.

Set Execution Mode: p.241

# Command (PLC to Vision Sensor)

| First word of com- |          | В       | its    |        | Description                                                                                                    |
|--------------------|----------|---------|--------|--------|----------------------------------------------------------------------------------------------------|
| mand area          | 12 to 15 | 8 to 11 | 4 to 7 | 0 to 3 |                                                                                                    |
| +2                 | 1000     | 0000    | 0010   | 0000   | Command code                                                                                                    |
| +3                 | 0000     | 0000    | 0011   | 0000   | _                                                                                                    |
| +4                 | 0000     | 0000    | 0000   | 0000   | Terminal status (ON: 1, OFF: 0)                                                                                                    |
| +5                 | 0000     | 0000    | 0000   | 0000   | <ul> <li>Sensor's standard parallel communications<br/>BIT1: ERROR<br/>BIT2: BUSY<br/>BIT3: OR</li> <li>Parallel Interface Sensor Data Unit<br/>BIT0: RUN<br/>BIT1: ERROR<br/>BIT2: BUSY<br/>BIT3: OR*<br/>BIT5: GATE*<br/>BIT9: STGOUT*<br/>BIT11: SHTOUT*<br/>BIT13: ACK*</li> <li>RS-232C Interface Sensor Data Unit<br/>BIT0: RUN<br/>BIT1: ERROR<br/>BIT2: BUSY<br/>BIT3: OR*<br/>BIT9: STGOUT*<br/>BIT1: SHTOUT*<br/>BIT11: SHTOUT*<br/>BIT11: SHTOUT*<br/>BIT11: SHTOUT*<br/>BIT13: ACK*</li> </ul> |

These terminals status can only be set when the FQ2 execution mode is stop mode.

| First word of |          | Bi      | its    |        | Description                                                |
|---------------|----------|---------|--------|--------|------------------------------------------------------------|
| response area | 12 to 15 | 8 to 11 | 4 to 7 | 0 to 3 |                                                            |
| +2            | 1000     | 0000    | 0010   | 0000   | Command code                                               |
| +3            | 0000     | 0000    | 0011   | 0000   | The command code for which the response applies is stored. |
| +4            | 0000     | 0000    | 0000   | 0000   | Response code                                              |
| +5            | 0000     | 0000    | 0000   | 0000   | Command execution result<br>0: OK, FFFFFFF: NG             |

# **Batch Set D Terminal Status**

Batch sets the ON/OFF status for the D terminals (D0 to D15).

### Important

Before executing this command, change the FQ2 execution mode to stop mode with the Set Execution Mode command.

Set Execution Mode: p.241

# Command (PLC to Vision Sensor)

| First word of com- |          | В       | its    |        | Description                                                                                                    |
|--------------------|----------|---------|--------|--------|----------------------------------------------------------------------------------------------------|
| mand area          | 12 to 15 | 8 to 11 | 4 to 7 | 0 to 3 | _                                                                                                    |
| +2                 | 1000     | 0000    | 0011   | 0000   | Command code                                                                                                    |
| +3                 | 0000     | 0000    | 0011   | 0000   | _                                                                                                    |
| +4                 | 0000     | 0000    | 0000   | 0000   | Terminal status (ON: 1, OFF: 0)                                                                                                    |
| +5                 | 0000     | 0000    | 0000   | 0000   | BIT0: D0<br>BIT1: D1<br>BIT2: D2<br>BIT3: D3<br>BIT4: D4<br>BIT5: D5<br>BIT6: D6<br>BIT7: D7<br>BIT8: D8<br>BIT9: D9<br>BIT10: D10<br>BIT11: D11<br>BIT12: D12<br>BIT13: D13<br>BIT14: D14<br>BIT15: D15 |

| First word of | Bits     |         |        |        | Description                                                |
|---------------|----------|---------|--------|--------|------------------------------------------------------------|
| response area | 12 to 15 | 8 to 11 | 4 to 7 | 0 to 3 |                                                            |
| +2            | 1000     | 0000    | 0011   | 0000   | Command code                                               |
| +3            | 0000     | 0000    | 0011   | 0000   | The command code for which the response applies is stored. |
| +4            | 0000     | 0000    | 0000   | 0000   | Response code                                              |
| +5            | 0000     | 0000    | 0000   | 0000   | Command execution result<br>0: OK, FFFFFFF: NG             |

#### Set Execution Mode

Sets the FQ2 execution status (execution mode).

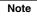

When using commands (Set Terminal Status/Batch Set Terminal Status/Batch Set DO Status) to control the ON/ OFF status of the parallel I/O terminals with communication commands, change the FQ2 to stop mode with this command.

#### Command (PLC to Vision Sensor)

| First word of com- | Bits                         |        |      |      | Description  |
|--------------------|------------------------------|--------|------|------|--------------|
| mand area          | area 12 to 15 8 to 11 4 to 7 | 0 to 3 |      |      |              |
| +2                 | 1111                         | 0000   | 0000 | 0000 | Command code |
| +3                 | 0000                         | 0000   | 0010 | 0000 |              |

#### Response (Vision Sensor to PLC)

| First word of |          |         |        |        | Description                                                |
|---------------|----------|---------|--------|--------|------------------------------------------------------------|
| response area | 12 to 15 | 8 to 11 | 4 to 7 | 0 to 3 |                                                            |
| +2            | 1111     | 0000    | 0000   | 0000   | Command code                                               |
| +3            | 0000     | 0000    | 0010   | 0000   | The command code for which the response applies is stored. |
| +4            | 0000     | 0000    | 0000   | 0000   | Response code                                              |
| +5            | 0000     | 0000    | 0000   | 0000   | Command execution result<br>0: OK, FFFFFFF: NG             |
| +6            | 0000     | 0000    | 0000   | 0000   | Execution mode                                             |
| +7            | 0000     | 0000    | 0000   | 0000   | 1: Run mode<br>2: Stop mode                                |

The execution mode is classified into the following modes depending on the FQ2 execution status.
Run mode: The mode to run actual measurements. I/O is possible with external devices such as a PLC.
Stop mode: This mode is for monitoring/controlling the output status of the parallel signals through communication commands only. Therefore, I/O that is unrelated to parallel terminal control is not possible.

Parallel signal input is not possible. Command input is not possible. (However, the terminal status monitor, set- Input: ting commands can be used)

• Output: Parallel signal output is possible. Data output is not possible.

# Load Scene Data

Loads scene data that is stored on the SD card inserted in the Touch Finder. The source for scene data is the following fixed directory on the SD card. \Sensor name\SCN

The file name is not case sensitive. The file name extension can be omitted.

| First word of com- |          | Bi      | its    |        | Contents                              |                                      |
|--------------------|----------|---------|--------|--------|---------------------------------------|--------------------------------------|
| mand area          | 12 to 15 | 8 to 11 | 4 to 7 | 0 to 3 |                                       |                                      |
| +2                 | 0001     | 0000    | 0000   | 0000   | Command code                          |                                      |
| +3                 | 0000     | 0000    | 0110   | 0000   | _                                     |                                      |
| +4                 | 0000     | 0000    | 0000   | 0000   | The number of the scene to be loaded. |                                      |
| +5                 | 0000     | 0000    | 0000   | 0000   |                                       |                                      |
| +6                 | 0000     | 0000    | 0000   | 0000   | • EtherNet/IP,                        | PLC link                             |
| +7                 | 0000     | 0000    | 0000   | 0000   | PROFINET                              | File name to load 64 characters max. |
| +8                 | 0000     | 0000    | 0000   | 0000   | O to 999)*1     O to 999)*1           | 04 characters max.                   |
| :                  | :        | :       | :      | :      |                                       |                                      |
| +37                | 0000     | 0000    | 0000   | 0000   |                                       |                                      |

#### Command (PLC to Vision Sensor)

\*1 Loads the files named Scene\_\*\*\* scn saved on the SD card. (\*\*\*: Specified file number)

### Response (Vision Sensor to PLC)

| First word of | Bits     |         |        |        | Contents                                        |
|---------------|----------|---------|--------|--------|-------------------------------------------------|
| response area | 12 to 15 | 8 to 11 | 4 to 7 | 0 to 3 |                                                 |
| +2            | 0001     | 0000    | 0000   | 0000   | Command code                                    |
| +3            | 0000     | 0000    | 0110   | 0000   | Response target command codes                   |
| +4            | 0000     | 0000    | 0000   | 0000   | Response code                                   |
| +5            | 0000     | 0000    | 0000   | 0000   | Command execution result<br>0: OK, FFFFFFFF: NG |

# Load All Scene Data

Loads all scene data that is stored on the SD card inserted in the Touch Finder. The source for all scene data is the following fixed directory on the SD card. \Sensor name\SGP

The file name is not case sensitive. The file name extension can be omitted.

| First word of com- |          |         |        | Contents |                                                 |                                         |
|--------------------|----------|---------|--------|----------|-------------------------------------------------|-----------------------------------------|
| mand area          | 12 to 15 | 8 to 11 | 4 to 7 | 0 to 3   | _                                               |                                         |
| +2                 | 0010     | 0000    | 0000   | 0000     | Command code                                    |                                         |
| +3                 | 0000     | 0000    | 0110   | 0000     |                                                 |                                         |
| +4                 | 0000     | 0000    | 0000   | 0000     | • EtherNet/IP,                                  | PLC link                                |
| +5                 | 0000     | 0000    | 0000   | 0000     | PROFINET<br>File number to load<br>(0 to 999)*1 | File name to load<br>64 characters max. |
| +6                 | 0000     | 0000    | 0000   | 0000     |                                                 |                                         |
| :                  | :        | :       | :      | :        |                                                 |                                         |
| +35                | 0000     | 0000    | 0000   | 0000     |                                                 |                                         |

#### Command (PLC to Vision Sensor)

\*1 Loads the files named SceneGroup\_\*\*\* sgp saved on the SD card. (\*\*\*: Specified file number)

# Response (Vision Sensor to PLC)

| First word of | Bits     |         |        |        | Contents                                        |
|---------------|----------|---------|--------|--------|-------------------------------------------------|
| response area | 12 to 15 | 8 to 11 | 4 to 7 | 0 to 3 |                                                 |
| +2            | 0010     | 0000    | 0000   | 0000   | Command code                                    |
| +3            | 0000     | 0000    | 0110   | 0000   | Response target command codes                   |
| +4            | 0000     | 0000    | 0000   | 0000   | Response code                                   |
| +5            | 0000     | 0000    | 0000   | 0000   | Command execution result<br>0: OK, FFFFFFFF: NG |

# Load System Data

TThis command loads system data that is stored on the SD card inserted in the Touch Finder. The source for system data is the following fixed directory on the SD card. \Sensor name\SYD

The file name is not case sensitive. The file name extension can be omitted.

| First word of com- |          |         |        |        | Contents       |                                         |
|--------------------|----------|---------|--------|--------|----------------|-----------------------------------------|
| mand area          | 12 to 15 | 8 to 11 | 4 to 7 | 0 to 3 |                |                                         |
| +2                 | 0011     | 0000    | 0000   | 0000   | Command code   |                                         |
| +3                 | 0000     | 0000    | 0110   | 0000   |                |                                         |
| +4                 | 0000     | 0000    | 0000   | 0000   | • EtherNet/IP, | PLC link                                |
| +5                 | 0000     | 0000    | 0000   | 0000   |                | File name to load<br>64 characters max. |
| +6                 | 0000     | 0000    | 0000   | 0000   |                |                                         |
| :                  | :        | :       | :      | :      |                |                                         |
| +35                | 0000     | 0000    | 0000   | 0000   |                |                                         |

\*1 Loads the files named SensorSys\_\*\*\*.syd saved on the SD card. (\*\*\*: Specified file number)

# Response (Vision Sensor to PLC)

| First word of | Bits     |         |        |        | Contents                                        |
|---------------|----------|---------|--------|--------|-------------------------------------------------|
| response area | 12 to 15 | 8 to 11 | 4 to 7 | 0 to 3 |                                                 |
| +2            | 0011     | 0000    | 0000   | 0000   | Command code                                    |
| +3            | 0000     | 0000    | 0110   | 0000   | Response target command codes                   |
| +4            | 0000     | 0000    | 0000   | 0000   | Response code                                   |
| +5            | 0000     | 0000    | 0000   | 0000   | Command execution result<br>0: OK, FFFFFFFF: NG |

# Load All Setting Data

This command loads all setting data (all scene data, system data, calibration group data) for the Sensor saved as a backup file from the SD card inserted in the Touch Finder.

The source for backup files is the following fixed directory on the SD card.

\Sensor name\BKD

The file name is not case sensitive. The file name extension can be omitted.

#### Important

After loading the all data with this command, be sure to restart the Vision Sensor to enable the data that was loaded.

| First word of com- |          | Bi      | ts     |        | Contents                                        |                                                                                       |
|--------------------|----------|---------|--------|--------|-------------------------------------------------|---------------------------------------------------------------------------------------|
| mand area          | 12 to 15 | 8 to 11 | 4 to 7 | 0 to 3 |                                                 |                                                                                       |
| +2                 | 0101     | 0000    | 0000   | 0000   | Command code                                    |                                                                                       |
| +3                 | 0000     | 0000    | 0110   | 0000   |                                                 |                                                                                       |
| +4                 | 0000     | 0000    | 0000   | 0000   | • EtherNet/IP,                                  | PLC link                                                                              |
| +5                 | 0000     | 0000    | 0000   | 0000   | PROFINET<br>File number to load<br>(0 to 999)*1 | File name to load<br>64 characters max.<br>The file name exten-<br>sion (.bkd) can be |
| +6                 | 0000     | 0000    | 0000   | 0000   | sion (.bkd) can be omitted.                     | · · ·                                                                                 |
| :                  | :        | :       | :      | :      | 1                                               |                                                                                       |
| +37                | 0000     | 0000    | 0000   | 0000   |                                                 |                                                                                       |

#### Command (PLC to Vision Sensor)

\*1 Loads the files named SensorAll\_\*\*\*.bkd saved on the SD card. (\*\*\*: Specified file number)

#### Response (Vision Sensor to PLC)

| First word of | Bits     |         |        |        | Contents                                       |
|---------------|----------|---------|--------|--------|------------------------------------------------|
| response area | 12 to 15 | 8 to 11 | 4 to 7 | 0 to 3 |                                                |
| +2            | 0101     | 0000    | 0000   | 0000   | Command code                                   |
| +3            | 0000     | 0000    | 0110   | 0000   | Response target command codes                  |
| +4            | 0000     | 0000    | 0000   | 0000   | Response code                                  |
| +5            | 0000     | 0000    | 0000   | 0000   | Command execution result<br>0: OK, FFFFFFF: NG |

# Load Calibration Data

This command loads calibration data that is stored on the SD card inserted in the Touch Finder as the specified calibration number.

The source for calibration data is the following fixed directory on the SD card.

\Sensor name\CLB

The file name is not case sensitive. The file name extension can be omitted.

#### Command (PLC to Vision Sensor)

| First word of com- |          | В       | its    |        | Description                                        |                                            |
|--------------------|----------|---------|--------|--------|----------------------------------------------------|--------------------------------------------|
| mand area          | 12 to 15 | 8 to 11 | 4 to 7 | 0 to 3 |                                                    |                                            |
| +2                 | 1010     | 0000    | 0000   | 0000   | Command code                                       |                                            |
| +3                 | 0000     | 0000    | 0110   | 0000   | -                                                  |                                            |
| +4                 | 0000     | 0000    | 0000   | 0000   | Calibration data number you want to load (0<br>31) |                                            |
| +5                 | 0000     | 0000    | 0000   | 0000   |                                                    |                                            |
| +6                 | 0000     | 0000    | 0000   | 0000   | • EtherNet/IP, PROFI-                              | PLC link                                   |
| +7                 | 0000     | 0000    | 0000   | 0000   | to 999) <sup>*1</sup> The file name ex             | 64 characters max.<br>The file name exten- |
| +8                 | 0000     | 0000    | 0000   | 0000   |                                                    | sion (.clb) can be omit-<br>ted.           |
| :                  | :        | :       | :      | :      |                                                    |                                            |
| +37                | 0000     | 0000    | 0000   | 0000   |                                                    |                                            |

\*1 Loads the files named Calibration\_\*\*\*.clb saved on the SD card. (\*\*\*: Specified file number)

### Response (Vision Sensor to PLC)

| First word of |          | Bi      | ts     |        | Description                                                |
|---------------|----------|---------|--------|--------|------------------------------------------------------------|
| response area | 12 to 15 | 8 to 11 | 4 to 7 | 0 to 3 |                                                            |
| +2            | 1010     | 0000    | 0000   | 0000   | Command code                                               |
| +3            | 0000     | 0000    | 0110   | 0000   | The command code for which the response applies is stored. |
| +4            | 0000     | 0000    | 0000   | 0000   | Response code                                              |
| +5            | 0000     | 0000    | 0000   | 0000   | Command execution result<br>0: OK, FFFFFFFF: NG            |

# Load All Calibration Data

This command loads all calibration data that is stored on the SD card inserted in the Touch Finder. The source for all calibration data is the following fixed directory on the SD card. \Sensor name\CGP

The file name is not case sensitive. The file name extension can be omitted.

| First word of com- |          | Bi      | ts     |        | Description           |                                            |
|--------------------|----------|---------|--------|--------|-----------------------|--------------------------------------------|
| mand area          | 12 to 15 | 8 to 11 | 4 to 7 | 0 to 3 |                       |                                            |
| +2                 | 1011     | 0000    | 0000   | 0000   | Command code          |                                            |
| +3                 | 0000     | 0000    | 0110   | 0000   |                       |                                            |
| +4                 | 0000     | 0000    | 0000   | 0000   | • EtherNet/IP, PROFI- | PLC link                                   |
| +5                 | 0000     | 0000    | 0000   | 0000   | **                    | 64 characters max.<br>The file name exten- |
| +6                 | 0000     | 0000    | 0000   | 0000   |                       |                                            |
| :                  | :        | :       | :      | :      |                       |                                            |
| +35                | 0000     | 0000    | 0000   | 0000   |                       |                                            |

#### Command (PLC to Vision Sensor)

\*1 Loads the files named CalibrationGroup\_\*\*\* cgp saved on the SD card. (\*\*\*: Specified file number)

# Response (Vision Sensor to PLC)

| First word of | Bits     |         |        |        | Description                                                |
|---------------|----------|---------|--------|--------|------------------------------------------------------------|
| response area | 12 to 15 | 8 to 11 | 4 to 7 | 0 to 3 |                                                            |
| +2            | 1011     | 0000    | 0000   | 0000   | Command code                                               |
| +3            | 0000     | 0000    | 0110   | 0000   | The command code for which the response applies is stored. |
| +4            | 0000     | 0000    | 0000   | 0000   | Response code                                              |
| +5            | 0000     | 0000    | 0000   | 0000   | Command execution result<br>0: OK, FFFFFFFF: NG            |

## Load Model Dictionary Data

This command loads model dictionary data that is stored on the SD card inserted in the Touch Finder as the model dictionary with the specified number.

The source for model dictionary data is the following fixed directory on the SD card.

\Sensor name\DIC

The file name is not case sensitive. The file name extension can be omitted.

#### Command (PLC to Vision Sensor)

| First word of com- |          | В       | its    |        | Description                                                   |                                            |
|--------------------|----------|---------|--------|--------|---------------------------------------------------------------|--------------------------------------------|
| mand area          | 12 to 15 | 8 to 11 | 4 to 7 | 0 to 3 | _                                                             |                                            |
| +2                 | 1100     | 0000    | 0000   | 0000   | Command code                                                  |                                            |
| +3                 | 0000     | 0000    | 0110   | 0000   | _                                                             |                                            |
| +4                 | 0000     | 0000    | 0000   | 0000   | Model dictionary data number you want to lo<br>(0 to 31)      |                                            |
| +5                 | 0000     | 0000    | 0000   | 0000   |                                                               |                                            |
| +6                 | 0000     | 0000    | 0000   | 0000   | • EtherNet/IP, PROFI-                                         |                                            |
| +7                 | 0000     | 0000    | 0000   | 0000   | to 999) <sup>*1</sup> The file name ext<br>sion (.dic) can be | 64 characters max.<br>The file name exten- |
| +8                 | 0000     | 0000    | 0000   | 0000   |                                                               | sion (.dic) can be omit-<br>ted.           |
| :                  | :        | :       | :      | :      |                                                               |                                            |
| +37                | 0000     | 0000    | 0000   | 0000   |                                                               |                                            |

\*1 Loads the files named Dictionary\_\*\*\*.dic saved on the SD card. (\*\*\*: Specified file number)

### Response (Vision Sensor to PLC)

| First word of |          | Bi      | ts     |        | Description                                                |
|---------------|----------|---------|--------|--------|------------------------------------------------------------|
| response area | 12 to 15 | 8 to 11 | 4 to 7 | 0 to 3 |                                                            |
| +2            | 1100     | 0000    | 0000   | 0000   | Command code                                               |
| +3            | 0000     | 0000    | 0110   | 0000   | The command code for which the response applies is stored. |
| +4            | 0000     | 0000    | 0000   | 0000   | Response code                                              |
| +5            | 0000     | 0000    | 0000   | 0000   | Command execution result<br>0: OK, FFFFFFFF: NG            |

## Load All Model Dictionary Data

This command loads all model dictionary data that is stored on the SD card inserted in the Touch Finder. The source for all model dictionary data is the following fixed directory on the SD card. \Sensor name\DGP

The file name is not case sensitive. The file name extension can be omitted.

| First word of com- |          | Bi      | ts     |        | Description           |                                            |
|--------------------|----------|---------|--------|--------|-----------------------|--------------------------------------------|
| mand area          | 12 to 15 | 8 to 11 | 4 to 7 | 0 to 3 |                       |                                            |
| +2                 | 1101     | 0000    | 0000   | 0000   | Command code          |                                            |
| +3                 | 0000     | 0000    | 0110   | 0000   |                       |                                            |
| +4                 | 0000     | 0000    | 0000   | 0000   | • EtherNet/IP, PROFI- | PLC link                                   |
| +5                 | 0000     | 0000    | 0000   | 0000   | **                    | 64 characters max.<br>The file name exten- |
| +6                 | 0000     | 0000    | 0000   | 0000   |                       |                                            |
| :                  | :        | :       | :      | :      |                       |                                            |
| +35                | 0000     | 0000    | 0000   | 0000   |                       |                                            |

#### Command (PLC to Vision Sensor)

\*1 Loads the files named DictionaryAll\_\*\*\*.dgp saved on the SD card. (\*\*\*: Specified file number)

# Response (Vision Sensor to PLC)

| First word of | Bits     |         |        |        | Description                                                |
|---------------|----------|---------|--------|--------|------------------------------------------------------------|
| response area | 12 to 15 | 8 to 11 | 4 to 7 | 0 to 3 |                                                            |
| +2            | 1101     | 0000    | 0000   | 0000   | Command code                                               |
| +3            | 0000     | 0000    | 0110   | 0000   | The command code for which the response applies is stored. |
| +4            | 0000     | 0000    | 0000   | 0000   | Response code                                              |
| +5            | 0000     | 0000    | 0000   | 0000   | Command execution result<br>0: OK, FFFFFFF: NG             |

# Save Scene Data

This command saves scene data to the SD card inserted in the Touch Finder as a file. The destination for scene data is the following fixed directory on the SD card. \Sensor name\SCN

The file name is not case sensitive. The file name extension can be omitted.

| First word of com- |          | В       | its    |        | Contents                             |                                                                 |
|--------------------|----------|---------|--------|--------|--------------------------------------|-----------------------------------------------------------------|
| mand area          | 12 to 15 | 8 to 11 | 4 to 7 | 0 to 3 |                                      |                                                                 |
| +2                 | 0001     | 0000    | 0000   | 0000   | Command code                         |                                                                 |
| +3                 | 0000     | 0000    | 0111   | 0000   |                                      |                                                                 |
| +4                 | 0000     | 0000    | 0000   | 0000   | Number of the scene to be saved.     |                                                                 |
| +5                 | 0000     | 0000    | 0000   | 0000   |                                      |                                                                 |
| +6                 | 0000     | 0000    | 0000   | 0000   | • EtherNet/IP,                       | PLC link                                                        |
| +7                 | 0000     | 0000    | 0000   | 0000   | File number to load 64 characters ma | File name to load<br>64 characters max.<br>The file name exten- |
| +8                 | 0000     | 0000    | 0000   | 0000   |                                      | · · /                                                           |
| :                  | 0000     | 0000    | 0000   | 0000   |                                      |                                                                 |
| +37                | 0000     | 0000    | 0000   | 0000   |                                      |                                                                 |

\*1 Saved as a file named Scene\_\*\*\*.scn. (\*\*\*: Specified file number)

#### Response (Vision Sensor to PLC)

| First word of | Bits                                |      |        |      | Contents                                        |
|---------------|-------------------------------------|------|--------|------|-------------------------------------------------|
| response area | area 12 to 15 8 to 11 4 to 7 0 to 3 |      | 0 to 3 |      |                                                 |
| +2            | 0001                                | 0000 | 0000   | 0000 | Command code                                    |
| +3            | 0000                                | 0000 | 0111   | 0000 | Response target command codes                   |
| +4            | 0000                                | 0000 | 0000   | 0000 | Response code                                   |
| +5            | 0000                                | 0000 | 0000   | 0000 | Command execution result<br>0: OK, FFFFFFFF: NG |

# Save All Scene Data

This command saves all scene data as a file to the SD card inserted in the Touch Finder. The destination for all scene data is the following fixed directory on the SD card. \Sensor name\SGP

The file name is not case sensitive. The file name extension can be omitted.

| First word of com- |          | Bi      | its    |        | Contents                                        |                                                                                                   |
|--------------------|----------|---------|--------|--------|-------------------------------------------------|---------------------------------------------------------------------------------------------------|
| mand area          | 12 to 15 | 8 to 11 | 4 to 7 | 0 to 3 | _                                               |                                                                                                   |
| +2                 | 0010     | 0000    | 0000   | 0000   | Command code                                    |                                                                                                   |
| +3                 | 0000     | 0000    | 0111   | 0000   | _                                               |                                                                                                   |
| +4                 | 0000     | 0000    | 0000   | 0000   | • EtherNet/IP,                                  | PLC link                                                                                          |
| +5                 | 0000     | 0000    | 0000   | 0000   | PROFINET<br>File number to load<br>(0 to 999)*1 | File name to load<br>64 characters max.<br>The file name exten-<br>sion (.sgp) can be<br>omitted. |
| +6                 | 0000     | 0000    | 0000   | 0000   |                                                 |                                                                                                   |
| :                  | :        | :       | :      | :      |                                                 |                                                                                                   |
| +35                | 0000     | 0000    | 0000   | 0000   |                                                 |                                                                                                   |

### Command (PLC to Vision Sensor)

\*1 Saved as a file named SceneGroup\_\*\*\* sgp. (\*\*\*: Specified file number)

| First word of response area |          | Bi      | ts     |        | Contents                                        |
|-----------------------------|----------|---------|--------|--------|-------------------------------------------------|
|                             | 12 to 15 | 8 to 11 | 4 to 7 | 0 to 3 |                                                 |
| +2                          | 0010     | 0000    | 0000   | 0000   | Command code                                    |
| +3                          | 0000     | 0000    | 0111   | 0000   | Response target command codes                   |
| +4                          | 0000     | 0000    | 0000   | 0000   | Response code                                   |
| +5                          | 0000     | 0000    | 0000   | 0000   | Command execution result<br>0: OK, FFFFFFFF: NG |

# Save System Data

Saves system data as a file to the SD card inserted in the Touch Finder. The destination for system data is the following fixed directory on the SD card. \Sensor name\SYD

The file name is not case sensitive. The file name extension can be omitted.

| Command | (PLC to | Vision | Sensor) |
|---------|---------|--------|---------|
|---------|---------|--------|---------|

| First word of com-<br>mand area |          | Bi      | ts     |        | Contents                                        |                                                                                       |
|---------------------------------|----------|---------|--------|--------|-------------------------------------------------|---------------------------------------------------------------------------------------|
|                                 | 12 to 15 | 8 to 11 | 4 to 7 | 0 to 3 |                                                 |                                                                                       |
| +2                              | 0011     | 0000    | 0000   | 0000   | Command code                                    |                                                                                       |
| +3                              | 0000     | 0000    | 0111   | 0000   |                                                 |                                                                                       |
| +4                              | 0000     | 0000    | 0000   | 0000   | • EtherNet/IP,                                  | PLC link                                                                              |
| +5                              | 0000     | 0000    | 0000   | 0000   | PROFINET<br>File number to load<br>(0 to 999)*1 | File name to load<br>64 characters max.<br>The file name exten-<br>sion (.syd) can be |
| +6                              | 0000     | 0000    | 0000   | 0000   |                                                 | omitted.                                                                              |
| :                               | :        | :       | :      | :      |                                                 |                                                                                       |
| +35                             | 0000     | 0000    | 0000   | 0000   | _                                               |                                                                                       |

\*1 Saved as a file named SensorSys\_\*\*\*.syd. (\*\*\*: Specified file number)

| First word of | Bits     |         |        |        | Contents                                        |
|---------------|----------|---------|--------|--------|-------------------------------------------------|
| response area | 12 to 15 | 8 to 11 | 4 to 7 | 0 to 3 |                                                 |
| +2            | 0011     | 0000    | 0000   | 0000   | Command code                                    |
| +3            | 0000     | 0000    | 0111   | 0000   | Response target command codes                   |
| +4            | 0000     | 0000    | 0000   | 0000   | Response code                                   |
| +5            | 0000     | 0000    | 0000   | 0000   | Command execution result<br>0: OK, FFFFFFFF: NG |

#### Save Image Data

Saves image data saved in the Sensor's memory by the logging function to the SD card inserted in the Touch Finder as ifz data.

The destination for image data is the following fixed directory on the SD card.

#### \Sensor name\LOGIMAGE\Number\*1

\*1 Number is a five digit number starting from 00000. The images are saved in increments of 100 images for each number, and when there are over 100 images, the directory with the next number is created.

The file name is not case sensitive. The file name extension can be omitted.

#### Command (PLC to Vision Sensor)

| First word of com-<br>mand area |          | Bi      | its    |        | Contents                                                             |
|---------------------------------|----------|---------|--------|--------|----------------------------------------------------------------------|
|                                 | 12 to 15 | 8 to 11 | 4 to 7 | 0 to 3 |                                                                      |
| +2                              | 0100     | 0000    | 0000   | 0000   | Command code                                                         |
| +3                              | 0000     | 0000    | 0111   | 0000   |                                                                      |
| +4                              | 0000     | 0000    | 0000   | 0000   | Image data No.                                                       |
| +5                              | 0000     | 0000    | 0000   | 0000   | -                                                                    |
| +6                              | 0000     | 0000    | 0000   | 0000   | File name*1 (only when using the PLC link                            |
| :                               | :        | :       | :      | :      | communication protocol)<br>File name to save                         |
| +37                             | 0000     | 0000    | 0000   | 0000   | 64 characters max.<br>The file name extension (.ifz) can be omitted. |

\*1 When using the EtherNet/IP or PROFINET communication protocol, the file name is automatically created as follows.

#### $img\_ScnNNN\_YYYY\_MM\_DD\text{-}HH\_mm\_ss(S)\_TTTT\_XX.ifz$

| img        | Prefix string. The string can be set as desired with the following setting.                     |
|------------|-------------------------------------------------------------------------------------------------|
| ScnNNN     | Scn + measured scene number (0 to 31)                                                           |
| YYYY_MM_DD | Date that the image data was saved to the Touch Finder SD card <sup>*1</sup>                    |
| HH_mm_ss   | Time that the image data was saved to the Touch Finder SD card <sup>*1</sup>                    |
| (S)        | Image data number (0 to 19)                                                                     |
| ТТТТ       | Number of measurements since the Sensor was started. Reset when the power supply is turned OFF. |
| XX         | Total judgment (OK/NG)                                                                          |

\*1 The date and time are not recorded in the image data. Therefore, this is not the date and time that the measurement was performed, this is the date and time the image data file was saved from the Sensor to the Touch Finder SD card by this command.

For example, when performing the 10th measurement with scene 1 after the Sensor's power supply has been turned on, and the execution time of this command is December 5, 2013, at 22:10:21 img\_Scn001\_2013\_12\_05-22\_01\_21(1)\_10\_OK.ifz

| First word of |          | Bi      | its    |        | Contents                                        |
|---------------|----------|---------|--------|--------|-------------------------------------------------|
| response area | 12 to 15 | 8 to 11 | 4 to 7 | 0 to 3 |                                                 |
| +2            | 0100     | 0000    | 0000   | 0000   | Command code                                    |
| +3            | 0000     | 0000    | 0111   | 0000   | Response target command codes                   |
| +4            | 0000     | 0000    | 0000   | 0000   | Response code                                   |
| +5            | 0000     | 0000    | 0000   | 0000   | Command execution result<br>0: OK, FFFFFFFF: NG |

### Save All Image Data

This command saves all image data saved in the Sensor's memory by the logging function to the SD card inserted in the Touch Finder as ifz data.

The backup data destination and file name are fixed as follows.

Destination

The following fixed directory on the SD card.

- \Sensor name\LOGIMAGE\Number\*
- \* Number is a five digit number starting from 00000. The images are saved in increments of 100 images for each number, and when there are over 100 images, the directory with the next number is created.

The file name is not case sensitive. The file name extension can be omitted.

#### • File name

Automatically created as follows.

img\_ScnNNN\_YYYY\_MM\_DD-HH\_mm\_ss(S)\_TTTT\_XX.ifz

| img        | Prefix string. The string can be set as desired with the following setting.                     |
|------------|-------------------------------------------------------------------------------------------------|
| ScnNNN     | Scn + measured scene number (0 to 31)                                                           |
| YYYY_MM_DD | Date that the image data was saved to the Touch Finder SD card <sup>*1</sup>                    |
| HH_mm_ss   | Time that the image data was saved to the Touch Finder SD card <sup>*1</sup>                    |
| (S)        | Image data number (0 to 19)                                                                     |
| TTTT       | Number of measurements since the Sensor was started. Reset when the power supply is turned OFF. |
| XX         | Total judgment (OK/NG)                                                                          |

\*1 The date and time are not recorded in the image data. Therefore, this is not the date and time that the measurement was performed, this is the date and time the image data file was saved from the Sensor to the Touch Finder SD card by this command.

For example, when performing the 10th measurement with scene 1 after the Sensor's power supply has been turned on, and the execution time of this command is December 5, 2013, at 22:10:21 img\_Scn001\_2013\_12\_05-22\_01\_21(1)\_10\_OK.ifz

Command (PLC to Vision Sensor)

| First word of com- |          | Bi      | its    |        | Contents     |
|--------------------|----------|---------|--------|--------|--------------|
| mand area          | 12 to 15 | 8 to 11 | 4 to 7 | 0 to 3 |              |
| +2                 | 0100     | 0000    | 0001   | 0000   | Command code |
| +3                 | 0000     | 0000    | 0111   | 0000   |              |

#### Response (Vision Sensor to PLC)

| First word of |          | Bi      | ts     |        | Contents                                       |
|---------------|----------|---------|--------|--------|------------------------------------------------|
| response area | 12 to 15 | 8 to 11 | 4 to 7 | 0 to 3 |                                                |
| +2            | 0100     | 0000    | 0001   | 0000   | Command code                                   |
| +3            | 0000     | 0000    | 0111   | 0000   | Response target command codes                  |
| +4            | 0000     | 0000    | 0000   | 0000   | Response code                                  |
| +5            | 0000     | 0000    | 0000   | 0000   | Command execution result<br>0: OK, FFFFFFF: NG |

# Save All Setting Data

This command saves all setting data (all scene data, system data, calibration group data) for the Sensor to the SD card inserted in the Touch Finder as a backup file.

\Sensor name\BKD

The file name is not case sensitive. The file name extension can be omitted.

### Command (PLC to Vision Sensor)

| First word of com- |          | Bi      | its    |        | Contents                                                                                     |                    |
|--------------------|----------|---------|--------|--------|----------------------------------------------------------------------------------------------|--------------------|
| mand area          | 12 to 15 | 8 to 11 | 4 to 7 | 0 to 3 |                                                                                              |                    |
| +2                 | 0101     | 0000    | 0000   | 0000   | Command code                                                                                 |                    |
| +3                 | 0000     | 0000    | 0111   | 0000   | -                                                                                            |                    |
| +4                 | 0000     | 0000    | 0000   | 0000   | EtherNet/IP,     PLC link                                                                    |                    |
| +5                 | 0000     | 0000    | 0000   | 0000   | PROFINET File name to<br>File number to save<br>(0 to 999)*1 The file name<br>sion (.bkd) ca | s max.<br>e exten- |
| +6                 | 0000     | 0000    | 0000   | 0000   | omitted.                                                                                     |                    |
| :                  | :        | :       | :      | :      |                                                                                              |                    |
| +37                | 0000     | 0000    | 0000   | 0000   |                                                                                              |                    |

\*1 Saved as a file named SensorAll\_\*\*\*.bkd. (\*\*\*: Specified file number)

# Response (Vision Sensor to PLC)

| First word of | Bits                                         |      |        |      | Contents                                        |  |
|---------------|----------------------------------------------|------|--------|------|-------------------------------------------------|--|
| response area | response area 12 to 15 8 to 11 4 to 7 0 to 3 |      | 0 to 3 |      |                                                 |  |
| +2            | 0101                                         | 0000 | 0000   | 0000 | Command code                                    |  |
| +3            | 0000                                         | 0000 | 0111   | 0000 | Response target command codes                   |  |
| +4            | 0000                                         | 0000 | 0000   | 0000 | Response code                                   |  |
| +5            | 0000                                         | 0000 | 0000   | 0000 | Command execution result<br>0: OK, FFFFFFFF: NG |  |

# Save Calibration Data

Saves the data for the specified calibration number as a file to the SD card inserted in the Touch Finder. The destination for scene data is the following fixed directory on the SD card. \Sensor name\CLB

The file name is not case sensitive. The file name extension can be omitted.

### Command (PLC to Vision Sensor)

| First word of   |          | В       | Description |        |                                                                      |
|-----------------|----------|---------|-------------|--------|----------------------------------------------------------------------|
| command<br>area | 12 to 15 | 8 to 11 | 4 to 7      | 0 to 3 |                                                                      |
| +2              | 1010     | 0000    | 0000        | 0000   | Command code                                                         |
| +3              | 0000     | 0000    | 0111        | 0000   |                                                                      |
| +4              | 0000     | 0000    | 0000        | 0000   | Calibration number to save                                           |
| +5              | 0000     | 0000    | 0000        | 0000   |                                                                      |
| +6              | 0000     | 0000    | 0000        | 0000   | • EtherNet/IP, • PLC link                                            |
| +7              | 0000     | 0000    | 0000        | 0000   | PROFINETFile name toFile number toloadsave (0 to 999)*164 characters |
| +8              | 0000     | 0000    | 0000        | 0000   | max.<br>The file name                                                |
| :               | :        | :       | :           | :      | extension (.clb)<br>can be omitted.                                  |
| +37             | 0000     | 0000    | 0000        | 0000   |                                                                      |

\*1 Saved as a file named Calibration\_\*\*\*.clb. (\*\*\*: Specified file number)

| First word of |          | Bi      | Description |        |                                                            |
|---------------|----------|---------|-------------|--------|------------------------------------------------------------|
| response area | 12 to 15 | 8 to 11 | 4 to 7      | 0 to 3 |                                                            |
| +2            | 1010     | 0000    | 0000        | 0000   | Command code                                               |
| +3            | 0000     | 0000    | 0111        | 0000   | The command code for which the response applies is stored. |
| +4            | 0000     | 0000    | 0000        | 0000   | Response code                                              |
| +5            | 0000     | 0000    | 0000        | 0000   | Command execution result<br>0: OK, FFFFFFF: NG             |

# Save All Calibration Data

Saves all calibration data as a file to the SD card inserted in the Touch Finder. The destination for all calibration data is the following fixed directory on the SD card. \Sensor name\CGP

The file name is not case sensitive. The file name extension can be omitted.

| First word of   |          | Bi      | its    |        | Description                                                          |
|-----------------|----------|---------|--------|--------|----------------------------------------------------------------------|
| command<br>area | 12 to 15 | 8 to 11 | 4 to 7 | 0 to 3 | -                                                                    |
| +2              | 1011     | 0000    | 0000   | 0000   | Command code                                                         |
| +3              | 0000     | 0000    | 0111   | 0000   | -                                                                    |
| +4              | 0000     | 0000    | 0000   | 0000   | EtherNet/IP,     PLC link                                            |
| +5              | 0000     | 0000    | 0000   | 0000   | PROFINETFile name toFile number toloadsave (0 to 999)*164 characters |
| +6              | 0000     | 0000    | 0000   | 0000   | max.<br>The file name<br>extension (.sgp)                            |
| :               | :        | :       | :      | :      |                                                                      |
| +35             | 0000     | 0000    | 0000   | 0000   | can be omitted.                                                      |

#### Command (PLC to Vision Sensor)

\*1 Saved as a file named CalibrationGroup\_\*\*\*.cgp. (\*\*\*: Specified file number)

| First word of |          | Bi      | Description |        |                                                            |
|---------------|----------|---------|-------------|--------|------------------------------------------------------------|
| response area | 12 to 15 | 8 to 11 | 4 to 7      | 0 to 3 |                                                            |
| +2            | 1011     | 0000    | 0000        | 0000   | Command code                                               |
| +3            | 0000     | 0000    | 0111        | 0000   | The command code for which the response applies is stored. |
| +4            | 0000     | 0000    | 0000        | 0000   | Response code                                              |
| +5            | 0000     | 0000    | 0000        | 0000   | Command execution result<br>0: OK, FFFFFFF: NG             |

# Save Model Dictionary Data

Saves the specified number of model dictionary data as a file to the SD card inserted in the Touch Finder. The destination for scene data is the following fixed directory on the SD card. \Sensor name\DIC

The file name is not case sensitive. The file name extension can be omitted.

| First word of   |          | В       | its    |        | Description                                                          |
|-----------------|----------|---------|--------|--------|----------------------------------------------------------------------|
| command<br>area | 12 to 15 | 8 to 11 | 4 to 7 | 0 to 3 |                                                                      |
| +2              | 1100     | 0000    | 0000   | 0000   | Command code                                                         |
| +3              | 0000     | 0000    | 0111   | 0000   | _                                                                    |
| +4              | 0000     | 0000    | 0000   | 0000   | Model dictionary data number to                                      |
| +5              | 0000     | 0000    | 0000   | 0000   | save                                                                 |
| +6              | 0000     | 0000    | 0000   | 0000   | • EtherNet/IP, • PLC link                                            |
| +7              | 0000     | 0000    | 0000   | 0000   | PROFINETFile name toFile number toloadsave (0 to 999)*164 characters |
| +8              | 0000     | 0000    | 0000   | 0000   | max.<br>The file name                                                |
| :               | :        | :       | :      | :      | extension (.dic)                                                     |
| +37             | 0000     | 0000    | 0000   | 0000   | can be omitted.                                                      |

#### Command (PLC to Vision Sensor)

\*1 Saved as a file named Dictionary\_\*\*\*.dic. (\*\*\*: Specified file number)

| First word of |          | Bi      | Description |        |                                                            |
|---------------|----------|---------|-------------|--------|------------------------------------------------------------|
| response area | 12 to 15 | 8 to 11 | 4 to 7      | 0 to 3 |                                                            |
| +2            | 1100     | 0000    | 0000        | 0000   | Command code                                               |
| +3            | 0000     | 0000    | 0111        | 0000   | The command code for which the response applies is stored. |
| +4            | 0000     | 0000    | 0000        | 0000   | Response code                                              |
| +5            | 0000     | 0000    | 0000        | 0000   | Command execution result<br>0: OK, FFFFFFF: NG             |

### Save All Model Dictionary Data

Saves all model dictionary data as a file to the SD card inserted in the Touch Finder. The destination for all model dictionary data is the following fixed directory on the SD card. \Sensor name\DGP

The file name is not case sensitive. The file name extension can be omitted.

| First word of<br>command<br>area |          | Bi      | Description |        |                                                                      |
|----------------------------------|----------|---------|-------------|--------|----------------------------------------------------------------------|
|                                  | 12 to 15 | 8 to 11 | 4 to 7      | 0 to 3 | _                                                                    |
| +2                               | 1101     | 0000    | 0000        | 0000   | Command code                                                         |
| +3                               | 0000     | 0000    | 0111        | 0000   | _                                                                    |
| +4                               | 0000     | 0000    | 0000        | 0000   | • EtherNet/IP, • PLC link                                            |
| +5                               | 0000     | 0000    | 0000        | 0000   | PROFINETFile name toFile number toloadsave (0 to 999)*164 characters |
| +6                               | 0000     | 0000    | 0000        | 0000   | max.<br>The file name<br>extension (.dgp)                            |
| :                                | :        | :       | :           | :      |                                                                      |
| +35                              | 0000     | 0000    | 0000        | 0000   | can be omitted.                                                      |

#### Command (PLC to Vision Sensor)

\*1 Saved as a file named DictionaryAll\_\*\*\*.dgp. (\*\*\*: Specified file number)

| First word of |          | Bi      | Description |        |                                                            |
|---------------|----------|---------|-------------|--------|------------------------------------------------------------|
| response area | 12 to 15 | 8 to 11 | 4 to 7      | 0 to 3 |                                                            |
| +2            | 1101     | 0000    | 0000        | 0000   | Command code                                               |
| +3            | 0000     | 0000    | 0111        | 0000   | The command code for which the response applies is stored. |
| +4            | 0000     | 0000    | 0000        | 0000   | Response code                                              |
| +5            | 0000     | 0000    | 0000        | 0000   | Command execution result<br>0: OK, FFFFFFF: NG             |

### Save Latest Input Image Data

Saves the latest input image to the SD card inserted in the Touch Finder as ifz data.

The destination for image data is the following fixed directory on the SD card.

\Sensor name\CAPTURE\Number\*

\* Number is a five digit number starting from 00000. The images are saved in increments of 100 images for each number, and when there are over 100 images, the directory with the next number is created.

The file name is not case sensitive. The file name extension can be omitted.

| First word of |          | В       | Description |        |                                                                         |
|---------------|----------|---------|-------------|--------|-------------------------------------------------------------------------|
| command area  | 12 to 15 | 8 to 11 | 4 to 7      | 0 to 3 |                                                                         |
| +2            | 0100     | 0000    | 0010        | 0000   | Command code                                                            |
| +3            | 0000     | 0000    | 0111        | 0000   |                                                                         |
| +4            | 0000     | 0000    | 0000        | 0000   | File name <sup>*1</sup> (only when using the                            |
| :             | :        | :       | :           | :      | PLC link communication protocol)<br>File name to save                   |
| +35           | 0000     | 0000    | 0000        | 0000   | 64 characters max.<br>The file name extension (.ifz) can<br>be omitted. |

### Command (PLC to Vision Sensor)

\*1 When using the EtherNet/IP or PROFINET communication protocol, the file name is automatically created as follows.

YYYY\_MM\_DD-HH\_mm\_ss.ifz

Time that the image data was saved to the Touch Finder SD card

Date that the image data was saved to the Touch Finder SD card

The date and time are not recorded in the image data.

Therefore, the date and time that make up the file name are not the date and time that the measurement was performed, they are the date and time the image data file was saved from the Sensor to the Touch Finder SD card by this command.

#### Response (Vision Sensor to PLC)

| First word of |          | Bi      | Description |        |                                                            |
|---------------|----------|---------|-------------|--------|------------------------------------------------------------|
| response area | 12 to 15 | 8 to 11 | 4 to 7      | 0 to 3 |                                                            |
| +2            | 0100     | 0000    | 0010        | 0000   | Command code                                               |
| +3            | 0000     | 0000    | 0111        | 0000   | The command code for which the response applies is stored. |
| +4            | 0000     | 0000    | 0000        | 0000   | Response code                                              |
| +5            | 0000     | 0000    | 0000        | 0000   | Command execution result<br>0: OK, FFFFFFF: NG             |

#### Save Measurement Data

Saves measurement data saved in the Sensor's memory by the logging function to the SD card inserted in the Touch Finder as csv data.

The destination for measurement data is the following fixed directory on the SD card.

\Sensor name\LOGDATA

The file name is automatically created as follows.

YYYY\_MM\_DD-HH\_mm\_ss.csv

Time that the measurement data was saved to the Touch Finder SD card Date that the measurement data was saved to the Touch Finder SD card

The date and time that make up the measurement data file name are not the date and time that the measurement was performed, they are the date and time the measurement data file was saved from the Sensor to the Touch Finder SD card by this command.

The file name is not case sensitive. The file name extension can be omitted.

## Command (PLC to Vision Sensor)

| First word of |          | В       | Description |        |                                                                         |
|---------------|----------|---------|-------------|--------|-------------------------------------------------------------------------|
| command area  | 12 to 15 | 8 to 11 | 4 to 7      | 0 to 3 |                                                                         |
| +2            | 0111     | 0000    | 0000        | 0000   | Command code                                                            |
| +3            | 0000     | 0000    | 0111        | 0000   |                                                                         |
| +4            | 0000     | 0000    | 0000        | 0000   | File name <sup>*1</sup> (only when using the                            |
| :             | :        | :       | :           | :      | PLC link communication protocol)<br>File name to save                   |
| +35           | 0000     | 0000    | 0000        | 0000   | 64 characters max.<br>The file name extension (.csv) can<br>be omitted. |

Response (Vision Sensor to PLC)

| First word of | Bits     |         |        |        | Description                                                |
|---------------|----------|---------|--------|--------|------------------------------------------------------------|
| response area | 12 to 15 | 8 to 11 | 4 to 7 | 0 to 3 | -                                                          |
| +2            | 0111     | 0000    | 0010   | 0000   | Command code                                               |
| +3            | 0000     | 0000    | 0111   | 0000   | The command code for which the response applies is stored. |
| +4            | 0000     | 0000    | 0000   | 0000   | Response code                                              |
| +5            | 0000     | 0000    | 0000   | 0000   | Command execution result<br>0: OK, FFFFFFF: NG             |

### **Save Statistical Data**

Saves statistical data saved in the Sensor's memory by the logging function to the SD card inserted in the Touch Finder as csv data.

The destination for statistical data is the following fixed directory on the SD card.

\Sensor name\LOGDATA

The file name is automatically created as follows.

YYYY\_MM\_DD-HH\_mm\_ss\_record.csv

Fixed

Time that the statistical data was saved to the Touch Finder SD card

- Date that the statistical data was saved to the Touch Finder SD card

The date and time that make up the statistical data file name are not the date and time that the measurement was performed, they are the date and time the statistical data file was saved from the Sensor to the Touch Finder SD card by this command.

The file name is not case sensitive. The file name extension can be omitted.

#### Command (PLC to Vision Sensor)

| First word of   | Bits     |         |        |        | Description  |
|-----------------|----------|---------|--------|--------|--------------|
| command<br>area | 12 to 15 | 8 to 11 | 4 to 7 | 0 to 3 |              |
| +2              | 1000     | 0000    | 0000   | 0000   | Command code |
| +3              | 0000     | 0000    | 0111   | 0000   |              |

# Response (Vision Sensor to PLC)

| First word of | Bits     |         |        |        | Description                                                |
|---------------|----------|---------|--------|--------|------------------------------------------------------------|
| response area | 12 to 15 | 8 to 11 | 4 to 7 | 0 to 3 |                                                            |
| +2            | 1000     | 0000    | 0010   | 0000   | Command code                                               |
| +3            | 0000     | 0000    | 0111   | 0000   | The command code for which the response applies is stored. |
| +4            | 0000     | 0000    | 0000   | 0000   | Response code                                              |
| +5            | 0000     | 0000    | 0000   | 0000   | Command execution result<br>0: OK, FFFFFFF: NG             |

# Details of No-protocol TCP, No-protocol UDP, and No-protocol RS-232C Commands

Details of the commands in this section are described in the command format of no-protocol (TCP). When using commands in no-protocol (UDP), note the following differences from no-protocol (TCP).

Command format

A delimiter is not necessary in the command format.

• Responses

A delimiter is not added.

When the acquired data and OK response are sent in succession, the acquired data and OK response are sent as separate packets.

### **Execution Commands**

# CLRERR

#### **Clear Errors**

This command clears the error output status (error output and error indicator).

<Command Format>

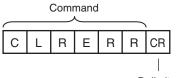

Delimiter

<Response Format> When the Command Is Processed Normally

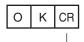

Delimiter

When the Command Is Not Processed Normally

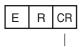

Delimiter

# CLRMEAS

Clear Measurement Values

This command clears the measurement values.

#### <Command Format>

Command

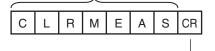

Delimiter

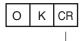

Delimiter

When the Command Is Not Processed Normally

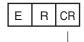

Delimiter

# **CLRTOTAL** or CTD

### Clear Statistical Data

This command clears the statistical data (such as the number of measurements, the number of NG overall judgments, the NG rate, and other information since the power supply was turned ON) produced by the logging function held by the Sensor.

<Command Format>

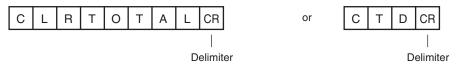

<Response Format> When the Command Is Processed Normally

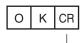

Delimiter

When the Command Is Not Processed Normally

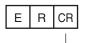

Delimiter

# DATASAVE

#### Save Settings

This command saves the current system data and all scene data in the Sensor.

<Command Format>

Command

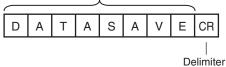

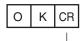

Delimiter

When the Command Is Not Processed Normally

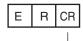

Delimiter

# ECHO or EEC

Executes Echo-back (Loop-back).

This command returns as is any character string sent by an external device. Only single-byte alphanumerics can be used.

<Command format>

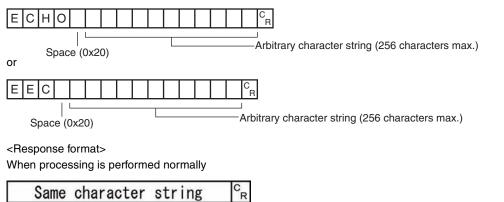

OKCR

When processing is not performed normally

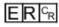

<Parameters explanation>

| Arbitrary character string | Sets the character string returned as is. The response is the character string set here as |
|----------------------------|--------------------------------------------------------------------------------------------|
|                            | is.                                                                                        |

# **ITEMTEACH** or IT

Perform Teaching (Inspection Item)

This command updates the reference data for the specified inspection item. The model data is also updated for inspection items that have model data.

<Command Format>

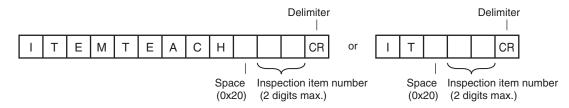

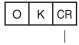

Delimiter

When the Command Is Not Processed Normally

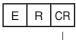

Delimiter

<Parameter Descriptions>

| Inspection item number | Specifies the item number of the inspection item that teaching will be performed on. (0 to |
|------------------------|--------------------------------------------------------------------------------------------|
|                        | 31)                                                                                        |
|                        | Only "0" can be specified with the FQ2-S1 series.                                          |

# **MEASURE** or M

Start Continuous Measurements

This command starts continuous measurements.

If data output is not set, only continuous measurement is performed.

If data output is set, continuous measurement is performed and the results corresponding to the number of measurements made are returned as response data.

#### <Command Format>

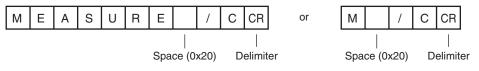

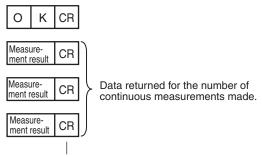

Delimiter

# When the Command Is Not Processed Normally

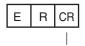

Delimiter

# <Parameter Descriptions>

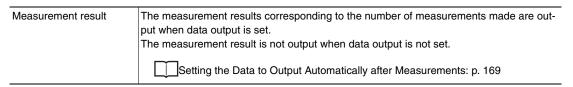

# End Continuous Measurements

The command ends continuous measurements.

<Command Format>

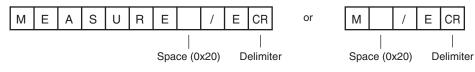

<Response Format>

When the Command Is Processed Normally

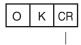

Delimiter

When the Command Is Not Processed Normally

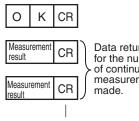

Data returned for the number of continuous measurements

Set the data output to output measurement results. If data output is not set, only the command response is output.

Setting the Data to Output Automatically after Measurements: p. 169

### Execute Measurement

This command executes one measurement.

If data output is not set, only the measurement is performed.

If data output is set, the measurement is performed and the result is returned as response data.

<Command Format>

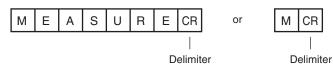

<Response Format> When the Command Is Processed Normally

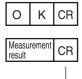

Delimiter

When the Command Is Not Processed Normally

| Е | R | CR |
|---|---|----|
|   |   | 1  |

Delimiter

<Parameter Descriptions>

| Measurement result | The measurement result is output as the response when data output is set.<br>The measurement result is not output when data output is not set. |
|--------------------|----------------------------------------------------------------------------------------------------|
|                    | Setting the Data to Output Automatically after Measurements: p. 169                                                                            |

# MODEL

### Re-register Models

This command re-registers the models for registered Search and Color Data inspection items.

#### <Command Format>

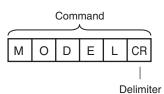

<Response Format> When the Command Is Processed Normally

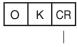

Delimiter

When the Command Is Not Processed Normally

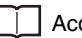

Delimiter

# **POSITIONTEACH or PT**

Perform Teaching (Filter/Position Compensation Item)

This command updates reference data for the specified image adjustment processing item (filter item/position compensation item).

The model data is also updated in image adjustment processing items that have model data.

<Command Format>

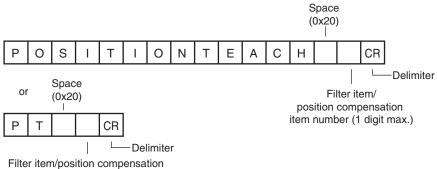

item number (1 digit max.)

# <Response Format> When the Command Is Processed Normally

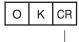

Delimiter

#### When the Command Is Not Processed Normally

| Е | R | CR |
|---|---|----|
|   |   | 1  |

Delimiter

#### <Parameter Descriptions>

| Filter item/position com- | Specifies the item number of the filter item or position compensation item that teaching |
|---------------------------|------------------------------------------------------------------------------------------|
| pensation item number     | will be performed on. (0 to 7)                                                           |

### **REGIMAGE or RID**

Set a Registered Image

Sets the latest image or a specified logging image as a registered image.

Registered images are saved to the following directory on the SD card or PC Tool.

\Sensor name\REGIMAGE\*

The image specified as a registered image can be loaded as a measurement image with the Acquire Registered Image command.

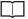

Acquire Registered Image p.300

A maximum of 1000 registered images (image registration number: 0 to 999) can be set.

For the PC Tool, the data is saved in the "\..\My Documents\OMRON FQ\" folder.

<Command Format>

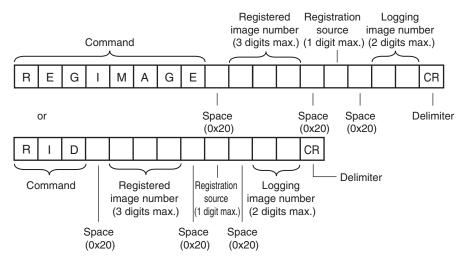

<Response Format>

When the Command Is Processed Normally

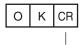

Delimiter

When the Command Is Not Processed Normally

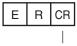

Delimiter

<Parameter Descriptions>

| Registered image number | Specifies the image to be loaded as the measurement image.<br>The image is registered in advance with the Set a Registered Image command and<br>assigned a number. (0 to 999)                         |
|-------------------------|----------------------------------------------------------------------------------------------------|
| Registration source     | Specifies the image to be set as the registered image.<br>0: Latest measurement image<br>1: Sensor logging image                                                                                      |
| Logging image number    | This argument is only specified when setting the Sensor's logging images as registered images. (0 to 19)<br>If the registration source is 0: Latest measurement image, this argument is not required. |

# RESET

<u>Resets the Sensor</u> This command resets the Sensor.

### <Command Format>

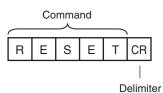

<Response Format>

When the Command Is Processed Normally If process is completed normally, the Sensor is restarted. There is therefore no response.

When the Command Is Not Processed Normally

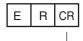

Delimiter

# TEACH

#### Perform Teaching

This command performs teaching for all of the registered items and image adjustment items.

<Command Format>

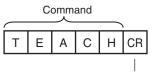

Delimiter

<Response Format> When the Command Is Processed Normally

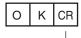

Delimiter

When the Command Is Not Processed Normally

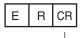

Delimiter

# TIMER or TMR

This command executes the specified command after the specified waiting time elapses.

<Command Format>

 TIMER
 CR

 Space (0x20)
 Command string

 Space (0x20)
 Space (0x20)

 Waiting time (msec)

 or

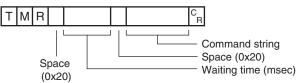

<Response Format> When the Command Is Processed Normally

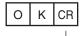

Delimiter

### When the Command Is Not Processed Normally

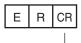

Delimiter

#### <Parameter Descriptions>

| Waiting time (msec) | Specifies the waiting time for the command that will be executed with this command. (100 to 99,999)                                                                                                    |
|---------------------|----------------------------------------------------------------------------------------------------|
| Command string      | Specifies the string for the command that will be executed with this command.<br>Only one type of command can be specified for execution with this command.<br>This timer command cannot be specified. |

# **UPDATEREFITEM** or URI

#### Re-register Reference Values (Inspection Item)

This command re-registers the reference value for the specified inspection item based on the previously loaded image.

The model is not updated.

#### <Command Format>

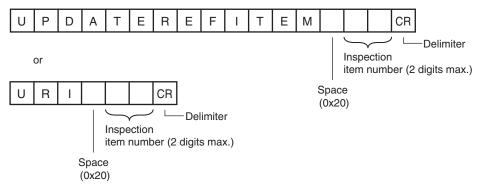

# <Response Format> When the Command Is Processed Normally

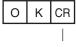

Delimiter

### When the Command Is Not Processed Normally

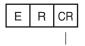

Delimiter

### <Parameter Descriptions>

| Inspection item number | Specifies the item number of the inspection item that will have its reference values re-reg- |
|------------------------|----------------------------------------------------------------------------------------------|
|                        | istered. (0 to 31)                                                                           |
|                        | Only "0" can be specified with the FQ2-S1 series.                                            |

# **UPDATEREFPOS** or URP

### Re-register Reference Values (Position Compensation Item)

This command re-registers the reference value for the specified position compensation item based on the previously loaded image.

# <Command Format>

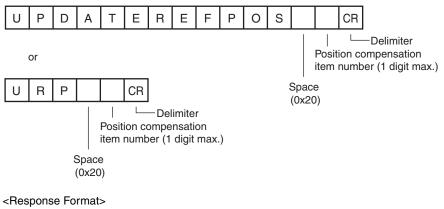

When the Command Is Processed Normally

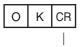

Delimiter

#### When the Command Is Not Processed Normally

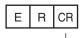

Delimiter

### <Parameter Descriptions>

| Position compensation | Specifies the item number of the position compensation item that will have its reference |
|-----------------------|------------------------------------------------------------------------------------------|
| item number           | values re-registered. (0 to 7)                                                           |

# **Commands to Get Status**

# SCENE or S

Acquire Scene Number

This command acquires the scene number currently being used.

#### <Command Format>

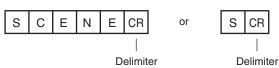

<Response Format> When the Command Is Processed Normally

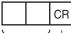

Scene number (2 digits max.)

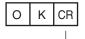

Delimiter

When the Command Is Not Processed Normally

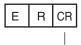

Delimiter

<Parameter Descriptions>

Scene number

The acquired scene number (currently used scene number) is returned.

Example: When Scene 0 Is Being Used

<Command>

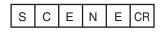

<Response>

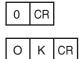

# **Commands to Set Status**

# SCENE or S

<u>Change Scene Number</u> This command changes the scene number to use.

#### <Command Format>

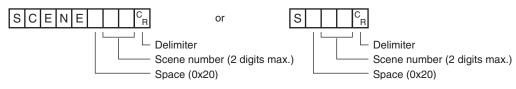

<Response Format>

When the Command Is Processed Normally

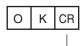

Delimiter

When the Command Is Not Processed Normally

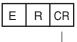

Delimiter

#### <Parameter Descriptions>

| Scene number |
|--------------|
|--------------|

### **Commands to Read Data**

# **CAMDATA or CD**

Acquire Camera Parameter

This command acquires the value of the specified camera parameter.

Camera parameter numbers: p. 219

<Command Format>

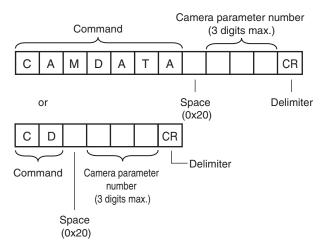

# <Response Format> When the Command Is Processed Normally

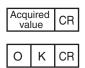

Delimiter

When the Command Is Not Processed Normally

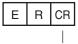

Delimiter

<Parameter Descriptions>

| Camera parameter num-<br>ber <sup>*</sup> | Specifies the number that corresponds to the camera parameter to be acquired. |
|-------------------------------------------|-------------------------------------------------------------------------------|
| Acquired value                            | Returns the specified camera parameter.                                       |

# **DICNOLIST or DNL**

### Acquire List of Registered Dictionary Data Numbers

This command acquires the list of registered dictionary data numbers.

#### <Command Format>

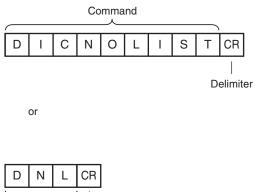

✓ └── Delimiter

Command

# <Response Format>

#### When the Command Is Processed Normally

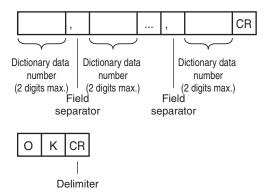

#### When the Command Is Not Processed Normally

Delimiter

#### <Parameter Descriptions>

Dictionary data number Returns the registered dictionary data numbers. When there are multiple items of dictionary data, they are separated with the field separator.

# **DIOFFSET or DIO**

### Acquire Terminal Offset Data

This command acquires the terminal offset data that is added to the IN0 to IN4 command parameters when executing parallel commands.

If no value has been set with the Set Terminal Offset command, "0" is returned as the terminal offset value and "OK" (ended normally) is returned for the end code.

Set Terminal Offset Data: p.306

<Command Format>

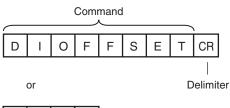

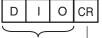

Command Delimiter

# <Response Format>

When the Command Is Processed Normally

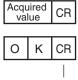

Delimiter

When the Command Is Not Processed Normally

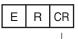

Delimiter

<Parameter Descriptions>

| Acquired value | Returns the value added to the IN0 to IN4 command parameters when executing parallel |
|----------------|--------------------------------------------------------------------------------------|
|                | commands.                                                                            |

# **DIPORTCOND** or DPC

### Batch Acquire IN Terminal Statuses Batch acquires the ON/OFF status for the IN terminals.

#### <Command Format>

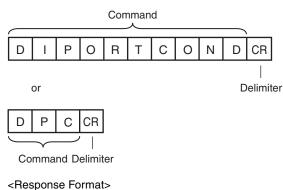

When the Command Is Processed Normally

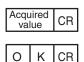

Delimiter

### When the Command Is Not Processed Normally

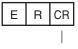

Delimiter

<Parameter Descriptions>

| Acquired value | Returns the acquired terminal statuses as a hexadecimal value. (ON:1, OFF:0) (0 to 255) |
|----------------|-----------------------------------------------------------------------------------------|
|                | BITO: INO                                                                               |
|                | BIT1: IN1                                                                               |
|                | BIT2: IN2                                                                               |
|                | BIT3: IN3                                                                               |
|                | BIT4: IN4                                                                               |
|                | BIT5: IN5                                                                               |
|                | BIT6: IN6                                                                               |
|                | BIT7: IN7                                                                               |
|                | For example, when IN0 and IN4 are ON 17 is returned.                                    |

# ERRGET

#### Acquire Error Information

This command acquires the latest error code from the Sensor.

#### <Command Format>

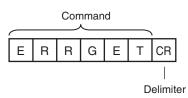

<Response Format>

When the Command Is Processed Normally

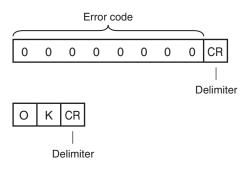

# When the Command Is Not Processed Normally

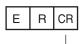

Delimiter

### <Parameter Descriptions>

| Error code | Returns the latest error code. If there is no error history, the response is 00000000.      |
|------------|---------------------------------------------------------------------------------------------|
|            | Section 8 Troubleshooting<br>in Vision Sensor FQ2-S/CH Series User's Manual (Cat. No. Z337) |

### **GETITEMFIGPARAM or GIFP**

#### Acquire Measurement Region/Model Region Information Set for an Inspection Item

This command acquires the parameters for the measurement region or model registration region set for an inspection item.

Note

To check the figure number to be used when specifying a figure to change the settings of with the Set Inspection Item Figure command, do so using this command.

#### <Command Format>

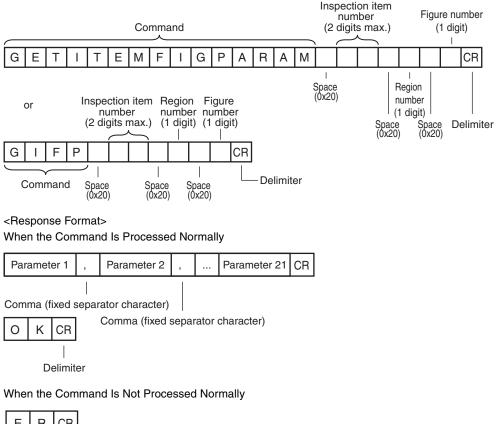

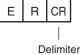

S

# <Parameter Descriptions>

| Inspection item number           | Specifies the inspection item number. (0 to 31)                                                                                                    |  |  |  |  |  |  |
|----------------------------------|----------------------------------------------------------------------------------------------------|--|--|--|--|--|--|
| Region number                    | Selects either a measurement region or a model registration region. The value that specifies each region differs according to the inspection item type. <sup>*1</sup>                                                                                                    |  |  |  |  |  |  |
| Figure number                    | The measurement region or model registration region range registers a complicated model or a measurement region by combining a maximum of 8 figures (rectangles, circles, and other shapes).<br>With this command, specify the figure number of the figure with the parameters you want to acquire out of the multiple figures. |  |  |  |  |  |  |
| Parameter 1 to parame-<br>ter 21 | The items of information for the figure set as the measurement region or the model registration region are split up and returned in parameter 1 through parameter 21.*2                                                                                                    |  |  |  |  |  |  |
| *1 Depending on each inspe       | ction item type, the model registration region or measurement region is specified by the following values.                                                                                                    |  |  |  |  |  |  |

| Inspection item types | Command arguments             |               |  |  |  |  |
|-----------------------|-------------------------------|---------------|--|--|--|--|
|                       | Region number                 | Figure number |  |  |  |  |
| OCR                   | 0 (measurement region)        | 0             |  |  |  |  |
| Bar Code              | 0 (measurement region)        | 0             |  |  |  |  |
| 2D-code               | 0 (measurement region)        | 0             |  |  |  |  |
| 2D-code (DPM)         | 0 (measurement region)        | 0             |  |  |  |  |
| Search                | 0 (model registration region) | 0 to 7        |  |  |  |  |
|                       | 1 (measurement region)        | 0             |  |  |  |  |
| Shape Search II       | 0 (model registration region) | 0 to 7        |  |  |  |  |
|                       | 1 (measurement region)        | 0             |  |  |  |  |
| Sensitive Search      | 0 (model registration region) | 0 to 7        |  |  |  |  |
|                       | 1 (measurement region)        | 0             |  |  |  |  |
| Edge Position         | 0 (measurement region)        | 0             |  |  |  |  |
| Edge Width            | 0 (measurement region)        | 0             |  |  |  |  |
| Edge Pitch            | 0 (measurement region)        | 0             |  |  |  |  |
| Color Data            | 0 (measurement region)        | 0 to 7        |  |  |  |  |
| Area                  | 0 (measurement region)        | 0 to 7        |  |  |  |  |
| Labeling              | 0 (measurement region)        | 0 to 7        |  |  |  |  |

\*2 The information for the figure that is set as the model registration region or the measurement region is returned in the following manner for each figure type.

| Figure type of specified figure number | Response parameters                                 |                                              |                                              |                                               |                                               |                               |  |                                   |                                   |
|----------------------------------------|-----------------------------------------------------|----------------------------------------------|----------------------------------------------|-----------------------------------------------|-----------------------------------------------|-------------------------------|--|-----------------------------------|-----------------------------------|
|                                        | Parame-<br>ter 0                                    | Parame-<br>ter 1                             | Parame-<br>ter 2                             | Parame-<br>ter 3                              | Parame-<br>ter 4                              | Parame-<br>ter 5              |  | Parame-<br>ter 20                 | Parame-<br>ter 21                 |
| Line with width                        | Figure type<br>number<br>(4: Line<br>with width)    | First X<br>coordinate                        | First Y<br>coordinate                        | Second<br>X coordi-<br>nate                   | Second<br>Y coordi-<br>nate                   | Line<br>width                 |  |                                   |                                   |
| Rectangle                              | Figure type<br>number<br>(8: Rectan-<br>gle)        | Rectangle<br>upper-left<br>X coordi-<br>nate | Rectangle<br>upper-left<br>Y coordi-<br>nate | Rectangle<br>lower-right<br>X coordi-<br>nate | Rectangle<br>lower-right<br>Y coordi-<br>nate |                               |  |                                   |                                   |
| Oval                                   | Figure type<br>number<br>(16: Oval)                 | Oval cen-<br>ter point X<br>coordinate       | Oval cen-<br>ter point Y<br>coordinate       | Oval X-<br>direction<br>radius                | Oval Y-<br>direction<br>radius                |                               |  |                                   |                                   |
| Circle with width                      | Figure type<br>number<br>(64: Circle<br>with width) | Circle cen-<br>ter point X<br>coordinate     | Circle cen-<br>ter point Y<br>coordinate     | Circle<br>radius                              | Width                                         |                               |  |                                   |                                   |
| Polygon                                | Figure type<br>number<br>(512: poly-<br>gon)        | Number<br>of verti-<br>ces                   | Vertex 1<br>X coordi-<br>nate                | Vertex 1<br>Y coordi-<br>nate                 | Vertex 2<br>X coordi-<br>nate                 | Vertex 2<br>Y coordi-<br>nate |  | Vertex<br>10 X<br>coordi-<br>nate | Vertex<br>10 Y<br>coordi-<br>nate |

# **GETPOSFIGPARAM or GPFP**

Acquire Measurement Region/Model Region Information Set for an Image Adjustment Item (Filter Item/Position Compensation Item)

This command acquires the parameters for the measurement region or the model registration region set for an image adjustment item (filter item/position compensation item).

Note

To check the figure number to be used when specifying a figure to change the settings of with the Set Image Adjustment Item Figure command, do so using this command.

<Command Format>

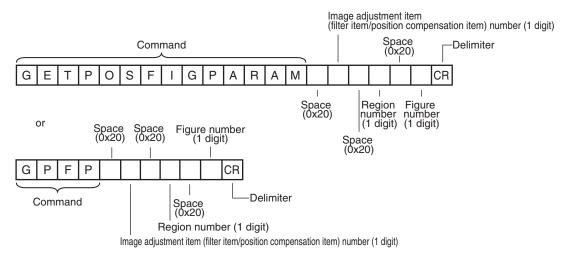

# <Response Format> When the Command Is Processed Normally

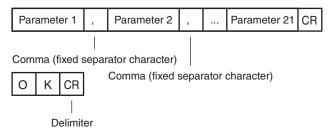

When the Command Is Not Processed Normally

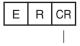

Delimiter

## <Parameter Descriptions>

| Image adjustment item<br>(filter item/position com-<br>pensation item) number | Specifies the image adjustment item (filter item/position compensation item) number.<br>(0 to 7)                                                                                                    |
|-------------------------------------------------------------------------------|----------------------------------------------------------------------------------------------------|
| Region number                                                                 | Selects the regions. The value that specifies each region differs according to the image adjustment item (filter item/position compensation item) type. <sup>*1</sup>                                                                                                    |
| Figure number                                                                 | The measurement region or model registration region range registers a complicated model or a measurement region by combining a maximum of 8 figures (rectangles, circles, and other shapes).<br>With this command, specify the figure number of the figure with the parameters you want to acquire out of the multiple figures. |
| Parameter 1 to parame-<br>ter 21                                              | The items of information for the figure set as the model registration region or the mea-<br>surement region are split up and returned in parameter 1 through parameter 21. <sup>*2</sup>                                                                                                    |

\*1 The regions are specified with the following values according to the image adjustment item (filter item/position compensation item) type.

| Image adjustment item                               | Command arguments                                |               |
|-----------------------------------------------------|--------------------------------------------------|---------------|
| (filter item/position<br>compensation item)<br>type | Region number                                    | Figure number |
| Color Gray Filter                                   | 0 (Filter region)                                | 0             |
| Weak Smoothing                                      | 0 (Filter region)                                | 0             |
| Strong Smoothing                                    | 0 (Filter region)                                | 0             |
| Dilate                                              | 0 (Filter region)                                | 0             |
| Erosion                                             | 0 (Filter region)                                | 0             |
| Median                                              | 0 (Filter region)                                | 0             |
| Edge Extraction                                     | 0 (Filter region)                                | 0             |
| Extract Horizontal Edges                            | 0 (Filter region)                                | 0             |
| Extract Vertical Edges                              | 0 (Filter region)                                | 0             |
| Enhance Edges                                       | 0 (Filter region)                                | 0             |
| Background Suppression                              | 0 (Filter region)                                | 0             |
|                                                     | 1 (Background suppression<br>calculation region) | 0             |
| Shape Search Position<br>Compensation               | 0 (Position compensation region)                 | 0             |
|                                                     | 1 (model registration region)                    | 0 to 7        |
|                                                     | 2 (measurement region)                           | 0             |
| Search Position Com-<br>pensation                   | 0 (Position compensation region)                 | 0             |
|                                                     | 1 (model registration region)                    | 0 to 7        |
|                                                     | 2 (measurement region)                           | 0             |
| Edge Position Compen-                               | 0 (measurement region)                           | 0             |
| sation                                              | 2 (Position compensation region)                 | 0             |

| Image adjustment item                               | Command arguments                                |                                              |                                              |                                               |                                               |                  |          |
|-----------------------------------------------------|--------------------------------------------------|----------------------------------------------|----------------------------------------------|-----------------------------------------------|-----------------------------------------------|------------------|----------|
| (filter item/position<br>compensation item)<br>type | Region n                                         | umber                                        |                                              | Figure nu                                     | ımber                                         |                  |          |
| Two-edge Position Com-<br>pensation                 | 0 (Edge 1<br>region)                             | measurer                                     | nent                                         | 0                                             | 0                                             |                  |          |
|                                                     | 1 (Edge 2<br>region)                             | measurer                                     | nent                                         | 0                                             |                                               |                  |          |
|                                                     | 3 (Position region)                              | n compens                                    | ation                                        | 0                                             |                                               |                  | -        |
| Two-edge Midpoint Com-<br>pensation                 | 0 (Edge 1<br>region)                             | measurer                                     | nent                                         | 0                                             |                                               |                  | -        |
|                                                     | 1 (Edge 2<br>region)                             | measurer                                     | nent                                         | 0                                             |                                               |                  | -        |
|                                                     | 3 (Position compensation region)                 |                                              | 0                                            |                                               |                                               | -                |          |
| Edge Rotation Position<br>Compensation              | 0 (Edge 1 measurement region)                    |                                              | 0                                            |                                               |                                               | -                |          |
|                                                     | 1 (Edge 2 measurement region)                    |                                              | 0                                            |                                               |                                               | -                |          |
|                                                     | 3 (Position compensation region)                 |                                              |                                              | 0                                             |                                               |                  | -        |
| *2 The information for the fig                      | gure that is se                                  | t as each reg                                | gion is return                               | ed in the follo                               | wing manner                                   | for each figu    | ire type |
| Figure type of specified                            | Respons                                          | e paramet                                    | ters                                         |                                               |                                               |                  |          |
| figure number                                       | Parame-<br>ter 0                                 | Parame-<br>ter 1                             | Parame-<br>ter 2                             | Parame-<br>ter 3                              | Parame-<br>ter 4                              | Parame-<br>ter 5 |          |
| Line with width                                     | Figure type<br>number<br>(4: Line<br>with width) | First X<br>coordinate                        | First Y<br>coordinate                        | Second<br>X coordi-<br>nate                   | Second<br>Y coordi-<br>nate                   | Line<br>width    |          |
| Rectangle                                           | Figure type<br>number<br>(8: Rectan-<br>gle)     | Rectangle<br>upper-left<br>X coordi-<br>nate | Rectangle<br>upper-left<br>Y coordi-<br>nate | Rectangle<br>lower-right<br>X coordi-<br>nate | Rectangle<br>lower-right<br>Y coordi-<br>nate |                  |          |

| C                 |                                                     |                                              |                                              |                                               |                                               |                               |                                   |                                   |
|-------------------|-----------------------------------------------------|----------------------------------------------|----------------------------------------------|-----------------------------------------------|-----------------------------------------------|-------------------------------|-----------------------------------|-----------------------------------|
| figure number     | Parame-<br>ter 0                                    | Parame-<br>ter 1                             | Parame-<br>ter 2                             | Parame-<br>ter 3                              | Parame-<br>ter 4                              | Parame-<br>ter 5              | <br>Parame-<br>ter 20             | Parame-<br>ter 21                 |
| Line with width   | Figure type<br>number<br>(4: Line<br>with width)    | First X<br>coordinate                        | First Y<br>coordinate                        | Second<br>X coordi-<br>nate                   | Second<br>Y coordi-<br>nate                   | Line<br>width                 | <br>                              |                                   |
| Rectangle         | Figure type<br>number<br>(8: Rectan-<br>gle)        | Rectangle<br>upper-left<br>X coordi-<br>nate | Rectangle<br>upper-left<br>Y coordi-<br>nate | Rectangle<br>lower-right<br>X coordi-<br>nate | Rectangle<br>lower-right<br>Y coordi-<br>nate |                               |                                   |                                   |
| Oval              | Figure type<br>number<br>(16: Oval)                 | Oval cen-<br>ter point X<br>coordinate       | Oval cen-<br>ter point Y<br>coordinate       | Oval X-<br>direction<br>radius                | Oval Y-<br>direction<br>radius                |                               |                                   |                                   |
| Circle with width | Figure type<br>number<br>(64: Circle<br>with width) | Circle cen-<br>ter point X<br>coordinate     | Circle cen-<br>ter point Y<br>coordinate     | Circle<br>radius                              | Width                                         |                               |                                   |                                   |
| Polygon           | Figure type<br>number<br>(512: poly-<br>gon)        | Number<br>of verti-<br>ces                   | Vertex 1<br>X coordi-<br>nate                | Vertex 1<br>Y coordi-<br>nate                 | Vertex 2<br>X coordi-<br>nate                 | Vertex 2<br>Y coordi-<br>nate | Vertex<br>10 X<br>coordi-<br>nate | Vertex<br>10 Y<br>coordi-<br>nate |

## **GETDICFIGPARAM or GDFP**

## Acquire Dictionary Data Cutout Region Parameters

This command acquires the specified dictionary data cutout region parameters.

#### <Command Format>

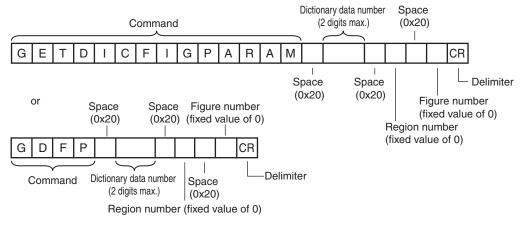

# <Response Format>

## When the Command Is Processed Normally

| Parameter 1                       | , | Parameter 2     | , | <br>Parameter 5 | CR |
|-----------------------------------|---|-----------------|---|-----------------|----|
| Comma (fixed a                    |   | ator character) |   |                 |    |
| Comma (fixed separator character) |   |                 |   |                 |    |

O K CR

Delimiter

## When the Command Is Not Processed Normally

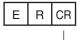

Delimiter

#### <Parameter Descriptions>

| Dictionary data number          | Specifies the dictionary data number. (0 to 31)                                                                               |
|---------------------------------|----------------------------------------------------------------------------------------------------|
| Region number                   | With the FQ2, specify 0.                                                                                                    |
| Figure number                   | With the FQ2, specify 0.                                                                                                    |
| Parameter 1 to parame-<br>ter 5 | The items of information for the dictionary data cutout region are split up and returned in parameter 1 through parameter 5.* |

\* The dictionary data cutout region figure parameters are the upper-left coordinates and the lower-right coordinates of the rectangle.

|             | Name                               | Data type    | Upper/lower limit value         |
|-------------|------------------------------------|--------------|---------------------------------|
| Parameter 1 | Figure types                       | Integer type | With the FQ2, fixed value of 8. |
| Parameter 2 | Rectangle upper-left X coordinate  | -            |                                 |
| Parameter 3 | Rectangle upper-left Y coordinate  | ~            |                                 |
| Parameter 4 | Rectangle lower-right X coordinate | ~            |                                 |
| Parameter 5 | Rectangle lower-right Y coordinate | *            |                                 |

## INPUTTRANSSTATE or ITS

## Acquire Communication Input Status

This command acquires the input status (allowed/prohibited) for the communications protocol set with the Set Communication Input Status command.

## <Command Format>

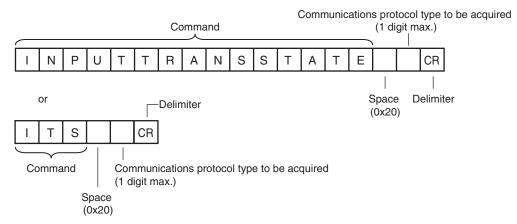

<Response Format> When the Command Is Processed Normally

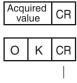

Delimiter

When the Command Is Not Processed Normally

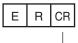

Delimiter

## <Parameter Descriptions>

| Communications protocol | Specifies the communications protocol type to be acquired. |
|-------------------------|------------------------------------------------------------|
| type to be acquired     | 0: No protocol (TCP, UDP, FINS)                            |
|                         | 1: No protocol (RS-232C)                                   |
|                         | 2: Parallel I/O                                            |
|                         | 3: Fieldbus                                                |
|                         | 5: PLC link                                                |
| Acquired value          | Returns the acquired communications protocol status.       |
|                         | 0: Input prohibited status                                 |
|                         | 1: Input allowed status                                    |
|                         |                                                            |

## **ITEMDATA** or ID

## Acquire Inspection Item Data

This command acquires the parameters of the specified inspection item.

#### <Command Format>

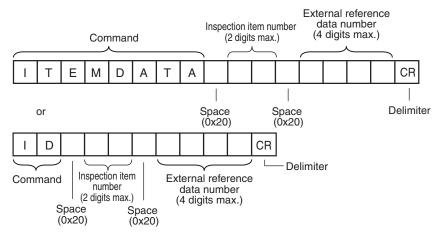

#### <Response Format>

When the Command Is Processed Normally

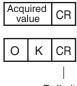

Delimiter

## When the Command Is Not Processed Normally

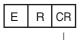

Delimiter

## <Parameter Descriptions>

| Inspection item number            | Specifies the inspection item number. (0 to 31)                                                                                                    |
|-----------------------------------|----------------------------------------------------------------------------------------------------|
| External reference data<br>number | Specifies the external reference data number. (0 to 9999)<br>Section 9-2 External Reference Parameters in Vision Sensor FQ2-S/CH Series User's Manual (Cat. No. Z337) |
| Acquired value                    | Returns the data for the specified inspection item.                                                                                                    |

## ITEMDATA2 command or ID2

## Acquire Inspection Item Text String Data

This command acquires the text string data of the specified inspection item.

#### <Command Format>

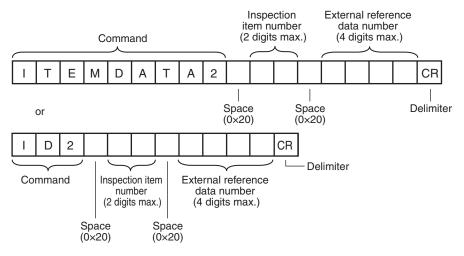

## <Response Format> When the Command Is Processed Normally

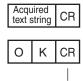

Delimiter

When the Command Is Not Processed Normally

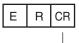

Delimiter

#### <Parameter Descriptions>

| Inspection item number         | Specifies the inspection item number. (0 to 31)                                                                                                    |
|--------------------------------|----------------------------------------------------------------------------------------------------|
| External reference data number | Specifies the external reference data number.<br>Section 9-2 External Reference Parameters in Vision Sensor FQ2-S/CH Series User's Manual (Cat. No. Z337)                   |
| Acquired text string           | Returns the text string data for the specified inspection item.<br>Section 9-2 External Reference Parameters in Vision Sensor FQ2-S/CH Series User's Manual (Cat. No. Z337) |

## MODE

## Acquire Execution Mode

Acquires the FQ2 execution status (execution mode).

## <Command Format>

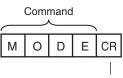

Delimiter

<Response Format> When the Command Is Processed Normally

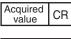

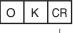

Delimiter

## When the Command Is Not Processed Normally

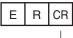

Delimiter

## <Parameter Descriptions>

| Acquired value                   | This command acquires the FQ2 execution mode <sup>*</sup> .                                                                                              |
|----------------------------------|----------------------------------------------------------------------------------------------------|
|                                  | 1: Run mode                                                                                                    |
|                                  | 2: Stop mode                                                                                                    |
|                                  | 10: Adjust mode                                                                                                    |
|                                  | 11: IO monitor setup mode                                                                                                    |
|                                  | node is classified into the following modes depending on the FQ2 execution status.                                                                       |
| <ul> <li>Run mode:</li> </ul>    | The mode to run actual measurements. I/O is possible with external devices such as a PLC.                                                                |
| <ul> <li>Stop mode:</li> </ul>   | This mode is for monitoring/controlling the output status of the parallel signals through communication commands only.                                   |
|                                  | Therefore, I/O that is unrelated to parallel terminal control is not possible.                                                                           |
|                                  | • Input: Parallel signal input is not possible. Command input is not possible. (However, the terminal status monitor, set-<br>ting commands can be used) |
|                                  | Output: Parallel signal output is possible. Data output is not possible.                                                                                 |
| <ul> <li>Adjust mode:</li> </ul> | The status where Touch Finder is connected and the Setup display is displayed.                                                                           |

This mode is for configuring settings and making adjustments, so measurement processing, I/O signals from external devices, and command input are not possible.
 IO monitor setup mode: The status where Touch Finder is connected and the IO monitor in the Setup displayed.

## **OUTPUTTRANSSTATE or OTS**

## Acquire Communication Output Status

This command acquires the output status (allowed/prohibited) for all the communications protocol set with the Set Communication Output Status command.

## <Command Format>

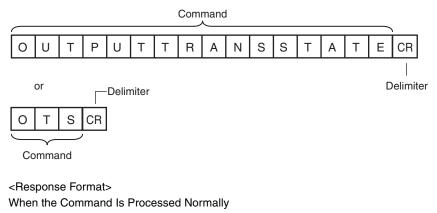

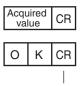

Delimiter

#### When the Command Is Not Processed Normally

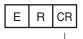

Delimiter

## <Parameter Descriptions>

| Acquired value | Returns the acquired communications protocol status. |
|----------------|------------------------------------------------------|
|                | 0: Output prohibited status                          |
|                | 1: Output allowed status                             |

## PARAALLCOND or PAC

## **Batch Acquire Terminal Statuses**

Batch acquires the ON/OFF status for the all parallel I/O input terminals other than the IN terminals.

<Command Format>

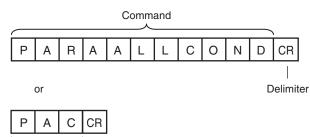

Command Delimiter

## <Response Format>

When the Command Is Processed Normally

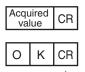

Delimiter

## When the Command Is Not Processed Normally

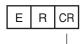

Delimiter

<Parameter Descriptions>

| Acquired value | Returns the acquired terminal status. (ON: 1, OFF: 0) (0 to 31)<br>BIT0: TRIG<br>BIT1: DSA<br>BIT4: RESET |
|----------------|----------------------------------------------------------------------------------------------------|
|                | For example, when DSA is ON 2 is returned.                                                                |

## **PARAPORTCOND** or PPC

## Acquire Terminal Status

Acquires the input signal ON/OFF status for the specified parallel I/O terminal.

#### <Command Format>

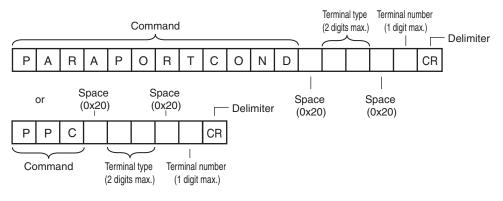

## <Response Format>

When the Command Is Processed Normally

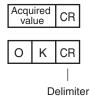

## When the Command Is Not Processed Normally

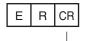

Delimiter

## <Parameter Descriptions>

| Terminal type   | Specifies the type of terminal for the terminal status to be acquired. |
|-----------------|------------------------------------------------------------------------|
|                 | Sensor's standard parallel communications                              |
|                 | 0: TRIG                                                                |
|                 | 2: IN0 to IN5                                                          |
|                 | Parallel Interface Sensor Data Unit                                    |
|                 | 0: TRIG                                                                |
|                 | 1: DSA                                                                 |
|                 | 2: IN0 to IN7                                                          |
|                 | 13: RESET                                                              |
|                 | RS-232C Interface Sensor Data Unit                                     |
|                 | 0: TRIG                                                                |
|                 | 2: IN0 to IN5                                                          |
|                 | 13: RESET                                                              |
| Terminal number | Specifies the terminal number for the terminal status to be acquired.  |
|                 | If the terminal type is IN0 to IN5                                     |
|                 | 0: IN0 to 5: IN5                                                       |
|                 | If the terminal type is IN0 to IN7                                     |
|                 | 0: IN0 to 7: IN7                                                       |
|                 | Cases other than the above cases                                       |
|                 | Specify 0                                                              |
| Acquired value  | Returns the acquired terminal status. (ON: 1, OFF: 0)                  |

## **POSITIONDATA or PD**

#### Get Image Adjustment Data

This command acquires parameters from a position compensation item or filter item.

<Command Format>

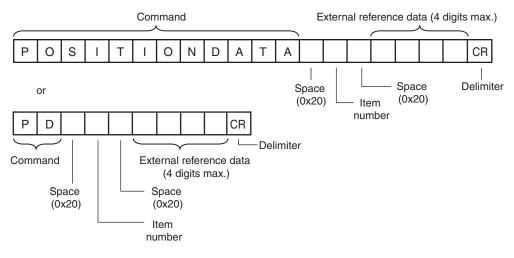

<Response Format> When the Command Is Processed Normally

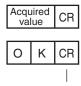

Delimiter

When the Command Is Not Processed Normally

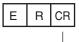

Delimiter

#### <Parameter Descriptions>

| Item number                    | Specifies the item number of the position compensation item or of the filter item.                                                                                   |
|--------------------------------|----------------------------------------------------------------------------------------------------|
| External reference data number | Specifies the external reference data number.<br>Section 9-2 External Reference Parameters<br>in Vision Sensor FQ2-S/CH Series User's Manual (Cat. No. Z337)         |
| Acquired value                 | Returns the image adjustment data or threshold value.<br>Section 9-2 External Reference Parameters<br>in Vision Sensor FQ2-S/CH Series User's Manual (Cat. No. Z337) |

## **REGIMAGE or RID**

## Acquire Registered Image

This command loads a registered image saved to the SD card or PC Tool as the measurement image. The registered image is the latest image or a logging image that has been assigned a number between 0 and 999 and has been registered in advance with the Set a Registered Image command.

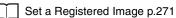

<Command Format>

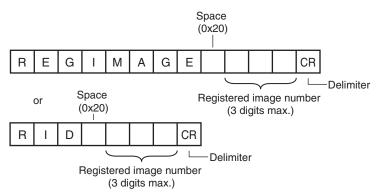

## <Response Format>

When the Command Is Processed Normally

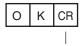

Delimiter

When the Command Is Not Processed Normally

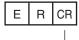

Delimiter

<Parameter Descriptions>

| Registered image number | Specifies the image to be loaded as the measurement image.                     |
|-------------------------|--------------------------------------------------------------------------------|
|                         | The image is registered in advance with the Set a Registered Image command and |
|                         | assigned a number. (0 to 999)                                                  |

## SYSDATA or SD

Acquire System Data

This command acquires the value set for the specified system data.

## <Command Format>

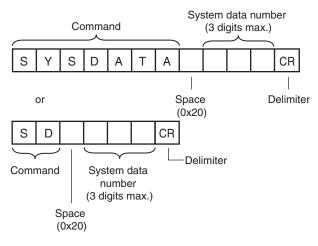

## <Response Format> When the Command Is Processed Normally

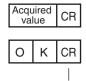

Delimiter

When the Command Is Not Processed Normally

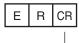

Delimiter

<Parameter Descriptions>

| System data number | Specifies the number that corresponds to the system data to be acquired. |
|--------------------|--------------------------------------------------------------------------|
| Acquired value     | Returns the specified system data.                                       |

## **TOTALDATA** or **TD**

## Acquire Statistical Data

Acquires the statistical data (such as the number of measurements, number of NG overall judgments, and other information, since the power supply was turned ON) possessed by the Sensor.

The following types of statistical data are available. Specify the data to be read from these types with this command.

- Number of measurements since the power supply was turned ON
- Number of OK overall judgments
- NG rate
- Number of NG judgments since the power supply was turned ON
- OK rate

<Command Format>

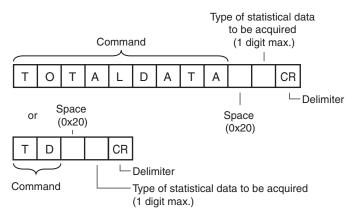

<Response Format> When the Command Is Processed Normally

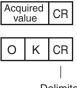

Delimiter

## When the Command Is Not Processed Normally

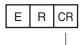

Delimiter

<Parameter Descriptions>

| Type of statistical data to | Specifies the type of statistical data to be acquired. |
|-----------------------------|--------------------------------------------------------|
| be acquired                 | 1: Number of measurements                              |
|                             | 2: Number of NG judgments                              |
|                             | 3: NG rate                                             |
|                             | 4: Number of OK judgments                              |
|                             | 5: OK rate                                             |
| Acquired value              | Returns the value of the acquired statistical data.    |

## VERGET

## Acquire Software Version

This command acquires the version information of the Sensor software.

## <Command Format>

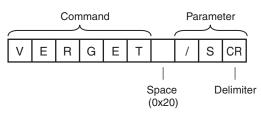

## <Response Format> When the Command Is Processed Normally

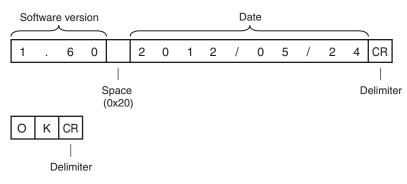

## When the Command Is Not Processed Normally

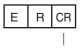

Delimiter

## <Parameter Descriptions>

| Software version | Returns the software version.<br>Example: When the software version is 1.60, the response is 1.60. |
|------------------|----------------------------------------------------------------------------------------------------|
| Date             | Returns the date.<br>Example: When the date is 13 May 2012, the response is 2012/05/13.            |

## Acquire Sensor Model

This command acquires the Sensor model.

## <Command Format>

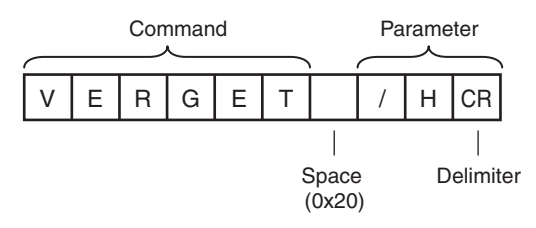

<Response Format> When the Command Is Processed Normally

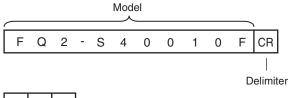

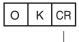

Delimiter

## When the Command Is Not Processed Normally

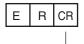

Delimiter

#### <Parameter Descriptions>

| Model | Returns the model.                                                   |
|-------|----------------------------------------------------------------------|
|       | Example: When the model is FQ2-S40010F, the response is FQ2-S40010F. |

## **Commands to Write Data**

## **CAMDATA or CD**

Set Camera Parameter

Sets the value for the specified camera parameter.

\_\_\_\_ Camera parameter numbers: p. 219

<Command Format>

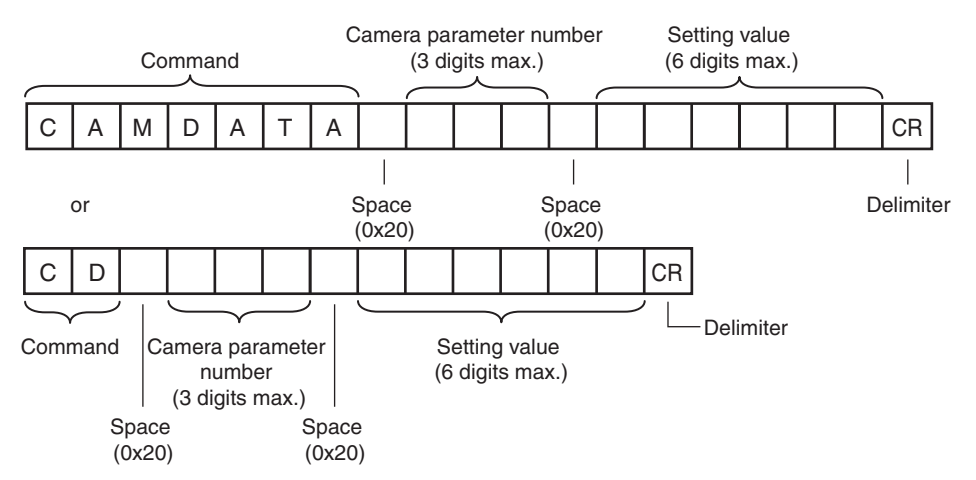

## <Response Format>

When the Command Is Processed Normally

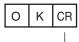

Delimiter

When the Command Is Not Processed Normally

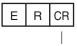

Delimiter

## <Parameter Descriptions>

| Camera parameter num-<br>ber <sup>*</sup> | Specifies the number that corresponds to the camera parameter to be set. |
|-------------------------------------------|--------------------------------------------------------------------------|
| Setting value                             | Specifies the setting value to be set to the camera parameter.           |

## **DIOFFSET or DIO**

## Set Terminal Offset Data

This command sets the value of the terminal offset data that is added to the IN0 to IN4 command parameters when executing parallel commands.

When using parallel command scene changing, you can change the scenes to change to by changing the Set Terminal Offset Data value.

<Command Format>

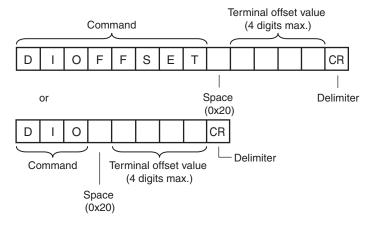

## <Response Format>

When the Command Is Processed Normally

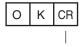

Delimiter

When the Command Is Not Processed Normally

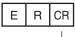

Delimiter

## <Parameter Descriptions>

| Terminal offset value | Specifies the value to be added to the IN0 to IN4 command parameters when executing parallel commands.                                                                                                    |
|-----------------------|----------------------------------------------------------------------------------------------------|
|                       | When using the Sensor in Expanded Mode while using the standard parallel interface of the Sensor, the range of scene numbers that can be changed to with scene changing is limited to 0 through 15. By offsetting the command parameter, the scene can be changed to scene number 0 through 31. |

## **DOPORTCOND** or **DPC**

## Batch Set D Terminal Statuses

Batch sets the ON/OFF status for the D terminals (D0 to D15).

Important Before executing this command, change the FQ2 execution mode to stop mode with the Set Execution Mode command.

Set Execution Mode: p.321

## <Command Format>

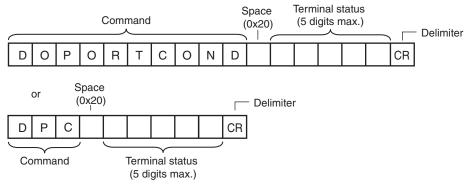

## <Response Format>

When the Command Is Processed Normally

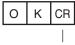

Delimiter

When the Command Is Not Processed Normally

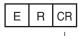

Delimiter

## <Parameter Descriptions>

| Terminal status | Specifies the ON/OFF status for the terminals as a hexadecimal value. (ON: 1, OFF: 0) |
|-----------------|---------------------------------------------------------------------------------------|
|                 | (0 to 65,535)                                                                         |
|                 | BITO: DO                                                                              |
|                 | BIT1: D1                                                                              |
|                 | BIT2: D2                                                                              |
|                 | BIT3: D3                                                                              |
|                 | BIT4: D4                                                                              |
|                 | BIT5: D5                                                                              |
|                 | BIT6: D6                                                                              |
|                 | BIT7: D7                                                                              |
|                 | BIT8: D8                                                                              |
|                 | BIT9: D9                                                                              |
|                 | BIT10: D10                                                                            |
|                 | BIT11: D11                                                                            |
|                 | BIT12: D12                                                                            |
|                 | BIT13: D13                                                                            |
|                 | BIT14: D14                                                                            |
|                 | BIT15: D15                                                                            |
|                 | For example, to turn ON D0 and D4                                                     |
|                 | Specify 17.                                                                           |

## INPUTTRANSSTATE or ITS

## Set Communication Input Status

This command sets the input status (allowed/prohibited) of the communications port for the specified communications protocol.

Communications protocols with the input status set to prohibited will no longer receive communications after being set as such.

However, for inputs related to hardware (parallel TRIG signal and DSA signal), this setting is not applicable.

<Command Format>

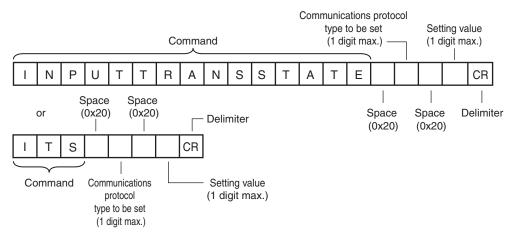

<Response Format> When the Command Is Processed Normally

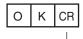

Delimiter

When the Command Is Not Processed Normally

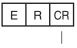

Delimiter

<Parameter Descriptions>

| 0: No protocol (TCP, UDP, FINS)                 |
|-------------------------------------------------|
| 1 No. 2004 (DO. 0000)                           |
| 1: No protocol (RS-232C)                        |
| 2: Parallel I/O                                 |
| 3: Fieldbus                                     |
| 5: PLC link                                     |
| Sets the status of the communications protocol. |
| 0: Input prohibited status                      |
| 1: Input allowed status                         |
|                                                 |

## DICDELETE or DD

## Delete One Character from Dictionary Data

This command deletes one character from the characters registered in the model dictionary.

#### <Command Format>

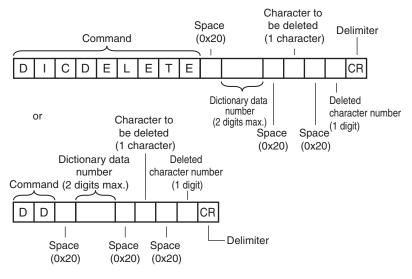

## <Response Format>

When the Command Is Processed Normally

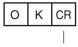

Delimiter

When the Command Is Not Processed Normally

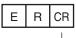

Delimiter

#### <Parameter Descriptions>

| Dictionary data number  | Specifies the dictionary data number. (0 to 31)                                                                           |
|-------------------------|----------------------------------------------------------------------------------------------------|
| Character to be deleted | Character to be deleted (1 character)                                                                                     |
|                         | Deleted character number<br>0 to 9: Registration number assigned to the character<br>-1: Delete all registered characters |

## **DICREGIST** or DR

## Register Characters to Dictionary Data

This command registers characters to the specified dictionary data.

#### <Command Format>

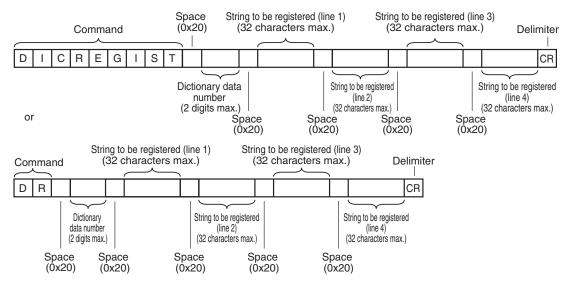

<Response Format>

When the Command Is Processed Normally

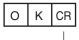

Delimiter

When the Command Is Not Processed Normally

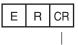

Delimiter

## <Parameter Descriptions>

| Dictionary data number           | Specifies the dictionary data number. (0 to 31)                                                                              |
|----------------------------------|----------------------------------------------------------------------------------------------------|
| String to be registered (line 1) | String to be registered (1 to 32 characters)<br>Specify the strings from line 1 to line 4 according to the character format. |
| String to be registered (line 2) |                                                                                                    |
| String to be registered (line 3) |                                                                                                    |
| String to be registered (line 4) |                                                                                                    |

## SETITEMFIGPARAM or SIFP

Set Inspection Item Measurement Region/Model Region

This command changes the range set as the measurement region or the model registration region for an inspection item.

This command cannot set a new measurement region or model registration region.

When using this command, execute it for an inspection item that has already been set with a measurement region or a model registration region.

## <Command Format>

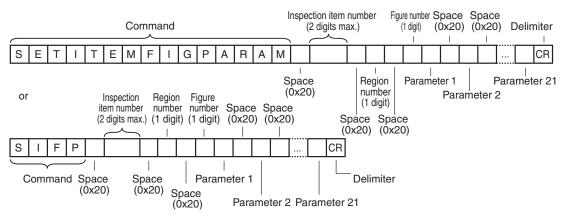

#### <Response Format>

When the Command Is Processed Normally

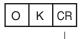

Delimiter

When the Command Is Not Processed Normally

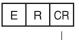

Delimiter

## <Parameter Descriptions>

| Inspection item number           | Specifies the inspection item number. (0 to 31)                                                                                                    |
|----------------------------------|----------------------------------------------------------------------------------------------------|
| Region number                    | Selects either a measurement region or a model registration region. The value that spec-<br>ifies each region differs according to the inspection item type. <sup>*1</sup>                                                                                                    |
| Figure number                    | The measurement region or model registration region range registers a complicated model or a measurement region by combining a maximum of 8 figures (rectangles, circles, and other shapes). Of those figures, specify the figure to change the range of using this command with the figure number. <sup>*1</sup> Use the Acquire Inspection Item Figure command to check the figure numbers assigned to each figure in advance. |
|                                  | Acquire Measurement Region/Model Region Information Set for an Inspec-<br>tion Item: p. 283                                                                                                    |
| Parameter 1 to parame-<br>ter 21 | The values to be set as the measurement region or the model registration region are split up and specified in parameter 1 through parameter 21. <sup>*2</sup>                                                                                                    |

\*1 Depending on each inspection item type, the model registration region or measurement region is specified by the following values.

| Inspection item types | Command arguments             |               |  |
|-----------------------|-------------------------------|---------------|--|
|                       | Region number                 | Figure number |  |
| OCR                   | 0 (measurement region)        | 0             |  |
| Bar Code              | 0 (measurement region)        | 0             |  |
| 2D-code               | 0 (measurement region)        | 0             |  |
| 2D-code (DPM)         | 0 (measurement region)        | 0             |  |
| Search                | 0 (model registration region) | 0 to 7        |  |
|                       | 1 (measurement region)        | 0             |  |
| Shape Search II       | 0 (model registration region) | 0 to 7        |  |
|                       | 1 (measurement region)        | 0             |  |
| Sensitive Search      | 0 (model registration region) | 0 to 7        |  |
|                       | 1 (measurement region)        | 0             |  |
| Edge Position         | 0 (measurement region)        | 0             |  |
| Edge Width            | 0 (measurement region)        | 0             |  |
| Edge Pitch            | 0 (measurement region)        | 0             |  |
| Color Data            | 0 (measurement region)        | 0 to 7        |  |
| Area                  | 0 (measurement region)        | 0 to 7        |  |
| Labeling              | 0 (measurement region)        | 0 to 7        |  |

\*2 Specify the setting value for the figure that is to be set as the model registration region or the measurement region in the following manner for each figure type.

| Figure type of specified | Respons                                             | Response parameters                          |                                              |                                               |                                               |                               |  |                                   |                                   |
|--------------------------|-----------------------------------------------------|----------------------------------------------|----------------------------------------------|-----------------------------------------------|-----------------------------------------------|-------------------------------|--|-----------------------------------|-----------------------------------|
| figure number            | Parame-<br>ter 0                                    | Parame-<br>ter 1                             | Parame-<br>ter 2                             | Parame-<br>ter 3                              | Parame-<br>ter 4                              | Parame-<br>ter 5              |  | Parame-<br>ter 20                 | Parame-<br>ter 21                 |
| Line with width          | Figure type<br>number<br>(4: Line<br>with width)    | First X<br>coordinate                        | First Y<br>coordinate                        | Second<br>X coordi-<br>nate                   | Second<br>Y coordi-<br>nate                   | Line<br>width                 |  |                                   |                                   |
| Rectangle                | Figure type<br>number<br>(8: Rectan-<br>gle)        | Rectangle<br>upper-left<br>X coordi-<br>nate | Rectangle<br>upper-left<br>Y coordi-<br>nate | Rectangle<br>lower-right<br>X coordi-<br>nate | Rectangle<br>lower-right<br>Y coordi-<br>nate |                               |  |                                   |                                   |
| Oval                     | Figure type<br>number<br>(16: Oval)                 | Oval cen-<br>ter point X<br>coordinate       | Oval cen-<br>ter point Y<br>coordinate       | Oval X-<br>direction<br>radius                | Oval Y-<br>direction<br>radius                |                               |  |                                   |                                   |
| Circle with width        | Figure type<br>number<br>(64: Circle<br>with width) | Circle cen-<br>ter point X<br>coordinate     | Circle cen-<br>ter point Y<br>coordinate     | Circle<br>radius                              | Width                                         |                               |  |                                   |                                   |
| Polygon                  | Figure type<br>number<br>(512: poly-<br>gon)        | Number<br>of verti-<br>ces                   | Vertex 1<br>X coordi-<br>nate                | Vertex 1<br>Y coordi-<br>nate                 | Vertex 2<br>X coordi-<br>nate                 | Vertex 2<br>Y coordi-<br>nate |  | Vertex<br>10 X<br>coordi-<br>nate | Vertex<br>10 Y<br>coordi-<br>nate |

## SETPOSFIGPARAM or SPFP

Set Measurement Region/Model Region for an Image Adjustment Item (Filter Item/Position Compensation Item)

This command changes the range set as the measurement region or the model registration region for an image adjustment item (filter item/position compensation item).

This command cannot set a new measurement region or model registration region.

When using this command, execute it for an inspection item that has already been set with a measurement region or a model registration region.

## <Command Format>

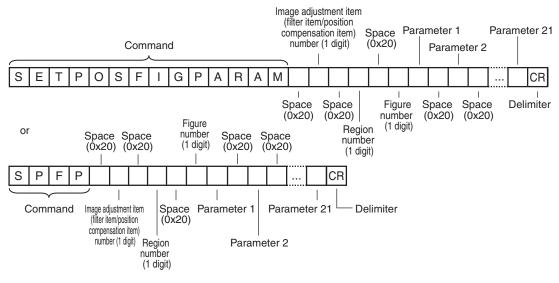

<Response Format> When the Command Is Processed Normally

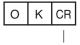

Delimiter

When the Command Is Not Processed Normally

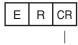

Delimiter

Command Control

## <Parameter Descriptions>

| Image adjustment item<br>(filter item/position com-<br>pensation item) number | Specifies the image adjustment item (filter item/position compensation item) number.<br>(0 to 7)                                                                                                    |                                                                 |                                  |  |
|-------------------------------------------------------------------------------|----------------------------------------------------------------------------------------------------|-----------------------------------------------------------------|----------------------------------|--|
| Region number                                                                 | Selects the regions. The value that specifies each region differs according to the image adjustment item (filter item/position compensation item) type. <sup>*1</sup>                                                                                                    |                                                                 |                                  |  |
| Figure number                                                                 | The measurement region or model registration region range registers a complicated model or a measurement region by combining a maximum of 8 figures (rectangles, circles, and other shapes). Of those figures, specify the figure to change the range of using this command with the figure number. *1 Use the Acquire Image Adjustment Item (Filter Item/Position Compensation Item) Figure command to check the figure numbers assigned to each figure in advance.  Acquire Measurement Region/Model Region Information Set for an Image Adjustment Item (Filter Item/Position Compensation Item): p. 286 |                                                                 |                                  |  |
| Parameter 1 to parame-<br>ter 21                                              | The settings for the model reg<br>set in parameter 1 through pa                                                                                                    | gistration region or the measurer<br>arameter 21. <sup>*2</sup> | nent region are split up and     |  |
| *1 The regions are specified                                                  | with the following values according to                                                                                                    | the image adjustment item (filter item/p                        | osition compensation item) type. |  |
| Image adjustment item                                                         | Command arguments                                                                                                    |                                                                 |                                  |  |
| (filter item/position<br>compensation item)<br>type                           | Region number                                                                                                    | Figure number                                                   |                                  |  |
| Color Gray Filter                                                             | 0 (Filter region)                                                                                                    | 0                                                               |                                  |  |
| Weak Smoothing                                                                | 0 (Filter region)                                                                                                    | 0                                                               | -                                |  |
| Strong Smoothing                                                              | 0 (Filter region)                                                                                                    | 0                                                               | -                                |  |
| Dilate                                                                        | 0 (Filter region)                                                                                                    | 0                                                               | -                                |  |
| Erosion                                                                       | 0 (Filter region)                                                                                                    | 0                                                               | -                                |  |
| Median                                                                        | 0 (Filter region)                                                                                                    | 0                                                               | -                                |  |
| Edge Extraction                                                               | 0 (Filter region)                                                                                                    | 0                                                               | -                                |  |
| Extract Horizontal Edges                                                      | 0 (Filter region)                                                                                                    | 0                                                               | -                                |  |
| Extract Vertical Edges                                                        | 0 (Filter region)                                                                                                    | 0                                                               | -                                |  |
| Enhance Edges                                                                 | 0 (Filter region)                                                                                                    | 0                                                               | -                                |  |
| Background Suppression                                                        | 0 (Filter region)                                                                                                    | 0                                                               | -                                |  |
|                                                                               | 1 (Background suppression calculation region)                                                                                                    | 0                                                               |                                  |  |
| Shape Search Position<br>Compensation                                         | 0 (Position compensation region)                                                                                                    | 0                                                               | -                                |  |
|                                                                               | 1 (model registration region)                                                                                                    | 0 to 7                                                          | -                                |  |
|                                                                               | 2 (measurement region)                                                                                                    | 0                                                               |                                  |  |
| Search Position Com-<br>pensation                                             | 0 (Position compensation region)                                                                                                    | 0                                                               |                                  |  |
|                                                                               | 1 (model registration region)                                                                                                    | 0 to 7                                                          | -                                |  |
|                                                                               | 2 (measurement region)                                                                                                    | 0                                                               | -                                |  |
|                                                                               |                                                                                                    | a                                                               | -                                |  |

| Image adjustment item                               | Command arguments                |               |  |  |
|-----------------------------------------------------|----------------------------------|---------------|--|--|
| (filter item/position<br>compensation item)<br>type | Region number                    | Figure number |  |  |
| Edge Position Compen-                               | 0 (measurement region)           | 0             |  |  |
| sation                                              | 2 (Position compensation region) | 0             |  |  |
| Two-edge Position Com-<br>pensation                 | 0 (Edge 1 measurement region)    | 0             |  |  |
|                                                     | 1 (Edge 2 measurement region)    | 0             |  |  |
|                                                     | 3 (Position compensation region) | 0             |  |  |
| Two-edge Midpoint Com-<br>pensation                 | 0 (Edge 1 measurement region)    | 0             |  |  |
|                                                     | 1 (Edge 2 measurement region)    | 0             |  |  |
|                                                     | 3 (Position compensation region) | 0             |  |  |
| Edge Rotation Position<br>Compensation              | 0 (Edge 1 measurement region)    | 0             |  |  |
|                                                     | 1 (Edge 2 measurement region)    | 0             |  |  |
|                                                     | 3 (Position compensation region) | 0             |  |  |

\*2 The information for the figure that is set as each region is returned in the following manner for each figure type.

| Figure type of specified | Respons                                             | e paramet                                    | ers                                          |                                               |                                               |                               |                                   |                                   |
|--------------------------|-----------------------------------------------------|----------------------------------------------|----------------------------------------------|-----------------------------------------------|-----------------------------------------------|-------------------------------|-----------------------------------|-----------------------------------|
| figure number            | Parame-<br>ter 0                                    | Parame-<br>ter 1                             | Parame-<br>ter 2                             | Parame-<br>ter 3                              | Parame-<br>ter 4                              | Parame-<br>ter 5              | <br>Parame-<br>ter 20             | Parame-<br>ter 21                 |
| Line with width          | Figure type<br>number<br>(4: Line<br>with width)    | First X<br>coordinate                        | First Y<br>coordinate                        | Second<br>X coordi-<br>nate                   | Second<br>Y coordi-<br>nate                   | Line<br>width                 | <br>                              |                                   |
| Rectangle                | Figure type<br>number<br>(8: Rectan-<br>gle)        | Rectangle<br>upper-left<br>X coordi-<br>nate | Rectangle<br>upper-left<br>Y coordi-<br>nate | Rectangle<br>lower-right<br>X coordi-<br>nate | Rectangle<br>lower-right<br>Y coordi-<br>nate |                               |                                   |                                   |
| Oval                     | Figure type<br>number<br>(16: Oval)                 | Oval cen-<br>ter point X<br>coordinate       | Oval cen-<br>ter point Y<br>coordinate       | Oval X-<br>direction<br>radius                | Oval Y-<br>direction<br>radius                |                               |                                   |                                   |
| Circle with width        | Figure type<br>number<br>(64: Circle<br>with width) | Circle cen-<br>ter point X<br>coordinate     | Circle cen-<br>ter point Y<br>coordinate     | Circle<br>radius                              | Width                                         |                               |                                   |                                   |
| Polygon                  | Figure type<br>number<br>(512: poly-<br>gon)        | Number<br>of verti-<br>ces                   | Vertex 1<br>X coordi-<br>nate                | Vertex 1<br>Y coordi-<br>nate                 | Vertex 2<br>X coordi-<br>nate                 | Vertex 2<br>Y coordi-<br>nate | Vertex<br>10 X<br>coordi-<br>nate | Vertex<br>10 Y<br>coordi-<br>nate |

## SETDICFIGPARAM or SDFP

## Set Dictionary Data Cutout Region Parameters

This command sets the specified dictionary data cutout region parameters.

## <Command Format>

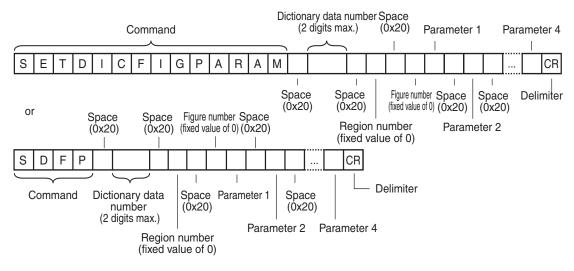

## <Response Format>

When the Command Is Processed Normally

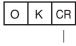

Delimiter

## When the Command Is Not Processed Normally

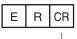

Delimiter

## <Parameter Descriptions>

| Dictionary data number          | Specifies the dictionary data number. (0 to 31)                                                                          |
|---------------------------------|----------------------------------------------------------------------------------------------------|
| Region number                   | With the FQ2, specify 0.                                                                                                 |
| Figure number                   | With the FQ2, specify 0.                                                                                                 |
| Parameter 1 to parame-<br>ter 4 | The settings for the dictionary data cutout region are split up and set in parameter 1 through parameter 4. $\!\!\!\!^*$ |

\* The dictionary data cutout region figure parameters are the upper-left coordinates and the lower-right coordinates of the rectangle.

|             | Name                                 | Data type    |
|-------------|--------------------------------------|--------------|
| Parameter 1 | Rectangle upper-left X coordinate    | Integer type |
| Parameter 2 | Rectangle upper-left Y<br>coordinate |              |
| Parameter 3 | Rectangle lower-right X coordinate   | *            |
| Parameter 4 | Rectangle lower-right Y coordinate   |              |

## **ITEMDATA Command or ID**

## Set Inspection Item Data

This command sets the parameters of the specified inspection item.

#### <Command Format>

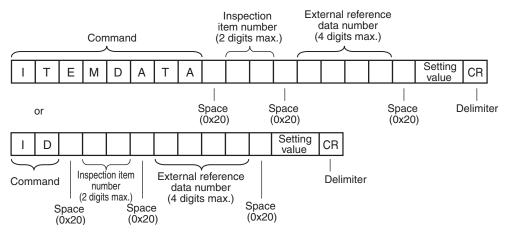

<Response Format>

When the Command Is Processed Normally

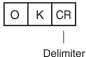

#### When the Command Is Not Processed Normally

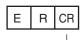

Delimiter

## <Parameter Descriptions>

| Inspection item number         | Specifies the inspection item number. (0 to 31)                                                                                                    |
|--------------------------------|----------------------------------------------------------------------------------------------------|
| External reference data number | Specifies the external reference data number. (0 to 9999)<br>Section 9-2 External Reference Parameters<br>in Vision Sensor FQ2-S/CH Series User's Manual (Cat. No. Z337) |
| Setting value                  | Specifies the setting value.<br>Section 9-2 External Reference Parameters<br>in Vision Sensor FQ2-S/CH Series User's Manual (Cat. No. Z337)                              |

## ITEMDATA2 Command or ID2

## Set Inspection Item Text String Data

This command sets the text string data for the specified inspection item.

#### <Command Format>

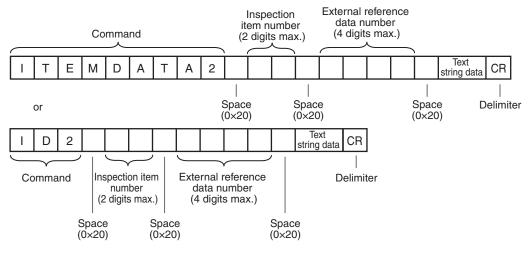

<Response Format>

When the Command Is Processed Normally

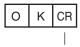

Delimiter

## When the Command Is Not Processed Normally

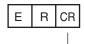

Delimiter

## <Parameter Descriptions>

| Inspection item number         | Specifies the inspection item number. (0 to 31)                                                                                                    |
|--------------------------------|----------------------------------------------------------------------------------------------------|
| External reference data number | Specifies the external reference data number.<br>Section 9-2 External Reference Parameters<br>in Vision Sensor FQ2-S/CH Series User's Manual (Cat. No. Z337)                  |
| Text string data               | Specifies the text string data for the specified inspection item.<br>Section 9-2 External Reference Parameters in Vision Sensor FQ2-S/CH Series User's Manual (Cat. No. Z337) |

## MODE

## Set Execution Mode

Sets the FQ2 execution status (execution mode).

## Note

When using commands (Set Terminal Status/Batch Set Terminal Status/Batch Set DO Status) to control the ON/ OFF status of the parallel I/O terminals with communication commands, change the FQ2 to stop mode with this command.

## <Command Format>

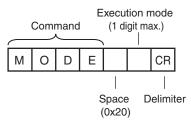

#### <Response Format>

When the Command Is Processed Normally

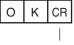

Delimiter

#### When the Command Is Not Processed Normally

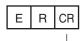

Delimiter

#### <Parameter Descriptions>

| Execution mode             | Specifies the FQ2 execution mode <sup>*</sup> to be set.               |
|----------------------------|------------------------------------------------------------------------|
|                            | 1: Run mode                                                            |
|                            | 2: Stop mode                                                           |
| * The execution mode is al | ssified into the following modes depending on the EQ2 execution status |

• Run mode: The mode to run actual measurements. I/O is possible with external devices such as a PLC. · Stop mode:

This mode is for monitoring/controlling the output status of the parallel signals through communication commands only. Therefore, I/O that is unrelated to parallel terminal control is not possible. • Input: Parallel signal input is not possible. Command input is not possible. (However, the terminal status monitor, set-

Output: Parallel signal output is not possible. Command rapid is not possible.
 Output: Parallel signal output is possible. Data output is not possible.

## **OUTPUTTRANSSTATE or OTS**

## Set Communication Output Status

This command sets the output status (allowed/prohibited) for all the communications protocol. Communications protocols with the output status set to prohibited will no longer output signals after being set as such.

#### <Command Format>

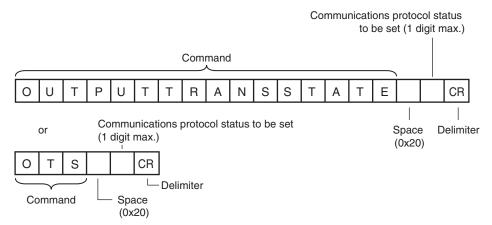

## <Response Format> When the Command Is Processed Normally

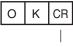

Delimiter

## When the Command Is Not Processed Normally

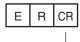

Delimiter

## <Parameter Descriptions>

| Communications protocol | Specifies the communications protocol status to be acquired. |
|-------------------------|--------------------------------------------------------------|
| status to be set        | 0: Output prohibited status                                  |
|                         | 1: Output allowed status                                     |

## PARAALLCOND or PAC

#### **Batch Set Terminal Statuses**

Batch sets the ON/OFF status for the all parallel I/O output terminals other than the D terminals (D0 to D15).

Important

- Before executing this command, change the FQ2 execution mode to stop mode with the Set Execution Mode command.
- If the FQ2 is not in stop mode, some parallel terminals cannot be turned ON or OFF with this command.

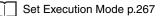

#### <Command Format>

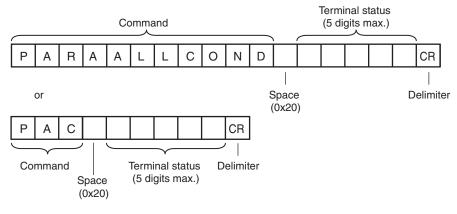

## <Response Format>

When the Command Is Processed Normally

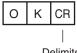

Delimiter

#### When the Command Is Not Processed Normally

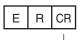

Delimiter

<Parameter Descriptions>

| Terminal status | Specifies the ON/OFF status for the terminal. (ON: 1, OFF: 0) (0 to 16,383) |
|-----------------|-----------------------------------------------------------------------------|
|                 | Sensor's standard parallel communications                                   |
|                 | BIT1: ERROR                                                                 |
|                 | BIT2: BUSY                                                                  |
|                 | BIT3: OR                                                                    |
|                 | Parallel Interface Sensor Data Unit                                         |
|                 | BIT0: RUN                                                                   |
|                 | BIT1: ERROR                                                                 |
|                 | BIT2: BUSY                                                                  |
|                 | BIT3: OR <sup>*1</sup>                                                      |
|                 | BIT5: GATE <sup>*1</sup>                                                    |
|                 | BIT9: STGOUT <sup>*1</sup>                                                  |
|                 | BIT11: SHTOUT <sup>*1</sup>                                                 |
|                 | BIT13: ACK <sup>*1</sup>                                                    |
|                 | RS-232C Interface Sensor Data Unit                                          |
|                 | BIT0: RUN                                                                   |
|                 | BIT1: ERROR                                                                 |
|                 | BIT2: BUSY                                                                  |
|                 | BIT3: OR <sup>*1</sup>                                                      |
|                 | BIT9: STGOUT <sup>*1</sup>                                                  |
|                 | BIT11: SHTOUT <sup>*1</sup>                                                 |
|                 | BIT13: ACK <sup>*1</sup>                                                    |
|                 | For example, to turn ON OR                                                  |
|                 | Specify 8.                                                                  |

\*1 These terminals status can only be set when the FQ2 execution mode is stop mode.

## **PARAPORTCOND** or PPC

#### Set Terminal Status

This command sets the output signal ON/OFF status for the specified parallel I/O terminal.

<Command Format>

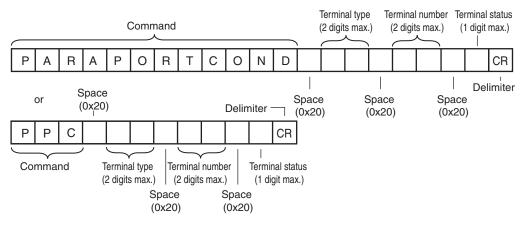

<Response Format> When the Command Is Processed Normally

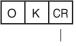

Delimiter

## When the Command Is Not Processed Normally

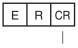

Delimiter

## <Parameter Descriptions>

| Terminal type   | Specifies the type of terminal for the terminal status to be set. |
|-----------------|-------------------------------------------------------------------|
|                 | <ul> <li>Sensor's standard parallel communications</li> </ul>     |
|                 | 4: ERROR                                                          |
|                 | 5: BUSY                                                           |
|                 | 6: OR                                                             |
|                 | Parallel Interface Sensor Data Unit                               |
|                 | 3: RUN                                                            |
|                 | 4: ERROR                                                          |
|                 | 5: BUSY                                                           |
|                 | 6: OR <sup>*1</sup>                                               |
|                 | 7: GATE <sup>*1</sup>                                             |
|                 | 9: D0 to D15 <sup>*1</sup>                                        |
|                 | 10: STGOUT <sup>*1</sup>                                          |
|                 | 11: SHTOUT <sup>*1</sup>                                          |
|                 | 12: ACK <sup>*1</sup>                                             |
|                 | RS-232C Interface Sensor Data Unit                                |
|                 | 3: RUN                                                            |
|                 | 4: ERROR                                                          |
|                 | 5: BUSY                                                           |
|                 | 6: OR <sup>*1</sup>                                               |
|                 | 10: STGOUT <sup>*1</sup>                                          |
|                 | 11: SHTOUT <sup>*1</sup>                                          |
|                 | 12: ACK <sup>*1</sup>                                             |
| Terminal number | Specifies the terminal number for the terminal status to be set.  |
|                 | If the terminal type is D0 to D15                                 |
|                 | 0: D0 to 15: D15                                                  |
|                 | Cases other than the above cases                                  |
|                 | Specify 0                                                         |
| Terminal status | Specifies the ON/OFF status for the terminal.                     |
|                 | 0: OFF                                                            |
|                 |                                                                   |

\*1 These terminals status can only be set when the FQ2 execution mode is stop mode.

## **POSITIONDATA or PD**

#### Set Image Adjustment Data

This command sets parameters from a position compensation item or filter item.

#### <Command Format>

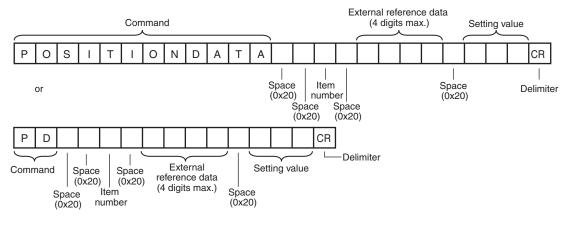

## <Response Format> When the Command Is Processed Normally

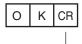

Delimiter

#### When the Command Is Not Processed Normally

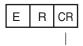

Delimiter

#### <Parameter Descriptions>

| Inspection item number         | Specifies the item number of the position compensation item or of the filter item.                                                                           |
|--------------------------------|----------------------------------------------------------------------------------------------------|
| External reference data number | Specifies the external reference data number.<br>Section 9-2 External Reference Parameters<br>in Vision Sensor FQ2-S/CH Series User's Manual (Cat. No. Z337) |
| Setting value                  | Specifies the set value.<br>Section 9-2 External Reference Parameters<br>in Vision Sensor FQ2-S/CH Series User's Manual (Cat. No. Z337)                      |

## SYSDATA or SD

## Set System Data

Sets the value to the specified system data.

## <Command Format>

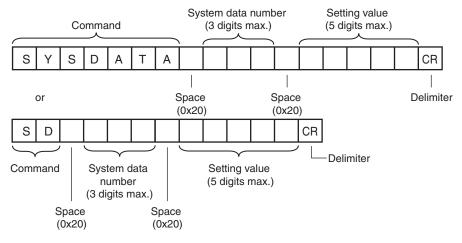

## <Response Format> When the Command Is Processed Normally

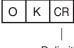

Delimiter

#### When the Command Is Not Processed Normally

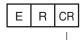

Delimiter

#### <Parameter Descriptions>

| System data number* | Specifies the number that corresponds to the system data to be set. |
|---------------------|---------------------------------------------------------------------|
| Setting value       | Specifies the setting value to be set to the system data.           |

## Load Setting Data Commands

## SCNLOAD

This command loads scene data that is stored on the SD card inserted in the Touch Finder. The source for scene data is the following fixed directory on the SD card. \Sensor name\SCN

<Command format>

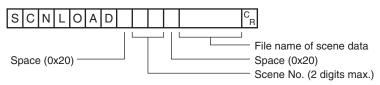

<Response format>

When Processing Is Performed Normally

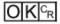

When Processing Is Not Performed Normally

## <Parameter Descriptions>

| Scene No.               | Specifies the scene No. to be read (0 to 31)                                                                                      |
|-------------------------|----------------------------------------------------------------------------------------------------|
| File name of scene data | Specifies the scene data file name you want to load. (64 characters max.)<br>Only files that have an "SCN" extension can be read. |

## Important

Do not turn off power to the Vision Sensor until there is a response.

## SGRLOAD

This command loads all scene data that is stored on the SD card inserted in the Touch Finder. The source for all scene data is the following fixed directory on the SD card. \Sensor name\SGP

<Command format>

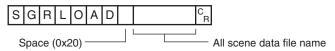

<Response format>

When Processing Is Performed Normally

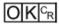

When Processing Is Not Performed Normally

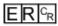

<Parameter Descriptions>

| All scene data file name | Specifies the all scene data file name to be loaded. (64 characters max.) |
|--------------------------|---------------------------------------------------------------------------|
|                          | The file name extension (.sgp) can be omitted.                            |
|                          | Only files that have an "SGP" extension can be read.                      |

Important Do not turn off power to the Vision Sensor until there is a response.

## SYSLOAD

This command loads system data that is stored on the SD card inserted in the Touch Finder. The source for system data is the following fixed directory on the SD card. \Sensor name\SYD

<Command format>

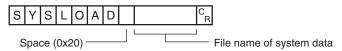

<Response format>

When Processing Is Performed Normally

When Processing Is Not Performed Normally

<Parameter Descriptions>

| File name of system data | Specifies the system data file name to be loaded. |
|--------------------------|---------------------------------------------------|
|                          | The extension (.syd) can be omitted.              |

Important

Do not turn off power to the Vision Sensor until there is a response.

## BKDLOAD

This command loads all setting data (all scene data, system data, calibration group data) for the Sensor saved as a backup file from the SD card inserted in the Touch Finder.

The source for backup files is the following fixed directory on the SD card.  $\Sensor\ name\BKD$ 

<Command format>

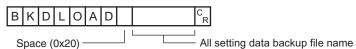

<Response format>

When Processing Is Performed Normally

When Processing Is Not Performed Normally

<Parameter Descriptions>

| All setting data backup file | Specifies the all configuration data backup file name to be loaded. |
|------------------------------|---------------------------------------------------------------------|
| name                         | The file name extension (.bkd) can be omitted.                      |

## Important

Do not turn off power to the Vision Sensor until there is a response.

```
Command Control
```

## CLBLOAD

This command loads calibration data that is stored on the SD card inserted in the Touch Finder as the data for the specified calibration number.

The source for calibration data is the following fixed directory on the SD card. \Sensor name\CLB

<Command Format>

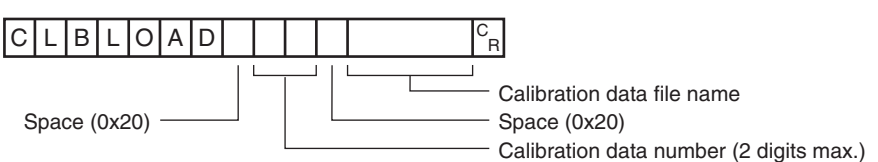

<Response Format>

When the Command Is Processed Normally

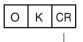

Delimiter

When the Command Is Not Processed Normally

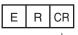

Delimiter

#### <Parameter Descriptions>

| Calibration number         | Specifies the calibration data number you want to load (0 to 31)                                                                  |
|----------------------------|----------------------------------------------------------------------------------------------------|
| Calibration data file name | Specifies the calibration data file name you want to load. (64 characters max.)<br>The file name extension (.clb) can be omitted. |

## Important

Do not turn off power to the Vision Sensor until there is a response.

## CGRLOAD

This command loads all calibration data that is stored on the SD card inserted in the Touch Finder. The source for all calibration data is the following fixed directory on the SD card. \Sensor name\CGP

<Command Format>

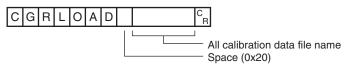

<Response Format> When the Command Is Processed Normally

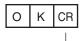

Delimiter

When the Command Is Not Processed Normally

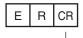

Delimiter

## <Parameter Descriptions>

| All calibration data file | Specifies the all calibration data file name to be loaded. (64 characters max.) |
|---------------------------|---------------------------------------------------------------------------------|
| name                      | The file name extension (.cgp) can be omitted.                                  |
|                           | Only files with the extension "CGP" can be loaded.                              |

Important Do not turn off power to the Vision Sensor until there is a response.

## DICLOAD

This command loads model dictionary data that is stored on the SD card inserted in the Touch Finder as the model dictionary with the specified number.

The source for model dictionary data is the following fixed directory on the SD card. \Sensor name\DIC

<Command Format>

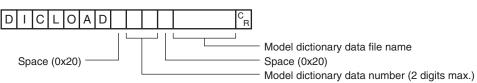

<Response Format>

When the Command Is Processed Normally

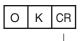

Delimiter

When the Command Is Not Processed Normally

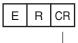

Delimiter

#### <Parameter Descriptions>

| Model dictionary data number    | Specifies the model dictionary data number you want to load. (0 to 31)                                                              |
|---------------------------------|----------------------------------------------------------------------------------------------------|
| Model dictionary data file name | Specifies the model dictionary data file name you want to load. (64 characters max.) The file name extension (.dic) can be omitted. |

Important

Do not turn off power to the Vision Sensor until there is a response.

## DGRLOAD

This command loads all model dictionary data that is stored on the SD card inserted in the Touch Finder. The source for all model dictionary data is the following fixed directory on the SD card. \Sensor name\DGP

<Command Format>

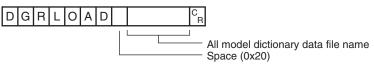

<Response Format> When the Command Is Processed Normally

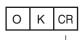

Delimiter

#### When the Command Is Not Processed Normally

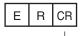

Delimiter

## <Parameter Descriptions>

| Specifies the all model dictionary data file name to be loaded. (64 characters max.) |
|--------------------------------------------------------------------------------------|
| The file name extension (.dgp) can be omitted.                                       |
| Only files with the extension "DGP" can be loaded.                                   |
|                                                                                      |

Important

Do not turn off power to the Vision Sensor until there is a response.

## **Save Configuration Data Commands**

## SCNSAVE

This command saves scene data to the SD card inserted in the Touch Finder as a file. The destination for scene data is the following fixed directory on the SD card. \Sensor name\SCN

<Command format>

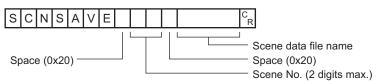

<Response format>

When Processing Is Performed Normally

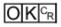

When Processing Is Not Performed Normally

#### <Parameter Descriptions>

| Scene No.            | Specifies the scene No. to save (0 to 31).                                             |
|----------------------|----------------------------------------------------------------------------------------|
| Scene data file name | Specifies the file name when saving.<br>The file name extension (.scn) can be omitted. |

## Important

• If the specified file name already exists, this existing file will be overwritten.

• Do not turn off power to the Vision Sensor until there is a response.

## SGRSAVE

This command saves all scene data as a file to the SD card inserted in the Touch Finder. The destination for all scene data is the following fixed directory on the SD card. \Sensor name\SGP

<Command format>

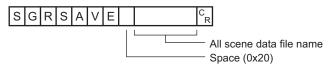

<Response format>

When Processing Is Performed Normally

When Processing Is Not Performed Normally

<Parameter Descriptions>

| All scene data file name | Specifies the all scene data file name to be saved. (64 characters max.) |
|--------------------------|--------------------------------------------------------------------------|
|                          | The file name extension (.sgp) can be omitted.                           |

Important

- If the specified file name already exists, this existing file will be overwritten.
- Do not turn off power to the Vision Sensor until there is a response.

## SYSSAVE

Saves system data as a file to the SD card inserted in the Touch Finder. The destination for system data is the following fixed directory on the SD card. \Sensor name\SYD

<Command format>

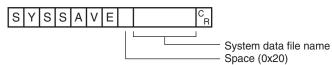

<Response format>

When Processing Is Performed Normally

When Processing Is Not Performed Normally

<Parameter Descriptions>

| System data file nameSpecifies the file name when saving system data. (64 characters max.)The file name extension (.syd) can be omitted. |
|----------------------------------------------------------------------------------------------------|
|----------------------------------------------------------------------------------------------------|

Important

- If the specified file name already exists, this existing file will be overwritten.
- Do not turn off power to the Vision Sensor until there is a response.

## IMAGESAVE

Saves image data saved in the Sensor's memory by the logging function to the SD card inserted in the Touch Finder as ifz data.

The destination for image data is the following fixed directory on the SD card.

#### \Sensor name\LOGIMAGE\Number\*

\* Number is a five digit number starting from 00000. The images are saved in increments of 100 images for each number, and when there are over 100 images, the directory with the next number is created.

<Command format>

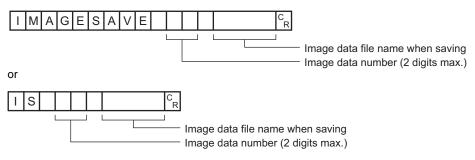

<Response format> When Processing Is Performed Normally

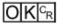

#### When Processing Is Not Performed Normally

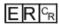

<Parameter Descriptions>

| Image data number    | Specifies the number of the image data to be saved.<br>The maximum number of logged images is 20 (image data number: 0 to 19).<br>The image data number of the latest image is 0. |
|----------------------|----------------------------------------------------------------------------------------------------|
| Image data file name | Specifies the image data file name when saving. (64 characters max.)<br>The file name extension (.ifz) can be omitted.                                                            |

Important

• If the specified file name already exists, this existing file will be overwritten.

• Do not turn off power to the Vision Sensor until there is a response.

## **ALLIMAGESAVE or AIS**

This command saves all image data saved in the Sensor's memory by the logging function to the SD card inserted in the Touch Finder as ifz data.

The destination for logging image data is the following fixed directory on the SD card.

\Sensor name\LOGIMAGE\Number\*

\* Number is a five digit number starting from 00000. The images are saved in increments of 100 images for each number, and when there are over 100 images, the directory with the next number is created.

<Command format>

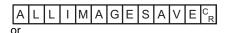

<Response format> When Processing Is Performed Normally

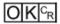

When Processing Is Not Performed Normally

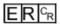

• Image data file names

Image data file names are automatically created as follows.

| img_Sc | nNNN_ | YYYY | _MM_ | _DD-HH_ | _mm_ | _ss(S)_ | _TTTT_ | _XX.ifz |
|--------|-------|------|------|---------|------|---------|--------|---------|
|--------|-------|------|------|---------|------|---------|--------|---------|

| img        | Prefix string. The string can be set as desired with the following setting.  [Setup Mode or Run Mode) – [TF settings] – [File format] |  |  |
|------------|----------------------------------------------------------------------------------------------------|--|--|
| ScnNNN     | Scn + measured scene number (0 to 31)                                                                                                 |  |  |
| YYYY_MM_DD | Date that the image data was saved to the Touch Finder SD card <sup>*1</sup>                                                          |  |  |
| HH_mm_ss   | Time that the image data was saved to the Touch Finder SD card <sup>*1</sup>                                                          |  |  |
| (S)        | When there are image files measured at the same time, a sequential number is added in the order the images were created. (1 to 9)     |  |  |
| ТТТТ       | Number of measurements since the Sensor was started. Reset when the power supply is turned OFF. (0000 to 9999)                        |  |  |
| XX         | Total judgment (OK/NG)                                                                                                    |  |  |

\*1 The date and time are not recorded in the image data. Therefore, this is not the date and time that the measurement was performed, this is the date and time the image data file was saved from the Sensor to the Touch Finder SD card by this command.

For example, when performing the 10th measurement with scene 1 after the Sensor's power supply has been turned on, and the execution time of this command is December 5, 2013, at 22:10:21 img\_Scn001\_2013\_12\_05-22\_01\_21(1)\_0010\_OK.ifz

## BKDSAVE

This command saves all setting data (all scene data, system data, calibration group data) for the Sensor to the SD card inserted in the Touch Finder as a backup file.

The destination for backup data is the following fixed directory on the SD card. \Sensor name\BKD

<Command format>

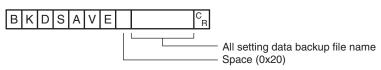

<Response format> When Processing Is Performed Normally

When Processing Is Not Performed Normally

<Parameter Descriptions>

| All setting data backup file | This command specifies the all setting data backup file name. |
|------------------------------|---------------------------------------------------------------|
| name                         | The file name extension (.bkd) can be omitted.                |

- Important

  If the specified file name already exists, this existing file will be overwritten.
- Do not turn off power to the Vision Sensor until there is a response.

## CLBSAVE

This command saves the calibration data with the specified calibration number as a file to the SD card inserted in the Touch Finder.

The destination for calibration data is the following fixed directory on the SD card. \Sensor name\CLB

<Command Format>

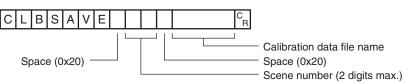

<Response Format>

When the Command Is Processed Normally

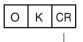

Delimiter

When the Command Is Not Processed Normally

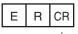

Delimiter

#### <Parameter Descriptions>

| Scene number               | Specifies the scene number (0 to 31) to be saved.                                      |  |  |
|----------------------------|----------------------------------------------------------------------------------------|--|--|
| Calibration data file name | Specifies the file name when saving.<br>The file name extension (.clb) can be omitted. |  |  |

- Important

  If the specified file name already exists, this existing file will be overwritten.
- Do not turn off power to the Vision Sensor until there is a response.

## CGRSAVE

Saves all calibration data as a file to the SD card inserted in the Touch Finder. The destination for all calibration data is the following fixed directory on the SD card. \Sensor name\CGP

<Command Format>

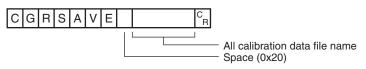

## <Response Format> When the Command Is Processed Normally

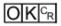

When the Command Is Not Processed Normally

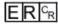

<Parameter Descriptions>

| All calibration data file | Specifies the all calibration data file name to be saved. (64 characters max.) |
|---------------------------|--------------------------------------------------------------------------------|
| name                      | The file name extension (.cgp) can be omitted.                                 |

Important

- If the specified file name already exists, this existing file will be overwritten.
- Do not turn off power to the Vision Sensor until there is a response.

## DICSAVE

Saves model dictionary data as a file to the SD card inserted in the Touch Finder. The destination for model dictionary data is the following fixed directory on the SD card. \Sensor name\DIC

<Command Format>

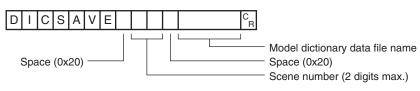

<Response Format>

When the Command Is Processed Normally

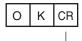

Delimiter

When the Command Is Not Processed Normally

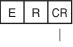

Delimiter

<Parameter Descriptions>

| Scene number                    | Specifies the scene number (0 to 31) to be saved.                                      |  |
|---------------------------------|----------------------------------------------------------------------------------------|--|
| Model dictionary data file name | Specifies the file name when saving.<br>The file name extension (.dic) can be omitted. |  |

#### Important

- If the specified file name already exists, this existing file will be overwritten.
- Do not turn off power to the Vision Sensor until there is a response.

## DGRSAVE

Saves all model dictionary data as a file to the SD card inserted in the Touch Finder. The destination for all model dictionary data is the following fixed directory on the SD card. \Sensor name\DGP

<Command Format>

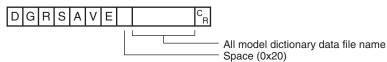

<Response Format> When the Command Is Processed Normally

When the Command Is Not Processed Normally

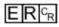

<Parameter Descriptions>

| All model dictionary | Specifies the all model dictionary data file name to save. (64 characters max.) |
|----------------------|---------------------------------------------------------------------------------|
| data file name       | The file name extension (.dgp) can be omitted.                                  |

Important

If the specified file name already exists, this existing file will be overwritten.

• Do not turn off power to the Vision Sensor until there is a response.

## LASTIMAGESAVE or LIS

Saves the latest input image to the SD card inserted in the Touch Finder as ifz data.

The destination for image data is the following fixed directory on the SD card.

#### \Sensor name\CAPTURE\Number\*

\* Number is a five digit number starting from 00000. The images are saved in increments of 100 images for each number, and when there are over 100 images, the directory with the next number is created.

#### <Command Format>

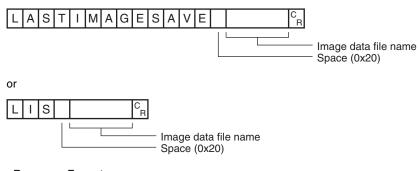

<Response Format> When the Command Is Processed Normally

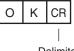

Delimiter

#### When the Command Is Not Processed Normally

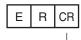

Delimiter

<Parameter Descriptions>

| Image data file name | Specifies the image data file name to save. (64 characters max.) |
|----------------------|------------------------------------------------------------------|
|                      | The file name extension (.ifz) can be omitted.                   |

Important

• If the specified file name already exists, this existing file will be overwritten.

• Do not turn off power to the Vision Sensor until there is a response.

## LOGDATASAVE or LDS

Saves measurement data saved in the Sensor's memory by the logging function to the SD card inserted in the Touch Finder as csv data.

The destination for measurement data is the following fixed directory on the SD card.

\Sensor name\LOGDATA

The file name is automatically created as follows.

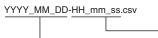

Time that the measurement data was saved to the Touch Finder SD card Date that the measurement data was saved to the Touch Finder SD card The date and time that make up the measurement data file name are not the date and time that the

measurement was performed, they are the date and time the measurement data file was saved from the Sensor to the Touch Finder SD card by this command.

<Command Format>

or

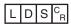

<Response Format> When the Command Is Processed Normally

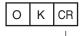

Delimiter

When the Command Is Not Processed Normally

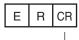

Delimiter

Important Do not turn off power to the Vision Sensor until there is a response.

## TOTALDATASAVE or TDS

Saves statistical data saved in the Sensor's memory by the logging function to the SD card inserted in the Touch Finder as csv data.

The destination for statistical data is the following fixed directory on the SD card.

\Sensor name\LOGDATA

The file name is automatically created as follows.

YYYY\_MM\_DD-HH\_mm\_record.csv

Time that the statistical data was saved to the Touch Finder SD card Date that the statistical data was saved to the Touch Finder SD card

The date and time that make up the statistical data file name are not the date and time that the measurement was performed, they are the date and time the statistical data file was saved from the Sensor to the Touch Finder SD card by this command.

<Command Format>

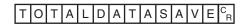

or

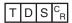

<Response Format> When the Command Is Processed Normally

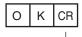

Delimiter

When the Command Is Not Processed Normally

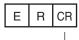

Delimiter

Important Do not turn off power to the Vision Sensor until there is a response.

## Load Commands for Binary Data Files

## PRESCNLOADB (Check) / SCNLOADB (Execute)

Loading scene data (binary data)

The Sensor loads scene data in binary format.

To execute this command, two types of commands are used, a confirmation command and an execution command.

For how to execute the command using the confirmation command and the execution command, refer to Binary Data File Load and Save Commands: p. 183.

<Confirmation command format>

Before loading scene data in binary data format, the Sensor checks whether or not it can receive binary data.

| ΡR | Е | S | С | Ν | L | 0 | А | D | В |   | C<br>R |
|----|---|---|---|---|---|---|---|---|---|---|--------|
|    |   |   |   |   |   |   |   |   |   | L | J      |

- File size scheduled to be sent

<Confirmation command response format> When the Command Is Processed Normally

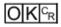

When the Command Is Not Processed Normally

# ERCR

<Execution command format>

Loads scene data in binary data format.

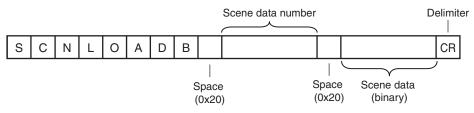

<Execution command response format> When the Command Is Processed Normally

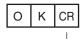

Delimiter

When the Command Is Not Processed Normally

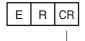

Delimiter

#### <Parameter Descriptions>

| File size scheduled to be sent | Number of bytes of scene data scheduled to send (integer type)                  |
|--------------------------------|---------------------------------------------------------------------------------|
|                                | Specifies the scene number you want to load. (Integer type)<br>Specify 0 to 31. |
| Scene data (binary)            | Scene data to be loaded (binary data)                                           |

## PRESGRLOADB (Check) / SGRLOADB (Execute)

#### Loading all scene data (binary data)

The Sensor loads all scene data in binary format.

To execute this command, two types of commands are used, a confirmation command and an execution command.

For how to execute the command using the confirmation command and the execution command, refer to Binary Data File Load and Save Commands: p. 183.

## <Confirmation command format>

Before loading all scene data in binary data format, the Sensor checks whether or not it can receive binary data.

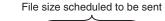

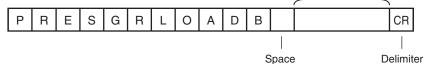

```
(0x20)
```

<Confirmation command response format> When the Command Is Processed Normally

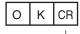

Delimiter

When the Command Is Not Processed Normally

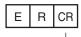

Delimiter

## <Execution command format>

Loads all scene data in binary data format.

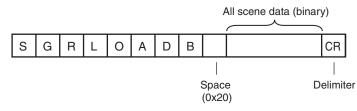

<Execution command response format> When the Command Is Processed Normally

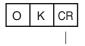

Delimiter

## When the Command Is Not Processed Normally

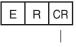

Delimiter

## <Parameter Descriptions>

| File size scheduled to be sent | Number of bytes of all scene data scheduled to send (integer type) |
|--------------------------------|--------------------------------------------------------------------|
| All scene data (binary)        | All scene data to be loaded (binary data)                          |

## PRESYSLOADB (Check) / SYSLOADB (Execute)

## Loading system data (binary data)

The Sensor loads system data in binary format.

To execute this command, two types of commands are used, a confirmation command and an execution command.

For how to execute the command using the confirmation command and the execution command, refer to Binary Data File Load and Save Commands: p. 183.

<Confirmation command format>

Before loading system data in binary data format, the Sensor checks whether or not it can receive binary data.

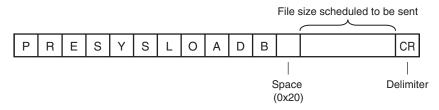

<Confirmation command response format> When the Command Is Processed Normally

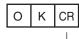

Delimiter

When the Command Is Not Processed Normally

| Е | R | CR |
|---|---|----|
|   |   | 1  |

Delimiter

<Execution command format> Loads system data in binary data format.

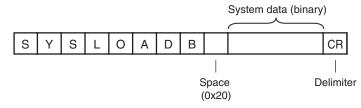

<Execution command response format> When the Command Is Processed Normally

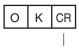

Delimiter

When the Command Is Not Processed Normally

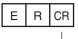

Delimiter

#### <Parameter Descriptions>

| File size scheduled to be sent | Number of bytes of system data scheduled to be sent (integer type) |
|--------------------------------|--------------------------------------------------------------------|
| System data (binary)           | System data to be loaded (binary data)                             |

## PREBKDLOADB (Check) / BKDLOADB (Execute)

Loading all setting data for the Sensor (binary data)

The Sensor loads all setting data (all scene data, system data, calibration group data) for the Sensor saved as a backup file.

To execute this command, two types of commands are used, a confirmation command and an execution command.

For how to execute the command using the confirmation command and the execution command, refer to Binary Data File Load and Save Commands: p. 183.

#### <Confirmation command format>

Before loading all setting data for the Sensor in binary data format, the Sensor checks whether or not it can receive binary data.

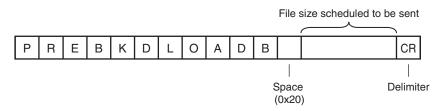

<Confirmation command response format> When the Command Is Processed Normally

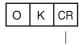

Delimiter

When the Command Is Not Processed Normally

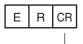

Delimiter

<Execution command format>

Loads all setting data for the Sensor in binary data format.

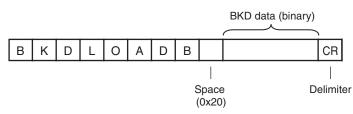

<Execution command response format>

When the Command Is Processed Normally

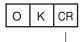

Delimiter

When the Command Is Not Processed Normally

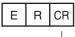

Delimiter

#### <Parameter Descriptions>

| File size scheduled to be sent | Number of bytes of all setting data for the Sensor scheduled to be sent (integer type) |
|--------------------------------|----------------------------------------------------------------------------------------|
| BKD data (binary)              | All setting data for the Sensor to be loaded (binary data)                             |

## PRECLBLOADB (Check) / CLBLOADB (Execute)

#### Loading calibration data (binary data)

The Sensor loads calibration data in binary format as the specified calibration number.

To execute this command, two types of commands are used, a confirmation command and an execution command.

For how to execute the command using the confirmation command and the execution command, refer to Binary Data File Load and Save Commands: p. 183.

<Confirmation command format>

Before loading calibration data in binary data format, the Sensor checks whether or not it can receive binary data.

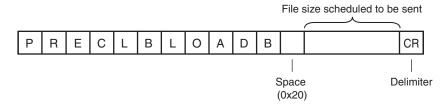

<Confirmation command response format> When the Command Is Processed Normally

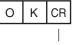

Delimiter

When the Command Is Not Processed Normally

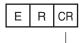

Delimiter

<Execution command format>

Loads calibration data in binary data format.

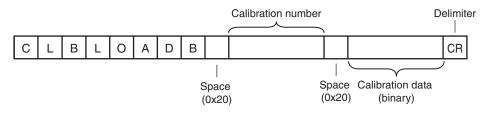

<Execution command response format>

When the Command Is Processed Normally

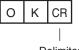

Delimiter

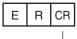

Delimiter

#### <Parameter Descriptions>

| File size scheduled to be sent | Number of bytes of calibration data scheduled to be sent (integer type)               |
|--------------------------------|---------------------------------------------------------------------------------------|
| Calibration data number        | Specifies the calibration number you want to load. (Integer type)<br>Specify 0 to 31. |
| Calibration data (binary)      | Calibration data to be loaded (binary data)                                           |

## PRECGRLOADB (Check) / CGRLOADB (Execute)

Loading all calibration data (binary data)

The Sensor loads all calibration data in binary data format.

To execute this command, two types of commands are used, a confirmation command and an execution command.

For how to execute the command using the confirmation command and the execution command, refer to Binary Data File Load and Save Commands: p. 183.

#### <Confirmation command format>

Before loading all calibration data in binary data format, the Sensor checks whether or not it can receive binary data.

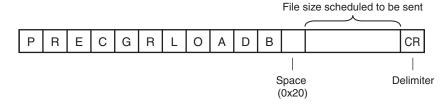

<Confirmation command response format> When the Command Is Processed Normally

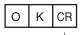

Delimiter

When the Command Is Not Processed Normally

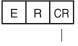

Delimiter

## <Execution command format>

Loads all calibration data in binary data format.

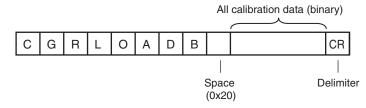

<Execution command response format> When the Command Is Processed Normally

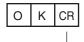

Delimiter

#### When the Command Is Not Processed Normally

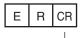

Delimiter

#### <Parameter Descriptions>

| File size scheduled to be sent | Number of bytes of all calibration data scheduled to send (integer type) |
|--------------------------------|--------------------------------------------------------------------------|
| All calibration data (binary)  | All calibration data to be loaded (binary data)                          |

## PREDICLOADB (Check) / DICLOADB (Execute)

Loading model dictionary data (binary data)

The Sensor loads model dictionary data in binary data format as the model dictionary with the specified number.

To execute this command, two types of commands are used, a confirmation command and an execution command.

For how to execute the command using the confirmation command and the execution command, refer to Binary Data File Load and Save Commands: p. 183.

<Confirmation command format>

Before loading model dictionary data in binary data format, the Sensor checks whether or not it can receive binary data.

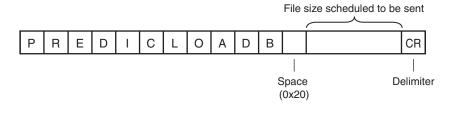

<Confirmation command response format> When the Command Is Processed Normally

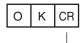

Delimiter

When the Command Is Not Processed Normally

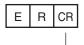

Delimiter

<Execution command format>

Loads model dictionary data in binary data format.

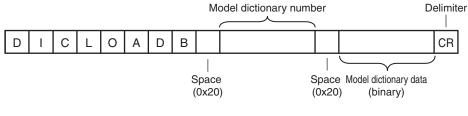

<Execution command response format> When the Command Is Processed Normally

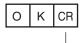

Delimiter

When the Command Is Not Processed Normally

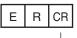

Delimiter

<Parameter Descriptions>

| File size scheduled to be sent | Number of bytes of model dictionary data scheduled to send (integer type)               |
|--------------------------------|-----------------------------------------------------------------------------------------|
| Model dictionary data number   | Specifies the model dictionary number you want to load. (Integer type) Specify 0 to 31. |
| Model dictionary data (binary) | Model dictionary data to be loaded (binary data)                                        |

## PREDGRLOADB (Check) / DGRLOADB (Execute)

Loading all model dictionary data (binary data)

The Sensor loads all model dictionary data in binary data format.

To execute this command, two types of commands are used, a confirmation command and an execution command.

For how to execute the command using the confirmation command and the execution command, refer to  $\square$ Binary Data File Load and Save Commands: p. 183.

#### <Confirmation command format>

Before loading all model dictionary data in binary data format, the Sensor checks whether or not it can receive binary data.

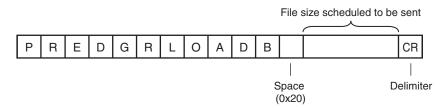

<Confirmation command response format> When the Command Is Processed Normally

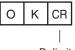

Delimiter

When the Command Is Not Processed Normally

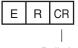

Delimiter

<Execution command format>

Loads all model dictionary data in binary data format.

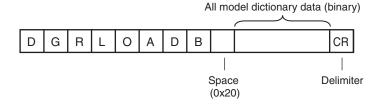

<Execution command response format> When the Command Is Processed Normally

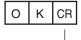

Delimiter

When the Command Is Not Processed Normally

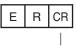

Delimiter

## <Parameter Descriptions>

| File size scheduled to be sent     | Number of bytes of all model dictionary data scheduled to send (integer type) |
|------------------------------------|-------------------------------------------------------------------------------|
| All model dictionary data (binary) | All model dictionary data to be loaded (binary data)                          |

### Save Commands for Binary Data Files

## PRESCNSAVEB (Check) / SCNSAVEB (Execute)

### Outputting scene data (binary data)

This command outputs scene data for the Sensor in binary data format.

To execute this command, two types of commands are used, a confirmation command and an execution command.

For how to execute the command using the confirmation command and the execution command, refer to Binary Data File Load and Save Commands: p. 183.

### <Confirmation command format>

Before scene data in binary data format is output, a check is performed to determine if the data can be received by the external device that will receive the data.

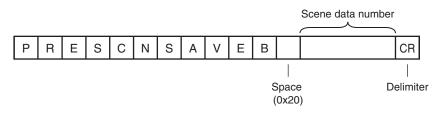

<Confirmation command response format> When the Command Is Processed Normally

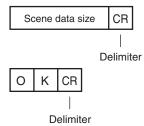

When the Command Is Not Processed Normally

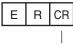

Delimiter

<Execution command format>

This command outputs the scene data in binary data format.

| s | С | Ν | S | А | V | Е | В | CR |
|---|---|---|---|---|---|---|---|----|
|   |   |   |   |   |   |   |   |    |

Delimiter

### <Execution command response format> When the Command Is Processed Normally

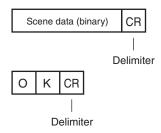

When the Command Is Not Processed Normally

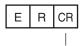

Delimiter

<Parameter Descriptions>

| Scene data number   | Specifies the scene number (integer type) you want to output.<br>Specify 0 to 31. |
|---------------------|-----------------------------------------------------------------------------------|
| Scene data size     | Number of bytes of scene data to output (integer type)                            |
| Scene data (binary) | Scene data to output (binary data)                                                |

## PRESGRSAVEB (Check) / SGRSAVEB (Execute)

#### Outputting all scene data (binary data)

This command outputs all scene data for the Sensor in binary data format.

To execute this command, two types of commands are used, a confirmation command and an execution command.

For how to execute the command using the confirmation command and the execution command, refer to Binary Data File Load and Save Commands: p. 183.

#### <Confirmation command format>

Before all scene data in binary data format is output, a check is performed to determine if the data can be received by the external device that will receive the data.

| Ρ | R | Е | S | G | R | S | А | V | Е | В | CR |
|---|---|---|---|---|---|---|---|---|---|---|----|
|   |   |   |   |   |   |   |   |   |   |   |    |

Delimiter

<Confirmation command response format> When the Command Is Processed Normally

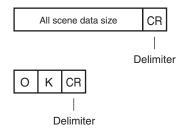

When the Command Is Not Processed Normally

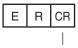

Delimiter

<Execution command format>

This command outputs all scene data in binary data format.

| s | G | R | S | А | V | Е | В | CR |
|---|---|---|---|---|---|---|---|----|
|   |   |   |   |   |   |   |   |    |

Delimiter

<Execution command response format> When the Command Is Processed Normally

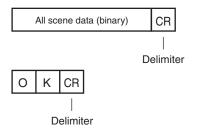

When the Command Is Not Processed Normally

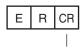

Delimiter

<Parameter Descriptions>

| All scene data size     | Number of bytes of all scene data to output (integer type) |
|-------------------------|------------------------------------------------------------|
| All scene data (binary) | All scene data to output (binary data)                     |

## PRESYSSAVEB (Check) / SYSSAVEB (Execute)

Outputting system data (binary data)

This command outputs system data for the Sensor in binary data format.

To execute this command, two types of commands are used, a confirmation command and an execution command.

For how to execute the command using the confirmation command and the execution command, refer to  $\square$ Binary Data File Load and Save Commands: p. 183.

<Confirmation command format>

Before system data in binary data format is output, a check is performed to determine if the data can be received by the external device that will receive the data.

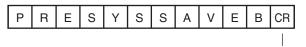

Delimiter

## <Confirmation command response format> When the Command Is Processed Normally

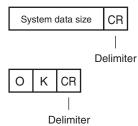

When the Command Is Not Processed Normally

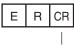

Delimiter

<Execution command format>

This command outputs system data in binary data format.

| S | Υ | S | S | А | V | Е | В | CR |
|---|---|---|---|---|---|---|---|----|
|   |   |   |   |   |   |   |   |    |

Delimiter

<Execution command response format> When the Command Is Processed Normally

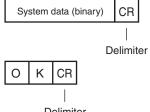

Delimiter

When the Command Is Not Processed Normally

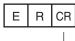

Delimiter

<Parameter Descriptions>

| System data size     | Number of bytes of system data to output (integer type) |
|----------------------|---------------------------------------------------------|
| System data (binary) | System data to output (binary data)                     |

## PREBKDSAVEB (Check) / BKDSAVEB (Execute)

Outputting system data and all scene data (binary data)

This command outputs all setting data (all scene data, system data, calibration group data) for the Sensor as a backup file in binary data format.

To execute this command, two types of commands are used, a confirmation command and an execution command.

For how to execute the command using the confirmation command and the execution command, refer to Binary Data File Load and Save Commands: p. 183.

<Confirmation command format>

Before all setting data being used by the current Sensor is output in binary data format, a check is performed to determine if the data can be received by the external device that will receive the data.

| Р | R | Е | В | к | D | S | А | V | Е | В | CR       |
|---|---|---|---|---|---|---|---|---|---|---|----------|
|   |   |   |   |   |   |   |   |   |   |   | <u> </u> |

Delimiter

<Confirmation command response format> When the Command Is Processed Normally

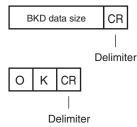

When the Command Is Not Processed Normally

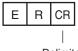

Delimiter

## <Execution command format>

This command outputs all setting data being used by the current Sensor in binary data format.

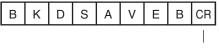

Delimiter

<Execution command response format> When the Command Is Processed Normally

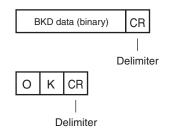

### When the Command Is Not Processed Normally

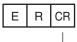

Delimiter

#### <Parameter Descriptions>

| BKD data size     | Number of bytes of all setting data to output (integer type) |
|-------------------|--------------------------------------------------------------|
| BKD data (binary) | All setting data to output (binary data)                     |

### PREIMAGESAVEB (Check) / IMAGESAVEB (Execute)

### Outputting image (binary data)

This command outputs images stored in the Sensor memory in binary format.

To execute this command, two types of commands are used, a confirmation command and an execution command.

For how to execute the command using the confirmation command and the execution command, refer to Binary Data File Load and Save Commands: p. 183.

#### <Confirmation command format>

Before images saved to the Sensor's memory are output in binary data format, a check is performed to determine if the data can be received by the external device that will receive the data.

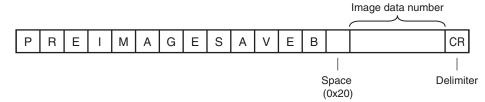

<Confirmation command response format> When the Command Is Processed Normally

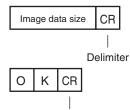

Delimiter

When the Command Is Not Processed Normally

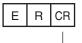

Delimiter

### <Execution command format>

Outputs image data stored in the Sensor memory in binary format.

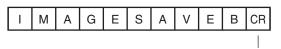

Delimiter

### <Execution command response format> When the Command Is Processed Normally

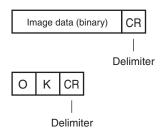

When the Command Is Not Processed Normally

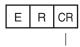

Delimiter

<Parameter Descriptions>

| Image data number   | Specifies the image data number (integer type) you want to output.<br>Specify 0 to 19. |
|---------------------|----------------------------------------------------------------------------------------|
| Image data size     | Number of bytes of image data to output (integer type)                                 |
| Image data (binary) | Image data to output (binary data)                                                     |

# PREALLIMAGESAVEB (Check) / ALLIMAGESAVEB (Execute)

### Outputting all image (binary data)

This command outputs all images stored in the Sensor memory in binary format.

To execute this command, two types of commands are used, a confirmation command and an execution command.

For how to execute the command using the confirmation command and the execution command, refer to Binary Data File Load and Save Commands: p. 183.

## <Confirmation command format>

Before all images saved to the Sensor's memory are output in binary data format, a check is performed to determine if the data can be received by the external device that will receive the data.

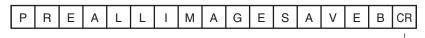

Delimiter

<Confirmation command response format> When the Command Is Processed Normally

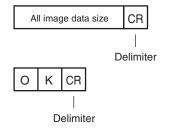

When the Command Is Not Processed Normally

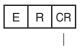

Delimiter

### <Execution command format>

Outputs all image data stored in the Sensor memory in binary format.

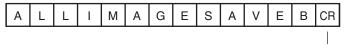

Delimiter

<Execution command response format> When the Command Is Processed Normally

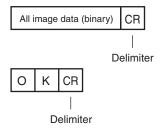

When the Command Is Not Processed Normally

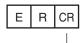

Delimiter

<Parameter Descriptions>

| All image data size     | Number of bytes of image data to output (integer type) |
|-------------------------|--------------------------------------------------------|
| All image data (binary) | Image data to output (binary data)                     |

# PRECLBSAVEB (Check) / CLBSAVEB (Execute)

Outputting calibration data (binary data)

This command outputs data with the specified calibration number in binary data format.

To execute this command, two types of commands are used, a confirmation command and an execution command.

For how to execute the command using the confirmation command and the execution command, refer to Binary Data File Load and Save Commands: p. 183.

<Confirmation command format>

Before calibration data in binary data format is output, a check is performed to determine if the data can be received by the external device that will receive the data.

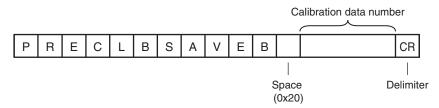

### <Confirmation command response format> When the Command Is Processed Normally

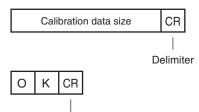

Delimiter

When the Command Is Not Processed Normally

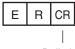

Delimiter

<Execution command format>

This command outputs the calibration data in binary data format.

| С | L | В | S | А | V | Е | В | CR |
|---|---|---|---|---|---|---|---|----|
|   |   |   |   |   |   |   |   |    |

Delimiter

<Execution command response format> When the Command Is Processed Normally

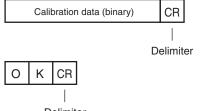

Delimiter

## When the Command Is Not Processed Normally

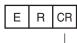

Delimiter

<Parameter Descriptions>

|                           | Specifies the calibration number (integer type) you want to output.<br>Specify 0 to 31. |
|---------------------------|-----------------------------------------------------------------------------------------|
| Calibration data size     | Number of bytes of calibration data to output (integer type)                            |
| Calibration data (binary) | Calibration data to output (binary data)                                                |

# PRECGRSAVEB (Check) / CGRSAVEB (Execute)

Outputting all calibration data (binary data)

This command outputs all calibration data in binary data format.

To execute this command, two types of commands are used, a confirmation command and an execution command.

For how to execute the command using the confirmation command and the execution command, refer to Binary Data File Load and Save Commands: p. 183.

<Confirmation command format>

Before all calibration data in binary data format is output, a check is performed to determine if the data can be received by the external device that will receive the data.

| P R E C G R S A V E B CR |
|--------------------------|
|--------------------------|

Delimiter

<Confirmation command response format> When the Command Is Processed Normally

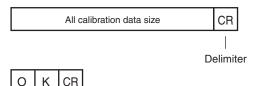

Delimiter

When the Command Is Not Processed Normally

| Е | R | CR |
|---|---|----|
|   |   |    |

Delimiter

<Execution command format>

This command outputs the all calibration data in binary data format.

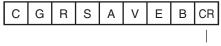

Delimiter

<Execution command response format> When the Command Is Processed Normally

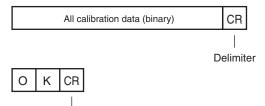

Delimiter

### When the Command Is Not Processed Normally

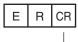

Delimiter

#### <Parameter Descriptions>

| All calibration data size     | Number of bytes of all calibration data to output (integer type) |
|-------------------------------|------------------------------------------------------------------|
| All calibration data (binary) | All calibration data to output (binary data)                     |

### PREDICSAVEB (Check) / DICSAVEB (Execute)

Outputting model dictionary data (binary data)

This command outputs model dictionary data with the specified number in binary data format.

To execute this command, two types of commands are used, a confirmation command and an execution command.

For how to execute the command using the confirmation command and the execution command, refer to Binary Data File Load and Save Commands: p. 183.

<Confirmation command format>

Before model dictionary data is output in binary data format, a check is performed to determine if the data can be received by the external device that will receive the data.

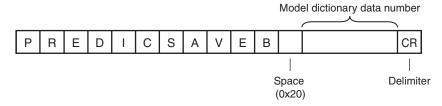

<Confirmation command response format> When the Command Is Processed Normally

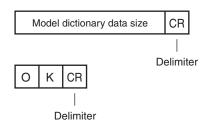

When the Command Is Not Processed Normally

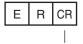

Delimiter

### <Execution command format>

This command outputs model dictionary data in binary data format.

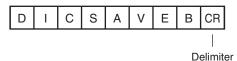

### <Execution command response format> When the Command Is Processed Normally

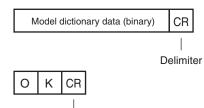

Delimiter

When the Command Is Not Processed Normally

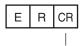

Delimiter

<Parameter Descriptions>

| Model dictionary data number   | Specifies the model dictionary data number (integer type) you want to output. Specify 0 to 31. |
|--------------------------------|------------------------------------------------------------------------------------------------|
| Model dictionary data size     | Number of bytes of model dictionary data to output (integer type)                              |
| Model dictionary data (binary) | Model dictionary data to output (binary data)                                                  |

## PREDGRSAVEB (Check) / DGRSAVEB (Execute)

### Outputting all model dictionary data (binary data)

This command outputs all model dictionary data in binary data format.

To execute this command, two types of commands are used, a confirmation command and an execution command.

For how to execute the command using the confirmation command and the execution command, refer to Binary Data File Load and Save Commands: p. 183.

## <Confirmation command format>

Before all model dictionary data is output in binary data format, a check is performed to determine if the data can be received by the external device that will receive the data.

| Ρ | R | Е | D | G | R | S | А | V | Е | В | CR |
|---|---|---|---|---|---|---|---|---|---|---|----|
|   |   |   |   |   |   |   |   |   |   |   |    |

Delimiter

<Confirmation command response format> When the Command Is Processed Normally

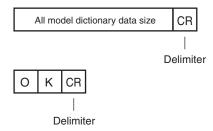

When the Command Is Not Processed Normally

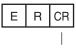

Delimiter

### <Execution command format>

This command outputs all model dictionary data in binary data format.

| D | G | R | S | А | V | Е | В | CR |
|---|---|---|---|---|---|---|---|----|
|   |   |   |   |   |   |   |   |    |

Delimiter

<Execution command response format> When the Command Is Processed Normally

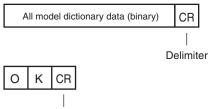

Delimiter

When the Command Is Not Processed Normally

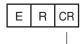

Delimiter

<Parameter Descriptions>

| All model dictionary data size     | Number of bytes of all model dictionary data to output (integer type) |
|------------------------------------|-----------------------------------------------------------------------|
| All model dictionary data (binary) | All model dictionary data to output (binary data)                     |

# **FINS Command Details**

# • Executing Measurements: 280F 00101010

This command executes one measurement.

If Ethernet output is not set, only the measurement is performed.

If Ethernet output is set, the measurement is performed and the result is returned as response data.

### **Command Format**

|    |    | Vision Sensor command code<br>(4 bytes) |
|----|----|-----------------------------------------|
| 28 | 0F | 00101010                                |

#### **Response Format**

| MRC      | SRC      | MRES     | SRES     |          | Measurement           |
|----------|----------|----------|----------|----------|-----------------------|
| (1 byte) | (1 byte) | (1 byte) | (1 byte) |          | result (1,024 bytes)  |
| 28       | 0F       | End code |          | 00101010 | Measurement<br>result |

### End Codes

| End code (hex) | Meaning                              |
|----------------|--------------------------------------|
| 0000           | Command execution ended normally.    |
| FFFF           | Command execution ended in an error. |

#### Parameter Descriptions

| Measurement result | <ul> <li>Returns the measurement result as the response when data output is set. The measurement result is not output when data output is not set.</li> <li>Setting the Data to Output Automatically after Measurements: p. 169</li> <li>Each data item requires 4 bytes.</li> <li>Up to 1,024 bytes of data can be received.</li> </ul> |
|--------------------|----------------------------------------------------------------------------------------------------|
|--------------------|----------------------------------------------------------------------------------------------------|

# • Clearing Measurement Values: 280F 00102010

This command clears the measurement values.

#### **Command Format**

| MRC<br>(1 byte) |    | Vision Sensor command code<br>(4 bytes) |
|-----------------|----|-----------------------------------------|
| 28              | 0F | 00102010                                |

#### **Response Format**

| MRC      | SRC      | MRES     | SRES     | Vision Sensor command code |
|----------|----------|----------|----------|----------------------------|
| (1 byte) | (1 byte) | (1 byte) | (1 byte) | (4 bytes)                  |
| 28       | 0F       | End code |          | 00102010                   |

### End Codes

| End code (hex) | Meaning                              |  |
|----------------|--------------------------------------|--|
| 0000           | Command execution ended normally.    |  |
| FFFF           | Command execution ended in an error. |  |

## • Clear Errors: 280F 00102040

This command clears the error output status (error output and error indicator).

## Format

| -  |    | Vision Sensor command code<br>(4 bytes) |
|----|----|-----------------------------------------|
| 28 | 0F | 00102040                                |

#### **Response Format**

| MRC      | SRC      | MRES     | <br>Vision Sensor command code |
|----------|----------|----------|--------------------------------|
| (1 byte) | (1 byte) | (1 byte) | (4 bytes)                      |
| 28       | 0F       | End code | 00102040                       |

## End Codes

| End code (hex) | Meaning                              |
|----------------|--------------------------------------|
| 0000           | Command execution ended normally.    |
| FFFF           | Command execution ended in an error. |

## Clear Statistical Data: 280F 00102060

This command clears the statistical data (such as the number of measurements, the number of NG overall judgments, the NG rate, and other information since the power supply was turned ON) produced by the logging function held by the Sensor.

### **Command Format**

| MRC      | SRC      | Vision Sensor command code |
|----------|----------|----------------------------|
| (1 byte) | (1 byte) | (4 bytes)                  |
| 28       | 0F       | 00102060                   |

#### **Response Format**

| MRC<br>(1 byte) | SRC<br>(1 byte) |          | SRES<br>(1 byte) | Vision Sensor command code<br>(4 bytes) |
|-----------------|-----------------|----------|------------------|-----------------------------------------|
| 28              | 0F              | End code |                  | 00102060                                |

### End Codes

| End code (hex) | Description                          |  |
|----------------|--------------------------------------|--|
| 0000           | Command execution ended normally.    |  |
| FFFF           | Command execution ended in an error. |  |

### • Save Data in the Sensor: 280F 00103010

This command saves the current setting data (system data, scene groups, and calibration data) in the Sensor.

#### Format

|    |    | Vision Sensor command code<br>(4 bytes) |
|----|----|-----------------------------------------|
| 28 | 0F | 00103010                                |

### **Response Format**

| MRC      | SRC      | MRES     | SRES     | Vision Sensor command code |
|----------|----------|----------|----------|----------------------------|
| (1 byte) | (1 byte) | (1 byte) | (1 byte) | (4 bytes)                  |
| 28       | 0F       | End code |          | 00103010                   |

#### End Codes

| End code (hex) | Meaning                              |  |
|----------------|--------------------------------------|--|
| 0000           | Command execution ended normally.    |  |
| FFFF           | Command execution ended in an error. |  |

# • Re-register Models: 280F 00104010

This command re-registers the models for registered Search and Color Data inspection items.

#### Format

| MRC      | SRC      | Vision Sensor command code |
|----------|----------|----------------------------|
| (1 byte) | (1 byte) | (4 bytes)                  |
| 28       | 0F       | 00104010                   |

#### **Response Format**

| MRC      | SRC      | MRES     |  | Vision Sensor command code |
|----------|----------|----------|--|----------------------------|
| (1 byte) | (1 byte) | (1 byte) |  | (4 bytes)                  |
| 28       | 0F       | End code |  | 00104010                   |

### End Codes

| End code (hex) | Meaning                              |
|----------------|--------------------------------------|
| 0000           | Command execution ended normally.    |
| FFFF           | Command execution ended in an error. |

## • External Teach: 280F 00104020

This command performs teaching for all applicable items.

#### Format

| MRC<br>(1 byte) |    | Vision Sensor command code<br>(4 bytes) |
|-----------------|----|-----------------------------------------|
| 28              | 0F | 00104020                                |

### **Response Format**

| MRC      | SRC      | MRES     | SRES     | Vision Sensor command code |
|----------|----------|----------|----------|----------------------------|
| (1 byte) | (1 byte) | (1 byte) | (1 byte) | (4 bytes)                  |
| 28       | 0F       | End code |          | 00104020                   |

### End Codes

| End code (hex) | Meaning                              |
|----------------|--------------------------------------|
| 0000           | Command execution ended normally.    |
| FFFF           | Command execution ended in an error. |

## • Perform Teaching (Filter/Position Compensation Item): 280F 00104021

This command updates reference data for the specified image adjustment processing item (filter item/position compensation item).

For image adjustment processing items that have models, the model and reference data are updated.

## **Command Format**

| MRC<br>(1 byte) |    | Filter item/position compensation item number (4 bytes)             |
|-----------------|----|---------------------------------------------------------------------|
| 28              | 0F | Filter item/position compensation item number 0 to 7 (1 digit max.) |

#### **Response Format**

| MRC      | SRC      | MRES     | SRES     | Vision Sensor command code (4 bytes) |
|----------|----------|----------|----------|--------------------------------------|
| (1 byte) | (1 byte) | (1 byte) | (1 byte) |                                      |
| 28       | 0F       | End code |          | 00104021                             |

## End Codes

| End code (hex) | Description                          |
|----------------|--------------------------------------|
| 0000           | Command execution ended normally.    |
| FFFF           | Command execution ended in an error. |

#### Parameter Descriptions

| Filter item/position com- | Specifies the item number of the filter item or position compensation item that teaching will be performed |
|---------------------------|----------------------------------------------------------------------------------------------------|
| pensation item number     | on.                                                                                                    |

# • Perform Teaching (Inspection Item): 280F 00104022

This command updates the reference data for the specified inspection item. For inspection items that have models, the model and reference data are updated.

#### **Command Format**

| MRC<br>(1 byte) |    | Vision Sensor command code<br>(4 bytes) | Inspection item number (4 bytes)                    |
|-----------------|----|-----------------------------------------|-----------------------------------------------------|
| 28              | 0F | 00104022                                | Inspection item number from 0 to 31 (2 digits max.) |

#### **Response Format**

| MRC      | SRC      | MRES     | SRES     | Vision Sensor command code |
|----------|----------|----------|----------|----------------------------|
| (1 byte) | (1 byte) | (1 byte) | (1 byte) | (4 bytes)                  |
| 28       | 0F       | End code |          | 00104022                   |

#### End Codes

| End code (hex) | Description                          |
|----------------|--------------------------------------|
| 0000           | Command execution ended normally.    |
| FFFF           | Command execution ended in an error. |

#### Parameter Descriptions

| Inspection item number | Specifies the item number of the inspection item that teaching will be performed on. (0 to 31) Only "0" can be specified with the FQ2-S1 series. |
|------------------------|----------------------------------------------------------------------------------------------------|
|------------------------|----------------------------------------------------------------------------------------------------|

## • Re-register Reference Values (Position Compensation Item): 280F 00104031

This command re-registers the reference value for the specified position compensation item based on the previously loaded image.

#### **Command Format**

| MRC<br>(1 byte) |    | Vision Sensor command code<br>(4 bytes) | Position compensation item num-<br>ber<br>(4 bytes)          |
|-----------------|----|-----------------------------------------|--------------------------------------------------------------|
| 28              | 0F | 00104031                                | Position compensation item num-<br>ber 0 to 7 (1 digit max.) |

#### **Response Format**

| MRC      | SRC      | MRES     | SRES     | Vision Sensor command code |
|----------|----------|----------|----------|----------------------------|
| (1 byte) | (1 byte) | (1 byte) | (1 byte) | (4 bytes)                  |
| 28       | 0F       | End code | •        | 00104031                   |

## End Codes

| End code (hex) | Description                          |  |
|----------------|--------------------------------------|--|
| 0000           | Command execution ended normally.    |  |
| FFFF           | Command execution ended in an error. |  |

### **Parameter Descriptions**

| Position compensation item number | Specifies the item number of the position compensation item that will have its model re-registered. (0 to 7) |
|-----------------------------------|----------------------------------------------------------------------------------------------------|
|-----------------------------------|----------------------------------------------------------------------------------------------------|

# • Re-register Reference Values (Inspection Item): 280F 00104032

This command re-registers the reference values for the specified inspection item based on the previously loaded image.

### **Command Format**

| MRC<br>(1 byte) |    | Vision Sensor command code<br>(4 bytes) | Inspection item number (4 bytes)                    |
|-----------------|----|-----------------------------------------|-----------------------------------------------------|
| 28              | 0F |                                         | Inspection item number from 0 to 31 (2 digits max.) |

#### **Response Format**

| MRC      | SRC      | MRES     | Vision Sensor command code |
|----------|----------|----------|----------------------------|
| (1 byte) | (1 byte) | (1 byte) | (4 bytes)                  |
| 28       | 0F       | End code | 00104032                   |

#### End Codes

| End code (hex) | Description                          |
|----------------|--------------------------------------|
| 0000           | Command execution ended normally.    |
| FFFF           | Command execution ended in an error. |

#### Parameter Descriptions

| Inspection item number Specifies the item number of the inspection item that will have its reference values re-registered. (0 to Only "0" can be specified with the FQ2-S1 series. | io 31) |
|----------------------------------------------------------------------------------------------------|--------|
|----------------------------------------------------------------------------------------------------|--------|

### • Set a Registered Image: 280F 00108010

Sets the latest image or a specified logging image as a registered image.

Registered images are saved to the following directory on the SD card or PC Tool.

\Sensor name\REGIMAGE\*

The image specified as a registered image can be loaded as a measurement image with the Acquire Registered Image command.

### Acquire Registered Image p.382

A maximum of 1000 registered images (image registration number: 0 to 999) can be set.

For the PC Tool, the data is saved in the "\..\My Documents\OMRON FQ\" folder.

## Command Format

| MRC<br>(1 byte) | SRC<br>(1 byte) |          | - 3           |              | Logging image<br>number (4 bytes) |
|-----------------|-----------------|----------|---------------|--------------|-----------------------------------|
| 28              | 0F              | 00108010 | 3 digits max. | 1 digit max. | 2 digits max.                     |

# Response Format

| MRC      | SRC      | MRES     | SRES     | Vision Sensor command code |
|----------|----------|----------|----------|----------------------------|
| (1 byte) | (1 byte) | (1 byte) | (1 byte) | (4 bytes)                  |
| 28       | 0F       | End code |          | 00108010                   |

### End Codes

| End code (hex) | Description                          |
|----------------|--------------------------------------|
| 0000           | Command execution ended normally.    |
| FFFF           | Command execution ended in an error. |

#### Parameter Descriptions

| Registered image num-<br>ber | Specifies the image to be loaded as the measurement image.<br>The image is registered in advance with the Set a Registered Image command and assigned a number. (0 to 999)                         |
|------------------------------|----------------------------------------------------------------------------------------------------|
| Registration source          | Specifies the image to be set as the registered image.<br>0: Latest measurement image<br>1: Sensor logging image                                                                                   |
| Logging image number         | This argument is only specified when setting the Sensor's logging images as registered images. (0 to 19) If the registration source is 0: Latest measurement image, this argument is not required. |

## • Acquire Registered Image: 280F 00108020

This command loads a registered image saved to the SD card or PC Tool as the measurement image. The registered image is the latest image or a logging image that has been assigned a number between 0 and 999 and has been registered in advance with the Set a Registered Image command.

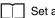

Set a Registered Image p.381

### **Command Format**

| MRC      | SRC      | Vision Sensor command code | Registered image number |
|----------|----------|----------------------------|-------------------------|
| (1 byte) | (1 byte) | (4 bytes)                  | (4 bytes)               |
| 28       | 0F       | 00108020                   | 3 digits max.           |

#### **Response Format**

| MRC<br>(1 byte) | SRC<br>(1 byte) | MRES<br>(1 byte) | Vision Sensor command code<br>(4 bytes) |
|-----------------|-----------------|------------------|-----------------------------------------|
| 28              | 0F              | End code         | 00108020                                |

#### End Codes

| End code (hex) | Description                          |
|----------------|--------------------------------------|
| 0000           | Command execution ended normally.    |
| FFFF           | Command execution ended in an error. |

#### **Parameter Descriptions**

| Registered image num- | Specifies the image to be loaded as the measurement image.                                                   |
|-----------------------|----------------------------------------------------------------------------------------------------|
| ber                   | The image is registered in advance with the Set a Registered Image command and assigned a number. (0 to 999) |
|                       | (0.0.555)                                                                                                    |

## • Echo: 280F 00109010

This command returns the text string (half-width alphanumeric characters) sent by the external device as-is.

#### Format

| MRC<br>(1 byte) | SRC<br>(1 byte) | Vision Sensor command code<br>(4 bytes) | Arbitrary char-<br>acter string<br>(4 bytes) |
|-----------------|-----------------|-----------------------------------------|----------------------------------------------|
| 28              | 0F              | 00109010                                | 2 words                                      |

#### **Response Format**

| MRC<br>(1 byte) | SRC<br>(1 byte) | MRES<br>(1 byte) |          | Arbitrary char-<br>acter string<br>(4 bytes) |
|-----------------|-----------------|------------------|----------|----------------------------------------------|
| 28              | 0F              | End code         | 00109010 | 2 words                                      |

#### End Codes

| End code (hex) | Meaning                              |
|----------------|--------------------------------------|
| 0000           | Command execution ended normally.    |
| FFFF           | Command execution ended in an error. |

### Parameter Descriptions

Arbitrary character string Sets the character string to be returned as is. The character string set here will be the response.

## • Reset Sensor: 280F 0010F010

This command resets the Sensor.

## Format

|    |    | Vision Sensor command code<br>(4 bytes) |
|----|----|-----------------------------------------|
| 28 | 0F | 0010F010                                |

#### **Response Format**

If process is completed normally, the Sensor is reset. There is therefore no response.

## • Get Scene Number: 280F 00201000

This command acquires the scene number that is currently being used.

#### Format

|    |    | Vision Sensor command code<br>(4 bytes) |
|----|----|-----------------------------------------|
| 28 | 0F | 00201000                                |

### **Response Format**

| MRC<br>(1 byte) | SRC<br>(1 byte) | -        | SRES<br>(1 byte) | <br>Scene number<br>(4 bytes)                        |
|-----------------|-----------------|----------|------------------|------------------------------------------------------|
| 28              | 0F              | End code |                  | Scene number that<br>was acquired<br>(2 digits max.) |

#### End Codes

| End code (hex) | Meaning                              |
|----------------|--------------------------------------|
| 0000           | Command execution ended normally.    |
| FFFF           | Command execution ended in an error. |

## Parameter Descriptions

| Scene number | Returns the acquired scene number (the number of the current scene). |
|--------------|----------------------------------------------------------------------|
|--------------|----------------------------------------------------------------------|

## • Acquire Communication Input Status: 280F 00207010

This command acquires the input status (allowed/prohibited) for the communications protocol set with the Set Communication Input Status command.

#### **Command Format**

| MRC<br>(1 byte) |    | Communications protocol type to be acquired (4 bytes)            |
|-----------------|----|------------------------------------------------------------------|
| 28              | 0F | Communications protocol type to<br>be acquired<br>(1 digit max.) |

#### **Response Format**

| MRC      | SRC      | MRES     | SRES     |          | Communications protocol status |
|----------|----------|----------|----------|----------|--------------------------------|
| (1 byte) | (1 byte) | (1 byte) | (1 byte) |          | (4 bytes)                      |
| 28       | 0F       | End code |          | 00207010 | Communications protocol status |

## End Codes

| End code (hex) | Description                          |
|----------------|--------------------------------------|
| 0000           | Command execution ended normally.    |
| FFFF           | Command execution ended in an error. |

## Parameter Descriptions

| Communications proto-<br>col type to be acquired | Specifies the communications protocol type to be acquired.<br>0: No protocol (TCP, UDP, FINS)<br>1: No protocol (RS-232C)<br>2: Parallel I/O<br>3: Fieldbus<br>5: PLC link |
|--------------------------------------------------|----------------------------------------------------------------------------------------------------|
| Communications proto-<br>col status              | Returns the acquired communications protocol status.<br>0: Input prohibited status<br>1: Input allowed status                                                              |

## • Acquire Communication Output Status: 280F 00207020

This command acquires the output status (allowed/prohibited) for all the communications protocol set with the Set Communication Output Status command.

#### **Command Format**

|    | SRC<br>(1 byte) | Vision Sensor command code<br>(4 bytes) |
|----|-----------------|-----------------------------------------|
| 28 | 0F              | 00207020                                |

#### **Response Format**

| MRC<br>(1 byte) | SRC<br>(1 byte) | MRES<br>(1 byte) |          | Acquired value<br>(4 bytes) |
|-----------------|-----------------|------------------|----------|-----------------------------|
| 28              | 0F              | End code         | 00207020 | Acquired value              |

### End Codes

| End code (hex) | Description                          |
|----------------|--------------------------------------|
| 0000           | Command execution ended normally.    |
| FFFF           | Command execution ended in an error. |

### Parameter Descriptions

| Acquired value | Returns the acquired communications protocol status.<br>1: Output allowed status<br>0: Output prohibited status |
|----------------|----------------------------------------------------------------------------------------------------|
|----------------|----------------------------------------------------------------------------------------------------|

## • Acquire Terminal Status: 280F 00208010

Acquires the input signal ON/OFF status for the specified parallel I/O terminal.

#### **Command Format**

| MRC<br>(1 byte) |    | Vision Sensor command code<br>(4 bytes) | Terminal type (4 bytes) | Terminal number<br>(4 bytes) |
|-----------------|----|-----------------------------------------|-------------------------|------------------------------|
| 28              | 0F | 00208010                                | 2 digits max.           | 1 digit max.                 |

### **Response Format**

| MRC<br>(1 byte) |    | MRES<br>(1 byte) | SRES<br>(1 byte) |          | Terminal status (4<br>bytes) |
|-----------------|----|------------------|------------------|----------|------------------------------|
| 28              | 0F | End code         |                  | 00208010 | Terminal status              |

### End Codes

| End code (hex) | Description                          |  |
|----------------|--------------------------------------|--|
| 0000           | Command execution ended normally.    |  |
| FFFF           | Command execution ended in an error. |  |

## Parameter Descriptions

| Terminal type   | Specifies the type of terminal for the terminal status to be acquired.         • Sensor's standard parallel communications         0: TRIG         2: IN0 to IN5         • Parallel Interface Sensor Data Unit         0: TRIG         1: DSA         2: IN0 to IN7         13: RESET         • RS-232C Interface Sensor Data Unit         0: TRIG         2: IN0 to IN5 |
|-----------------|----------------------------------------------------------------------------------------------------|
| Terminal number | Specifies the terminal number for the terminal status to be acquired.<br>• If the terminal type is IN0 to IN5<br>0: IN0 to 5: IN5<br>• If the terminal type is IN0 to IN7<br>0: IN0 to 7: IN7<br>• Cases other than the above cases<br>Specify 0                                                                                                    |
| Terminal status | Returns the ON/OFF status of the terminal.<br>0: OFF<br>1: ON                                                                                                    |

## Batch Acquire Terminal Statuses: 280F 00208020

Batch acquires the ON/OFF status for the all parallel I/O input terminals other than the IN terminals.

**Command Format** 

| -  |    | Vision Sensor command code<br>(4 bytes) |
|----|----|-----------------------------------------|
| 28 | 0F | 00208020                                |

### **Response Format**

| MRC      | SRC      | MRES     | SRES     | Vision Sensor command code | Terminal status |
|----------|----------|----------|----------|----------------------------|-----------------|
| (1 byte) | (1 byte) | (1 byte) | (1 byte) | (4 bytes)                  | (4 bytes)       |
| 28       | 0F       | End code |          | 00208020                   | Terminal status |

### End Codes

| End code (hex) | Description                          |  |
|----------------|--------------------------------------|--|
| 0000           | Command execution ended normally.    |  |
| FFFF           | Command execution ended in an error. |  |

### Parameter Descriptions

| <br>Returns the acquired terminal status as a decimal value. (ON: 1, OFF: 0) (0 to 31)<br>BIT0: TRIG<br>BIT1: DSA<br>BIT4: RESET |
|----------------------------------------------------------------------------------------------------|
| For example, when DSA is ON<br>2 is returned.                                                                                    |

## Batch Acquire IN Terminal Statuses: 280F 00208030

Batch acquires the ON/OFF status for the IN terminals.

### **Command Format**

|    |    | Vision Sensor command code<br>(4 bytes) |
|----|----|-----------------------------------------|
| 28 | 0F | 00208030                                |

### **Response Format**

| MRC      | SRC      | MRES     | SRES     | Vision Sensor command code | Terminal status |
|----------|----------|----------|----------|----------------------------|-----------------|
| (1 byte) | (1 byte) | (1 byte) | (1 byte) | (4 bytes)                  | (4 bytes)       |
| 28       | 0F       | End code |          | 00208030                   | Terminal status |

### End Codes

| End code (hex) | Description                          |  |
|----------------|--------------------------------------|--|
| 0000           | Command execution ended normally.    |  |
| FFFF           | Command execution ended in an error. |  |

## Parameter Descriptions

| Terminal type | Returns the acquired terminal status as a decimal value. (ON: 1, OFF: 0) (0 to 255) |
|---------------|-------------------------------------------------------------------------------------|
| leminal type  | BITO: INO                                                                           |
|               |                                                                                     |
|               | BIT1: IN1                                                                           |
|               | BIT2: IN2                                                                           |
|               | BIT3: IN3                                                                           |
|               | BIT4: IN4                                                                           |
|               | BIT5: IN5                                                                           |
|               | BIT6: IN6                                                                           |
|               | BIT7: IN7                                                                           |
|               |                                                                                     |
|               | For example, when IN0 and IN4 are ON                                                |
|               | 17 is returned.                                                                     |
|               |                                                                                     |

## • Acquire Execution Mode: 280F 0020F000

Acquires the FQ2 execution status (execution mode).

#### **Command Format**

|    |    | Vision Sensor command code<br>(4 bytes) |
|----|----|-----------------------------------------|
| 28 | 0F | 0020F000                                |

#### **Response Format**

| MRC      |    | MRES     | SRES     | Vision Sensor command code | Execution mode |
|----------|----|----------|----------|----------------------------|----------------|
| (1 byte) |    | (1 byte) | (1 byte) | (4 bytes)                  | (4 bytes)      |
| 28       | 0F | End code |          | 0020F000                   | Execution mode |

#### End Codes

| End code (hex) | Description                          |  |
|----------------|--------------------------------------|--|
| 0000           | Command execution ended normally.    |  |
| FFFF           | Command execution ended in an error. |  |

### Parameter Descriptions

| Execution mode                    | This command acquires the FQ2 execution mode <sup>*</sup> .<br>1: Run mode<br>2: Stop mode<br>10: Adjust mode<br>11: IO monitor setup mode                                                                                                    |
|-----------------------------------|----------------------------------------------------------------------------------------------------|
| Run mode: The     Stop mode: This | is classified into the following modes depending on the FQ2 execution status.<br>mode to run actual measurements. I/O is possible with external devices such as a PLC.<br>mode is for monitoring/controlling the output status of the parallel signals through communication commands only.<br>efore, I/O that is unrelated to parallel terminal control is not possible.<br>ut: Parallel signal input is not possible. Command input is not possible. (However, the terminal status monitor, set-<br>ting commands can be used) |

Output: Parallel signal output is possible. Data output is not possible.
 Adjust mode: The status where Touch Finder is connected and the Setup display is displayed. This mode is for configuring settings and making adjustments, so measurement processing, I/O signals from external devices, and command input are not possible.
 IO monitor setup mode: The status where Touch Finder is connected and the IO monitor in the Setup display is displayed.

# • Change Scene Number: 280F 00301000

This command changes the scene number to use.

#### Format

|    | SRC<br>(1 byte) | Vision Sensor command code<br>(4 bytes) | Scene number (4 bytes)                    |
|----|-----------------|-----------------------------------------|-------------------------------------------|
| 28 | 0F              | 00301000                                | Scene number to change to (2 digits max.) |

### **Response Format**

| MRC<br>(1 byte) | SRC<br>(1 byte) | MRES<br>(1 byte) | Vision Sensor command code<br>(4 bytes) |
|-----------------|-----------------|------------------|-----------------------------------------|
| 28              | 0F              | End code         | 00301000                                |

## End Codes

| End code (hex) | Meaning                              |  |
|----------------|--------------------------------------|--|
| 0000           | Command execution ended normally.    |  |
| FFFF           | Command execution ended in an error. |  |

## Parameter Descriptions

| Scene number |
|--------------|
|--------------|

## • Set Communication Input Status: 280F 00307010

This command sets the input status (allowed/prohibited) of the communications port for the specified communications protocol.

Communications protocols with the input status set to prohibited will no longer receive communications after being set as such.

However, for inputs related to hardware (parallel TRIG signal and DSA signal), this setting is not applicable.

#### Command Format

| MRC<br>(1 byte) |    | Communications protocol type to be set (4 bytes)      | Setting value (4 bytes)                                 |
|-----------------|----|-------------------------------------------------------|---------------------------------------------------------|
| 28              | 0F | Communications protocol type to be set (1 digit max.) | Communications protocol status to be set (1 digit max.) |

#### **Response Format**

| MRC      | SRC      | MRES     | SRES     | Vision Sensor command code |
|----------|----------|----------|----------|----------------------------|
| (1 byte) | (1 byte) | (1 byte) | (1 byte) | (4 bytes)                  |
| 28       | 0F       | End code |          | 00307010                   |

### End Codes

| End code (hex) | Description                          |  |
|----------------|--------------------------------------|--|
| 0000           | Command execution ended normally.    |  |
| FFFF           | Command execution ended in an error. |  |

#### Parameter Descriptions

| Communications proto-<br>col type to be set | Specifies the type of communications protocol to be set.<br>0: No protocol (TCP, UDP, FINS)<br>1: No protocol (RS-232C)<br>2: Parallel I/O<br>3: Fieldbus<br>5: PLC link |
|---------------------------------------------|----------------------------------------------------------------------------------------------------|
| Setting value                               | Sets the status of the communications protocol.<br>0: Input prohibited status<br>1: Input allowed status                                                                 |

## • Set Communication Output Status: 280F 00307020

This command sets the output status (allowed/prohibited) for all the communications protocol. Communications protocols with the output status set to prohibited will no longer output signals after being set as such.

### **Command Format**

| MRC<br>(1 byte) | SRC<br>(1 byte) | Communications protocol status to be set (4 bytes)      |
|-----------------|-----------------|---------------------------------------------------------|
| 28              | 0F              | Communications protocol status to be set (1 digit max.) |

#### **Response Format**

| MRC      | SRC      | MRES     | SRES     | Vision Sensor command code |
|----------|----------|----------|----------|----------------------------|
| (1 byte) | (1 byte) | (1 byte) | (1 byte) | (4 bytes)                  |
| 28       | 0F       | End code |          | 00307020                   |

## End Codes

| End code (hex) | Description                          |  |
|----------------|--------------------------------------|--|
| 0000           | Command execution ended normally.    |  |
| FFFF           | Command execution ended in an error. |  |

#### Parameter Descriptions

| Communications proto- | Specifies the communications protocol status to be set. |
|-----------------------|---------------------------------------------------------|
| col status to be set  | 0: Output prohibited status                             |
|                       | 1: Output allowed status                                |
|                       |                                                         |

## • Set Terminal Status: 280F 00308010

This command sets the output signal ON/OFF status for the specified parallel I/O terminal.

#### Note

When turning the parallel terminals ON or OFF with this command, there are terminals that cannot be controlled if the FQ2 execution mode is not set to stop mode.

In this case, first change the FQ2 execution mode to stop mode with the Set Execution Mode command, and then execute this command.

Set Execution Mode: p.398

#### **Command Format**

| MRC<br>(1 byte) |    | Vision Sensor command code<br>(4 bytes) |               | Terminal number<br>(4 bytes) | Terminal status<br>(4 bytes) |
|-----------------|----|-----------------------------------------|---------------|------------------------------|------------------------------|
| 28              | 0F | 00308010                                | 2 digits max. | 1 digit max.                 | 1 digit max.                 |

#### **Response Format**

| MRC      | SRC      |          | SRES     | Vision Sensor command code |
|----------|----------|----------|----------|----------------------------|
| (1 byte) | (1 byte) |          | (1 byte) | (4 bytes)                  |
| 28       | 0F       | End code |          | 00308010                   |

#### End Codes

| End code (hex) | Description                          |  |
|----------------|--------------------------------------|--|
| 0000           | Command execution ended normally.    |  |
| FFFF           | Command execution ended in an error. |  |

## Parameter Descriptions

| Terminal type   | Specifies the type of terminal for the terminal status to be set.<br>• Sensor's standard parallel communications<br>4: ERROR<br>5: BUSY<br>6: OR<br>• Parallel Interface Sensor Data Unit<br>3: RUN<br>4: ERROR<br>5: BUSY<br>6: OR <sup>11</sup><br>7: GATE <sup>11</sup><br>9: D0 to D15 <sup>11</sup><br>10: STGOUT <sup>11</sup><br>11: SHTOUT <sup>11</sup><br>12: ACK <sup>11</sup><br>• RS-232C Interface Sensor Data Unit<br>3: RUN<br>4: ERROR<br>5: BUSY<br>6: OR <sup>11</sup><br>10: STGOUT <sup>11</sup><br>11: SHTOUT <sup>11</sup><br>12: ACK <sup>11</sup> |
|-----------------|----------------------------------------------------------------------------------------------------|
| Terminal number | <ul> <li>Specifies the terminal number for the terminal status to be set.</li> <li>If the terminal type is D0 to D15</li> <li>0: D0 to 15: D15</li> <li>Cases other than the above cases</li> <li>Specify 0</li> </ul>                                                                                                    |
| Terminal status | Specifies the ON/OFF status for the terminal.<br>0: OFF<br>1: ON                                                                                                    |

\*1 These terminals status can only be set when the FQ2 execution mode is stop mode.

## Batch Set Terminal Statuses: 280F 00308020

Batch sets the ON/OFF status for the all parallel I/O output terminals other than the D terminals (D0 to D15).

Important

- Before executing this command, change the FQ2 execution mode to stop mode with the Set Execution Mode command.
- If the FQ2 is not in stop mode, some parallel terminals cannot be turned ON or OFF with this command.

Set Execution Mode: p.398

## **Command Format**

| MRC      | SRC      | Vision Sensor command code | Terminal status (4 bytes) |
|----------|----------|----------------------------|---------------------------|
| (1 byte) | (1 byte) | (4 bytes)                  |                           |
| 28       | 0F       | 00308020                   | 5 digits max.             |

#### **Response Format**

| MRC      | SRC      | MRES     | Vision Sensor command code |
|----------|----------|----------|----------------------------|
| (1 byte) | (1 byte) | (1 byte) | (4 bytes)                  |
| 28       | 0F       | End code | 00308020                   |

## End Codes

| End code (hex) | Description                          |  |
|----------------|--------------------------------------|--|
| 0000           | Command execution ended normally.    |  |
| FFFF           | Command execution ended in an error. |  |

#### Parameter Descriptions

| Terminal status                                                                                                    | Specifies the ON/OFF status for the terminals as a decimal value. (ON: 1, OFF: 0) (0 to 16,383) |
|----------------------------------------------------------------------------------------------------|-------------------------------------------------------------------------------------------------|
|                                                                                                    | Sensor's standard parallel communications                                                       |
|                                                                                                    | BIT1: ERROR                                                                                     |
|                                                                                                    | BIT2: BUSY                                                                                      |
|                                                                                                    | BIT3: OB                                                                                        |
|                                                                                                    | Parallel Interface Sensor Data Unit                                                             |
|                                                                                                    | BITO: RUN                                                                                       |
|                                                                                                    | BIT1: ERROR                                                                                     |
|                                                                                                    | BIT2: BUSY                                                                                      |
|                                                                                                    | BIT3: OR*1                                                                                      |
|                                                                                                    | BIT5: GATE*1                                                                                    |
|                                                                                                    | BIT9: STGOUT*1                                                                                  |
|                                                                                                    | BIT11: SHTOUT*1                                                                                 |
|                                                                                                    | BIT13: ACK*1                                                                                    |
|                                                                                                    | RS-232C Interface Sensor Data Unit                                                              |
|                                                                                                    | BITO: RUN                                                                                       |
|                                                                                                    | BIT1: ERBOR                                                                                     |
|                                                                                                    | BIT2: BUSY                                                                                      |
|                                                                                                    | BIT3: OR*1                                                                                      |
|                                                                                                    | BIT9: STGOUT*1                                                                                  |
|                                                                                                    | BIT11: SHTOUT*1                                                                                 |
|                                                                                                    | BIT13: ACK*1                                                                                    |
|                                                                                                    | For example, to turn ON OR                                                                      |
|                                                                                                    | Specify 8.                                                                                      |
| The section of the section of the se | opeony o.                                                                                       |

\*1 These terminals status can only be set when the FQ2 execution mode is stop mode.

## Batch Set D Terminal Statuses: 280F 00308030

Batch sets the ON/OFF status for the D terminals (D0 to D15).

# Important

Before executing this command, change the FQ2 execution mode to stop mode with the Set Execution Mode command.

Set Execution Mode: p.398

**Command Format** 

| MRC      | SRC      | Vision Sensor command code | Terminal status (4 bytes) |
|----------|----------|----------------------------|---------------------------|
| (1 byte) | (1 byte) | (4 bytes)                  |                           |
| 28       | 0F       | 00308030                   | 5 digits max.             |

#### **Response Format**

| MRC      | SRC      | MRES     | SRES     | Vision Sensor command code |
|----------|----------|----------|----------|----------------------------|
| (1 byte) | (1 byte) | (1 byte) | (1 byte) | (4 bytes)                  |
| 28       | 0F       | End code |          | 00308030                   |

#### End Codes

| End code (hex) | Description                          |  |
|----------------|--------------------------------------|--|
| 0000           | Command execution ended normally.    |  |
| FFFF           | Command execution ended in an error. |  |

#### Parameter Descriptions

| Terminal status | Specifies the ON/OFF status for the terminal. (ON: 1, OFF: 0) (0 to 65,535) |
|-----------------|-----------------------------------------------------------------------------|
|                 | BITO: DO                                                                    |
|                 | BIT1: D1                                                                    |
|                 | BIT2: D2                                                                    |
|                 | BIT3: D3                                                                    |
|                 | BIT4: D4                                                                    |
|                 | BIT5: D5                                                                    |
|                 | BIT6: D6                                                                    |
|                 | BIT7: D7                                                                    |
|                 | BIT8: D8                                                                    |
|                 | BIT9: D9                                                                    |
|                 | BIT10: D10                                                                  |
|                 | BIT11: D11                                                                  |
|                 | BIT12: D12                                                                  |
|                 | BIT13: D13                                                                  |
|                 | BIT14: D14                                                                  |
|                 | BIT15: D15                                                                  |
|                 |                                                                             |

## • Set Execution Mode: 280F 0030F000

Sets the FQ2 execution status (execution mode).

#### Note

When using commands (Set Terminal Status/Batch Set Terminal Status/Batch Set DO Status) to control the ON/ OFF status of the parallel I/O terminals with communication commands, change the FQ2 to stop mode with this command.

#### **Command Format**

| MRC      | SRC      | Vision Sensor command code | Execution mode (4 bytes)       |
|----------|----------|----------------------------|--------------------------------|
| (1 byte) | (1 byte) | (4 bytes)                  |                                |
| 28       | 0F       | 0030F000                   | Execution mode (2 digits max.) |

#### **Response Format**

| MRC      | SRC      | MRES     | SRES     | Vision Sensor command code |
|----------|----------|----------|----------|----------------------------|
| (1 byte) | (1 byte) | (1 byte) | (1 byte) | (4 bytes)                  |
| 28       | 0F       | End code |          | 0030F000                   |

#### End Codes

| End code (hex) | Description                          |  |
|----------------|--------------------------------------|--|
| 0000           | Command execution ended normally.    |  |
| FFFF           | Command execution ended in an error. |  |

#### Parameter Descriptions

| Execution mode                | Specifies the FQ2 execution mode <sup>*1</sup> to be set.<br>1: Run mode<br>2: Stop mode                                                                                                    |
|-------------------------------|----------------------------------------------------------------------------------------------------|
| <ul> <li>Run mode:</li> </ul> | <ul> <li>mode is classified into the following modes depending on the FQ2 execution status.</li> <li>The mode to run actual measurements. I/O is possible with external devices such as a PLC.</li> <li>This mode is for monitoring/controlling the output status of the parallel signals through communication commands only.</li> <li>Therefore, I/O that is unrelated to parallel terminal control is not possible.</li> <li>Input: Parallel signal input is not possible. Command input is not possible. (However, the terminal status monitor, set ting commands can be used)</li> <li>Output: Parallel signal output is possible. Data output is not possible.</li> </ul> |

## • Get Image Adjustment Data: 280F 00401010

This command acquires parameters or measurement values from a position compensation item or filter item.

### Format

| MRC<br>(1 byte) | SRC<br>(1 byte) |  | External reference<br>number (4 bytes) |
|-----------------|-----------------|--|----------------------------------------|
| 28              | 0F              |  | External reference<br>number           |

#### **Response Format**

| MRC<br>(1 byte) | SRC<br>(1 byte) | MRES<br>(1 byte) |  | Acquired value<br>(4 bytes)                         |
|-----------------|-----------------|------------------|--|-----------------------------------------------------|
| 28              | 0F              | End code         |  | Acquired value<br>(1,000 times the<br>actual value) |

## End Codes

| End code (hex) | Meaning                              |
|----------------|--------------------------------------|
| 0000           | Command execution ended normally.    |
| FFFF           | Command execution ended in an error. |

## Parameter Descriptions

| Position compensation item number | Specifies the number of the position compensation item or filter item for which to acquire the data. (0 to 7)                                                        |
|-----------------------------------|----------------------------------------------------------------------------------------------------|
| External reference num-<br>ber    | Specifies the external reference number.<br>☐ Section 9-2 External Reference Parameters<br>in Vision Sensor FQ2-S/CH Series User's Manual (Cat. No. Z337)            |
| Acquired value                    | Returns the image adjustment data or threshold value.<br>Section 9-2 External Reference Parameters<br>in Vision Sensor FQ2-S/CH Series User's Manual (Cat. No. Z337) |

## • Get the Inspection Item Data: 280F 00401020

This command acquires the parameters and measurement values of the specified inspection item.

### Format

| MRC<br>(1 byte) |    | Vision Sensor command code<br>(4 bytes) |                                        | External reference<br>number (4 bytes) |
|-----------------|----|-----------------------------------------|----------------------------------------|----------------------------------------|
| 28              | 0F | 00401020                                | Inspection item number (2 digits max.) | External reference number              |

#### **Response Format**

| MRC      | SRC      | MRES     | SRES     | Acquired value                                      |
|----------|----------|----------|----------|-----------------------------------------------------|
| (1 byte) | (1 byte) | (1 byte) | (1 byte) | (4 bytes)                                           |
| 28       | 0F       | End code |          | Acquired value<br>(1,000 times the<br>actual value) |

## End Codes

| End code (hex) | Meaning                              |
|----------------|--------------------------------------|
| 0000           | Command execution ended normally.    |
| FFFF           | Command execution ended in an error. |

## Parameter Descriptions

| Inspection item number         | Specifies the number of the inspection item for which to acquire the data. (0 to 31)                                                                               |  |  |  |
|--------------------------------|----------------------------------------------------------------------------------------------------|--|--|--|
| External reference num-<br>ber | Specifies the external reference number.<br>Section 9-2 External Reference Parameters<br>in Vision Sensor FQ2-S/CH Series User's Manual (Cat. No. Z337)            |  |  |  |
| Acquired value                 | Returns the data for the specified inspection item.<br>Section 9-2 External Reference Parameters<br>in Vision Sensor FQ2-S/CH Series User's Manual (Cat. No. Z337) |  |  |  |

## • Get Version Information: 280F 00403000

This command acquires the version information of the Sensor software.

### Format

| MRC<br>(1 byte) |    | Vision Sensor command code<br>(4 bytes) |
|-----------------|----|-----------------------------------------|
| 28              | 0F | 00403000                                |

### **Response Format**

| MRC<br>(1 byte) | SRC<br>(1 byte) | MRES<br>(1 byte) |  | Software version text string (4 bytes)                |
|-----------------|-----------------|------------------|--|-------------------------------------------------------|
| 28              | 0F              | End code         |  | Software version<br>(1,000 times the<br>actual value) |

#### End Codes

| End code (hex) | Meaning                              |  |
|----------------|--------------------------------------|--|
| 0000           | Command execution ended normally.    |  |
| FFFF           | Command execution ended in an error. |  |

## Parameter Descriptions

| string Example: When the software version is 1.20, the response is 1200 (4B0 hex). |
|------------------------------------------------------------------------------------|
|------------------------------------------------------------------------------------|

## • Acquire Camera Parameter: 280F 00401040

This command acquires the value of the specified camera parameter.

Camera parameter numbers: p. 219

## **Command Format**

| -     |  | Vision Sensor command code<br>(4 bytes) | Camera parameter number<br>(4 bytes) |  |
|-------|--|-----------------------------------------|--------------------------------------|--|
| 28 0F |  | 00401040                                | 3 digits max.                        |  |

## **Response Format**

| MRC      | SRC      | MRES     | SRES     | Vision Sensor command code | Acquired value                                                            |
|----------|----------|----------|----------|----------------------------|---------------------------------------------------------------------------|
| (1 byte) | (1 byte) | (1 byte) | (1 byte) | (4 bytes)                  | (4 bytes)                                                                 |
| 28       | 0F       | End code |          | 00401040                   | Dependent on the<br>camera parameter<br>(1,000 times the<br>actual value) |

## End Codes

| End code (hex) | Description                          |
|----------------|--------------------------------------|
| 0000           | Command execution ended normally.    |
| FFFF           | Command execution ended in an error. |

## Parameter Descriptions

| Camera parameter num-<br>ber* | Specifies the number that corresponds to the camera parameter to be acquired. |
|-------------------------------|-------------------------------------------------------------------------------|
| Acquired value                | Returns the specified camera parameter.                                       |

# • Acquire System Data: 280F 00404010

This command acquires the value set for the specified system data.

System data numbers and details: p. 222

#### **Command Format**

| MRC      | SRC      | Vision Sensor command code | System data number (4 bytes) |  |
|----------|----------|----------------------------|------------------------------|--|
| (1 byte) | (1 byte) | (4 bytes)                  |                              |  |
| 28 0F    |          | 00404010                   | 3 digits max.                |  |

#### **Response Format**

| MRC      | SRC      | MRES     | SRES     | Vision Sensor command code | Acquired value                                                       |
|----------|----------|----------|----------|----------------------------|----------------------------------------------------------------------|
| (1 byte) | (1 byte) | (1 byte) | (1 byte) | (4 bytes)                  | (4 bytes)                                                            |
| 28       | 0F       | End code |          | 00404010                   | Dependent on the<br>system data<br>(1,000 times the<br>actual value) |

## End Codes

| End code (hex) | Description                          |
|----------------|--------------------------------------|
| 0000           | Command execution ended normally.    |
| FFFF           | Command execution ended in an error. |

## Parameter Descriptions

| System data number* | Specifies the number that corresponds to the system data to be acquired. |
|---------------------|--------------------------------------------------------------------------|
| Acquired value      | Returns the specified system data.                                       |

## • Acquire Terminal Offset Data: 280F 00404060

This command acquires the terminal offset data that is added to the IN0 to IN4 command parameters when executing parallel commands

If no value has been set with the Set Terminal Offset command, "00000" is returned as the terminal offset value and "0000" (ended normally) is returned for the end code.

Set Terminal Offset Data: 280F 00504060 p. 411

#### **Command Format**

| MRC<br>(1 byte) |    | Vision Sensor command code<br>(4 bytes) |
|-----------------|----|-----------------------------------------|
| 28              | 0F | 00404060                                |

#### **Response Format**

| MRC      | SRC      | MRES     | SRES     | Vision Sensor command code | Terminal offset value (4 bytes) |
|----------|----------|----------|----------|----------------------------|---------------------------------|
| (1 byte) | (1 byte) | (1 byte) | (1 byte) | (4 bytes)                  |                                 |
| 28       | 0F       | End code |          | 00404060                   | Terminal offset value           |

## End Codes

| End code (hex) | Description                          |
|----------------|--------------------------------------|
| 0000           | Command execution ended normally.    |
| FFFF           | Command execution ended in an error. |

#### Parameter Descriptions

| Terminal offset value | Returns the value added to the IN0 to IN4 command parameters when executing parallel commands. |
|-----------------------|------------------------------------------------------------------------------------------------|
|-----------------------|------------------------------------------------------------------------------------------------|

## • Acquire Statistical Data: 280F 00406010

Acquires the statistical data (such as the number of measurements, number of NG overall judgments, and other information, since the power supply was turned ON) possessed by the Sensor.

The following types of statistical data are available. Specify the data to be read from these types with this command.

- Number of measurements since the power supply was turned ON
- Number of OK overall judgments
- NG rate
- Number of NG judgments since the power supply was turned ON
- OK rate

## **Command Format**

| MRC<br>(1 byte) |    |          | de Type of statistical data to be acquired (4 bytes) |  |
|-----------------|----|----------|------------------------------------------------------|--|
| 28              | 0F | 00406010 | 1 digit max.                                         |  |

## **Response Format**

| MRC<br>(1 byte) | SRC<br>(1 byte) | MRES<br>(1 byte) |          | Acquired value<br>(4 bytes)                         |
|-----------------|-----------------|------------------|----------|-----------------------------------------------------|
| 28              | 0F              | End code         | 00406010 | Acquired value<br>(1,000 times the<br>actual value) |

### End Codes

| End code (hex)                            | Description                       |
|-------------------------------------------|-----------------------------------|
| 0000                                      | Command execution ended normally. |
| FFFF Command execution ended in an error. |                                   |

#### Parameter Descriptions

| Type of statistical data to be acquired | Specifies the type of statistical data to be acquired.<br>1: Number of measurements<br>2: Number of NG judgments<br>3: NG rate<br>4: Number of OK judgments<br>5: OK rate |
|-----------------------------------------|----------------------------------------------------------------------------------------------------|
| Acquired value                          | Returns the value of the acquired statistical data.                                                                                                    |

## • Get Error Information: 280F 00205000

This command acquires the latest error code from the Sensor.

#### Format

| MRC<br>(1 byte) |    | Vision Sensor command code<br>(4 bytes) |
|-----------------|----|-----------------------------------------|
| 28              | 0F | 00205000                                |

## **Response Format**

| MRC      | SRC      | MRES     | SRES     |          | Error code |
|----------|----------|----------|----------|----------|------------|
| (1 byte) | (1 byte) | (1 byte) | (1 byte) |          | (4 bytes)  |
| 28       | 0F       | End code |          | 00205000 | Error code |

#### Parameter Descriptions

| Error code | Returns the latest error code.<br>If there is no error record, the response is 00000000.<br>☐ Section 9 Appendices<br>in Vision Sensor FQ2-S/CH Series User's Manual (Cat. No. Z337) |
|------------|----------------------------------------------------------------------------------------------------|
|------------|----------------------------------------------------------------------------------------------------|

## • Set Image Adjustment Data: 280F 00501010

This command sets parameters or measurement ranges from a position compensation item or filter item.

## Format

| MRC<br>(1 byte) |    |          | • | External reference<br>number (4 bytes) | Set value (4 bytes)                                |
|-----------------|----|----------|---|----------------------------------------|----------------------------------------------------|
| 28              | 0F | 00501010 |   | number                                 | Setting value<br>(1,000 times the<br>actual value) |

## **Response Format**

| MRC      | SRC      | MRES     | SRES     | Vision Sensor command code |
|----------|----------|----------|----------|----------------------------|
| (1 byte) | (1 byte) | (1 byte) | (1 byte) | (4 bytes)                  |
| 28       | 0F       | End code |          |                            |

#### End Codes

| End code (hex) Meaning                 |                                      |  |
|----------------------------------------|--------------------------------------|--|
| 0000 Command execution ended normally. |                                      |  |
| FFFF                                   | Command execution ended in an error. |  |

## Parameter Descriptions

| Position compensation item number | Specifies the number of the position compensation item or filter item to set. (0 to 31)                                                                   |
|-----------------------------------|----------------------------------------------------------------------------------------------------|
| External reference num-<br>ber    | Specifies the external reference number.<br>☐ Section 9-2 External Reference Parameters<br>in Vision Sensor FQ2-S/CH Series User's Manual (Cat. No. Z337) |
| Set value                         | Specifies the set value.<br>Section 9-2 External Reference Parameters<br>in Vision Sensor FQ2-S/CH Series User's Manual (Cat. No. Z337)                   |

# • Set Inspection Item Data: 280F 00501020

This command sets the parameters and measurement ranges of the specified inspection item.

## Format

| MRC<br>(1 byte) |    | Vision Sensor command code<br>(4 bytes) | Inspection item number (4 bytes)                     | External reference<br>number (4 bytes) | Set value (4 bytes)                            |
|-----------------|----|-----------------------------------------|------------------------------------------------------|----------------------------------------|------------------------------------------------|
| 28              | 0F |                                         | Inspection item number from 00 to 1F (2 digits max.) | number                                 | Set value (1,000<br>times the actual<br>value) |

## **Response Format**

| MRC<br>(1 byte) |    | MRES<br>(1 byte) | SRES<br>(1 byte) | Vision Sensor command code<br>(4 bytes) |
|-----------------|----|------------------|------------------|-----------------------------------------|
| 28              | 0F | End code         |                  | 00501020                                |

#### End Codes

| End code (hex) | End code (hex) Meaning               |  |
|----------------|--------------------------------------|--|
| 0000           | Command execution ended normally.    |  |
| FFFF           | Command execution ended in an error. |  |

## Parameter Descriptions

| Inspection item number         | Specifies the number of the inspection item to set. (0 to 31)                                                                                             |
|--------------------------------|----------------------------------------------------------------------------------------------------|
| External reference num-<br>ber | Specifies the external reference number.<br>☐ Section 9-2 External Reference Parameters<br>in Vision Sensor FQ2-S/CH Series User's Manual (Cat. No. Z337) |
| Setting                        | Specifies the set value.<br>☐ Section 9-2 External Reference Parameters<br>in Vision Sensor FQ2-S/CH Series User's Manual (Cat. No. Z337)                 |

## • Set Camera Parameter: 280F 00501040

Sets the value for the specified camera parameter.

Camera parameter numbers: p. 219

## **Command Format**

| MRC      | SRC      | Vision Sensor command code | Setting value                                                             |
|----------|----------|----------------------------|---------------------------------------------------------------------------|
| (1 byte) | (1 byte) | (4 bytes)                  | (4 bytes)                                                                 |
| 28       | 0F       | 00501040                   | Dependent on the<br>camera parameter<br>(1,000 times the<br>actual value) |

### **Response Format**

| MRC      | SRC      | MRES     | Vision Sensor command code |
|----------|----------|----------|----------------------------|
| (1 byte) | (1 byte) | (1 byte) | (4 bytes)                  |
| 28       | 0F       | End code | 00501040                   |

## End Codes

| End code (hex) | Description                          |  |
|----------------|--------------------------------------|--|
| 0000           | Command execution ended normally.    |  |
| FFFF           | Command execution ended in an error. |  |

## Parameter Descriptions

| Camera parameter num-<br>ber* | Specifies the number that corresponds to the camera parameter to be set. |
|-------------------------------|--------------------------------------------------------------------------|
| Setting value                 | Specifies the setting value to be set to the camera parameter.           |

# • Set System Data: 280F 00504010

Sets the value to the specified system data.

System data numbers and details: p. 222

#### **Command Format**

|   | MRC<br>(1 byte) | SRC<br>(1 byte) | Vision Sensor command code<br>(4 bytes) | <br>Setting value<br>(4 bytes)                                       |
|---|-----------------|-----------------|-----------------------------------------|----------------------------------------------------------------------|
| - | 28              | 0F              | 00504010                                | Dependent on the<br>system data<br>(1,000 times the<br>actual value) |

## **Response Format**

| MRC<br>(1 byte) | SRC<br>(1 byte) | MRES<br>(1 byte) | Vision Sensor command code<br>(4 bytes) |
|-----------------|-----------------|------------------|-----------------------------------------|
| 28              | 0F              | End code         | 00504010                                |

#### End Codes

| End code (hex) | Description                          |
|----------------|--------------------------------------|
| 0000           | Command execution ended normally.    |
| FFFF           | Command execution ended in an error. |

## Parameter Descriptions

| System data number* | Specifies the number that corresponds to the system data to be set. |
|---------------------|---------------------------------------------------------------------|
| Setting value       | Specifies the setting value to be set to the system data.           |

## • Set Terminal Offset Data: 280F 00504060

This command sets the value of the terminal offset data that is added to the IN0 to IN4 command parameters when executing parallel commands.

When using parallel command scene changing, you can change the scenes to change to by changing the Set Terminal Offset Data value.

## Note

When using the Sensor in Expanded Mode while using the standard parallel interface of the Sensor, the range of scene numbers that can be changed to with scene changing is limited to 0 through 15. By offsetting the command parameter with this command, the scene can be changed to scene number 0 through 31.

#### **Command Format**

|    | SRC<br>(1 byte) | Vision Sensor command code<br>(4 bytes) | Terminal offset value (4 bytes) |
|----|-----------------|-----------------------------------------|---------------------------------|
| 28 | 0F              | 00504060                                | 2 digits max.                   |

#### **Response Format**

| MRC      | SRC      | MRES     | SRES     | Vision Sensor command code |
|----------|----------|----------|----------|----------------------------|
| (1 byte) | (1 byte) | (1 byte) | (1 byte) | (4 bytes)                  |
| 28       | 0F       | End code |          | 00504060                   |

## End Codes

| End code (hex)                            | x) Description |  |
|-------------------------------------------|----------------|--|
| 0000 Command execution ended normally.    |                |  |
| FFFF Command execution ended in an error. |                |  |

#### Parameter Descriptions

| Specifies the value to be added to the IN0 to IN4 command parameters when executing parallel com- |
|---------------------------------------------------------------------------------------------------|
| mands.                                                                                            |

# Load Setting Data Commands

## • Load Scene Data: 280F 00601000

Loads scene data that is stored on the SD card inserted in the Touch Finder. The source for scene data is the following fixed directory on the SD card. \Sensor name\SCN

#### Format

| MRC      | SRC      | Vision Sensor command code |               | Scene data file name |
|----------|----------|----------------------------|---------------|----------------------|
| (1 byte) | (1 byte) | (4 bytes)                  |               | (4 to 64 bytes)      |
| 28       | 0F       | 00601000                   | 2 digits max. | 64 characters max.   |

#### **Response Format**

| MRC      | SRC      | MRES     | SRES     | Vision Sensor command code |
|----------|----------|----------|----------|----------------------------|
| (1 byte) | (1 byte) | (1 byte) | (1 byte) | (4 bytes)                  |
| 28       | 0F       | End code |          | 00601000                   |

## End Codes

| End code (hex)                            | Meaning |  |
|-------------------------------------------|---------|--|
| 0000 Command execution ended normally.    |         |  |
| FFFF Command execution ended in an error. |         |  |

#### Parameter Descriptions

| Scene number         | Specifies the scene number (0 to 31) to be loaded                                                          |
|----------------------|----------------------------------------------------------------------------------------------------|
| Scene data file name | Specifies the scene data file name you want to load.<br>Only files with the extension "SCN" can be loaded. |

## Important

Do not turn off power to the Vision Sensor until there is a response.

## Load All Scene Data: 280F 00602000

Loads all scene data that is stored on the SD card inserted in the Touch Finder. The source for all scene data is the following fixed directory on the SD card. \Sensor name\SGP

## Format

| MRC<br>(1 byte) |    | Vision Sensor command code<br>(4 bytes) |               | Scene group data file<br>name (4 to 64 bytes) |
|-----------------|----|-----------------------------------------|---------------|-----------------------------------------------|
| 28              | 0F | 00602000                                | 2 digits max. | 64 characters max.                            |

#### **Response Format**

| MRC      | SRC      | MRES     | SRES     | Vision Sensor command code |
|----------|----------|----------|----------|----------------------------|
| (1 byte) | (1 byte) | (1 byte) | (1 byte) | (4 bytes)                  |
| 28       | 0F       | End code |          |                            |

### End Codes

| End code (hex) | Meaning                              |  |
|----------------|--------------------------------------|--|
| 0000           | Command execution ended normally.    |  |
| FFFF           | Command execution ended in an error. |  |

## Parameter Descriptions

| name                       | Specifies the all scene data file name to be loaded.<br>The file name extension (.sgp) can be omitted. |
|----------------------------|----------------------------------------------------------------------------------------------------|
| (all scene data file name) | Specifies the scene group number (0 to 31) to be loaded.                                               |

## Important

Do not turn off power to the Vision Sensor until there is a response.

# • Load System Data: 280F 00603000

This command loads system data that is stored on the SD card inserted in the Touch Finder. The source for system data is the following fixed directory on the SD card. \Sensor name\SYD

## Format

| MRC      | SRC      | Vision Sensor command code | System data file name |
|----------|----------|----------------------------|-----------------------|
| (1 byte) | (1 byte) | (4 bytes)                  | (4 to 64 bytes)       |
| 28       | 0F       | 00603000                   | 64 characters max.    |

### **Response Format**

| MRC      | SRC      | MRES     | SRES     | Vision Sensor command code |
|----------|----------|----------|----------|----------------------------|
| (1 byte) | (1 byte) | (1 byte) | (1 byte) | (4 bytes)                  |
| 28       | 0F       | End code |          | 00603000                   |

## End Codes

| End code (hex) | Meaning                              |
|----------------|--------------------------------------|
| 0000           | Command execution ended normally.    |
| FFFF           | Command execution ended in an error. |

## Parameter Descriptions

| System data file name | Specifies the system data file name to be loaded.<br>The file name extension (.syd) can be omitted. |
|-----------------------|----------------------------------------------------------------------------------------------------|
|-----------------------|----------------------------------------------------------------------------------------------------|

# Important

Do not turn off power to the Vision Sensor until there is a response.

## • Load All Setting Data: 280F 00605000

This command loads all setting data (all scene data, system data, calibration group data) for the Sensor saved as a backup file from the SD card inserted in the Touch Finder.

The source for backup files is the following fixed directory on the SD card. \Sensor name\BKD

#### Format

|    | SRC<br>(1 byte) |          | All setting data backup file name (4 to 64 bytes) |
|----|-----------------|----------|---------------------------------------------------|
| 28 | 0F              | 00605000 | 64 characters max.                                |

#### **Response Format**

| MRC<br>(1 byte) |    | MRES<br>(1 byte) | SRES<br>(1 byte) | Vision Sensor command code<br>(4 bytes) |
|-----------------|----|------------------|------------------|-----------------------------------------|
| 28              | 0F | End code         |                  | 00605000                                |

#### End Codes

| End code (hex) | Meaning                              |
|----------------|--------------------------------------|
| 0000           | Command execution ended normally.    |
| FFFF           | Command execution ended in an error. |

#### Parameter Descriptions

| All setting data backup file name | Specifies the all configuration data backup file name to be loaded.<br>The file name extension (.bkd) can be omitted. |
|-----------------------------------|----------------------------------------------------------------------------------------------------|
|-----------------------------------|----------------------------------------------------------------------------------------------------|

Important Do not turn off power to the Vision Sensor until there is a response.

## Load Calibration Data: 280F 0060A000

This command loads calibration data that is stored on the SD card inserted in the Touch Finder as the calibration data with the specified number.

The source for calibration data is the following fixed directory on the SD card. \Sensor name\CLB

#### Format

|    |    | · · · · · · · · · · · · · · · · · · · | Calibration<br>number<br>(4 bytes) | Calibration data file name<br>(4 to 64 bytes) |
|----|----|---------------------------------------|------------------------------------|-----------------------------------------------|
| 28 | 0F | 0060A000                              | 2 digits max.                      | 64 characters max.                            |

#### **Response Format**

| MRC      | SRC      | MRES     | SRES     | Vision Sensor command code |
|----------|----------|----------|----------|----------------------------|
| (1 byte) | (1 byte) | (1 byte) | (1 byte) | (4 bytes)                  |
| 28       | 0F       | End code |          |                            |

#### End Codes

| End code (hex) | Description                          |
|----------------|--------------------------------------|
| 0000           | Command execution ended normally.    |
| FFFF           | Command execution ended in an error. |

#### Parameter Descriptions

| Calibration number         | Specifies the calibration number you want to load. (0 to 31)                                                 |
|----------------------------|----------------------------------------------------------------------------------------------------|
| Calibration data file name | Specifies the calibration data file name you want to load.<br>The file name extension (.clb) can be omitted. |

#### Important

Do not turn off power to the Vision Sensor until there is a response.

## Load All Calibration Data: 280F 0060B000

This command loads all calibration data that is stored on the SD card inserted in the Touch Finder. The source for all calibration data is the following fixed directory on the SD card. \Sensor name\CGP

## Format

| MRC      | SRC      | Vision Sensor command code | All scene data file name |
|----------|----------|----------------------------|--------------------------|
| (1 byte) | (1 byte) | (4 bytes)                  | (4 to 64 bytes)          |
| 28       | 0F       | 0060B000                   | 64 characters max.       |

#### **Response Format**

| MRC      | SRC      | MRES     | SRES     | Vision Sensor command code |
|----------|----------|----------|----------|----------------------------|
| (1 byte) | (1 byte) | (1 byte) | (1 byte) | (4 bytes)                  |
| 28       | 0F       | End code |          | 0060B000                   |

### End Codes

| End code (hex) | Description                          |
|----------------|--------------------------------------|
| 0000           | Command execution ended normally.    |
| FFFF           | Command execution ended in an error. |

## Parameter Descriptions

| All calibration data name | Specifies the all calibration data file name to be loaded. |
|---------------------------|------------------------------------------------------------|
|                           | The file name extension (.cgp) can be omitted.             |

# Important

Do not turn off power to the Vision Sensor until there is a response.

## • Load Model Dictionary Number Data: 280F 0060C000

This command loads model dictionary data that is stored on the SD card inserted in the Touch Finder as the specified model dictionary number.

The source for calibration data is the following fixed directory on the SD card.  $\Sensor\ name\DIC$ 

#### Format

|    | SRC<br>(1 byte) | (4 bytes) |               | Model dictionary data file<br>name (4 to 64 bytes) |
|----|-----------------|-----------|---------------|----------------------------------------------------|
| 28 | 0F              | 0060C000  | 2 digits max. | 64 characters max.                                 |

#### **Response Format**

| MRC      | SRC      | MRES     | SRES     | Vision Sensor command code |
|----------|----------|----------|----------|----------------------------|
| (1 byte) | (1 byte) | (1 byte) | (1 byte) | (4 bytes)                  |
| 28       | 0F       | End code |          |                            |

#### End Codes

| End code (hex) | Description                          |
|----------------|--------------------------------------|
| 0000           | Command execution ended normally.    |
| FFFF           | Command execution ended in an error. |

#### Parameter Descriptions

| Model dictionary number         | Specifies the model dictionary number you want to load. (0 to 31)                                                 |
|---------------------------------|----------------------------------------------------------------------------------------------------|
| Model dictionary data file name | Specifies the model dictionary data file name you want to load.<br>The file name extension (.dic) can be omitted. |

## Important

Do not turn off power to the Vision Sensor until there is a response.

## • Load All Model Dictionary Data: 280F 0060D000

This command loads all model dictionary data that is stored on the SD card inserted in the Touch Finder. The source for all model dictionary data is the following fixed directory on the SD card. \Sensor name\DGP

## Format

| MRC<br>(1 byte) |    | Vision Sensor command code<br>(4 bytes) | All model dictionary data file name (4 to 64 bytes) |
|-----------------|----|-----------------------------------------|-----------------------------------------------------|
| 28              | 0F | 0060D000                                | 64 characters max.                                  |

#### **Response Format**

| MRC      | SRC      | MRES     | SRES     | Vision Sensor command code |
|----------|----------|----------|----------|----------------------------|
| (1 byte) | (1 byte) | (1 byte) | (1 byte) | (4 bytes)                  |
| 28       | 0F       | End code |          | 0060D000                   |

### End Codes

| End code (hex) | Description                          |
|----------------|--------------------------------------|
| 0000           | Command execution ended normally.    |
| FFFF           | Command execution ended in an error. |

## Parameter Descriptions

| All model dictionary data file name to be saved.<br>file name The file name extension (.dgp) can be omitted. |
|----------------------------------------------------------------------------------------------------|
|----------------------------------------------------------------------------------------------------|

# Important

Do not turn off power to the Vision Sensor until there is a response.

# **Save Configuration Data Commands**

## • Save Scene Data: 280F 00701000

This command saves scene data to the SD card inserted in the Touch Finder as a file. The destination for scene data is the following fixed directory on the SD card. \Sensor name\SCN

#### Format

| MRC      | SRC      | Vision Sensor command code |               | Scene data file name |
|----------|----------|----------------------------|---------------|----------------------|
| (1 byte) | (1 byte) | (4 bytes)                  |               | (4 to 64 bytes)      |
| 28       | 0F       | 00701000                   | 2 digits max. | 64 characters max.   |

#### **Response Format**

| MRC      | SRC      | MRES     | SRES     | Vision Sensor command code |
|----------|----------|----------|----------|----------------------------|
| (1 byte) | (1 byte) | (1 byte) | (1 byte) | (4 bytes)                  |
| 28       | 0F       | End code |          | 00701000                   |

## End Codes

| End code (hex) Meaning |                                      |
|------------------------|--------------------------------------|
| 0000                   | Command execution ended normally.    |
| FFFF                   | Command execution ended in an error. |

#### Parameter Descriptions

| Scene number         | Specifies the scene number (0 to 31) to be saved.                                      |
|----------------------|----------------------------------------------------------------------------------------|
| Scene data file name | Specifies the file name when saving.<br>The file name extension (.scn) can be omitted. |

#### Important

- If the specified file name already exists, this existing file will be overwritten.
- Do not turn off power to the Vision Sensor until there is a response.

## • Save Scene Group Data: 280F 00702000

This command saves all scene data as a file to the SD card inserted in the Touch Finder. The destination for all scene data is the following fixed directory on the SD card. \Sensor name\SGP

## Format

| MRC<br>(1 byte) |    | Vision Sensor command code<br>(4 bytes) | 0 1           | All scene data file<br>name (4 to 64 bytes) |
|-----------------|----|-----------------------------------------|---------------|---------------------------------------------|
| 28              | 0F | 00702000                                | 2 digits max. | 64 characters max.                          |

#### **Response Format**

| MRC      | SRC      | MRES     | SRES     | Vision Sensor command code |
|----------|----------|----------|----------|----------------------------|
| (1 byte) | (1 byte) | (1 byte) | (1 byte) | (4 bytes)                  |
| 28       | 0F       | End code |          |                            |

## End Codes

| End code (hex) | Meaning                              |
|----------------|--------------------------------------|
| 0000           | Command execution ended normally.    |
| FFFF           | Command execution ended in an error. |

## Parameter Descriptions

| All scene data file name | Specifies the all scene data file name to save.<br>The file name extension (.sgp) can be omitted. |
|--------------------------|---------------------------------------------------------------------------------------------------|
|--------------------------|---------------------------------------------------------------------------------------------------|

# Important

• If the specified file name already exists, this existing file will be overwritten.

• Do not turn off power to the Vision Sensor until there is a response.

## • Save System Data: 280F 00703000

Saves system data as a file to the SD card inserted in the Touch Finder. The destination for system data is the following fixed directory on the SD card. \Sensor name\SYD

## Format

| MRC      | SRC      | Vision Sensor command code | System data file     |
|----------|----------|----------------------------|----------------------|
| (1 byte) | (1 byte) | (4 bytes)                  | name (4 to 64 bytes) |
| 28       | 0F       | 00703000                   | 64 characters max.   |

#### **Response Format**

| MRC      | SRC      | MRES     | SRES     | Vision Sensor command code |
|----------|----------|----------|----------|----------------------------|
| (1 byte) | (1 byte) | (1 byte) | (1 byte) | (4 bytes)                  |
| 28       | 0F       | End code |          | 00703000                   |

## End Codes

| End code (hex) Meaning |                                      |
|------------------------|--------------------------------------|
| 0000                   | Command execution ended normally.    |
| FFFF                   | Command execution ended in an error. |

## Parameter Descriptions

| System data file name | Specifies the system data file name.<br>The file name extension (.syd) can be omitted. |
|-----------------------|----------------------------------------------------------------------------------------|
|-----------------------|----------------------------------------------------------------------------------------|

# Important

Do not turn off power to the Vision Sensor until there is a response.

#### • Save Image Data: 280F 00704000

Saves image data saved in the Sensor's memory by the logging function to the SD card inserted in the Touch Finder as ifz data.

The destination for image data is the following fixed directory on the SD card.

#### \Sensor name\LOGIMAGE\Number\*

\* Number is a five digit number starting from 00000. The images are saved in increments of 100 images for each number, and when there are over 100 images, the directory with the next number is created.

#### Format

| MRC      |    | Vision Sensor command code | Image data file name |
|----------|----|----------------------------|----------------------|
| (1 byte) |    | (4 bytes)                  | (4 to 64 bytes)      |
| 28       | 0F | 00704000                   | 64 characters max.   |

#### **Response Format**

| MRC      | SRC      | MRES     | SRES     | Vision Sensor command code |
|----------|----------|----------|----------|----------------------------|
| (1 byte) | (1 byte) | (1 byte) | (1 byte) | (4 bytes)                  |
| 28       | 0F       | End code |          | 00704000                   |

#### End Codes

| End code (hex) | Meaning                              |
|----------------|--------------------------------------|
| 0000           | Command execution ended normally.    |
| FFFF           | Command execution ended in an error. |

#### Parameter Descriptions

| Image data number    | Specifies the number of the image data to be saved.<br>The maximum number of logged images is 20 (image data number: 0 to 19).<br>The image data number of the latest image is 0. |
|----------------------|----------------------------------------------------------------------------------------------------|
| Image data file name | Specifies the image data file name when saving. (64 characters max.)<br>The file name extension (.ifz) can be omitted.                                                            |

#### Important

- If the same file is specified as an existing file, the existing file will be overwritten.
- Do not turn off power to the Vision Sensor until there is a response.

### • Save All Image Data: 280F 00704010

This command saves all image data saved in the Sensor's memory by the logging function to the SD card inserted in the Touch Finder as ifz data.

The destination for logging image data is the following fixed directory on the SD card.

#### \Sensor name\LOGIMAGE\Number\*

\* Number is a five digit number starting from 00000. The images are saved in increments of 100 images for each number, and when there are over 100 images, the directory with the next number is created.

#### Format

|    | SRC<br>(1 byte) | Vision Sensor command code<br>(4 bytes) |
|----|-----------------|-----------------------------------------|
| 28 | 0F              | 00704010                                |

#### **Response Format**

| MRC<br>(1 byte) |    | MRES<br>(1 byte) | SRES<br>(1 byte) | Vision Sensor command code<br>(4 bytes) |
|-----------------|----|------------------|------------------|-----------------------------------------|
| 28              | 0F | End code         |                  | 00704010                                |

#### End Codes

| End code (hex) | Meaning                              |
|----------------|--------------------------------------|
| 0000           | Command execution ended normally.    |
| FFFF           | Command execution ended in an error. |

#### Image Data File Names

Image data file names are automatically created as follows.

#### img\_ScnNNN\_YYYY\_MM\_DD-HH\_mm\_ss(S)\_TTTT\_XX.ifz

| img        | Prefix string. The string can be set as desired with the following setting.  Figure (Setup Mode or Run Mode) – [TF settings] – [File format] |
|------------|----------------------------------------------------------------------------------------------------|
| ScnNNN     | Scn + measured scene number (0 to 31)                                                                                                    |
| YYYY_MM_DD | Date that the image data was saved to the Touch Finder SD card <sup>*1</sup>                                                                 |
| HH_mm_ss   | Time that the image data was saved to the Touch Finder SD card <sup>*1</sup>                                                                 |
| (S)        | Image data number (0 to 19)<br>Image data number of the latest image is 0.                                                                   |
| ТТТТ       | Number of measurements since the Sensor was started. Reset when the power supply is turned OFF. (0000 to 9999)                               |
| XX         | Total judgment (OK/NG)                                                                                                    |

\*1 The date and time are not recorded in the image data. Therefore, this is not the date and time that the measurement was performed, this is the date and time the image data file was saved from the Sensor to the Touch Finder SD card by this command.

For example, when performing the 10th measurement with scene 1 after the Sensor's power supply has been turned on, and the execution time of this command is December 5, 2013, at 22:10:21 img\_Scn001\_2013\_12\_05-22\_01\_21(1)\_0010\_OK.ifz

## • Save All Setting Data: 280F 00705000

This command saves all setting data (all scene data, system data, calibration group data) for the Sensor to the SD card inserted in the Touch Finder as a backup file.

The destination for backup data is the following fixed directory on the SD card. \Sensor name\BKD

#### Format

|    | SRC<br>(1 byte) | Vision Sensor command code<br>(4 bytes) | All setting data file name<br>(4 to 64 byte) |
|----|-----------------|-----------------------------------------|----------------------------------------------|
| 28 | 0F              | 00705000                                | 64 characters max.                           |

#### **Response Format**

| MRC      | SRC      | MRES     | SRES     | Vision Sensor command code |
|----------|----------|----------|----------|----------------------------|
| (1 byte) | (1 byte) | (1 byte) | (1 byte) | (4 bytes)                  |
| 28       | 0F       | End code |          |                            |

#### End Codes

| End code (hex) | Meaning                              |
|----------------|--------------------------------------|
| 0000           | Command execution ended normally.    |
| FFFF           | Command execution ended in an error. |

#### **Parameter Descriptions**

| All setting data file name This command specifies the all setting data backup file name.<br>The file name extension (.bkd) can be omitted. |  |
|----------------------------------------------------------------------------------------------------|--|
|----------------------------------------------------------------------------------------------------|--|

#### Important

Do not turn off power to the Vision Sensor until there is a response.

## • Save Calibration Data: 280F 0070A000

This command saves the calibration data with the specified calibration number as a file to the SD card inserted in the Touch Finder.

The destination for calibration data is the following fixed directory on the SD card. \Sensor name\CLB

#### Format

|    | SRC<br>(1 byte) | Vision Sensor command code<br>(4 bytes) | number to save | Calibration data<br>file name<br>(4 to 64 bytes) |
|----|-----------------|-----------------------------------------|----------------|--------------------------------------------------|
| 28 | 0F              | 0070A000                                | 2 digits max.  | 64 characters<br>max.                            |

#### **Response Format**

| - 11 | MRC<br>(1 byte) | SRC<br>(1 byte) | MRES<br>(1 byte) | Vision Sensor command code<br>(4 bytes) |
|------|-----------------|-----------------|------------------|-----------------------------------------|
|      | 28              | 0F              | End code         | 0070A000                                |

## End Codes

| End code (hex) | Description                          |  |
|----------------|--------------------------------------|--|
| 0000           | Command execution ended normally.    |  |
| FFFF           | Command execution ended in an error. |  |

#### Parameter Descriptions

| Calibration number         | Specifies the scene number (0 to 31) to be saved.                                      |
|----------------------------|----------------------------------------------------------------------------------------|
| Calibration data file name | Specifies the file name when saving.<br>The file name extension (.clb) can be omitted. |

# Important

• If the specified file name already exists, this existing file will be overwritten.

• Do not turn off power to the Vision Sensor until there is a response.

## • Save All Calibration Data: 280F 0070B000

Saves all calibration data as a file to the SD card inserted in the Touch Finder. The destination for all calibration data is the following fixed directory on the SD card. \Sensor name\CGP

## Format

| MRC      | SRC      | Vision Sensor command code | All calibration data file name |
|----------|----------|----------------------------|--------------------------------|
| (1 byte) | (1 byte) | (4 bytes)                  | (4 to 64 bytes)                |
| 28       | 0F       | 0070B000                   |                                |

#### **Response Format**

| MRC      | SRC      | MRES     | SRES     | Vision Sensor command code |
|----------|----------|----------|----------|----------------------------|
| (1 byte) | (1 byte) | (1 byte) | (1 byte) | (4 bytes)                  |
| 28       | 0F       | End code |          | 0070B000                   |

## End Codes

| End code (hex) Description |                                      |
|----------------------------|--------------------------------------|
| 0000                       | Command execution ended normally.    |
| FFFF                       | Command execution ended in an error. |

## Parameter Descriptions

| All calibration data file | Specifies the all calibration data file name to be saved. |
|---------------------------|-----------------------------------------------------------|
| name                      | The file name extension (.cgp) can be omitted.            |

# Important

• If the specified file name already exists, this existing file will be overwritten.

• Do not turn off power to the Vision Sensor until there is a response.

## • Save Model Dictionary Data: 280F 0070C000

Saves the specified number of model dictionary data as a file to the SD card inserted in the Touch Finder. The destination for model dictionary data is the following fixed directory on the SD card. \Sensor name\DIC

## Format

| -  | SRC<br>(1 byte) | Vision Sensor command code<br>(4 bytes) | Model dictio-<br>nary number to<br>be saved<br>(4 bytes) | Model dictionary<br>data file name<br>(4 to 64 bytes) |
|----|-----------------|-----------------------------------------|----------------------------------------------------------|-------------------------------------------------------|
| 28 | 0F              | 0070C000                                | 2 digits max.                                            | 64 characters max.                                    |

#### **Response Format**

| MRC      | SRC      | MRES     | SRES     | Vision Sensor command code |
|----------|----------|----------|----------|----------------------------|
| (1 byte) | (1 byte) | (1 byte) | (1 byte) | (4 bytes)                  |
| 28       | 0F       | End code |          |                            |

#### End Codes

| End code (hex) | Description                          |
|----------------|--------------------------------------|
| 0000           | Command execution ended normally.    |
| FFFF           | Command execution ended in an error. |

#### Parameter Descriptions

| Model dictionary number         | Specifies the scene number (0 to 31) to be saved.                                      |
|---------------------------------|----------------------------------------------------------------------------------------|
| Model dictionary data file name | Specifies the file name when saving.<br>The file name extension (.dic) can be omitted. |

# Important

- If the specified file name already exists, this existing file will be overwritten.
- Do not turn off power to the Vision Sensor until there is a response.

## • Save All Model Dictionary Data: 280F 0070D000

Saves all model dictionary data as a file to the SD card inserted in the Touch Finder. The destination for all model dictionary data is the following fixed directory on the SD card. \Sensor name\DGP

## Format

| MRC<br>(1 byte) | SRC<br>(1 byte) | Vision Sensor command code<br>(4 bytes) | All model dictionary data file name (4 to 64 bytes) |
|-----------------|-----------------|-----------------------------------------|-----------------------------------------------------|
| 28              | 0F              | 0070D000                                | 64 characters max.                                  |

#### **Response Format**

| MRC      | SRC      | MRES     | SRES     | Vision Sensor command code |
|----------|----------|----------|----------|----------------------------|
| (1 byte) | (1 byte) | (1 byte) | (1 byte) | (4 bytes)                  |
| 28       | 0F       | End code |          | 0070D000                   |

## End Codes

| End code (hex) Description |                                      |
|----------------------------|--------------------------------------|
| 0000                       | Command execution ended normally.    |
| FFFF                       | Command execution ended in an error. |

## Parameter Descriptions

| Specifies the all model dictionary data file name to be saved.<br>The file name extension (.dgp) can be omitted. |
|----------------------------------------------------------------------------------------------------|
|                                                                                                    |

# Important

• If the specified file name already exists, this existing file will be overwritten.

• Do not turn off power to the Vision Sensor until there is a response.

## • Save Latest Input Image Data: 280F 00704020

Saves the latest input image to the SD card inserted in the Touch Finder as ifz data.

The destination for image data is the following fixed directory on the SD card.

#### \Sensor name\CAPTURE\Number\*

\* Number is a five digit number starting from 00000. The images are saved in increments of 100 images for each number, and when there are over 100 images, the directory with the next number is created.

#### Format

| MRC      |    | Vision Sensor command code | Image data file name |
|----------|----|----------------------------|----------------------|
| (1 byte) |    | (4 bytes)                  | (4 to 64 bytes)      |
| 28       | 0F | 00704020                   | 64 characters max.   |

#### **Response Format**

| MRC      | SRC      | MRES     | Vision Sensor command code |
|----------|----------|----------|----------------------------|
| (1 byte) | (1 byte) | (1 byte) | (4 bytes)                  |
| 28       | 0F       | End code | 00704020                   |

#### End Codes

| End code (hex)                            | Description                       |  |
|-------------------------------------------|-----------------------------------|--|
| 0000                                      | Command execution ended normally. |  |
| FFFF Command execution ended in an error. |                                   |  |

#### Parameter Descriptions

| 5 | Specifies the image data file name to save.<br>The file name extension (.ifz) can be omitted. |
|---|-----------------------------------------------------------------------------------------------|
|---|-----------------------------------------------------------------------------------------------|

## Important

• If the specified file name already exists, this existing file will be overwritten.

• Do not turn off power to the Vision Sensor until there is a response.

## • Save Measurement Data: 280F 00707000

Saves measurement data saved in the Sensor's memory by the logging function to the SD card inserted in the Touch Finder as csv data.

The destination for measurement data is the following fixed directory on the SD card.

\Sensor name\LOGDATA

The file name is automatically created as follows.

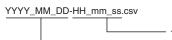

Time that the measurement data was saved to the Touch Finder SD card
 Date that the measurement data was saved to the Touch Finder SD card

The date and time that make up the measurement data file name are not the date and time that the measurement was performed, they are the date and time the measurement data file was saved from the Sensor to the Touch Finder SD card by this command.

#### Format

| -  |    | Vision Sensor command code<br>(4 bytes) |
|----|----|-----------------------------------------|
| 28 | 0F | 00707000                                |

#### **Response Format**

| MRC      | SRC      | MRES     | SRES     | Vision Sensor command code |
|----------|----------|----------|----------|----------------------------|
| (1 byte) | (1 byte) | (1 byte) | (1 byte) | (4 bytes)                  |
| 28       | 0F       | End code | •        | 00707000                   |

# End Codes

| End code (hex) | Description                          |
|----------------|--------------------------------------|
| 0000           | Command execution ended normally.    |
| FFFF           | Command execution ended in an error. |

#### Important

Do not turn off power to the Vision Sensor until there is a response.

# • Save Statistical Data: 280F 00708000

Saves statistical data saved in the Sensor's memory by the logging function to the SD card inserted in the Touch Finder as csv data.

The destination for statistical data is the following fixed directory on the SD card.

\Sensor name\LOGDATA

The file name is automatically created as follows.

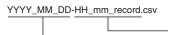

Time that the statistical data was saved to the Touch Finder SD card

- Date that the statistical data was saved to the Touch Finder SD card

The date and time that make up the statistical data file name are not the date and time that the measurement was performed, they are the date and time the statistical data file was saved from the Sensor to the Touch Finder SD card by this command.

#### Format

| -  |    | Vision Sensor command code<br>(4 bytes) |
|----|----|-----------------------------------------|
| 28 | 0F | 00708000                                |

#### **Response Format**

| MRC      | SRC      | MRES     | SRES     | Vision Sensor command code |
|----------|----------|----------|----------|----------------------------|
| (1 byte) | (1 byte) | (1 byte) | (1 byte) | (4 bytes)                  |
| 28       | 0F       | End code | •        | 00708000                   |

## End Codes

| End code (hex) | Description                          |
|----------------|--------------------------------------|
| 0000           | Command execution ended normally.    |
| FFFF           | Command execution ended in an error. |

#### Important

Do not turn off power to the Vision Sensor until there is a response.

# 5-2 Detailed EtherNet/IP Communications Specifications

FQ2-S1 FQ2-S2 FQ2-S3 FQ2-S4 FQ2-CH

This section lists the objects that are mounted in the Sensor.

# 1-1 01h Identity Object

#### **Class Attributes**

| ID | Access | Name                                     | Data type | Description                         | Attribute value |
|----|--------|------------------------------------------|-----------|-------------------------------------|-----------------|
| 1  | Get    | Revision                                 | UINT      | Revision of the object              | 1               |
| 2  | Get    | Max Instance                             | UINT      | Maximum instance number             | 1               |
| 3  | Get    | Number of Instances                      | UINT      | Number of object instances          | 1               |
| 4  | Get    | Revision                                 | Structure | Revision of Identity object         | 1.1             |
|    |        | Major Revision                           | UINT      | Major revision                      | 1               |
|    |        | Minor Revision                           | UINT      | Minor revision                      | 1               |
| 7  | Get    | Maximum ID Number<br>Instance Attributes | UINT      | Attribute ID of instance attributes | 7               |

#### **Instance Attributes**

| ID | Access | Name           | Data type        | Description                 | Attribute value              |
|----|--------|----------------|------------------|-----------------------------|------------------------------|
| 1  | Get    | Vendor ID      | UINT             | Vendor ID                   | 47                           |
| 2  | Get    | Device Type    | UINT             | General device type         | 43                           |
| 3  | Get    | Product Code   | UINT             | Product code                | 1645                         |
| 4  | Get    | Revision       | Structure        | Revision of Identity object | 1.1                          |
|    |        | Major Revision | UINT             | Major revision              | 1                            |
|    |        | Minor Revision | UINT             | Minor revision              | 1                            |
| 5  | Get    | Status         | WORD             | Current status of device    |                              |
| 6  | Get    | Serial Number  | UDINT            | Serial number               | Lower 4 bytes of MAC address |
| 7  | Get    | Product Name   | SHORT-<br>STRING | Product name                | "FQ Series"                  |

### Services

| Code   | Service name         | Class | Instances | Remarks         |
|--------|----------------------|-------|-----------|-----------------|
| 01 hex | Get_Attribute_All    | Yes   | Yes       |                 |
| 05 hex | Reset                | No    | Yes       | Parameter: 0, 1 |
| 0E hex | Get_Attribute_Single | Yes   | Yes       |                 |

# 1-2 02h Message Router Object

**Class Attributes** 

None

Instance Attributes

None

Services

None

#### 1-3 06h Connection Manager

**Class Attributes** 

None

#### **Instance Attributes**

None

## Services

| Code   | Service name  | Class | Instances | Remarks |
|--------|---------------|-------|-----------|---------|
| 54 hex | Forward Open  | No    | Yes       |         |
| 4E hex | Forward Close | No    | Yes       |         |

# 1-4 F5h TCP/IP Interface

**Class Attributes** 

| ID | Access | Name         | Data type | Description                | Attribute value |
|----|--------|--------------|-----------|----------------------------|-----------------|
| 1  | Get    | Revision     | UINT      | Revision of the object     | 1               |
| 2  | Get    | Max Instance | UINT      | Maximum instance number    | 1               |
| 3  | Get    | Num Instance | UINT      | Number of object instances | 1               |

# Instance Attributes

434

| ID | Access  | Name                     | Data type | Description             | Attribute value                 |
|----|---------|--------------------------|-----------|-------------------------|---------------------------------|
| 1  | Get     | Status                   | DWORD     | Interface status        | 0x0002 (Depends on the device.) |
| 2  | Get     | Configuration Capability | DWORD     | Interface Function Flag | 0x0002 (Depends on the device.) |
| 3  | Get/Set | Configuration Control    | DWORD     | Interface Control Flag  | 0x0000                          |

| Access | Name                    | Data type                                                                                                    | Description                                                                                                    | Attribute value                                                                                                    |
|--------|-------------------------|----------------------------------------------------------------------------------------------------|----------------------------------------------------------------------------------------------------|----------------------------------------------------------------------------------------------------|
| Get    | Physical Link Object    | STRUCT of:                                                                                                    | Path to the link object in the physical layer                                                                                                    |                                                                                                    |
|        | Path size               | UINT                                                                                                    | Path size                                                                                                    | 2                                                                                                    |
|        | Path                    | Padded<br>EPATH                                                                                                    | Segment to identify physical-<br>layer linked object                                                                                                    | 20 F6 24 01                                                                                                    |
| Get    | Interface Configuration | STRUCT of:                                                                                                    | TCP/IP network interface set-<br>tings                                                                                                    |                                                                                                    |
|        | IP Address              | UDINT                                                                                                    | IP address of the device                                                                                                    |                                                                                                    |
|        | Network Mask            | UDINT                                                                                                    | Network mask of the device                                                                                                    |                                                                                                    |
|        | Gateway Address         | UDINT                                                                                                    | Default gateway address                                                                                                    |                                                                                                    |
|        | Name Server             | UDINT                                                                                                    | Primary name server                                                                                                    |                                                                                                    |
|        | Name Server 2           | UDINT                                                                                                    | Secondary name server                                                                                                    |                                                                                                    |
|        | Domain Name             | STRING                                                                                                    | Default domain name                                                                                                    |                                                                                                    |
| Get    | Host Name               | STRING                                                                                                    | Host name                                                                                                    |                                                                                                    |
|        | Get                     | Get     Physical Link Object       Path size       Path       Get     Interface Configuration       IP Address       Network Mask       Gateway Address       Name Server       Name Server 2       Domain Name | GetPhysical Link ObjectSTRUCT of:Path sizeUINTPathPadded<br>EPATHGetInterface ConfigurationSTRUCT of:IP AddressUDINTNetwork MaskUDINTGateway AddressUDINTName ServerUDINTName Server 2UDINTDomain NameSTRING | GetPhysical Link ObjectSTRUCT of:Path to the link object in the<br>physical layerPath sizeUINTPath sizePathPadded<br>EPATHSegment to identify physical-<br>layer linked objectGetInterface ConfigurationSTRUCT of:TCP/IP network interface set-<br>tingsIP AddressUDINTIP address of the deviceNetwork MaskUDINTNetwork mask of the deviceGateway AddressUDINTDefault gateway addressName ServerUDINTPrimary name serverName Server 2UDINTSecondary name serverDomain NameSTRINGDefault domain name |

# Services

| Code   | Service name         | Class | Instances | Remarks |
|--------|----------------------|-------|-----------|---------|
| 01 hex | Get_Attribute_All    | No    | Yes       |         |
| 02 hex | Set_Attribute_All    | No    | Yes       |         |
| 0E hex | Get_Attribute_Single | No    | Yes       |         |
| 10 hex | Set_Attribute_Single | No    | Yes       |         |

# 1-5 F6h Ethernet Link

**Class Attributes** 

| ID | Access | Name         | Data type | Description                                     | Attribute value |
|----|--------|--------------|-----------|-------------------------------------------------|-----------------|
| 1  | Get    | Revision     | UINT      | Revision of the object                          | 1               |
| 2  | Get    | Max Instance | UINT      | Maximum instance number                         | 1               |
| 3  | Get    | Num Instance | UINT      | Number of ports for which instances are created | 1               |

# Instance Attributes

| ID | Access | Name             | Data type            | Description           | Attribute value |
|----|--------|------------------|----------------------|-----------------------|-----------------|
| 1  | Get    | Interface Speed  | UDINT                | Interface baud rate   |                 |
| 2  | Get    | Interface Flags  | DWORD                | Interface Status Flag |                 |
| 3  | Get    | Physical Address | ARRAY of 6<br>USINTs | MAC-layer address     |                 |

# Services

| Code   | Service name         | Class | Instances | Remarks |
|--------|----------------------|-------|-----------|---------|
| 01 hex | Get_Attribute_All    | No    | Yes       |         |
| 0E hex | Get_Attribute_Single | Yes   | Yes       |         |

# 1-6 04h Assembly Object

**Class Attributes** 

| ID | Access | Name     | Data type | Description            | Attribute value |
|----|--------|----------|-----------|------------------------|-----------------|
| 1  | Get    | Revision | UINT      | Revision of the object | 2               |

Instance Attributes (O to T), Instance ID: 100

| ID | Access  | Name | Data type  | Description                                        | Attribute value                             |
|----|---------|------|------------|----------------------------------------------------|---------------------------------------------|
| 3  | Get/Set | Data | BYTE array | Byte data (Data format is defined by application.) | Memory<br>Assignments: p. 102               |
| 4  | Get     | Size | UINT       | ,                                                  | O to T data size (Set before going online.) |

Instance Attributes (T to O), Instance ID: 101

| ID | Access | Name | Data type  | Description                                        | Attribute value                             |
|----|--------|------|------------|----------------------------------------------------|---------------------------------------------|
| 3  | Get    | Data | BYTE array | Byte data (Data format is defined by application.) | Memory<br>Assignments: p. 102               |
| 4  | Get    | Size | UINT       | Number of bytes                                    | O to T data size (Set before going online.) |

#### Services

| Code   | Service name         | Class | Instances | Remarks |
|--------|----------------------|-------|-----------|---------|
| 0E hex | Get_Attribute_Single | Yes   | Yes       |         |
| 10 hex | Set_Attribute_Single | No    | Yes       |         |

# 1-7 64h Vision Sensor Object

# Instance Attributes

| ID | Access | Name | Data type  | Description                                                                                                    | Attribute value         |
|----|--------|------|------------|----------------------------------------------------------------------------------------------------|-------------------------|
| 1  | Set    | Data | BYTE array | Set command strings to be sent<br>to the sensor controller. (504<br>characters max.)<br>The available commands are<br>equivalent to the commands<br>which can be used for the no-<br>protocol communications. | Command<br>List: p. 202 |

# Services

| Code | Service name | Class | Instances | Remarks |
|------|--------------|-------|-----------|---------|
| 0x32 | SetAttribute | No    | Yes       |         |

# Index

| N | umerics                              |               |
|---|--------------------------------------|---------------|
|   | 0 Suppressed                         | 173           |
| A | AOK size at ON a seized              | 74            |
|   | ACK signal ON period                 | 74            |
| В |                                      |               |
|   | baud rate                            | 197           |
|   | binary data file load and save comma | ands          |
|   | 183                                  | ~             |
|   | BUSY signal                          | 34            |
|   | BUSY signal output polarity          | 44            |
| С |                                      |               |
|   | character output                     | 22            |
|   | clearing measurement values          | 52            |
|   | command (command area)               | 123           |
|   | command list                         | 202           |
|   | command list (EtherNet/IP)           | 109           |
|   | command list (No-protocol (TCP), No  | -             |
|   | col (UDP))                           | 177           |
|   |                                      | 46, 75        |
|   | command list (PLC link)              | 132           |
|   | command list (PROFINET)              | 156           |
|   | command/response method              | .20           |
|   | communication protocols for comm     |               |
|   | tion with the Sensor                 | 12            |
|   | connection compatibility             | 14            |
|   | connection mode                      | 124           |
|   | control signals and status signals   | 18            |
| D |                                      |               |
|   | data length                          | 197           |
|   | data output after measurements       | . 21          |
|   | data output period 94, 12            |               |
|   | decimal output form                  | 173           |
|   | delimiter                            | 197           |
|   | detailed EtherNet/IP communications  | 3 spec<br>433 |
|   | ifications<br>digits of decimal      | 433           |
|   | digits of integer                    | 173           |
| _ | digits of integer                    | 1/3           |
| E |                                      |               |
|   | ERROR signal                         | 51            |
|   | errors                               |               |
|   | clearing                             | 46            |
|   | Ethernet no-protocol commands        | 176           |
|   | EtherNet/IP                          | 88            |
|   | expanded mode                        | 45            |
|   | expression judgements                | 41            |
|   | external trigger                     | 36            |
| F |                                      |               |
|   | field separator                      | 173           |
|   | FINS commands                        | 190           |
|   | FINS/TCP no-protocol commands        | 188           |
|   | flow control                         | 197           |
| G |                                      |               |
|   | GATE ON delay                        | 66            |

|   | GATE signal ON period                 | 94, 124, 147             |
|---|---------------------------------------|--------------------------|
| Η |                                       |                          |
|   | handshaking                           | 30, 70                   |
| ī |                                       |                          |
| ' | individual judgements                 | 41                       |
|   | input port No.                        | 168, 190                 |
|   | interval timeout                      | 198                      |
| _ |                                       |                          |
| L | L'ablia a control                     | 75                       |
|   | Lighting control                      | 75                       |
|   | line delimiter                        | 175                      |
| Μ |                                       |                          |
|   | max output data                       | 124                      |
|   | measurement data                      | 22                       |
|   | measurements                          |                          |
|   | continuous                            | 37, 46                   |
|   | models that are compati               | ble with the com-        |
|   | munications protocols                 | 15                       |
| Ν |                                       |                          |
|   | negative                              | 45, 74, 173              |
|   | NG string output on/off               | 101, 151, 175            |
|   | no-protocol (TCP)                     | 167                      |
|   | no-protocol (UDP)                     | 167                      |
|   | no-protocol command                   | 198                      |
|   | number of delay                       | 66                       |
| 0 |                                       |                          |
| 0 | One-shot output                       | 43                       |
|   | OR output                             | 43                       |
|   | OR signal                             | 34                       |
|   | OUT0 to OUT3 output po                |                          |
|   | OUT1 Polarity                         | 44 anty                  |
|   | output (output area)                  | 123                      |
|   | output control                        | 66                       |
|   | output data size                      | 93, 146                  |
|   | Output delay                          | 93, 140<br>43            |
|   | output form                           | 100, 151                 |
|   |                                       |                          |
|   | output handshake<br>output IP address | 93, 123, 146<br>168, 190 |
|   | Output mode                           | 44                       |
|   | output period                         | 44<br>66                 |
|   | • •                                   |                          |
|   | output polarity                       | 74                       |
|   | output port No.                       | 168                      |
|   | output string setup                   | 101, 151, 175<br>43      |
|   | Output time                           | 43<br>66                 |
|   | output time<br>overall judgement      | 68<br>40                 |
| _ |                                       | 40                       |
| Ρ |                                       | <i></i>                  |
|   | parallel connection                   | 34                       |
|   | parallel data output                  | 63                       |
|   | Parallel Interface Sensor             |                          |
|   | parallel judgement output             |                          |
|   | parameter notation exam               | -                        |
|   | control                               | 200                      |
|   | parity                                | 197                      |
|   | partial output ON/OFF                 | 101, 151, 175            |

|   | port No.                                 | 190           |
|---|------------------------------------------|---------------|
|   | positive                                 | 45, 74        |
|   | PROFINET                                 | 140           |
| R |                                          |               |
|   | record separator                         | 173           |
|   | reference color                          |               |
|   | re-registering                           | 46            |
|   | refreshing task period                   | 94, 146       |
|   | response (response area)                 | 123           |
|   | retry details                            | 123           |
|   | retry interval                           | 124           |
|   | RS-232C connections                      | 124           |
|   | RS-232C no-protocol commands             |               |
|   | RS-232C no-protocol communication        |               |
|   |                                          |               |
| S |                                          |               |
|   | scenes                                   |               |
|   | switching                                | 46            |
|   | setting data communications spe          | ecifications  |
|   | Parallel Sensor Data Unit                | 66            |
|   | setting the data to output automa        | tically after |
|   | measurements                             | 198, 207      |
|   | EtherNet/IP                              | 97, 148       |
|   | no-protocol (RS-232C)                    | 198, 207      |
|   | no-protocol (TCP)                        | 167, 190      |
|   | PLC Link                                 | 124           |
|   | setting up communications specifications |               |
|   | EtherNet/IP                              | 92, 145       |
|   | no-protocol (RS-232C)                    | 197           |
|   | no-protocol (TCP)                        | 167, 189      |
|   | PLC Link                                 | 122           |
|   | setting up no-protocol communic          | ations 197    |
|   | standard mode                            | 45            |
|   | stop bit                                 | 197           |
|   | •                                        | , 151, 175    |
|   | system configuration                     | 8             |
| _ | cyclem comiguration                      | <b>.</b>      |
| Т | te e dete l'els                          | 05            |
|   | tag data link                            | 95            |
|   |                                          | 6, 94, 146    |
|   | total timeout                            | 198           |
|   | trigger retry                            | 52, 85        |

# **Revision History**

A manual revision code appears as a suffix to the catalog number at the bottom of the front and back covers of this manual.

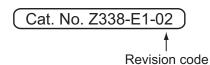

| Revision code | Date          | Revised contents          |
|---------------|---------------|---------------------------|
| 01            | December 2013 | Original production       |
| 02            | July 2014     | Corrected minor mistakes. |

440

#### OMRON Corporation Tokyo, JAPAN

#### Industrial Automation Company

#### Contact: www.ia.omron.com

Regional Headquarters OMRON EUROPE B.V. Sensor Business Unit Carl-Benz-Str. 4, D-71154 Nufringen, Germany Tel: (49) 7032-811-0/Fax: (49) 7032-811-199

No. 438A Alexandra Road # 05-05/08 (Lobby 2),

OMRON ASIA PACIFIC PTE. LTD.

Singapore 119967 Tel: (65) 6835-3011/Fax: (65) 6835-2711

Alexandra Technopark,

OMRON ELECTRONICS LLC One Commerce Drive Schaumburg,

IL 60173-5302 U.S.A. Tel: (1) 847-843-7900/Fax: (1) 847-843-7787

OMRON (CHINA) CO., LTD.

Room 2211, Bank of China Tower, 200 Yin Cheng Zhong Road, PuDong New Area, Shanghai, 200120, China Tel: (86) 21-5037-2222/Fax: (86) 21-5037-2200

#### Authorized Distributor:

© OMRON Corporation 2013 All Rights Reserved. In the interest of product improvement, specifications are subject to change without notice.

Cat. No. Z338-E1-02

Printed in Japan 0714